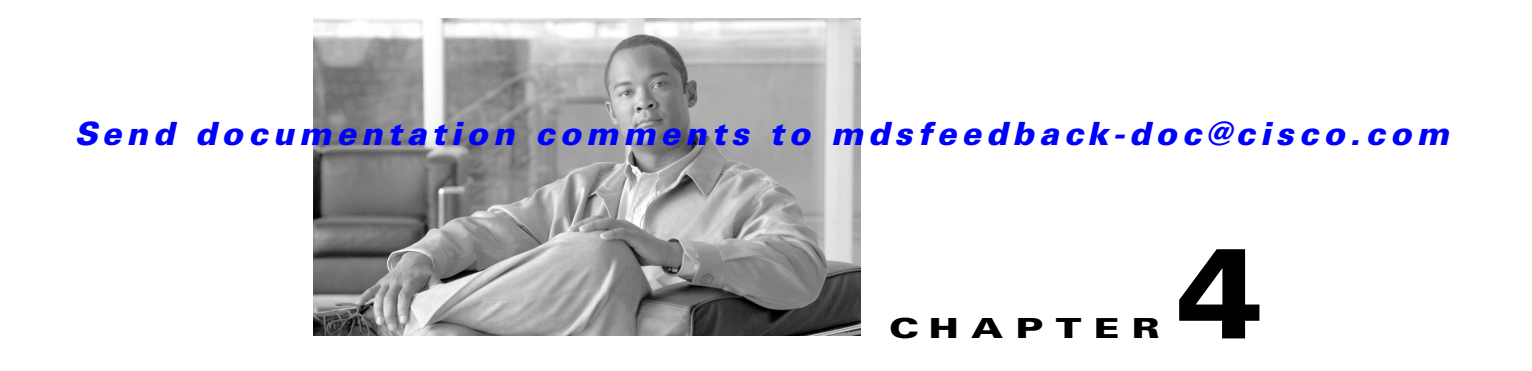

# **C Commands**

The commands in this chapter apply to the Cisco MDS 9000 Family of multilayer directors and fabric switches. All commands are shown here in alphabetical order regardless of command mode. See "About the CLI Command Modes" section on page 1-3 to determine the appropriate mode for each command. For more information, refer to the *Cisco MDS 9000 Family CLI Configuration Guide*.

### **callhome**

To configure the Call Home function, use the **callhome** command.

**callhome** 

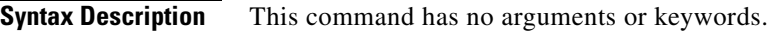

- **Defaults** Disabled.
- **Command Modes** Configuration mode.

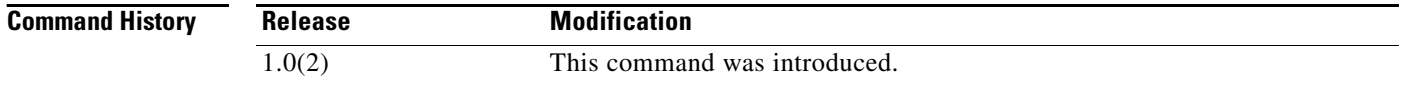

**Usage Guidelines** The Call Home configuration commands are available in the (config-callhome) submode.

A Call Home message is used to contact a support person or organization in case an urgent alarm is raised.

Once you have configured the contact information, you must enable the Call Home function. The **enable** command is required for the Call Home function to start operating. When you disable the Call Home function, all input events are ignored.

**Note** Even if Call Home is disabled, basic information for each Call Home event is sent to syslog.

The **user-def-cmd** command allows you to define a command whose outputs should be attached to the callhome message being sent. Only **show** commands can be specified and they must be associated with an alert group. Five commands can be specified per alert group. Invalid commands are rejected.

**Note** Customized **show** commands are only supported for full text and XML alert groups. Short text alert groups (short-txt-destination) do not support customized **show** commands because they only allow 128 bytes of text.

To assign **show** commands to be executed when an alert is sent, you must associate the commands with the alert group. When an alert is sent, Call Home associates the alert group with an alert type and attaches the output of the **show** commands to the alert message.

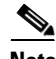

**Note** Make sure the destination profiles for the non-Cisco-TAC alert group, with a predefined **show** command, and the Cisco-TAC alert group are not the same.

The following example assigns contact information.

```
switch# config terminal
config terminal
switch# snmp-server contact personname@companyname.com 
switch(config)# callhome
switch(config-callhome)# email-contact username@company.com
switch(config-callhome)# phone-contact +1-800-123-4567
switch(config-callhome)# streetaddress 1234 Picaboo Street, Any city, Any state, 12345
switch(config-callhome)# switch-priority 0
switch(config-callhome)# customer-id Customer1234 
switch(config-callhome)# site-id Site1ManhattanNY
switch(config-callhome)# contract-id Company1234
```
The following example configures a user-defined **show** command for an alert-group license:

switch(config-callhome)# **alert-group license user-def-cmd "show license usage"**

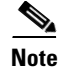

**Note** The **show** command must be enclosed in double quotes.

The following example removes a user-defined **show** command for an alert-group license: switch(config-callhome)# **no alert-group license user-def-cmd "show license usage"**

#### **Related Commands**

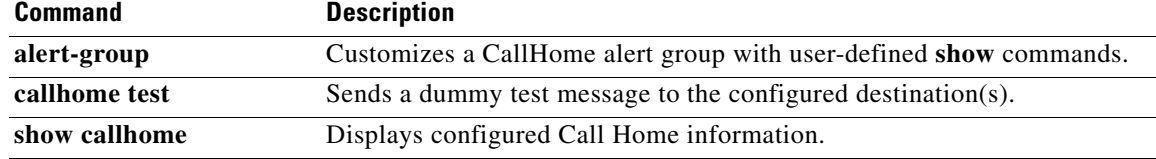

# **callhome test**

To simulate a CallHome message generation, use the **callhome test** command.

**callhome test** [**inventory**]

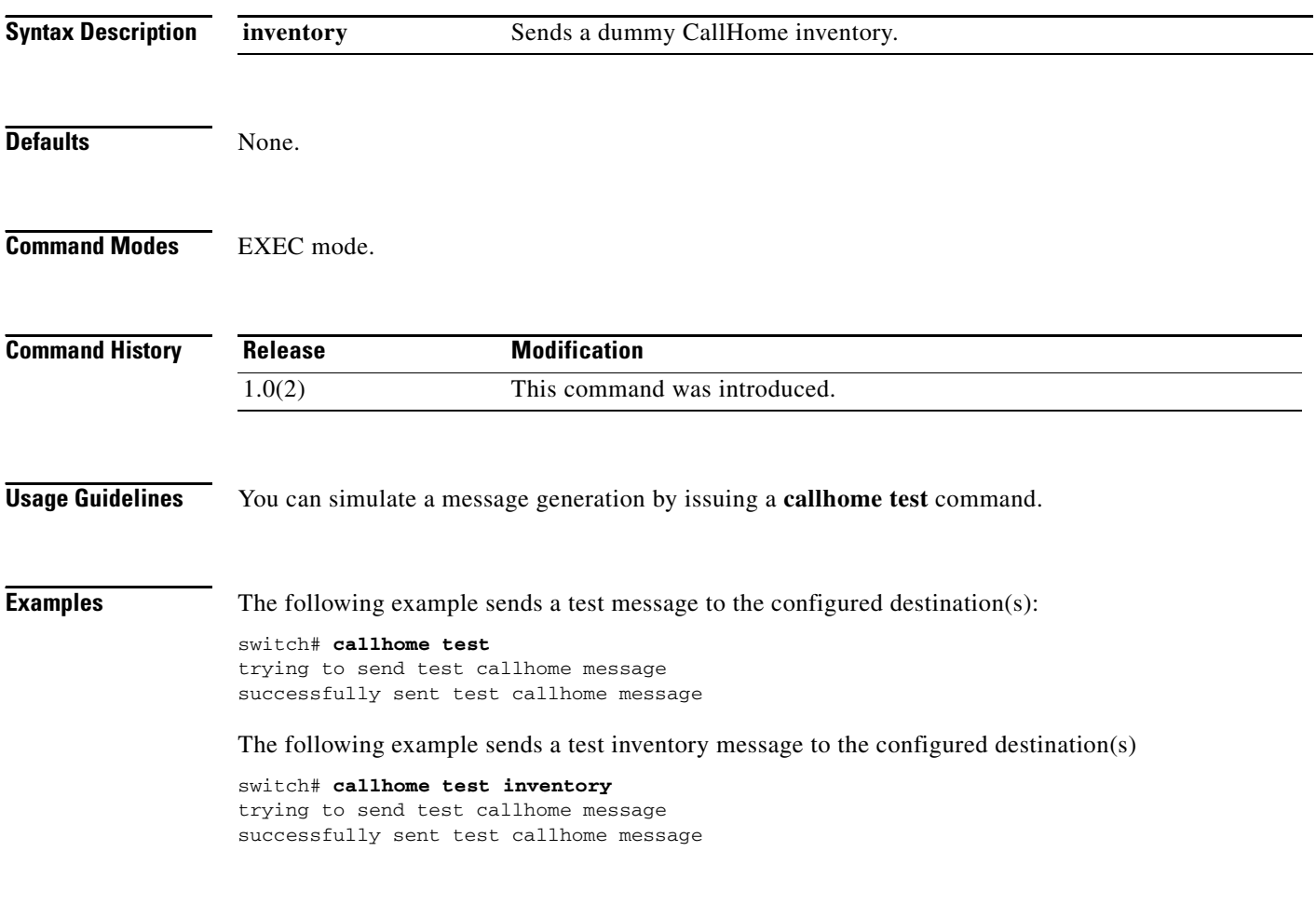

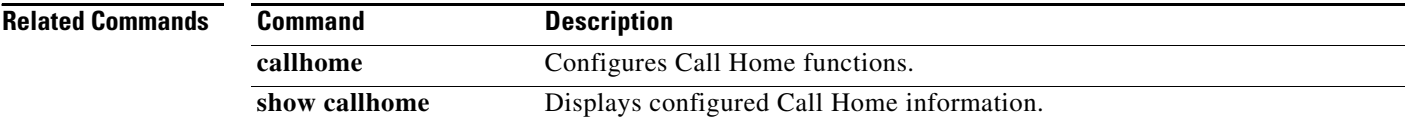

### **cd**

To change the default directory or file system, use the **cd** command.

**cd** {*directory* | **bootflash:**[*directory*] | **slot0:[***directory*] | **volatile:**[*directory*]}

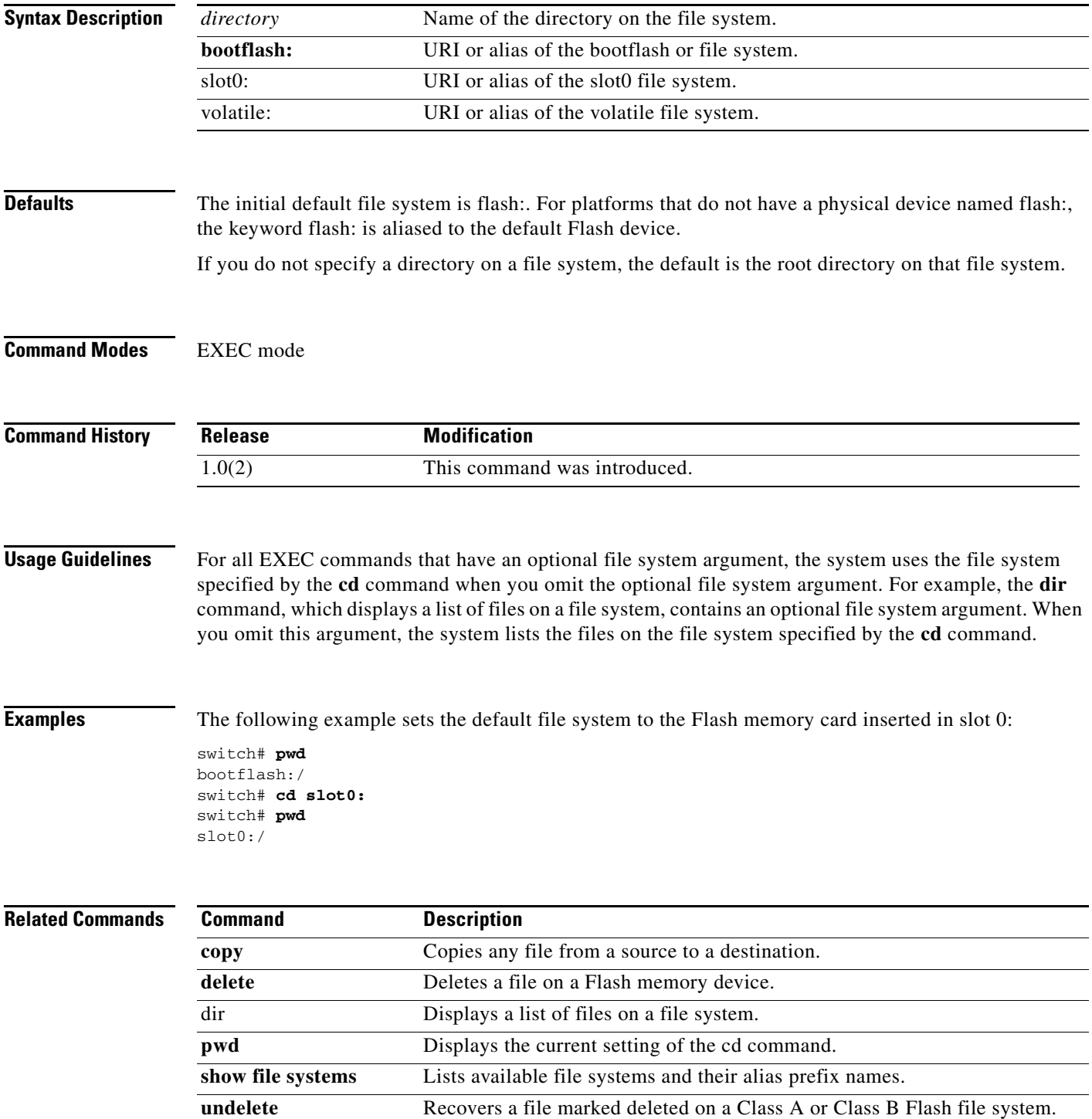

# **cdp**

 **cdp**

Use the **cdp** command to globally configure the Cisco Discovery Protocol parameters. Use the **no** form of this command to revert to factory defaults.

**cdp** {**enable** | **advertise** {**v1** | **v2**} | **holdtime** *holdtime-seconds* | **timer** *timer-seconds*}

**no cdp** {**enable** | **advertise** | **holdtime** *holdtime-seconds* | **timer** *timer-seconds*}

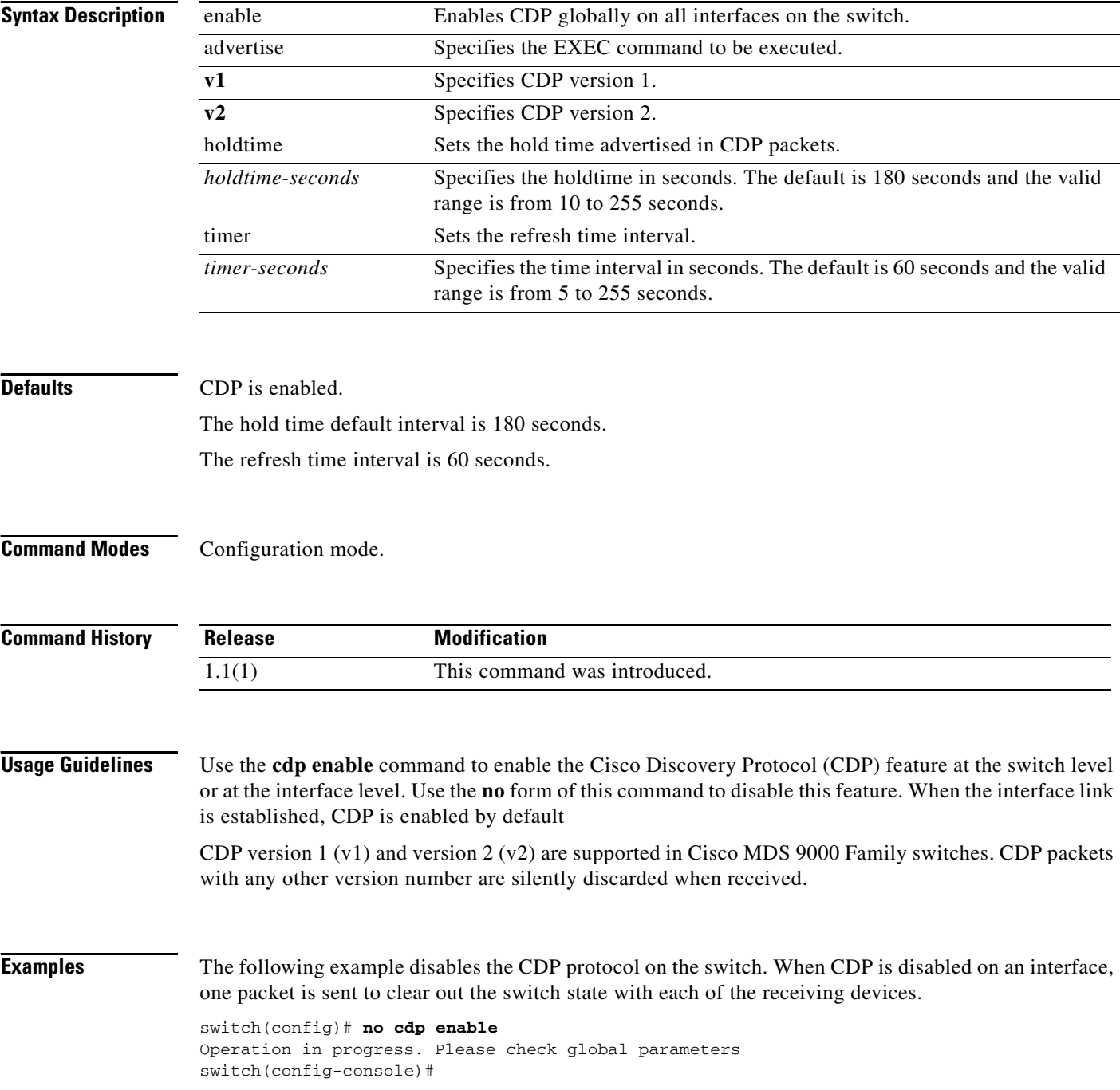

```
The following example enables (default) the CDP protocol on the switch. When CDP is 
enabled on an interface, one packet is sent immediately. Subsequent packets are sent at 
the configured refresh time
switch(config)# cdp enable
Operation in progress. Please check global parameters
switch(config)#
```
The following example configures the Gigabit Ethernet interface 8/8 and disables the CDP protocol on this interface. When CDP is disabled on an interface, one packet is sent to clear out the switch state with each of the receiving devices.

```
switch(config)# interface gigbitethernet 8/8
switch(config-if)# no cdp enable
Operation in progress. Please check interface parameters
switch(config-console)#
```
The following example enables (default) the CDP protocol on the selected interface. When CDP is enabled on this interface, one packet is sent immediately. Subsequent packets are sent at the configured refresh time.

```
switch(config-if)# cdp enable
Operation in progress. Please check interface parameters
switch(config)#
```
The following example globally configures the refresh time interval for the CDP protocol in seconds. The default is 60 seconds and the valid range is from 5 to 255 seconds.

```
switch# config terminal
switch(config)# cdp timer 100
switch(config)#
```
The following example globally configures the hold time advertised in CDP packet in seconds. The default is 180 seconds and the valid range is from 10 to 255 seconds.

```
switch# config terminal
switch(config)# cdp holdtime 200
switch(config)#
```
The following example globally configures the CDP version. The default is version  $2 (v2)$ . The valid options are v1 and v2

```
switch# config terminal
switch(config)# cdp advertise v1
switch(config)#
```
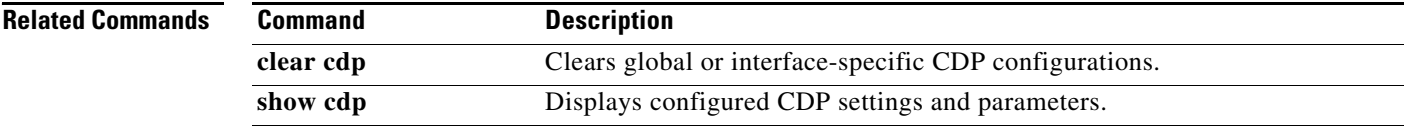

 $\mathbf{I}$ 

### **cfs distribute**

To enable or disable Cisco Fabric Services (CFS) distribution on the switch, use the **cfs distribute**  command in configuration mode. To disable this feature, use the **no** form of the command.

**cfs distribute**

**no cfs distribute**

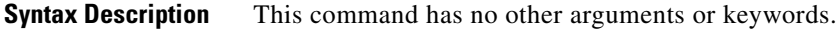

- **Defaults CFS** distribution is enabled.
- **Command Modes** Configuration mode.

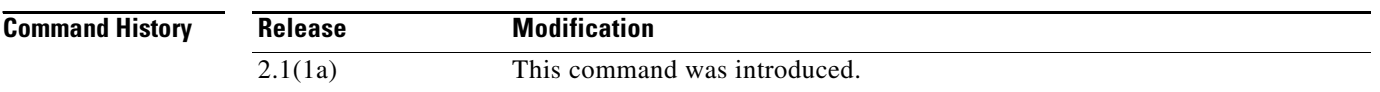

**Usage Guidelines** By default CFS is in the distribute mode. In the distribute mode, fabric wide distribution is enabled. Applications can distribute data/configuration to all CFS-capable switches in the fabric where the application exists. This is the normal mode of operation.

If CFS distribution is disabled, using the **no cfs distribute** command causes the following to occurs:

- CFS and the applications using CFS on the switch are isolated from the rest of the fabric even though there is physical connectivity.
- **•** All CFS operations are restricted to the isolated switch.
- All the CFS commands continue to work similar to the case of a physically isolated switch.
- **•** Other CFS operations (for example, lock, commit, and abort) initiated at other switches do not have any effect at the isolated switch.
- **•** CFS distribution is disabled over both Fibre Channel and IP.

**Examples** The following example shows how to disable CFS distribution.

switch# **config terminal** Enter configuration commands, one per line. End with CNTL/Z. switch(config)# **no cfs distribute**

The following example shows how to reenable CFS distribution.

switch# **config terminal** Enter configuration commands, one per line. End with CNTL/Z. switch(config)# **cfs distribute**

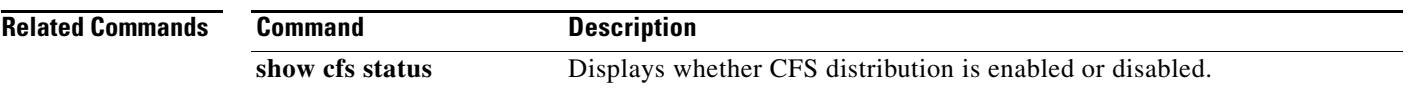

### **cfs ipv4 distribute**

To enable Cisco Fabric Services (CFS) distribution over IPv4 for applications that want to use this feature, use the **cfs ipv4** command in configuration mode. To disable this feature, use the **no** form of the command.

**cfs ipv4 distribute** 

**no cfs ipv4 distribute** 

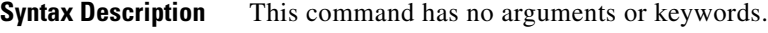

- **Defaults CFS** distribution is enabled. CFS over IP is disabled.
- **Command Modes** Configuration mode.

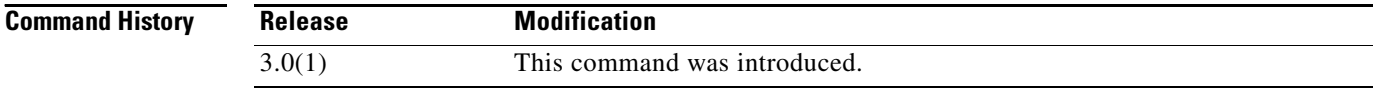

#### **Usage Guidelines** All CFS over IP enabled switches with similar multicast addresses form one CFS over IP fabric. CFS protocol specific distributions, such as the keep-alive mechanism for detecting network topology changes, use the IP multicast address to send and receive information.

Observe the following guidelines when using this command:

- **•** If a switch is reachable over both IP and Fibre Channel, application data will be distributed over Fibre Channel.
- **•** You can select either an IPv4 or IPv6 distribution when CFS is enabled over IP.
- **•** Both IPv4 and IPv6 distribution cannot be enabled on the same switch.
- **•** A switch that has IPv4 distribution enabled cannot detect a switch that IPv6 distribution enabled. The switches behave as if they are in two different fabrics even though they are connected to each other.

**Examples** The following example shows how to disable CFS IPv4 distribution:

switch# **config terminal** Enter configuration commands, one per line. End with CNTL/Z. switch(config)# **no cfs ipv4 distribute** This will prevent CFS from distributing over IPv4 network. Are you sure? (y/n) [n]

The following example shows how to reenable CFS IPv4 distribution.

switch# **config terminal**

Enter configuration commands, one per line. End with CNTL/Z. switch(config)# **cfs ipv4 distribute**

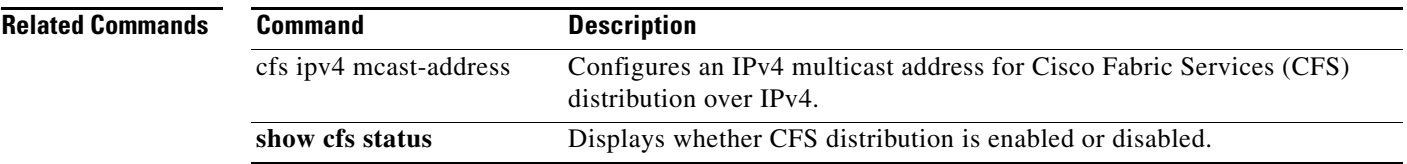

### **cfs ipv4 mcast-address**

To configure an IPv4 multicast address for Cisco Fabric Services (CFS) distribution over IPv4, use the **cfs ipv4 mcast-address** command in configuration mode. To disable this feature, use the **no** form of the command.

**cfs ipv4 mcast-address** *ipv4-address*

**no cfs ipv4 mcast-address** *ipv4-address*

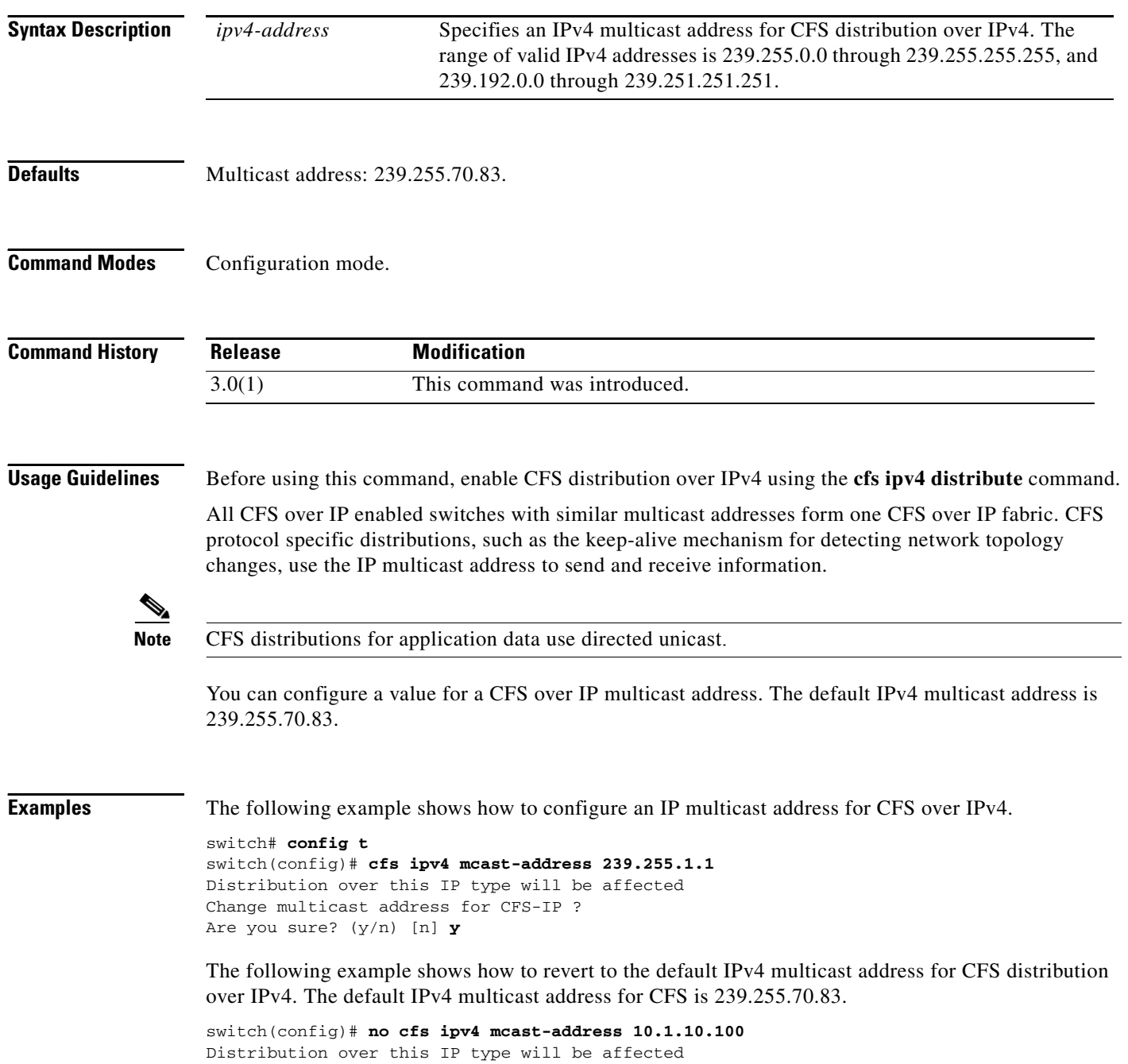

Change multicast address for CFS-IP ? Are you sure? (y/n) [n] **y**

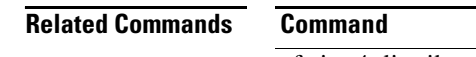

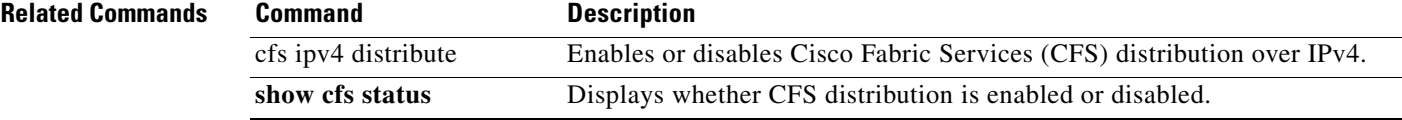

### **cfs ipv6 distribute**

To enable Cisco Fabric Services (CFS) distribution over IPv6 for applications that want to use this feature, use the **cfs ipv6 distribute** command in configuration mode. To disable this feature, use the **no** form of the command.

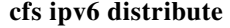

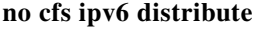

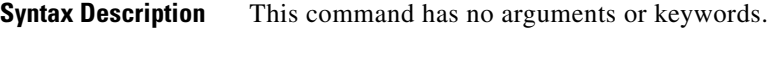

**Defaults CFS** distribution is enabled. CFS over IP is disabled.

**Command Modes** Configuration mode.

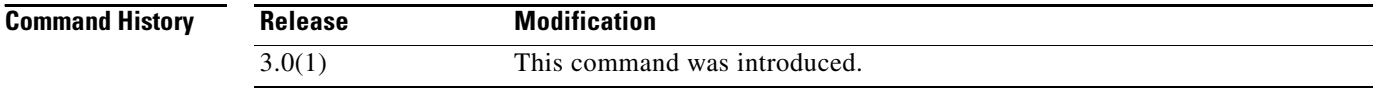

#### **Usage Guidelines** All CFS over IP enabled switches with similar multicast addresses form one CFS over IP fabric. CFS protocol specific distributions, such as the keep-alive mechanism for detecting network topology changes, use the IP multicast address to send and receive information.

Observe the following guidelines when using this command:

- **•** If a switch is reachable over both IP and Fibre Channel, application data will be distributed over Fibre Channel.
- **•** You can select either an IPv4 or IPv6 distribution when CFS is enabled over IP.
- **•** Both IPv4 and IPv6 distribution cannot be enabled on the same switch.
- **•** A switch that has IPv4 distribution enabled cannot detect a switch that IPv6 distribution enabled. The switches behave as if they are in two different fabrics even though they are connected to each other.

**Examples** The following example shows how to disable CFS IPv6 distribution:

switch# **config terminal** Enter configuration commands, one per line. End with CNTL/Z. switch(config)# **no cfs ipv6 distribute** This will prevent CFS from distributing over IPv6 network. Are you sure? (y/n) [n]

The following example shows how to reenable CFS IPv6 distribution.

switch# **config terminal**

Enter configuration commands, one per line. End with CNTL/Z. switch(config)# **cfs ipv6 distribute**

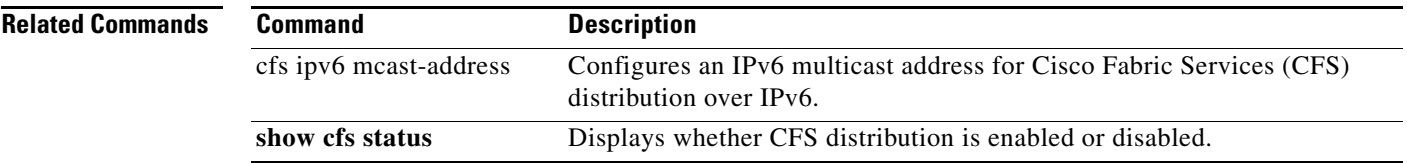

### **cfs ipv6 mcast-address**

To configure an IPv6 multicast address for Cisco Fabric Services (CFS) distribution over IPv6, use the **cfs ipv6 mcast-address** command in configuration mode. To disable this feature, use the **no** form of the command.

**cfs ipv6 mcast-address** *ipv6-address*

**no cfs ipv6 mcast-address** *ipv6-address*

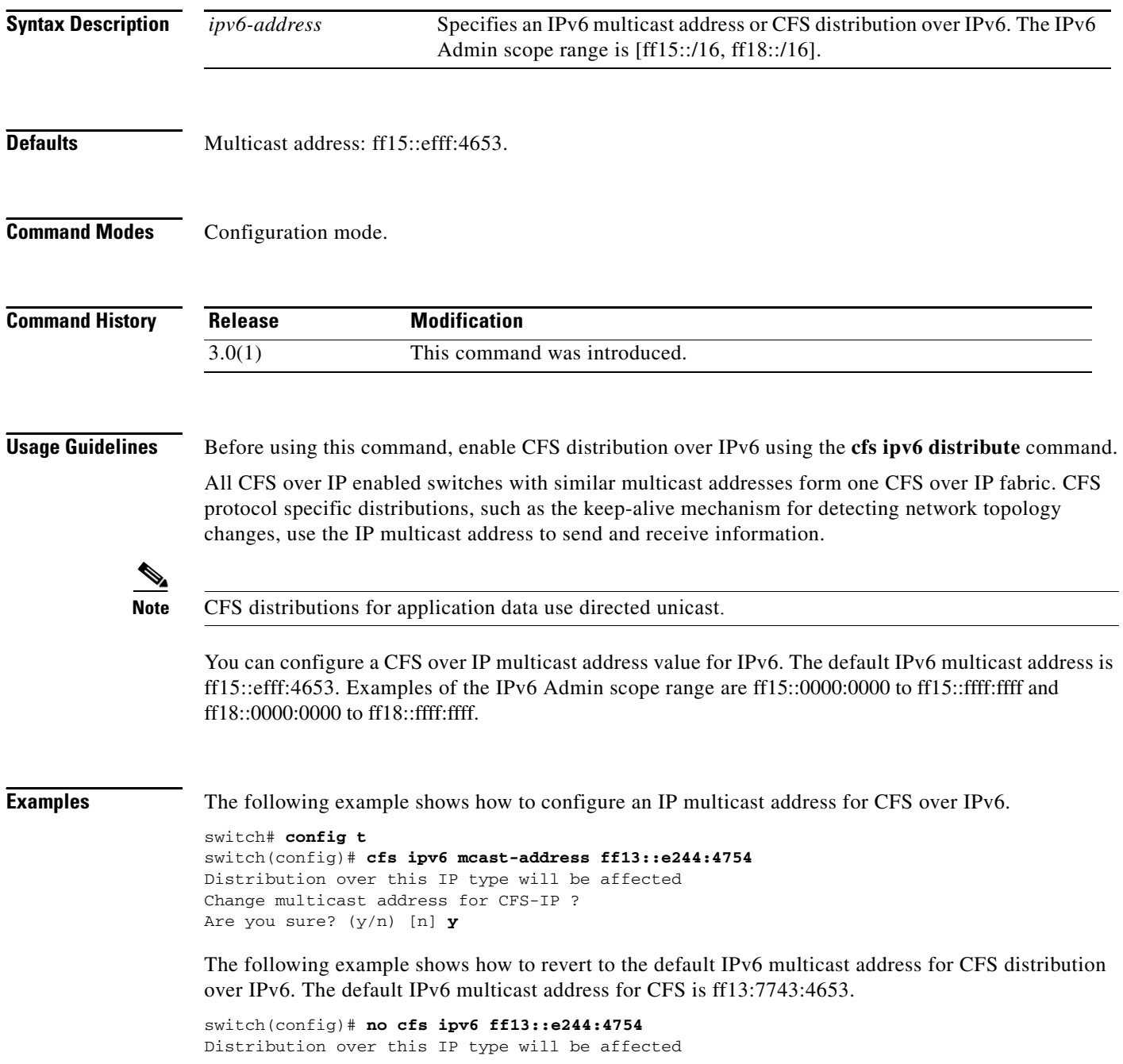

Change multicast address for CFS-IP ? Are you sure? (y/n) [n] **y**

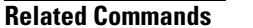

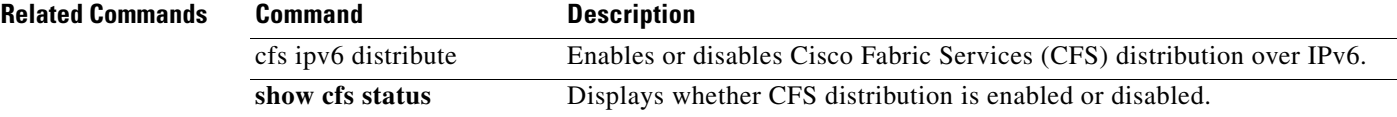

# **cfs region**

To create a region that restricts the scope of application distribution to the selected switches, use the **cfs region** command in the configuration mode. To disable this feature, use the **no** form of this command.

**cfs region** *region-id*

**no cfs region** *region-id*

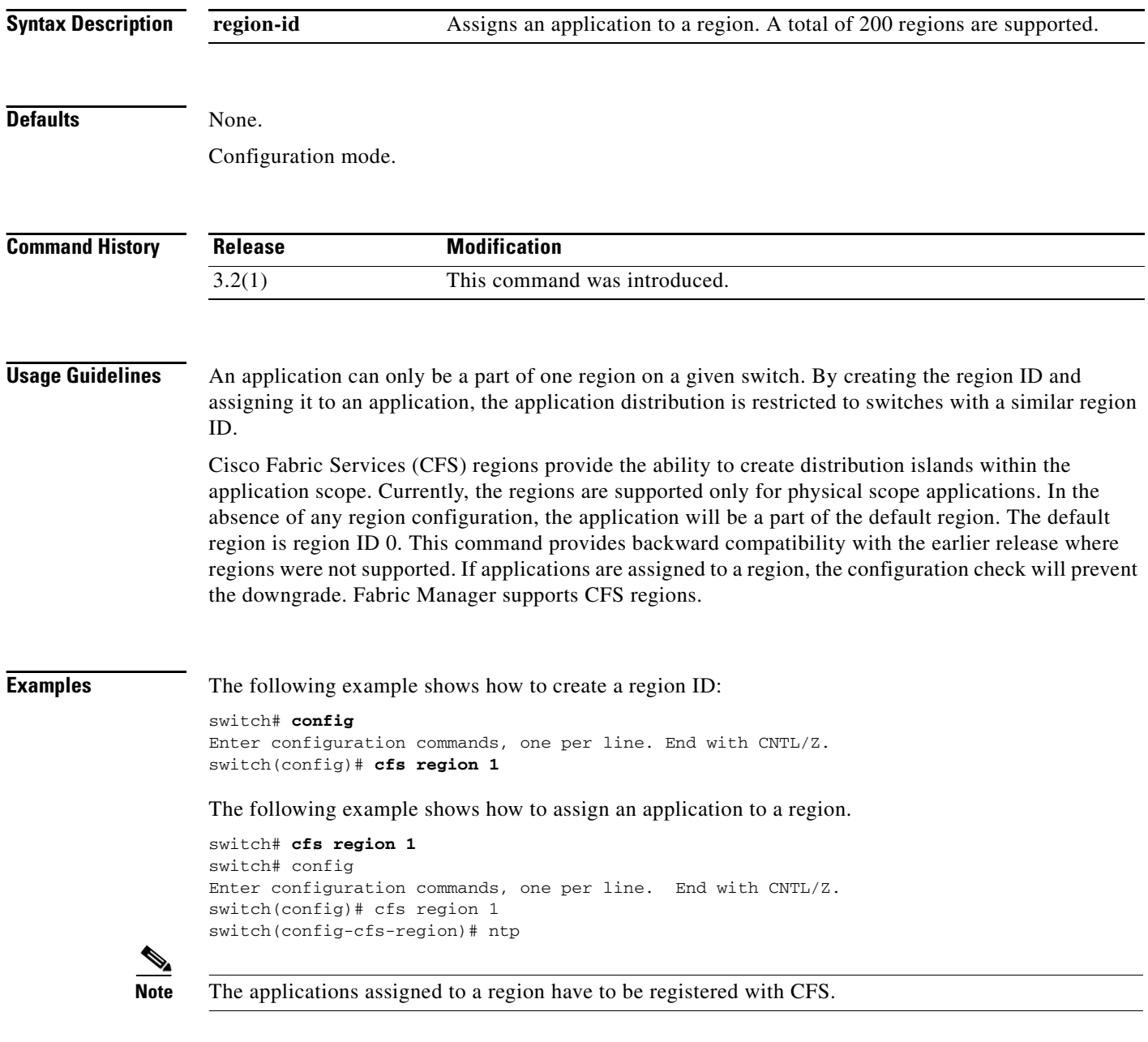

The following example shows how to remove an application assigned to a region.

switch# **cfs region 1**

switch# config Enter configuration commands, one per line. End with CNTL/Z. switch(config)# cfs region 1 switch(config-cfs-region)# no ntp

The following example shows how to remove all the applications from a region.

switch(config)# **no cfs region 1**

WARNING: All applications in the region wiil be moved to default region. Are you sure? (y/n) [n] **y**

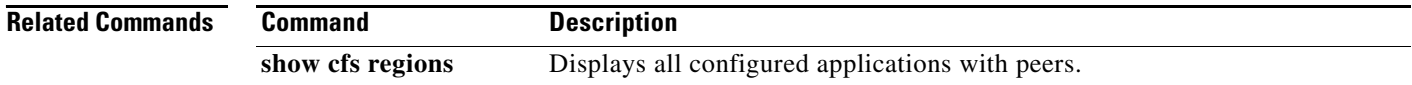

# **cfs static-peers**

To enable static peers interface, use the **cfs static-peers** command. To disable this feature, use the **no**  form of the command.

**cfs static-peers**

**no cfs static-peers**

- **Syntax Description** This command has no arguments or keywords.
- Defaults **Enabled**.

**Command Modes** Configurationmode.

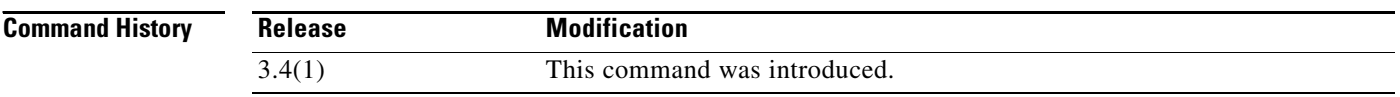

⋟

**Usage Guidelines** This commandenables the static peers with status and all the peers in the physical fabric.

**Note** The **no cfs static-peers** displays a warning string, and changes the entire fabric from static to dynamic.

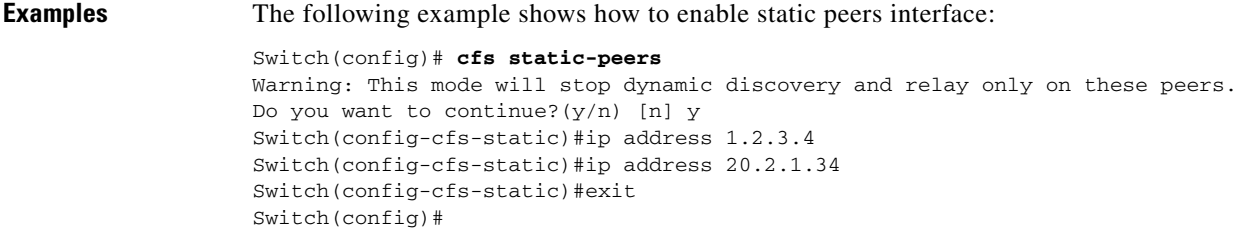

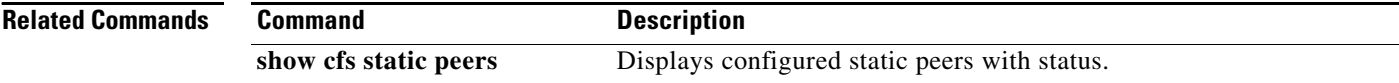

### **channel mode active**

To enable channel mode on a PortChannel interface, use the **channel mode active** command. To disable this feature, use the **no** form of the command.

**channel mode active**

**no channel mode**

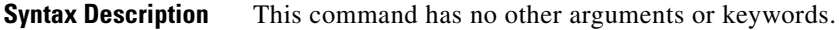

Defaults **Enabled**.

**Command Modes** Interface configuration submode.

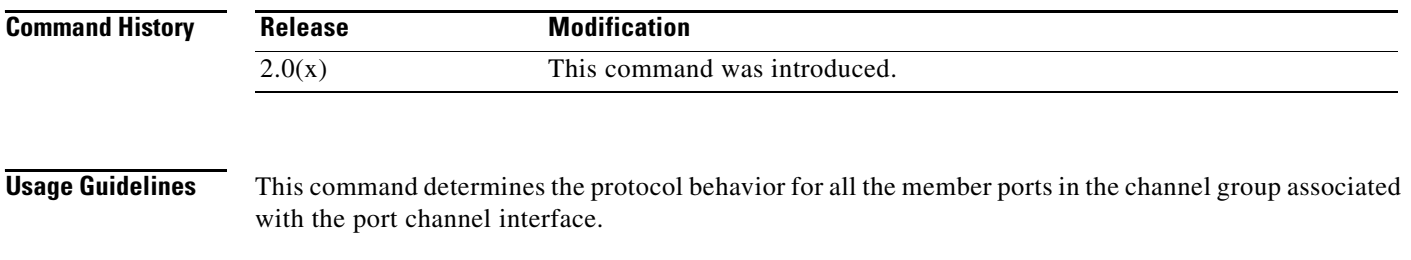

**Examples** The following example shows how to disable channel mode on a PortChannel interface. switch# **config terminal** switch(config)# **interface port-channel 10**

switch(config-if)# **no channel mode active**

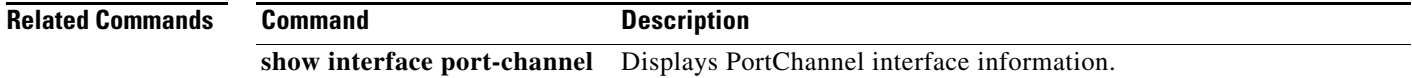

# **channel-group**

To add a port to a PortChannel group, use the **channel-group** command. To remove a port, use the **no**  form of the command.

**channel-group {***port-channel-number* **force | auto}**

**no channel-group {***port-channel-number* **force | auto}**

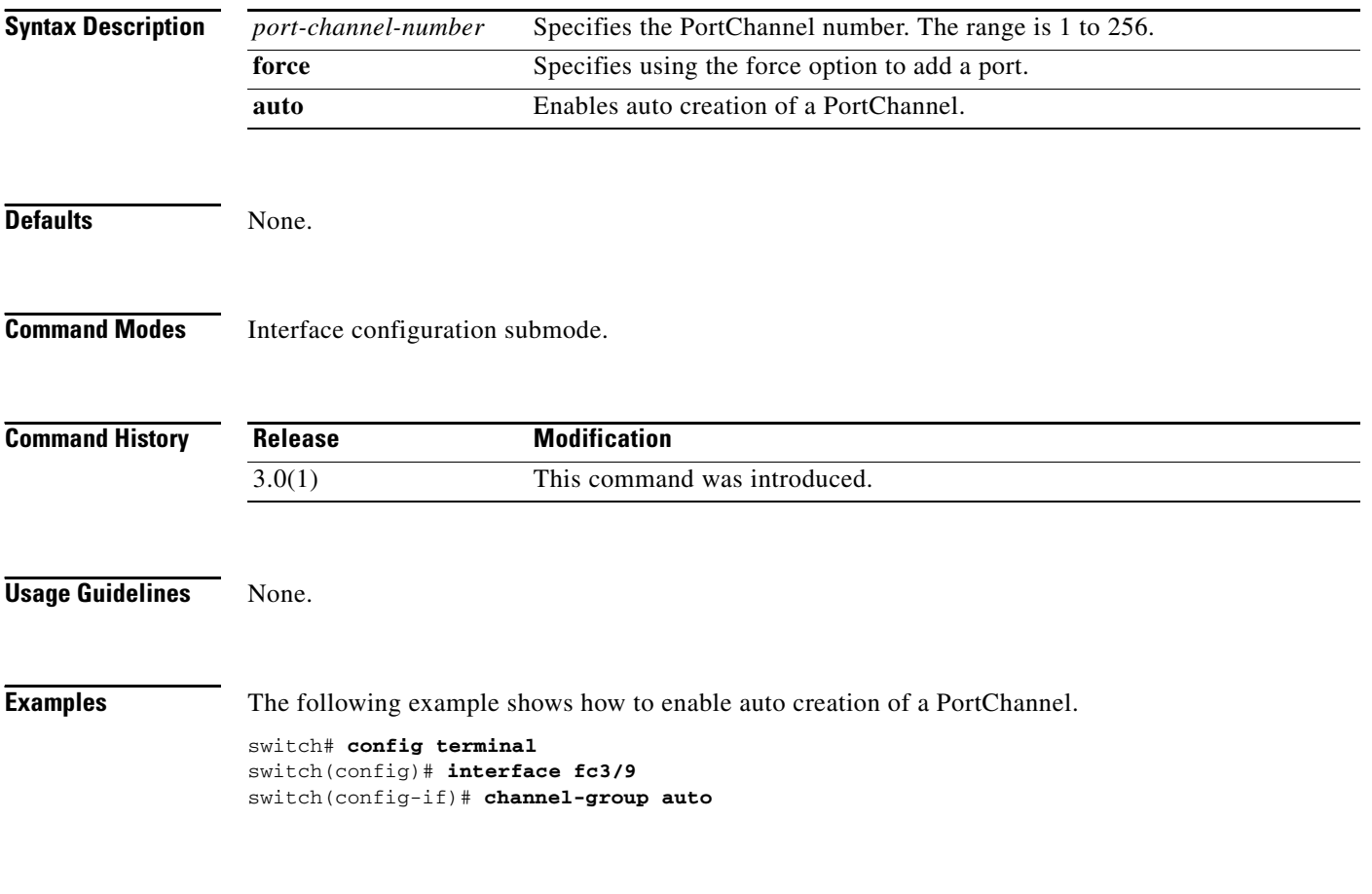

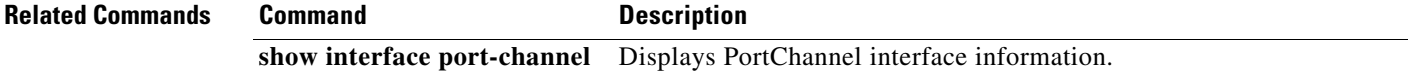

### **cimserver**

Use the **cimserver** command to configure the Common Information Models (CIM) parameters. Use the **no** form of this command to revert to factory defaults.

#### **cimserver**

{**certificate** {**bootflash:***filename* | **slot0:***filename* | **volatile:***filename*} | **clearcertificate** *filename* | **enable** | **enablehttp** | **enablehttps**}

**no cimserver**

{**certificate** {**bootflash:***filename* | **slot0:***filename* | **volatile:***filename*} | **clearcertificate** *filename* **enable enablehttp enablehttps**}

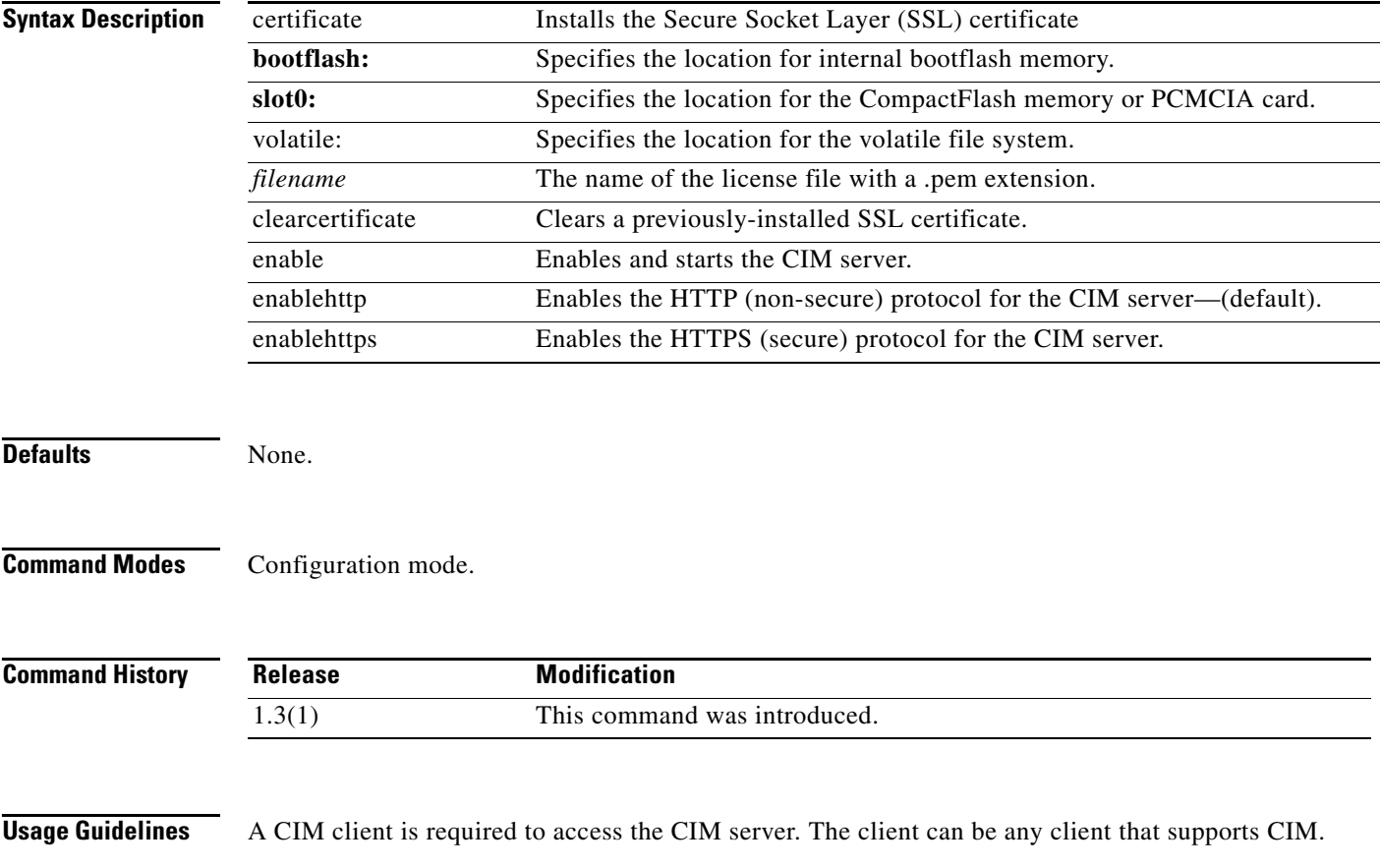

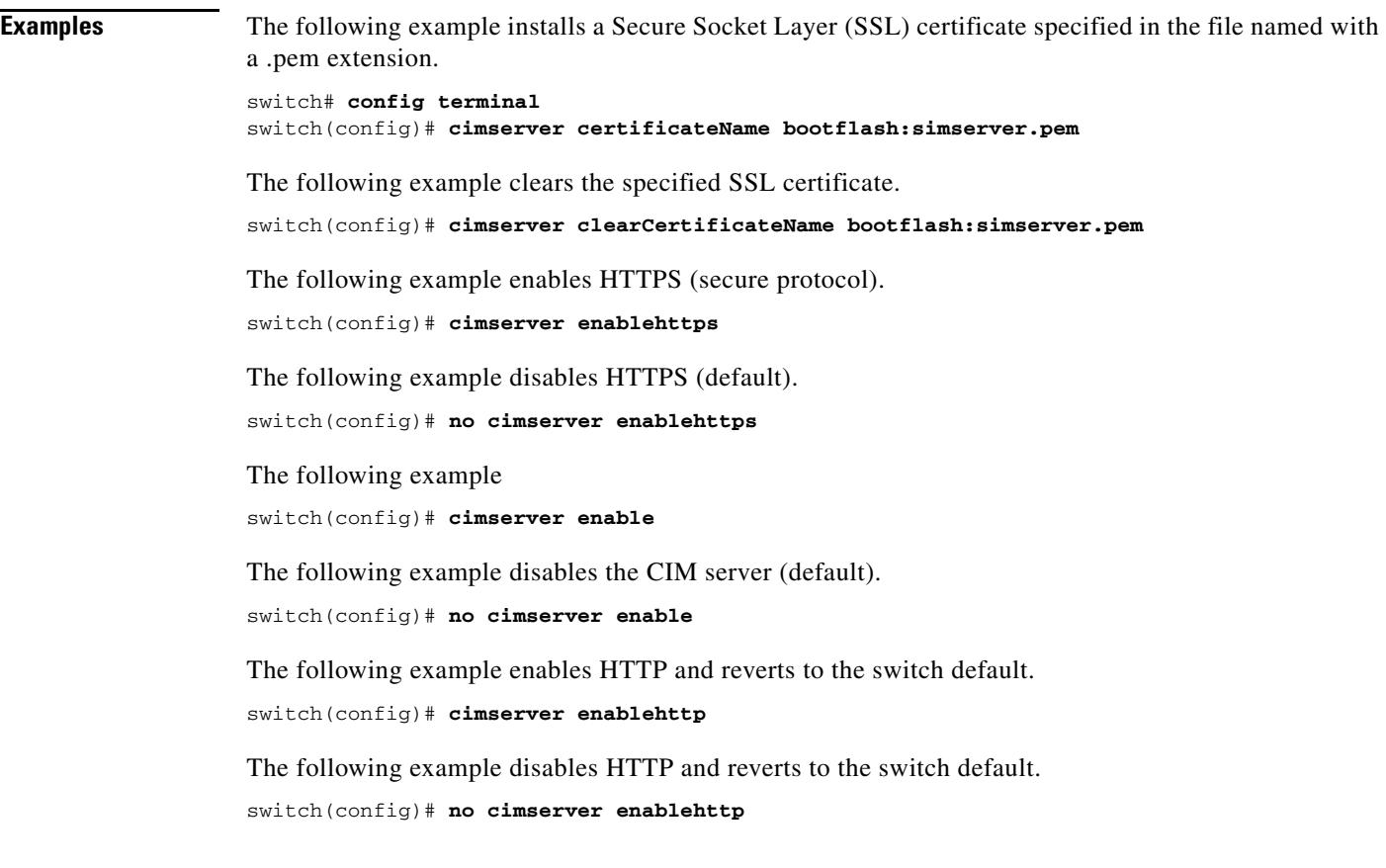

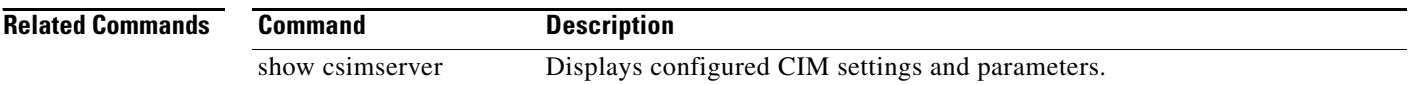

# **cimserver clearcertificate**

To clear the cimserver certificate, use the **cimsever clearcertificate** command in configuration mode.

**cimserver clearcertificate**

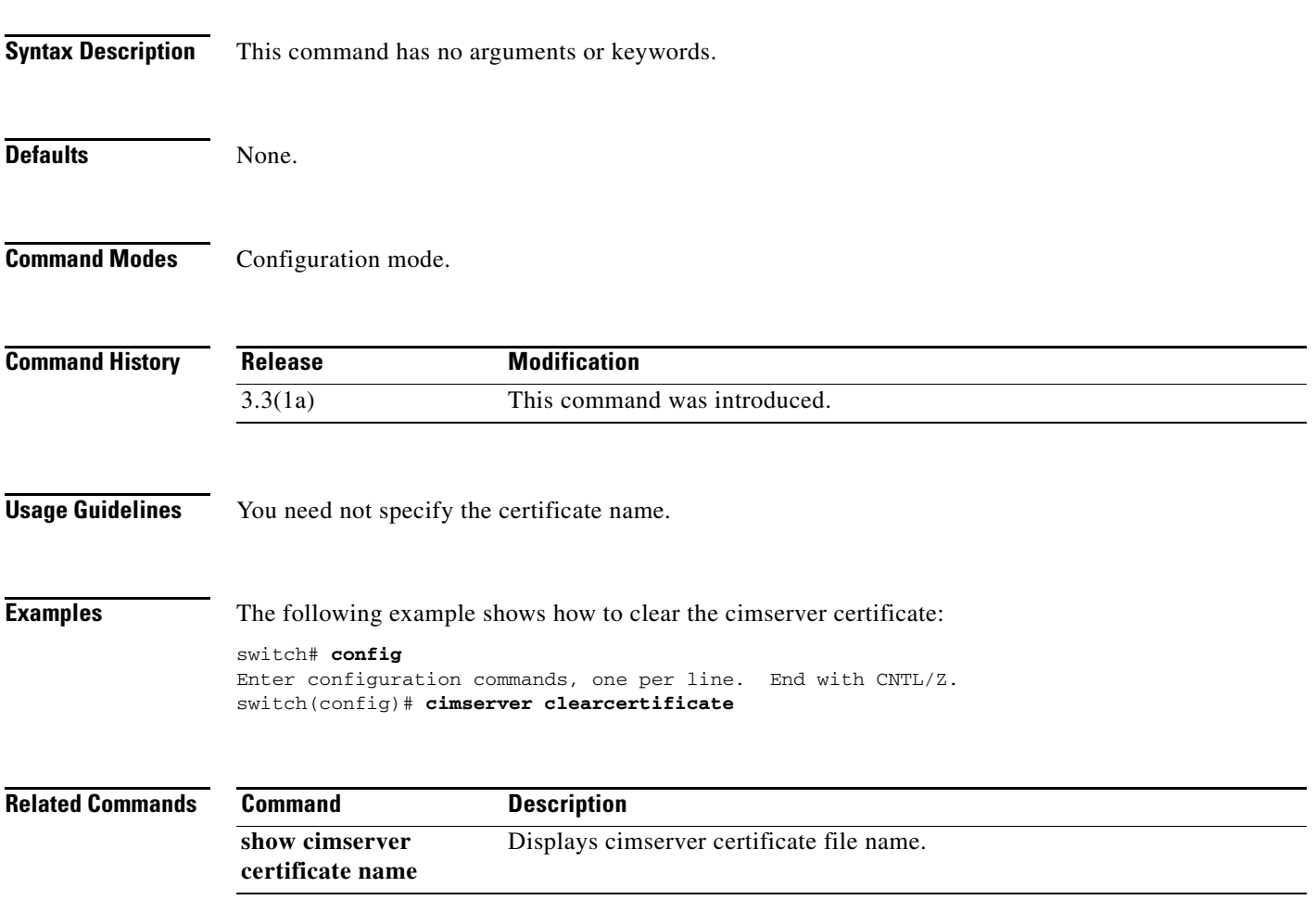

# **cimserver loglevel**

To configure the cimserver loglevel filter, use the **cimsever loglevel** command in configuration mode.

**cimserver loglevel** *filter value*

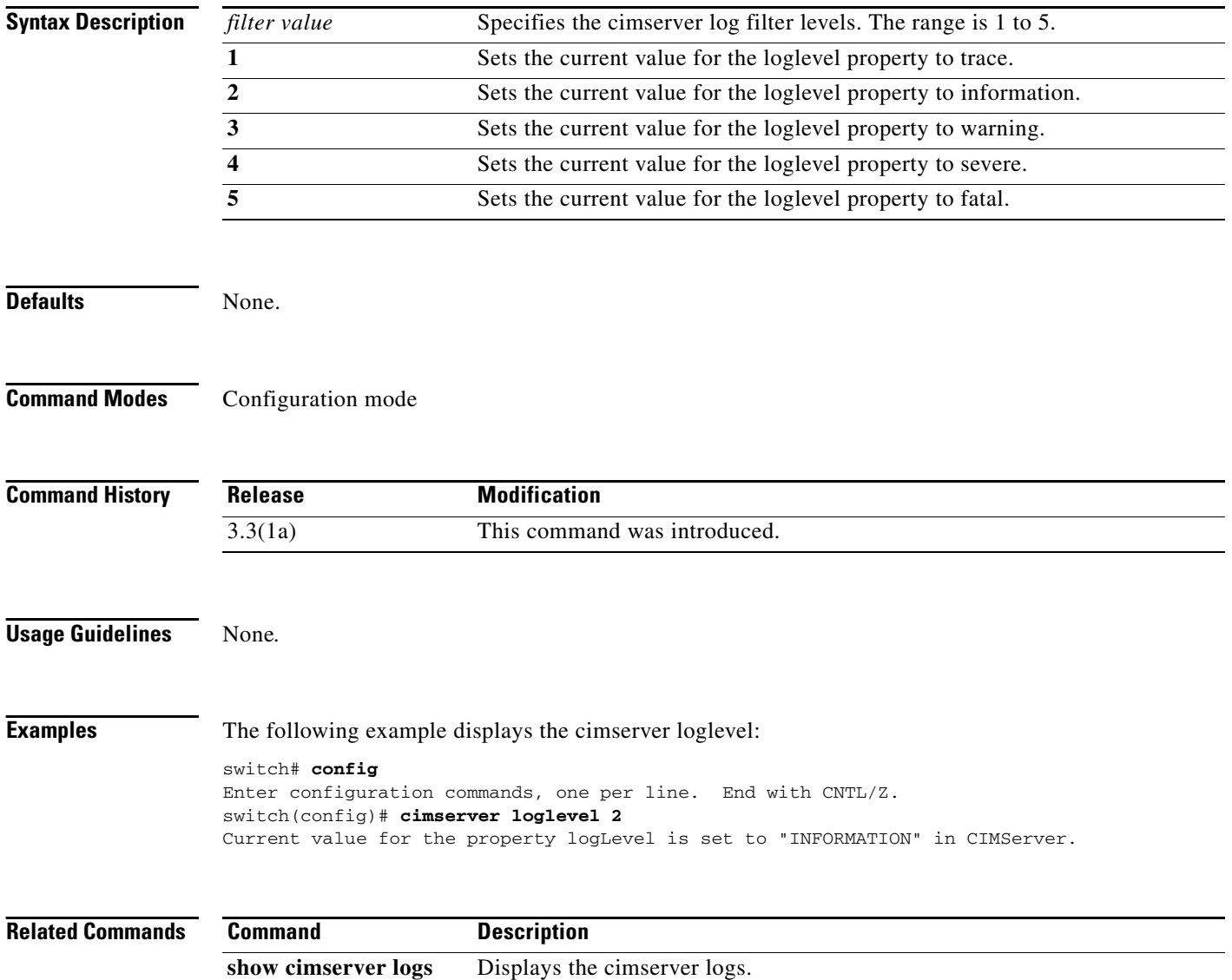

# **class**

To select a QoS policy map class for configuration, use the **class** command in QoS policy map configuration submode. To disable this feature, use the **no** form of the command.

**class** *class-map-name* 

**no class** *class-map-name* 

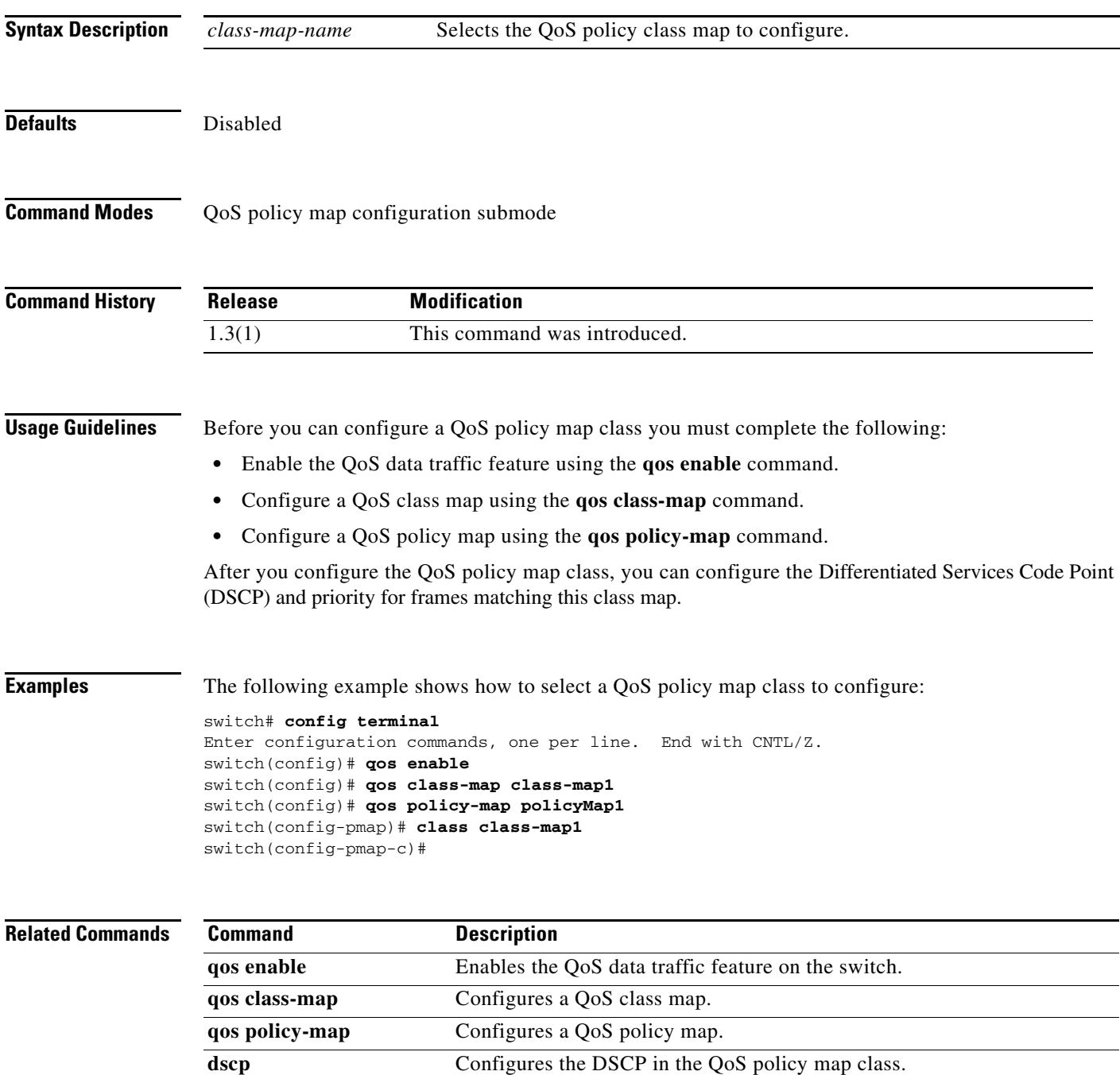

#### **class**

### *Send documentation comments to mdsfeedback-doc@cisco.com*

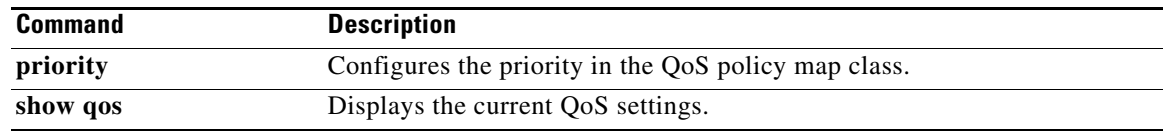

# **clear accounting log**

To clear the accounting log, use the **clear accounting log** command.

**clear accounting log**

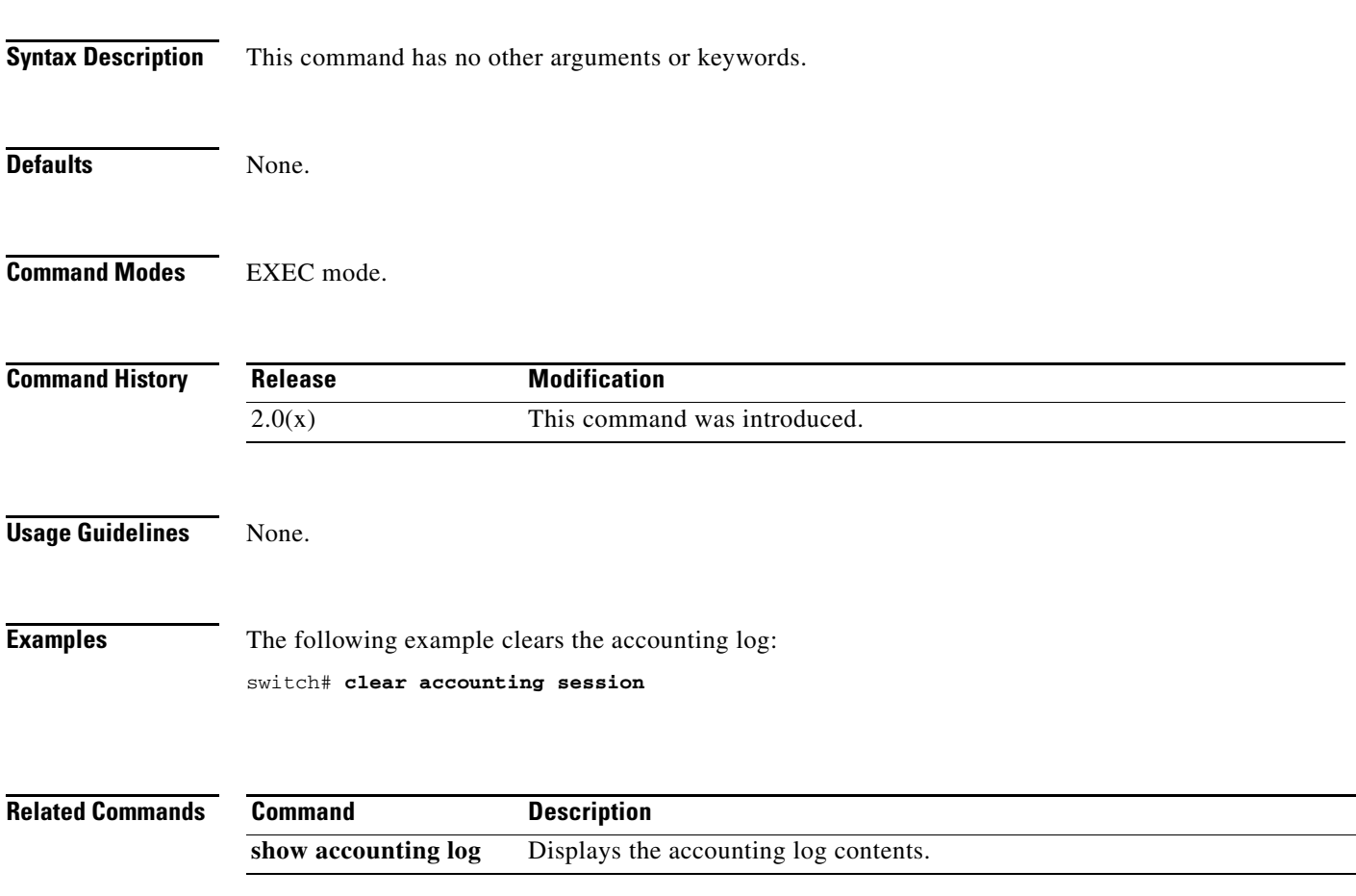

### **clear arp-cache**

To clear the ARP cache table entries, use the **clear arp-cache** command in EXEC mode.

**clear arp-cache**

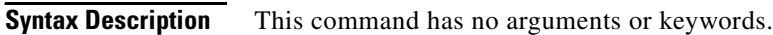

- **Defaults** The ARP table is empty by default.
- **Command Modes** EXEC mode.

**Command History Release Modification** 1.0(2) This command was introduced.

**Examples** The following example shows how to clear the arp-cache table entries: switch# **clear arp-cache**

```
Related Commands
               Command Description
               show arp Displays Address Resolution Protocol (ARP) entries.
```
# **clear callhome session**

To clear Call Home Cisco Fabric Services (CFS) session configuration and locks, use the **clear callhome session** command.

**clear callhome session**

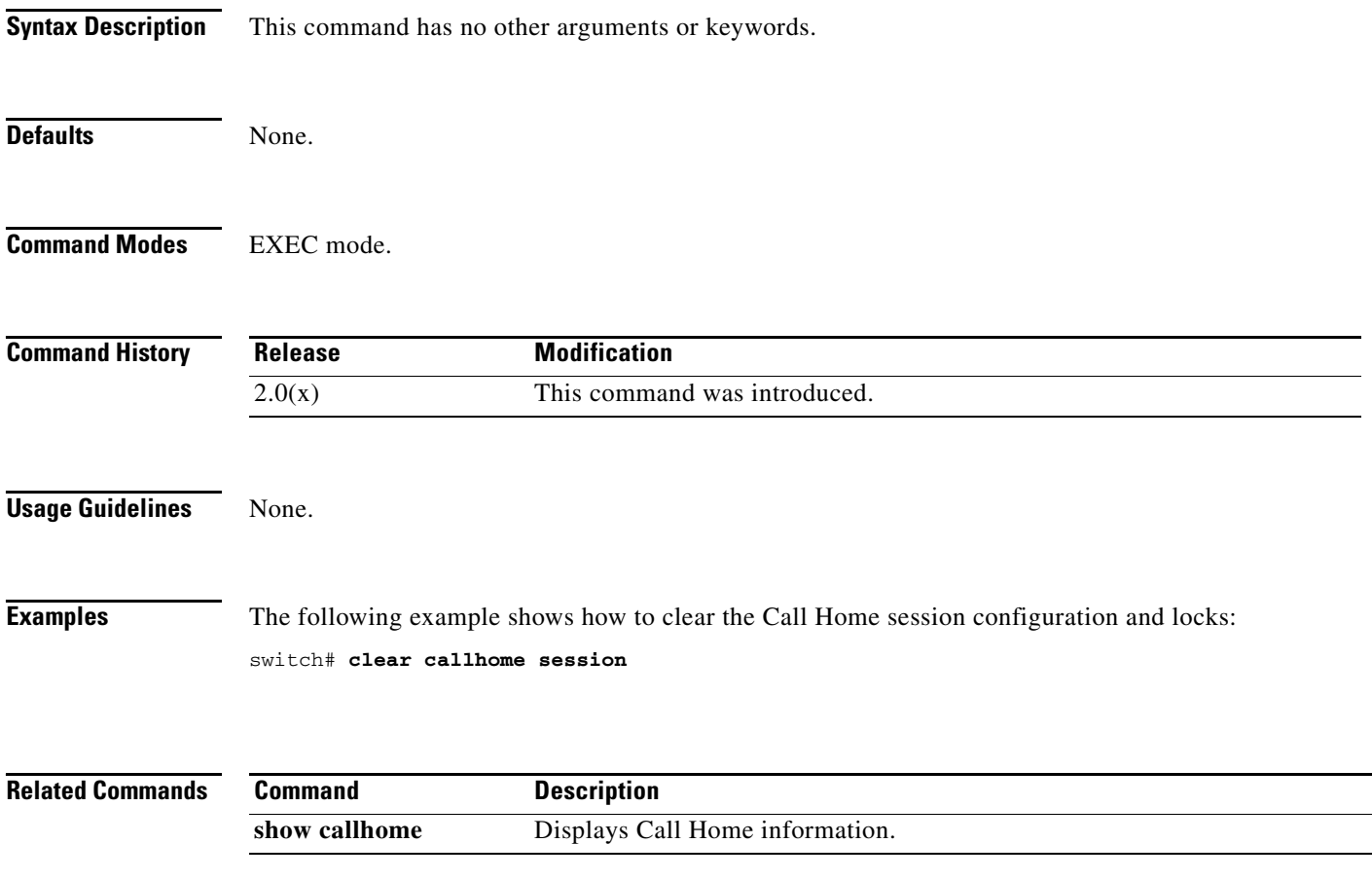

# **clear cdp**

Use the **clear cdp** command to delete global or interface-specific CDP configurations.

**clear cdp** {**counters** | **table**} **[interface** {**gigabitethernet** *slot***/***port* | **mgmt 0**}**]**

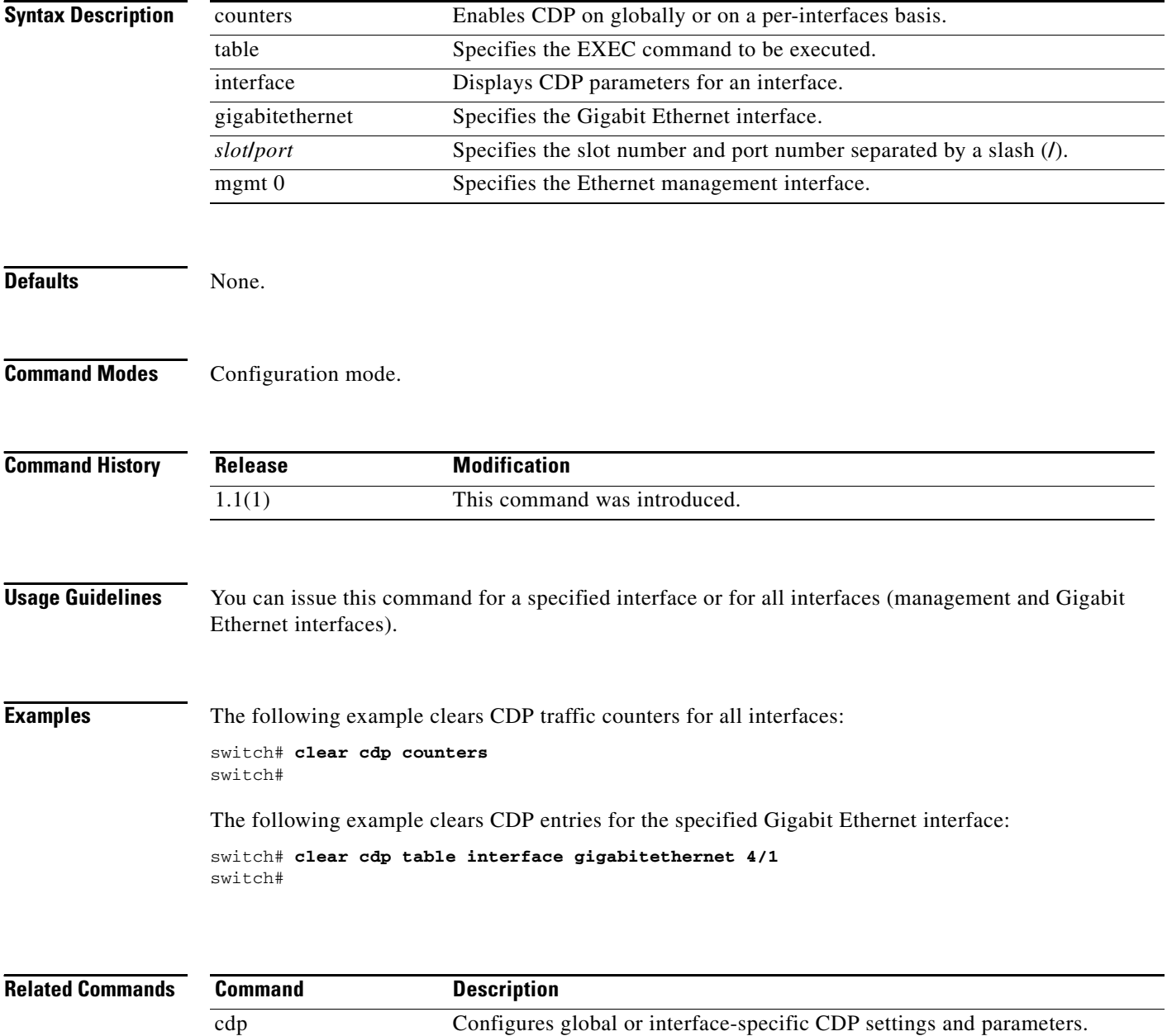

show cdp Displays configured CDP settings and parameters.

### **clear cores**

To clear all core dumps for the switch, use the **clear cores** command in EXEC mode.

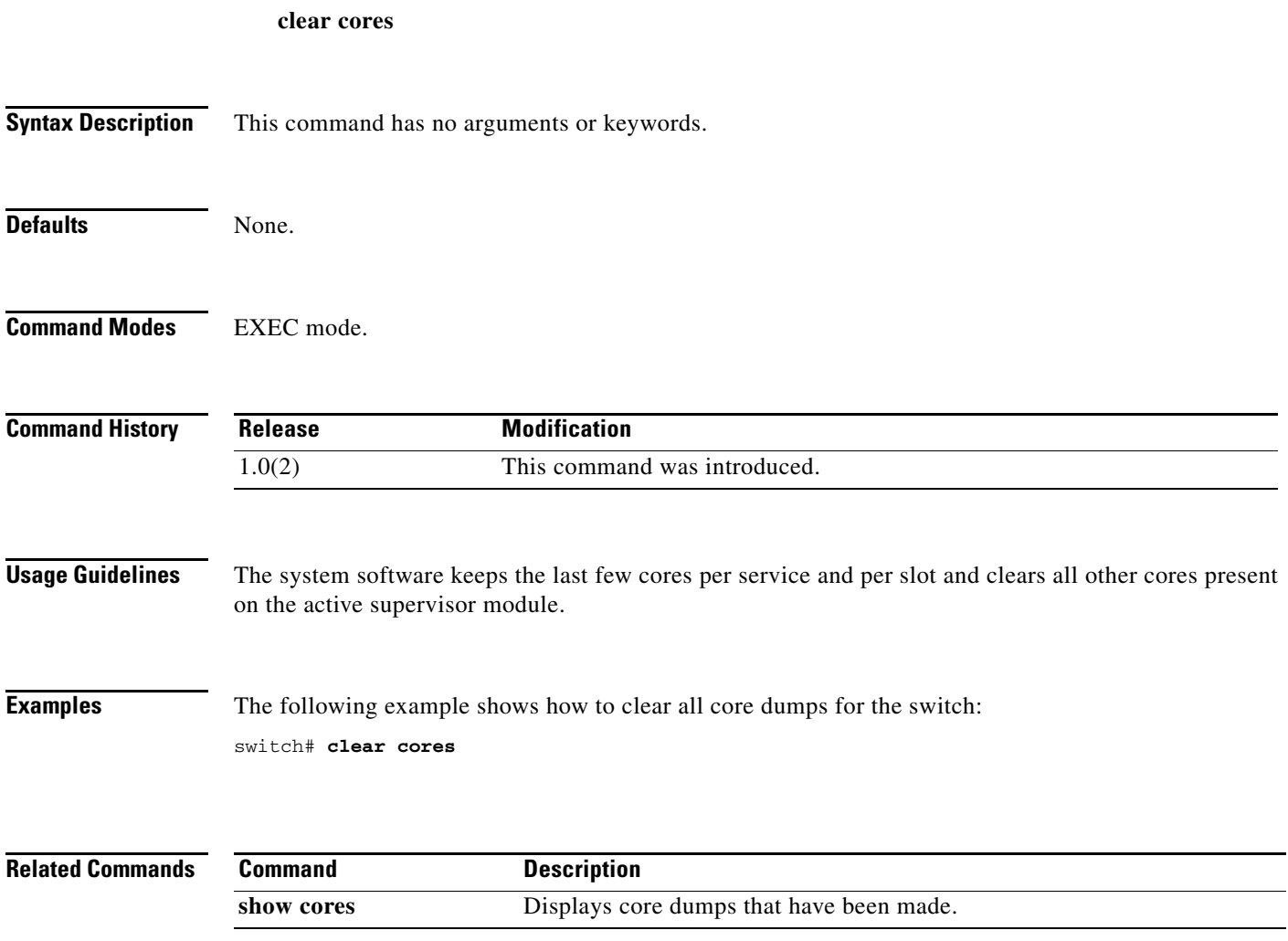

# **clear counters (EXEC mode)**

To clear the interface counters, use the **clear counters** command in EXEC mode.

**clear counters {all | interface {fc | mgmt | port-channel | sup-fc | vsan}** *number***}**

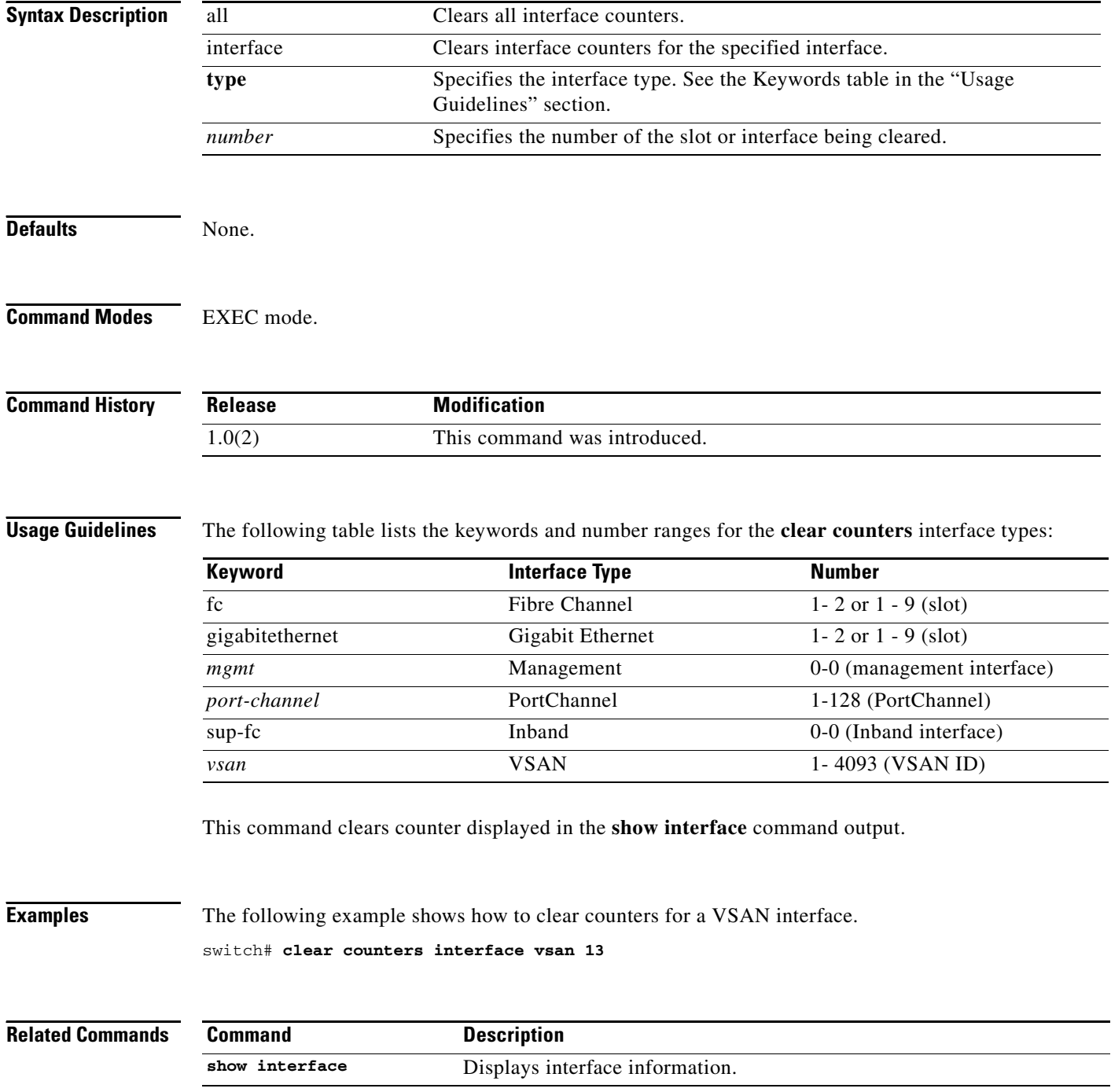

# **clear counters (SAN extension N port configuration mode)**

To clear SAN extension tuner N port counters, use the **clear counters** command.

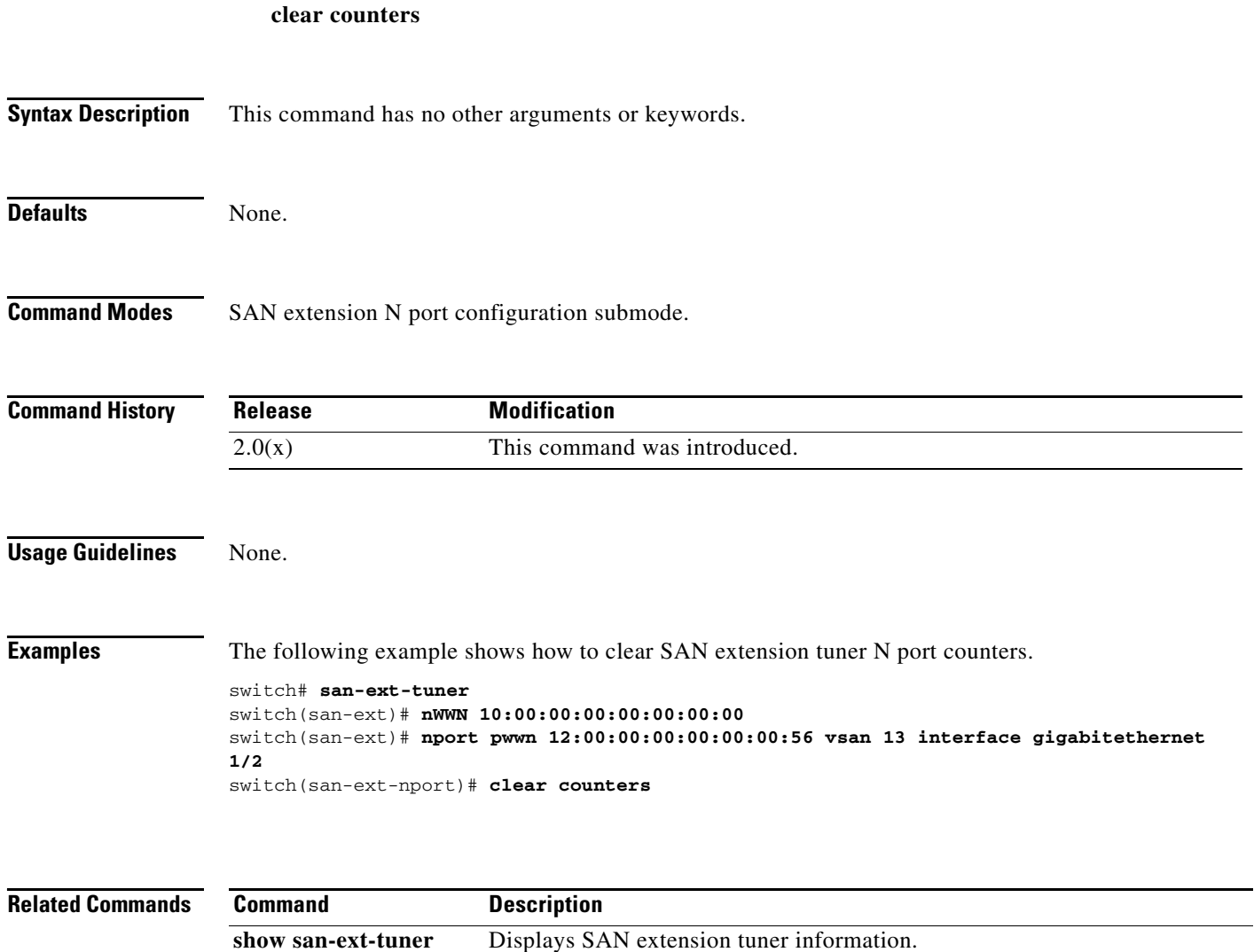

# **clear crypto ike domain ipsec sa**

To clear the IKE tunnels for IPsec, use the **clear crypto ike domain ipsec sa** command.

**clear crypto ike domain ipsec sa** [*tunnel-id*]

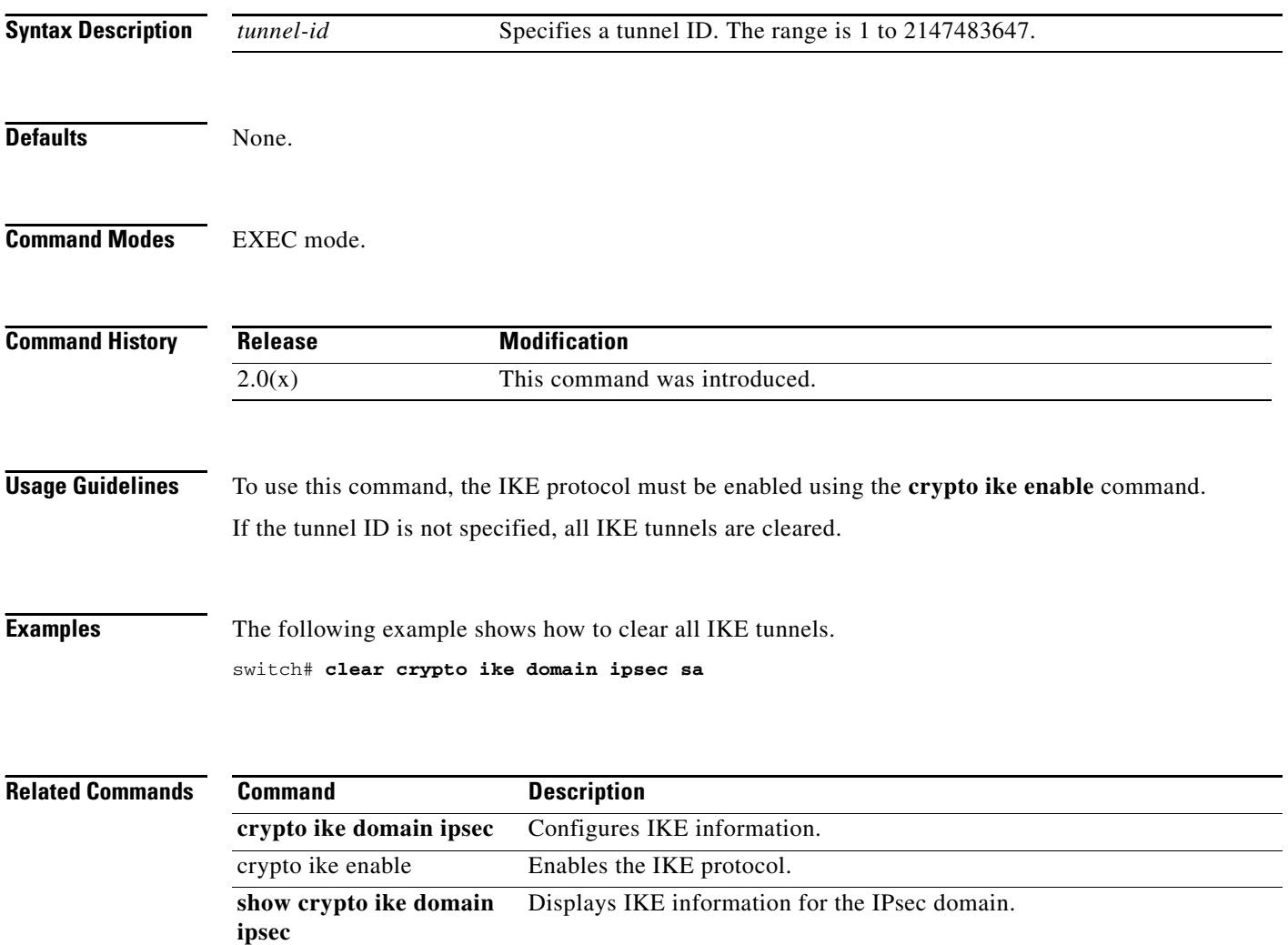
### **clear crypto sa domain ipsec**

To clear the security associations for IPsec, use the **clear crypto sa domain ipsec** command.

**clear crypto sa domain ipsec interface gigabitethernet** *slot***/***port* {**inbound** | **outbound**} **sa** *sa-index*

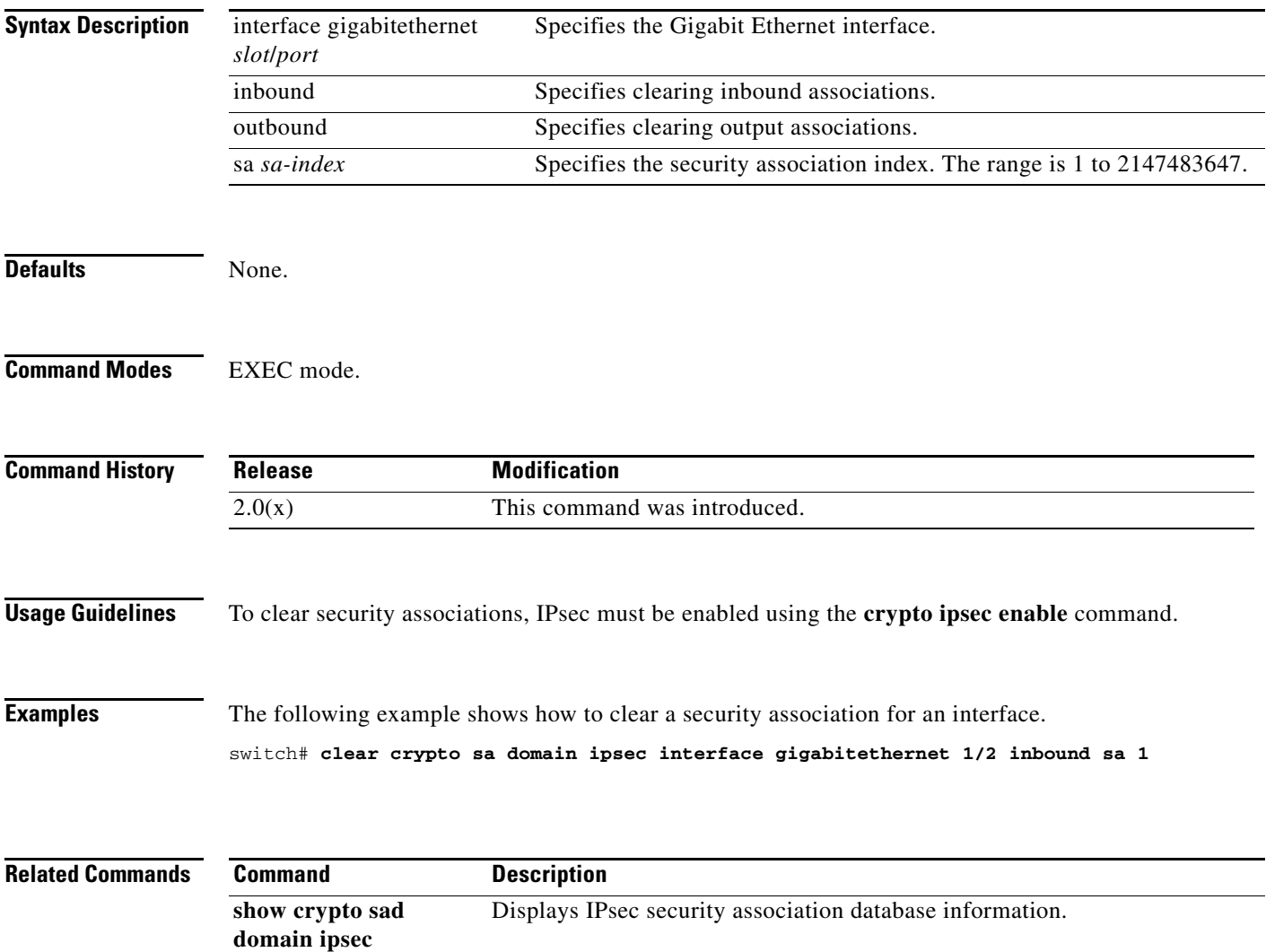

## **clear debug-logfile**

To delete the debug logfile, use the **clear debug-logfile** command in EXEC mode.

**clear debug-logfile** *filename*

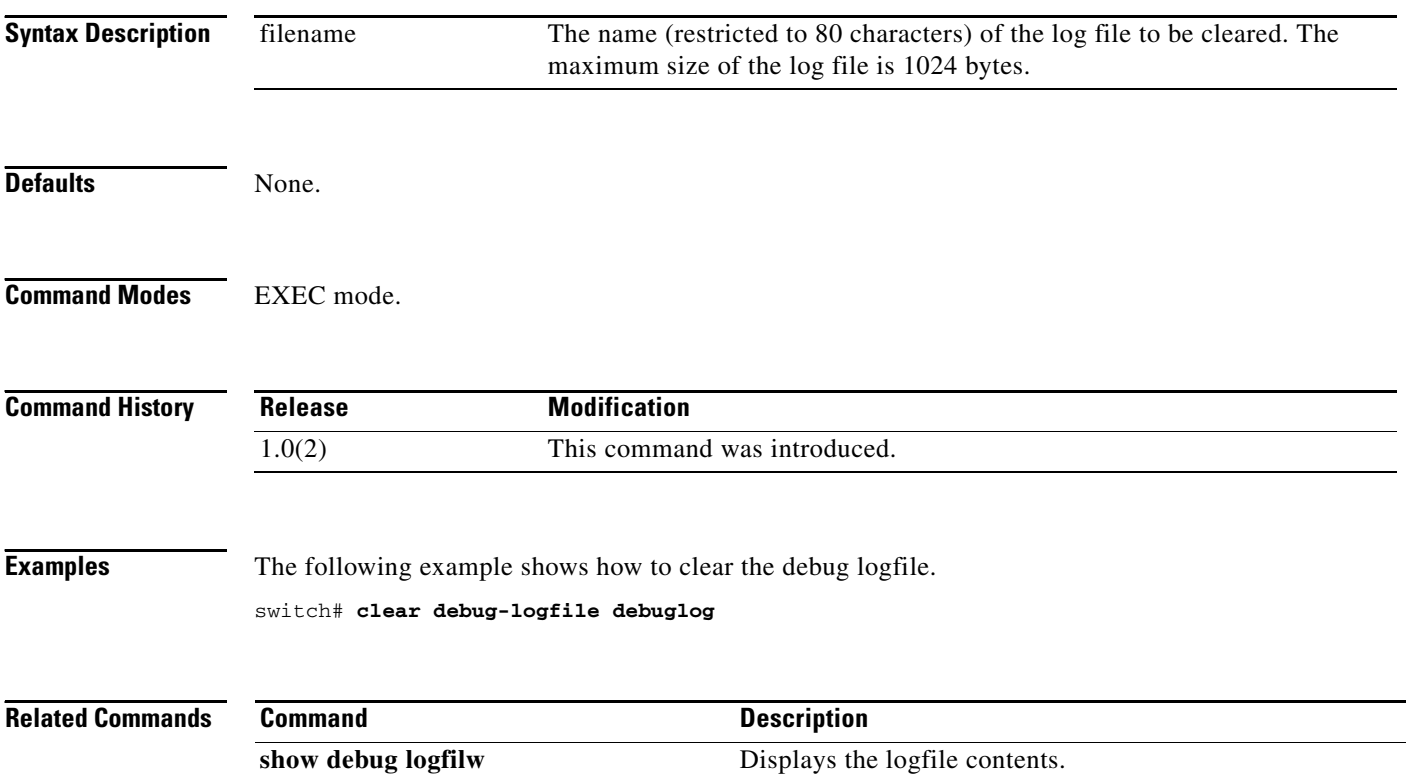

### **clear device-alias**

To clear device alias information, use the **clear device-alias** command.

**clear device-alias** {**session** | **statistics**}

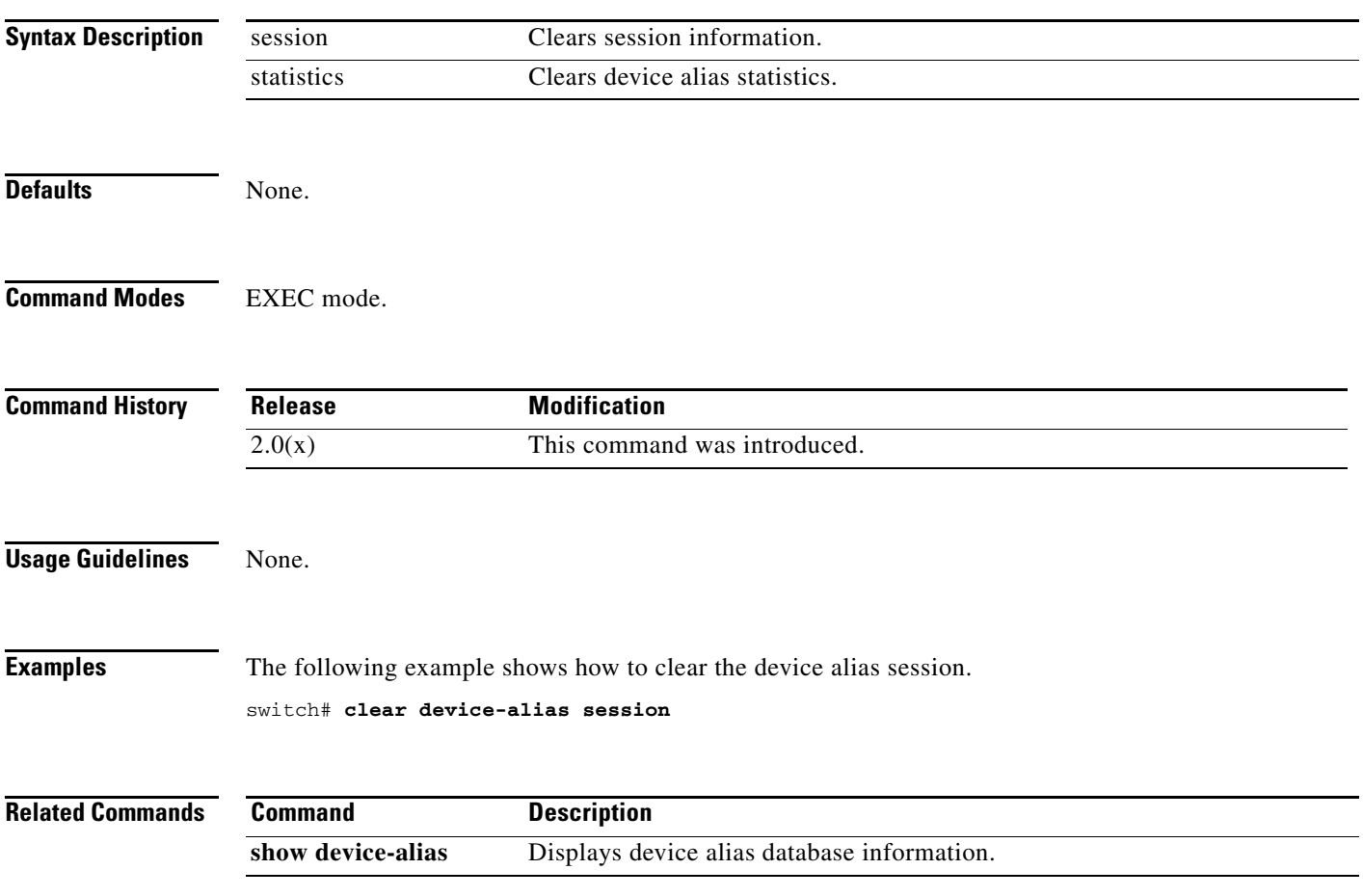

### **clear dpvm**

To clear Dynamic Port VSAN Membership (DPVM) information, use the **clear dpvm** command.

**clear dpvm** {**auto-learn** [**pwwn** *pwwn-id*] | **session**}

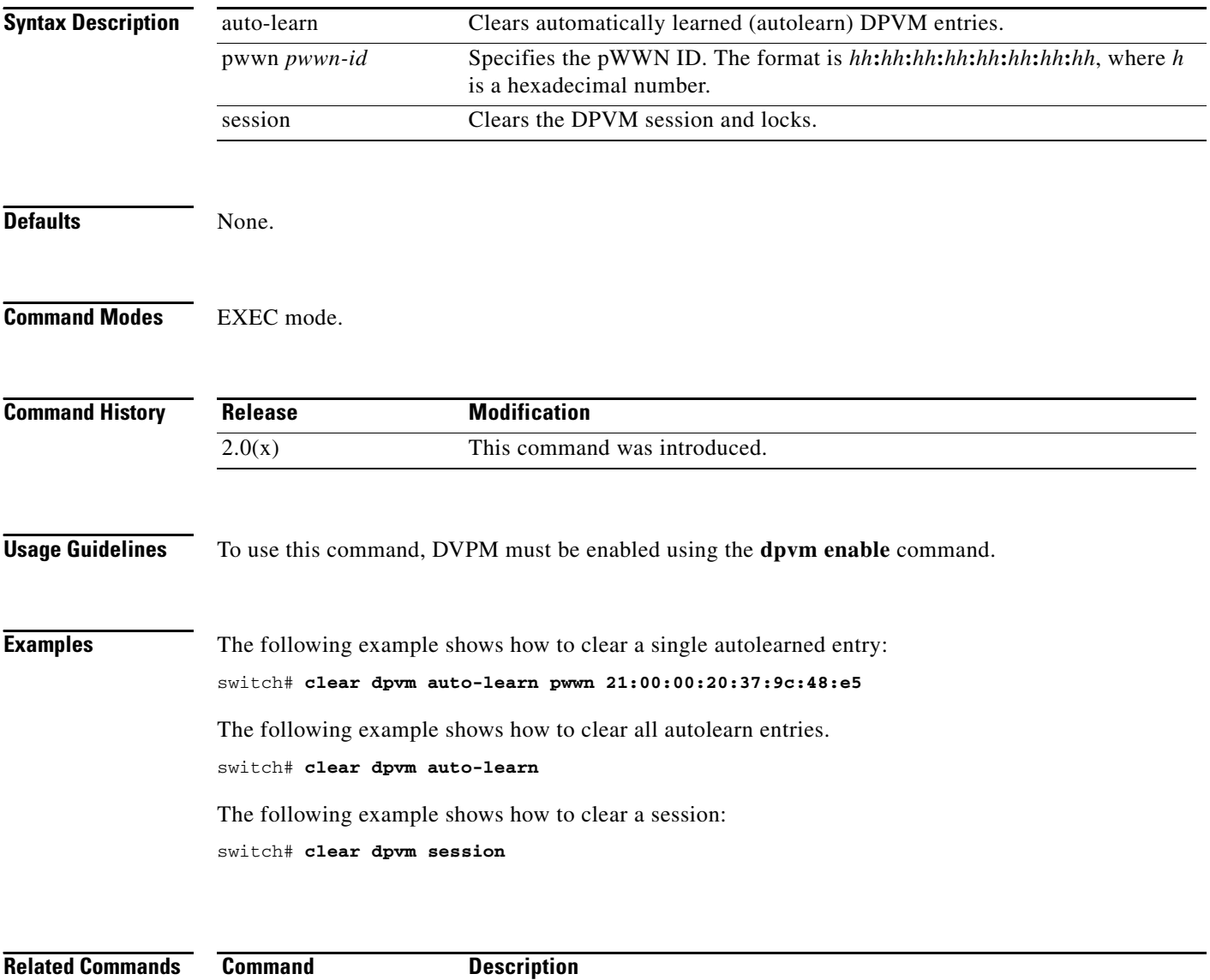

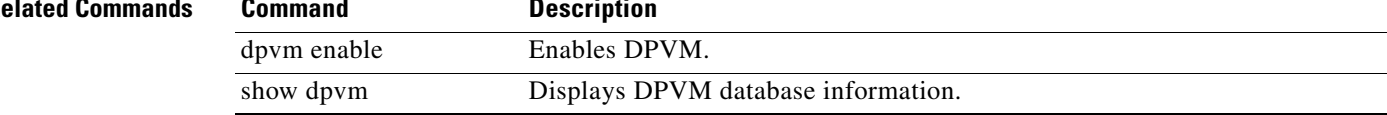

### **clear fabric-binding statistics**

To clear fabric binding statistics in a FICON enabled VSAN, use the **clear fabric-binding statistics**  command in EXEC mode.

**clear fabric-binding statistics vsan** *vsan-id*

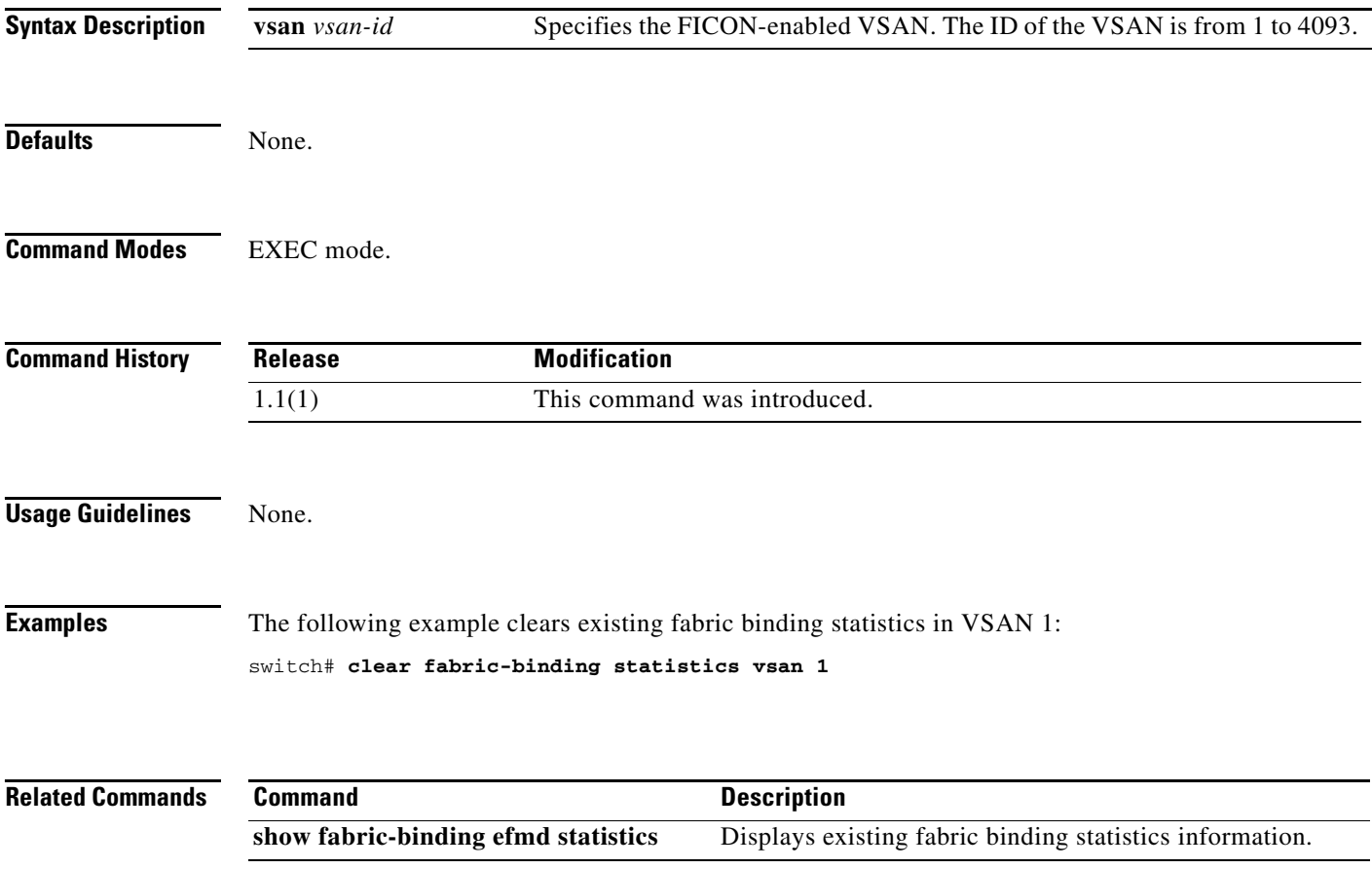

### **clear fcanalyzer**

To clear the entire list of configured hosts for remote capture, use the **clear fcanalyzer** command in EXEC mode.

**clear fcanalyzer**

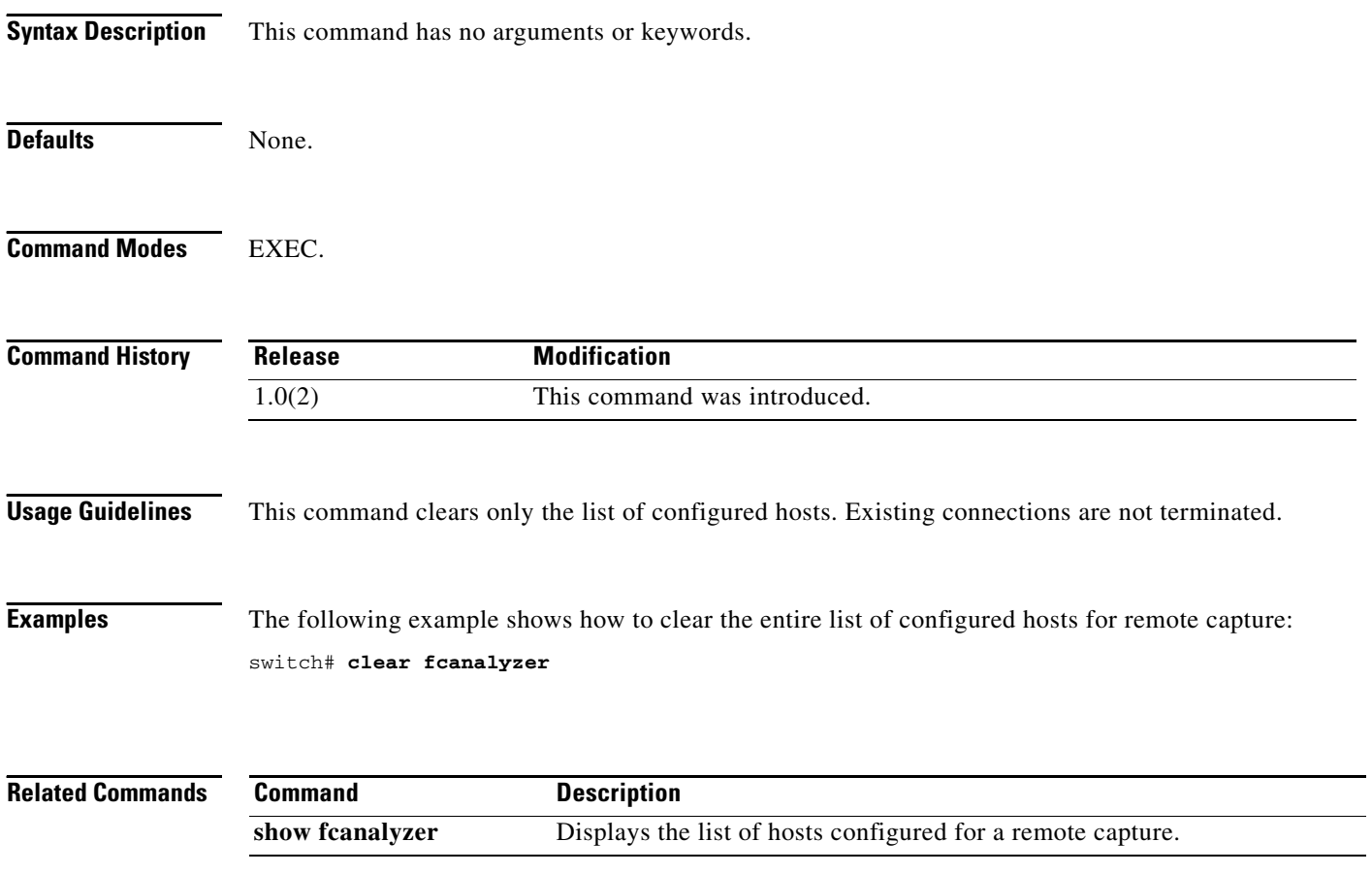

### **clear fcflow stats**

To clear Fibre Channel flow statistics, use the **clear fcflow stats** command in EXEC mode.

**clear fcflow stats** [**aggregated**] **module** *module-number* **index** *flow-number*

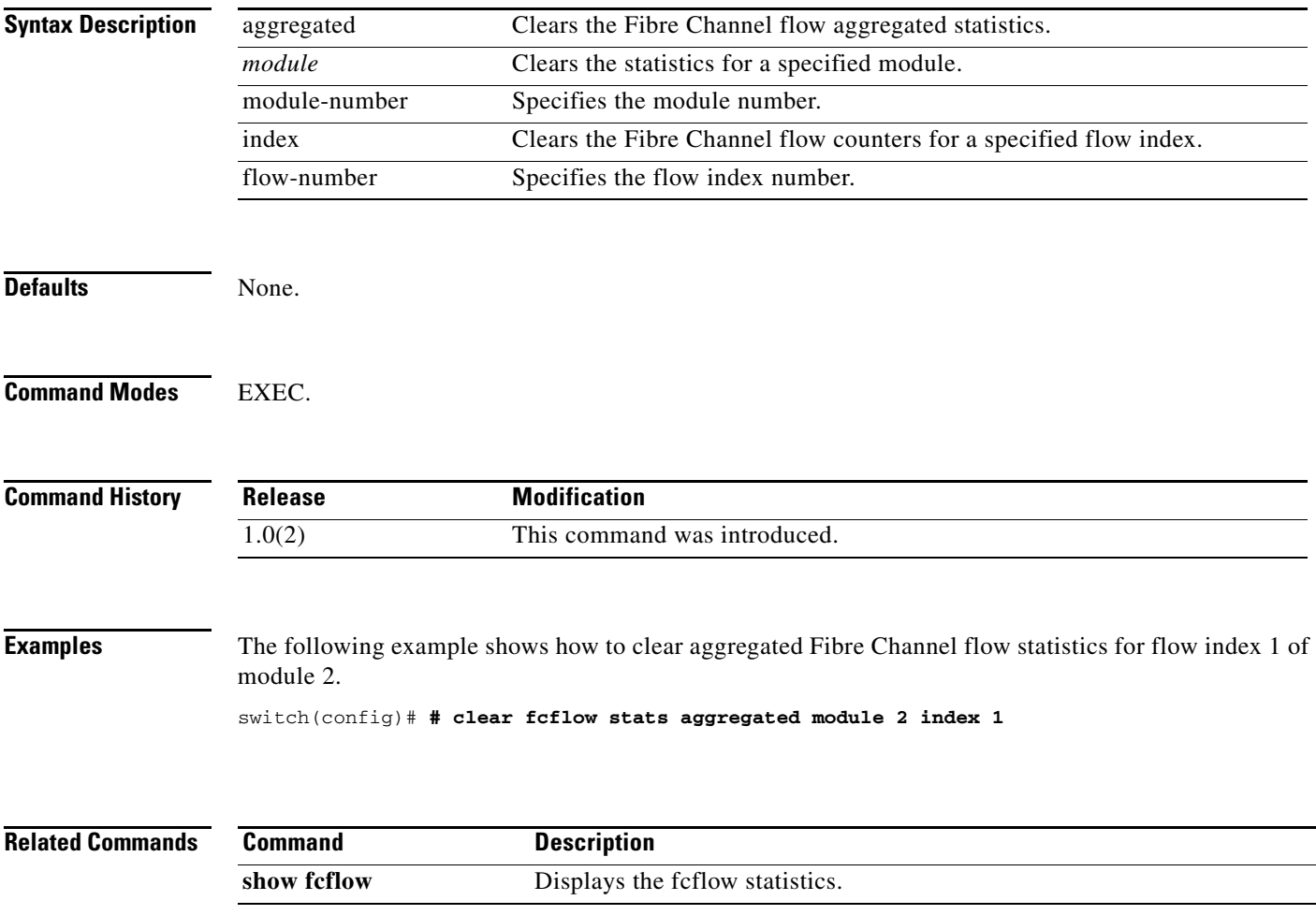

### **clear fcns statistics**

To clear the name server statistics, use the **clear fcns statistics** command in EXEC mode.

**clear fcns statistics vsan** *vsan-id*

```
Syntax Description
Defaults None.
Command Modes EXEC.
Command History
Examples The following example shows how to clear the name server statistics:
                   switch# show fcns statistics
                  Name server statistics for vsan 1
                  ===================================
                  registration requests received = 0
                  deregistration requests received = 0
                  queries received = 23
                  queries sent = 27
                  reject responses sent = 23
                  RSCNs received = 0
                  RSCNs sent = 0switch# clear fcns statistics vsan 1
                  switch# show fcns statistics
                  Name server statistics for vsan 1
                  ===================================
                  registration requests received = 0
                  deregistration requests received = 0
                  queries received = 0
                  queries sent = 0
                  reject responses sent = 0
                  RSCNs received = 0
                  RSCNs sent = 0
                  switch#
                   vsan vsan-id FCS statistics are to be cleared for a specified VSAN ranging from 1 to 
                                         4093.
                   Release Modification
                   1.0(3) This command was introduced.
```
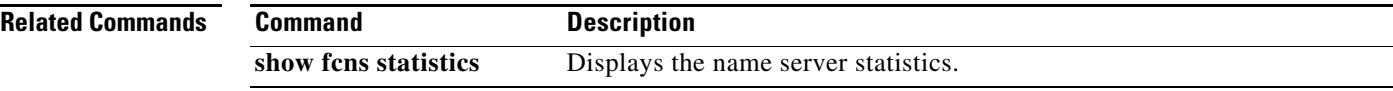

### **clear fcs statistics**

To clear the fabric configuration server statistics, use the **clear fcs statistics** command in EXEC mode.

**clear fcs statistics vsan** *vsan-id*

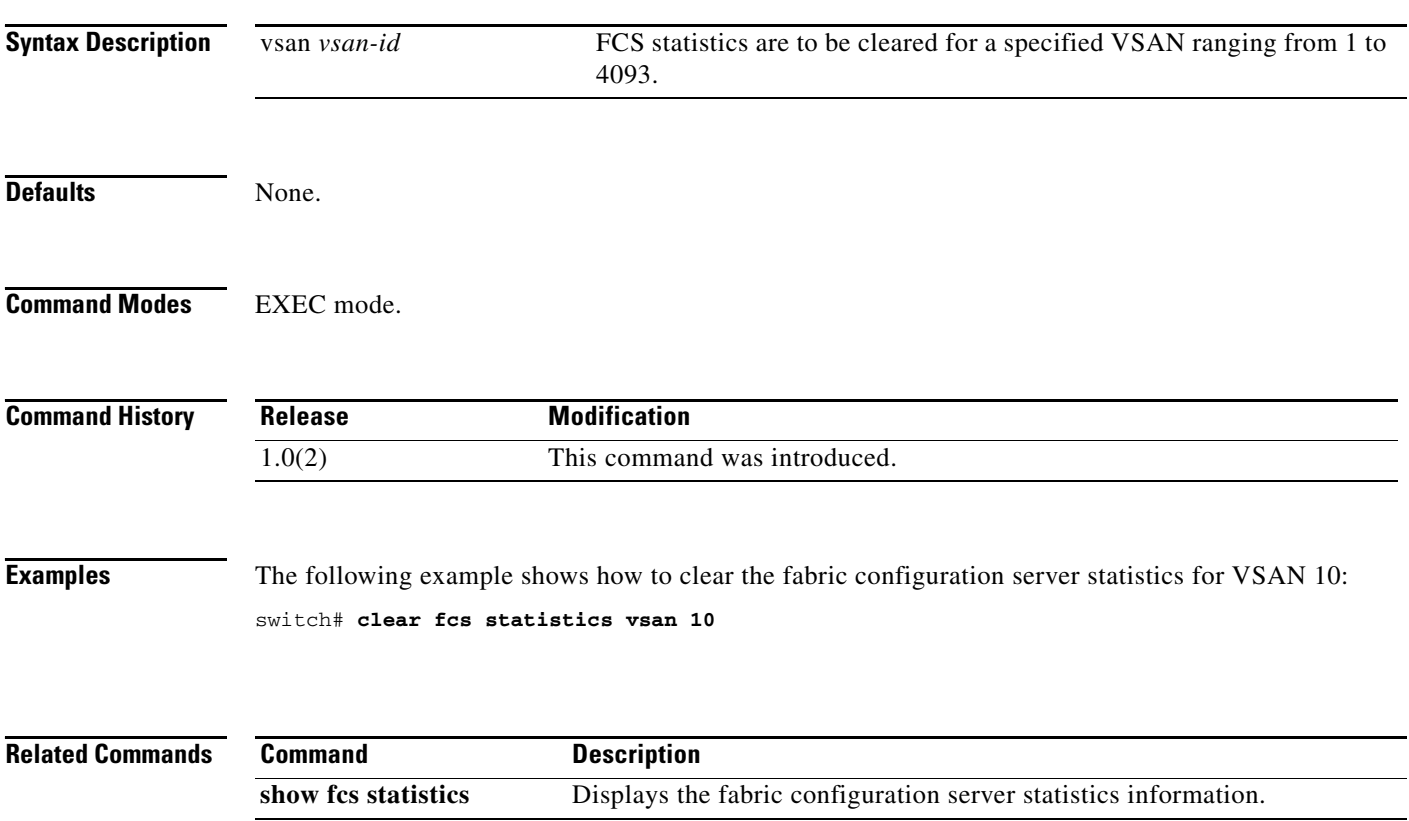

### **clear fctimer session**

To clear fctimer Cisco Fabric Services (CFS) session configuration and locks, use the **clear fctimer session** command.

**clear fctimer session**

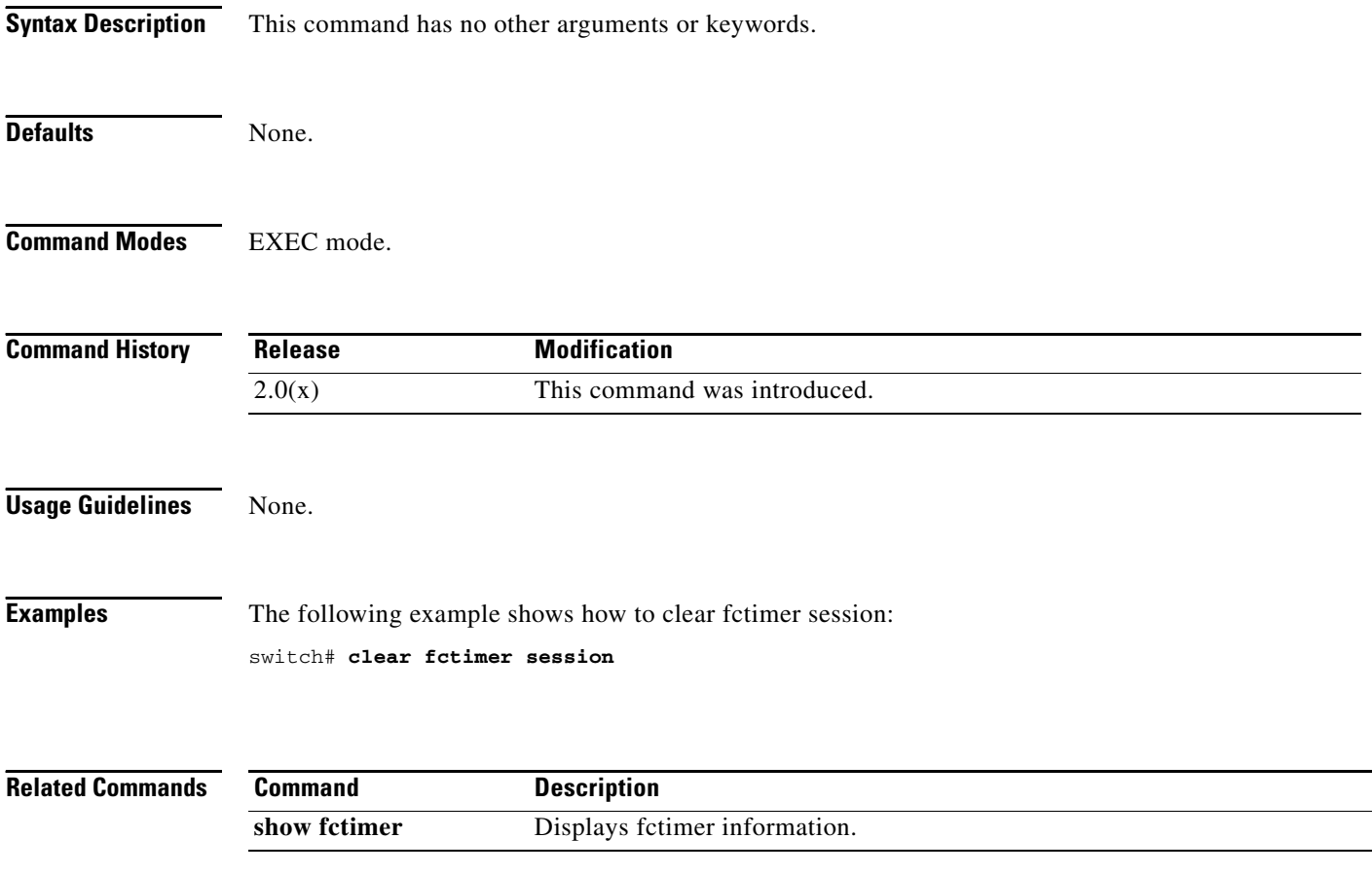

### **clear fc-redirect config vt**

To delete a FC-Redirect configuration on a switch, use the **clear fc-redirect config** command.

**clear fc-redirect config** *vt vt-pwwn* [*local-switch-only*]

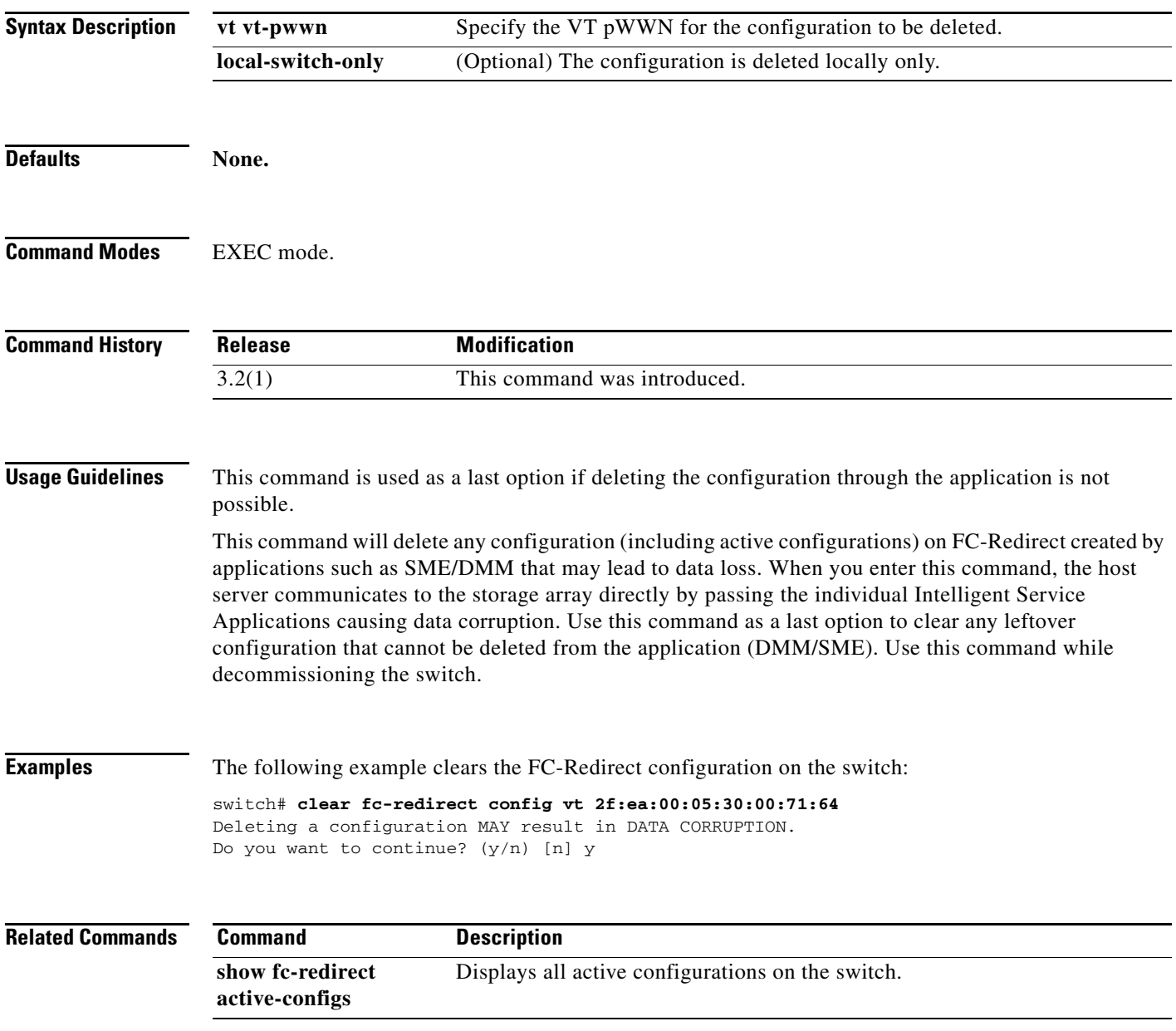

### **clear fc-redirect decommission-switch**

To remove all existing FC-Redirect configurations and disable any further FC-Redirect configurations on a switch, use the **clear fc-redirect decommission-switch** command.

#### **clear fc-redirect decommission-switch**

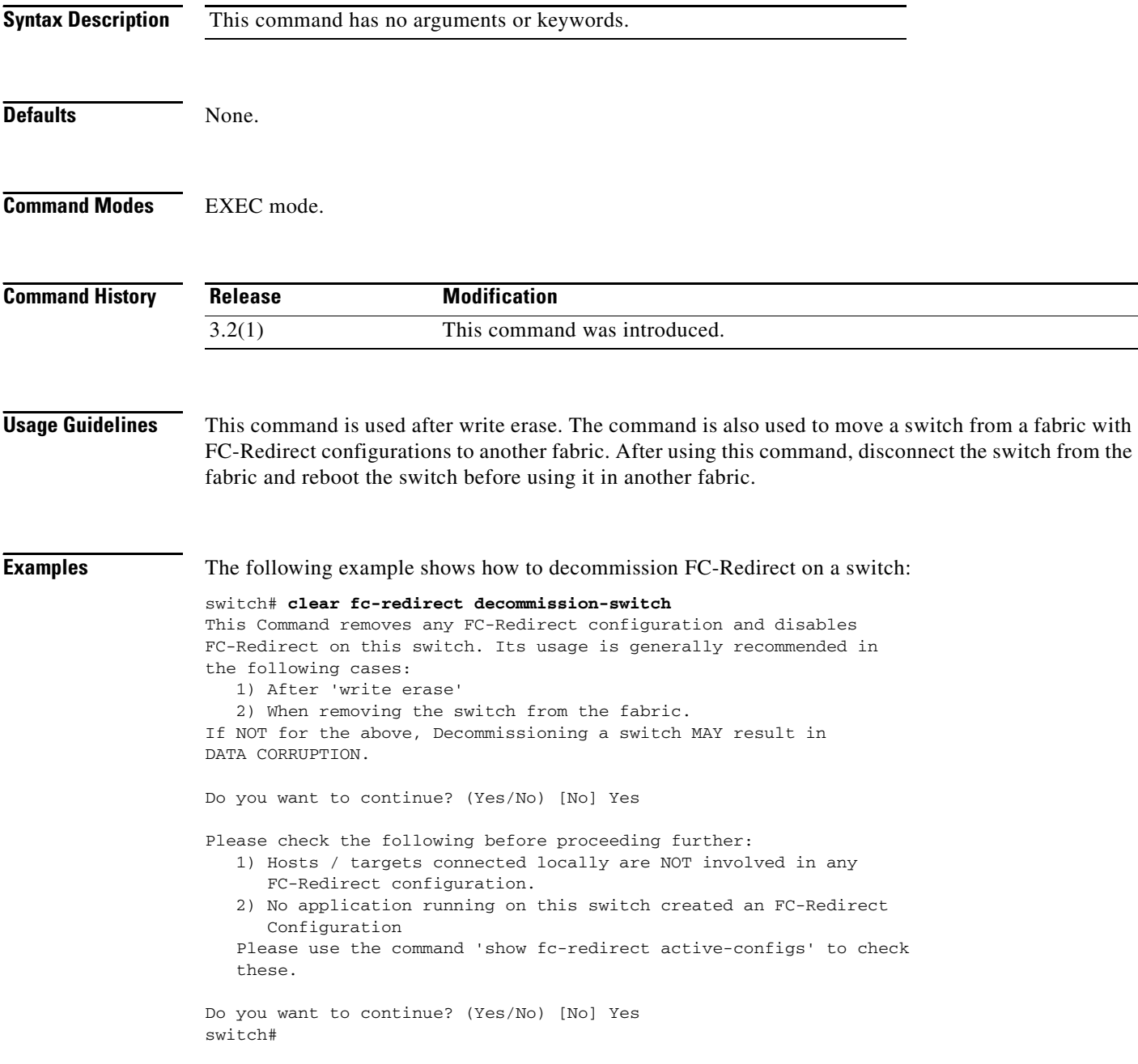

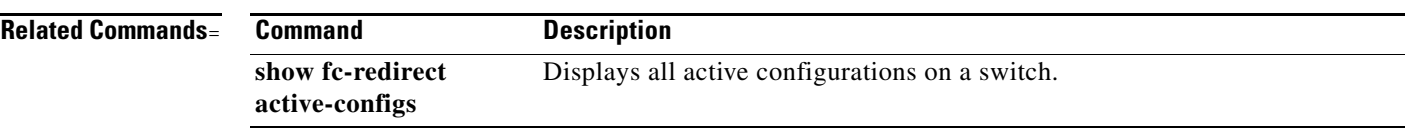

### **clear ficon**

Use the **clear ficon** command in EXEC mode to clear the FICON information for the specified VSAN.

**clear ficon vsan** *vsan-id* [**allegiance** | **timestamp**]

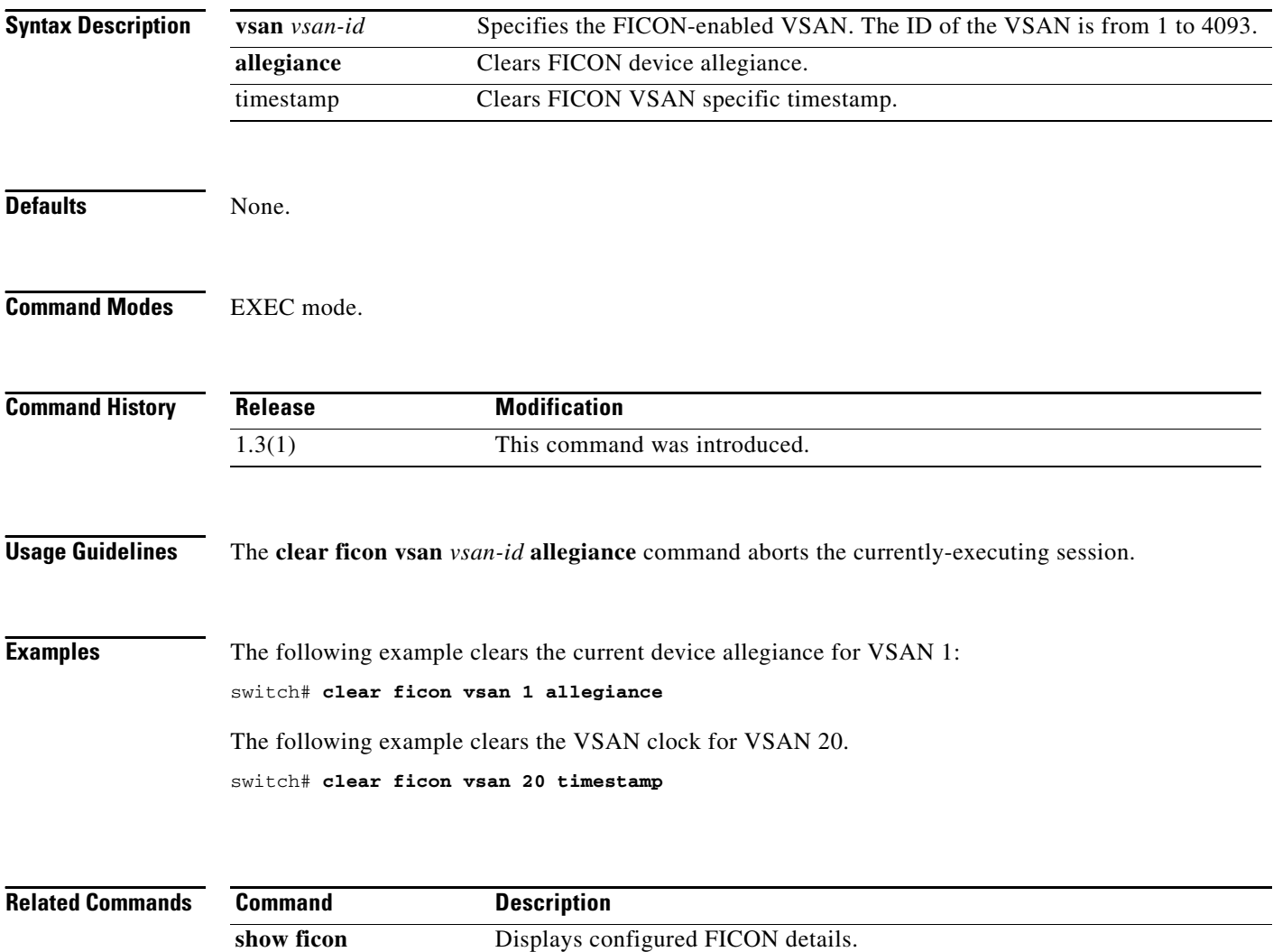

### **clear fspf counters**

To clear the Fabric Shortest Path First statistics, use the **clear fspf counters** command in EXEC mode.

**clear fspf counters vsan** *vsan-id* [**interface** *type*]

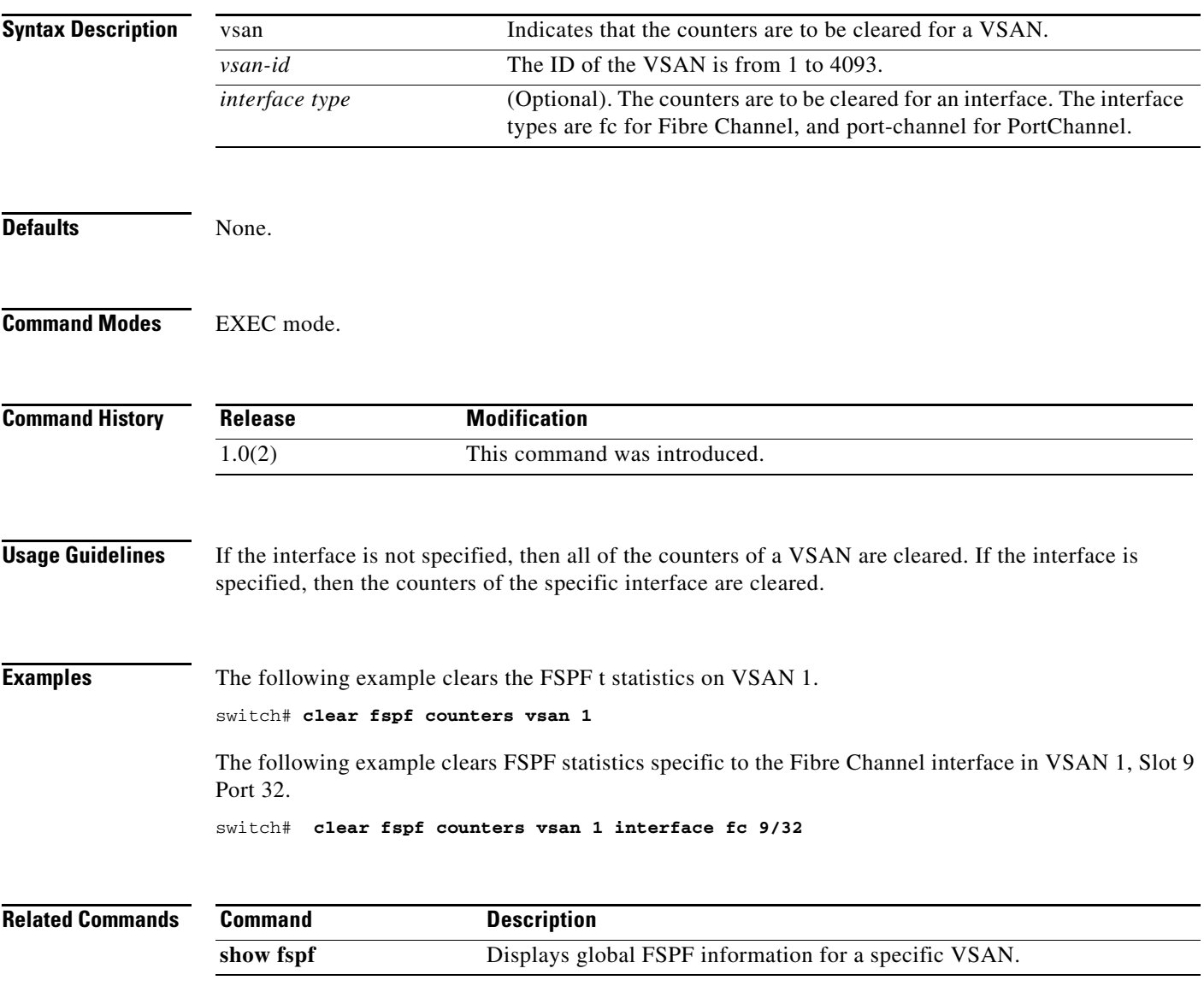

### **clear install failure-reason**

To remove the upgrade failure reason log created during in-service software upgrades (ISSUs) on the Cisco MDS 9124 Fabric Switch, use the **clear install failure-reason** command.

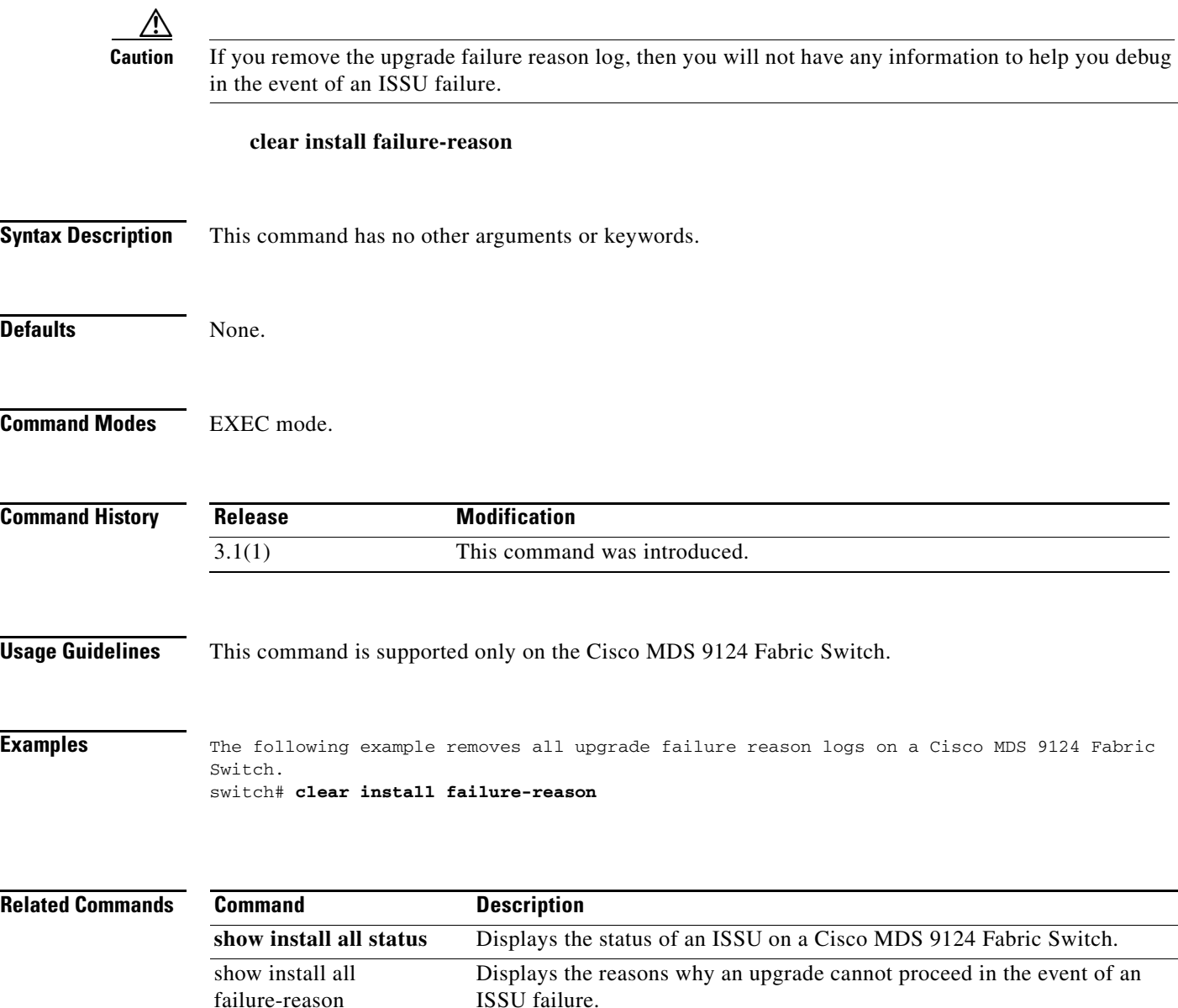

failure-reason

### **clear ip access-list counters**

To clear IP access list counters, use the **clear ip access-list counters** command in EXEC mode.

**clear ip access-list counters** *list-name*

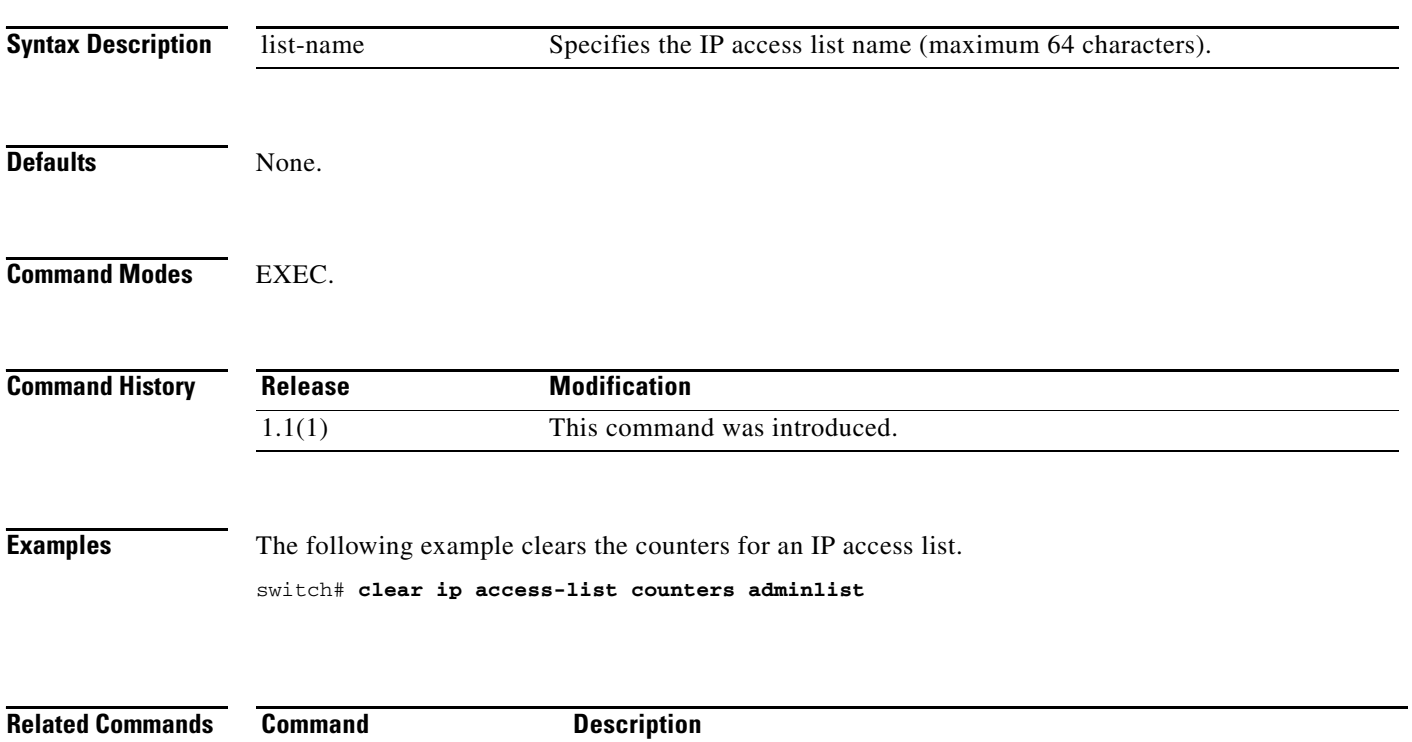

**show ip access-list** Displays IP access list information.

### **clear ips arp**

To clear ARP caches, use the **clear ips arp** command in EXEC mode.

**clear ips arp {address** *ip-address***| interface gigabitethernet** *module-number***}**

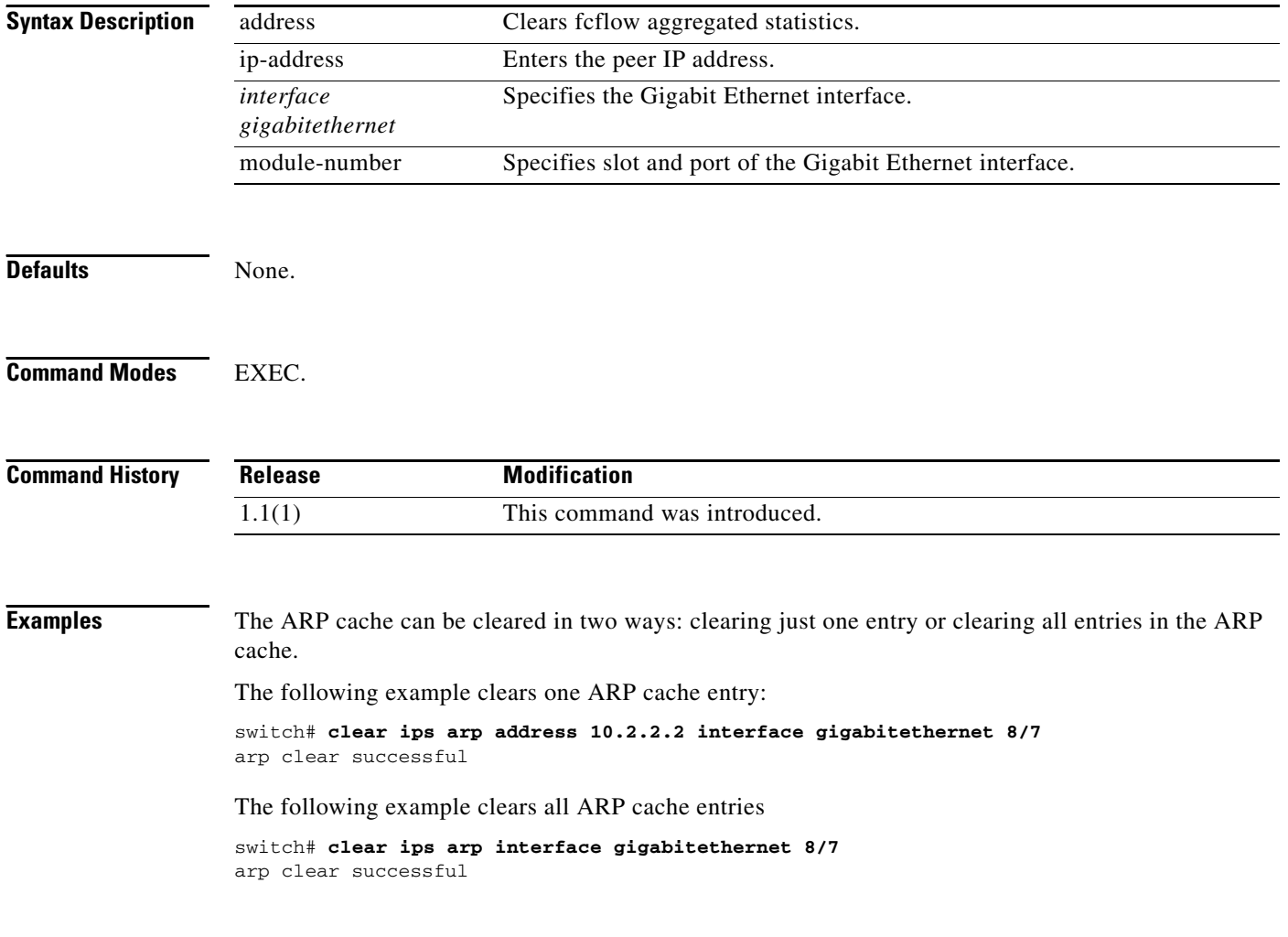

### **clear ips stats**

To clear IP storage statistics, use the **clear ips stats** command in EXEC mode.

**clear ips stats {all [interface gigabitethernet** *slot/port***] | buffer interface gigabitethernet** *slot/port* **| dma-bridge interface gigabitethernet** *slot/port* **| icmp interface gigabitethernet** *slot/port* **| ip interface gigabitethernet** *slot/port* **| ipv6 traffic interface gigabitethernet** *slot/port* **| mac interface gigabitethernet** *slot/port* **| tcp interface gigabitethernet** *slot/port***}**

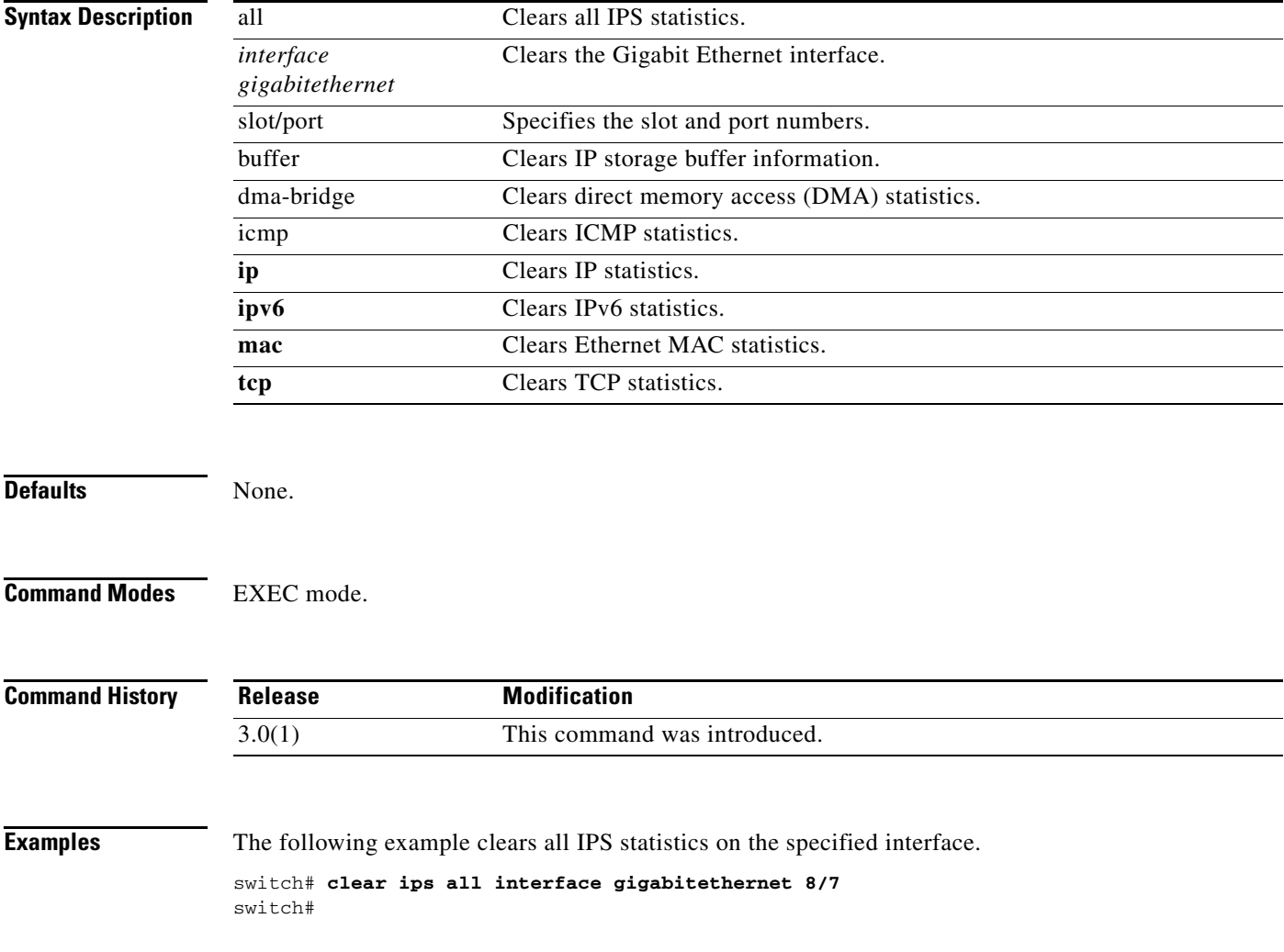

### **clear ips stats fabric interface**

To clear the statistics for a given iSCSI or FCIP interface on a Cisco MDS 9000 18/4-Port Multi Service Module IPS linecard, use the **clear ips stats fabric interface** command.

**clear ips stats fabric interface** [**iscsi** *slot/port* **| fcip** *N*]

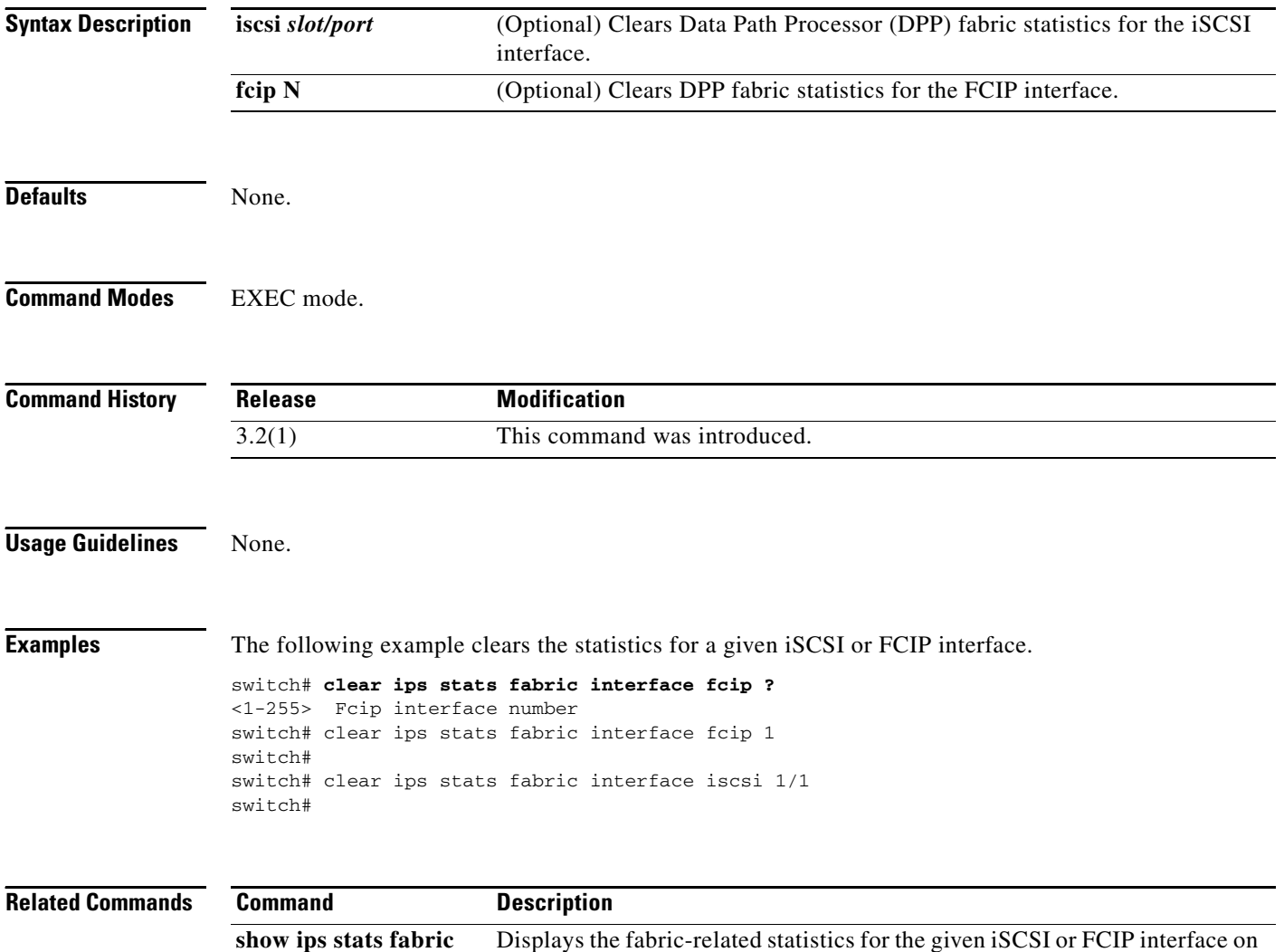

a Cisco MDS 9000 18/4-Port Multi Service Module IPS linecard.

**interface**

### **clear ipv6 access-list**

To clear IPv6 access control list statistics, use the **clear ipv6 access-list** command.

**clear ipv6 access-list** [*list-name*]

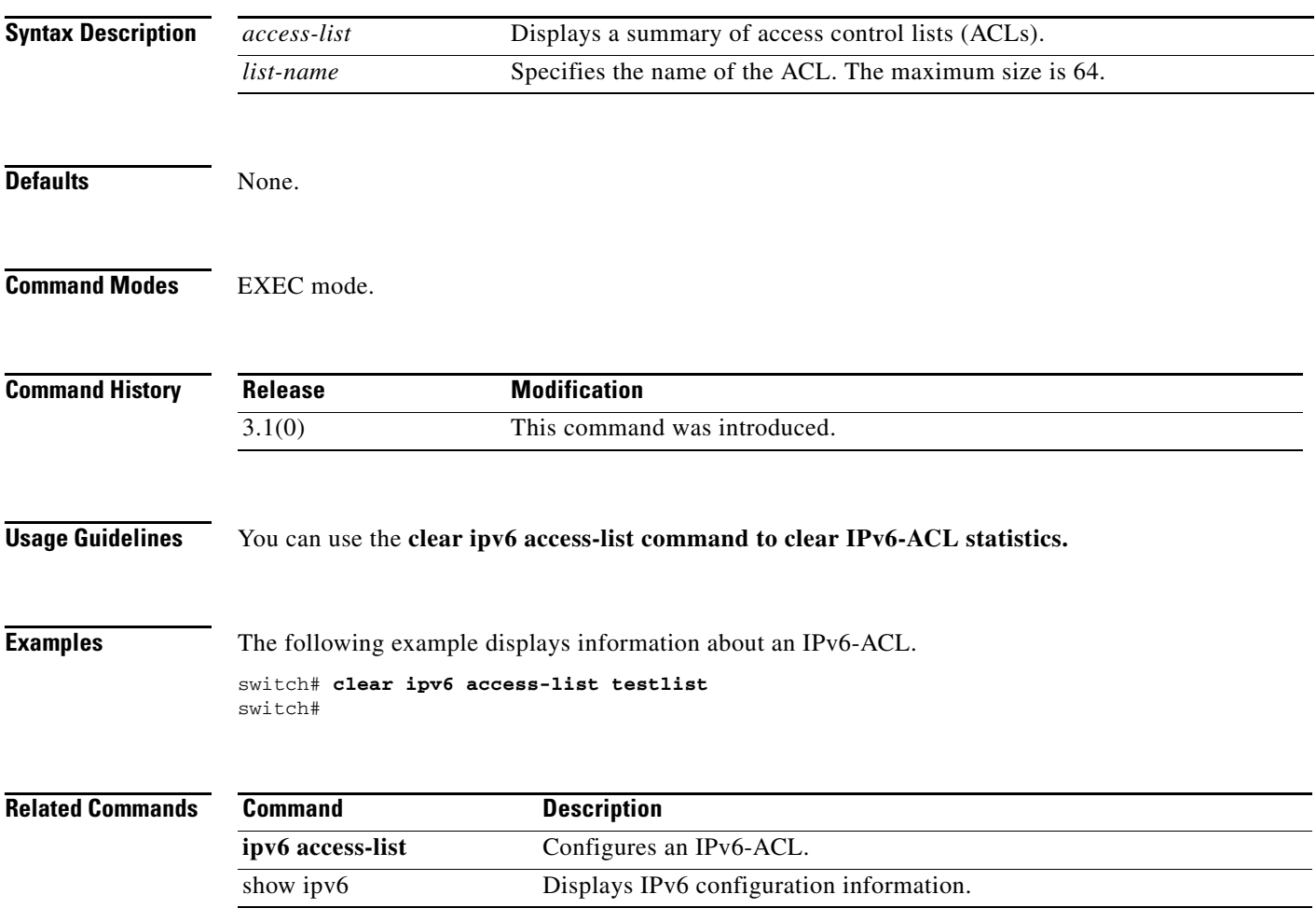

### **clear ipv6 neighbors**

To clear the IPv6 neighbor cache table, use the **clear ipv6 neighbors** command.

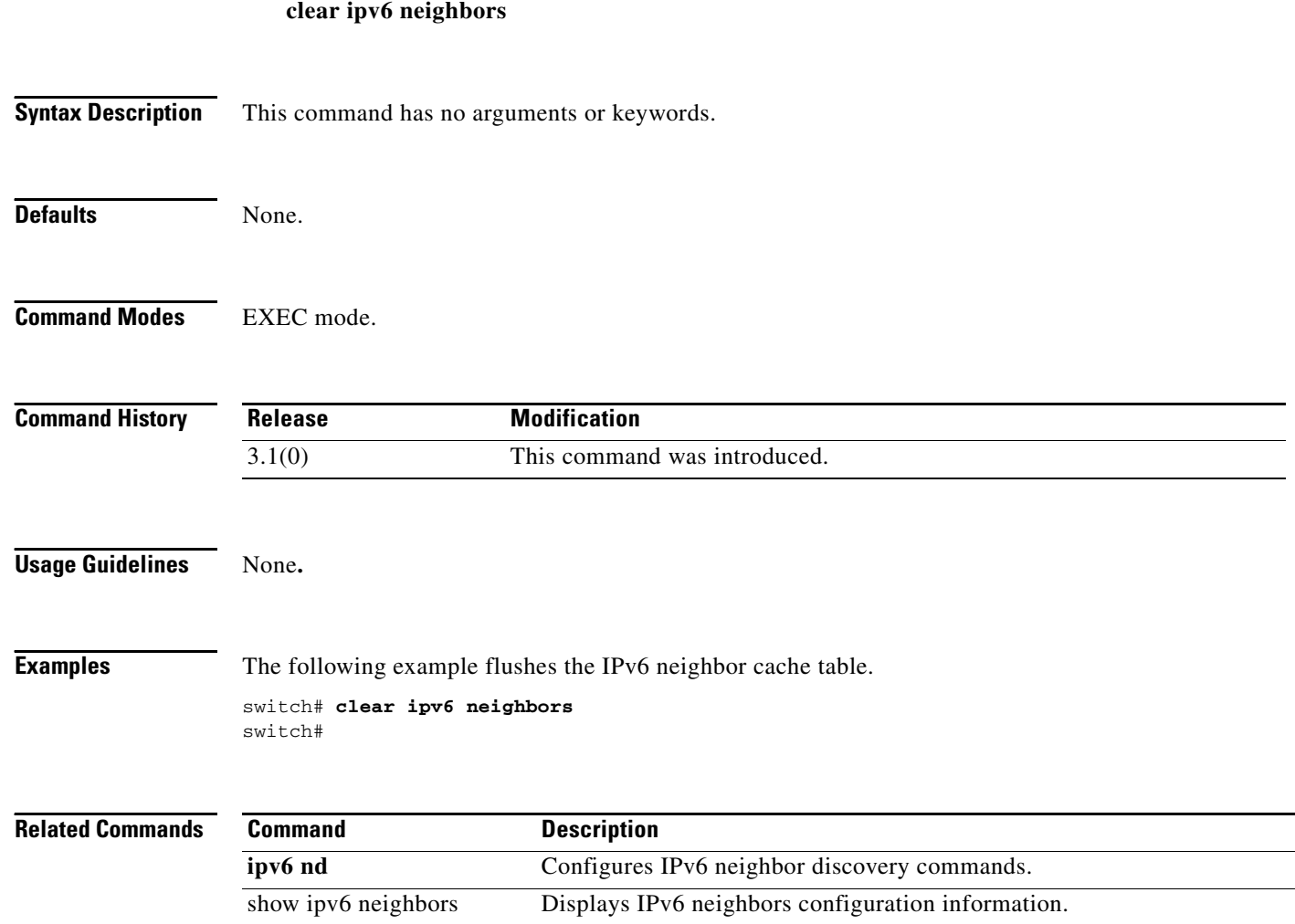

### **clear islb session**

To clear a pending iSLB configuration, use the **clear islb session** command.

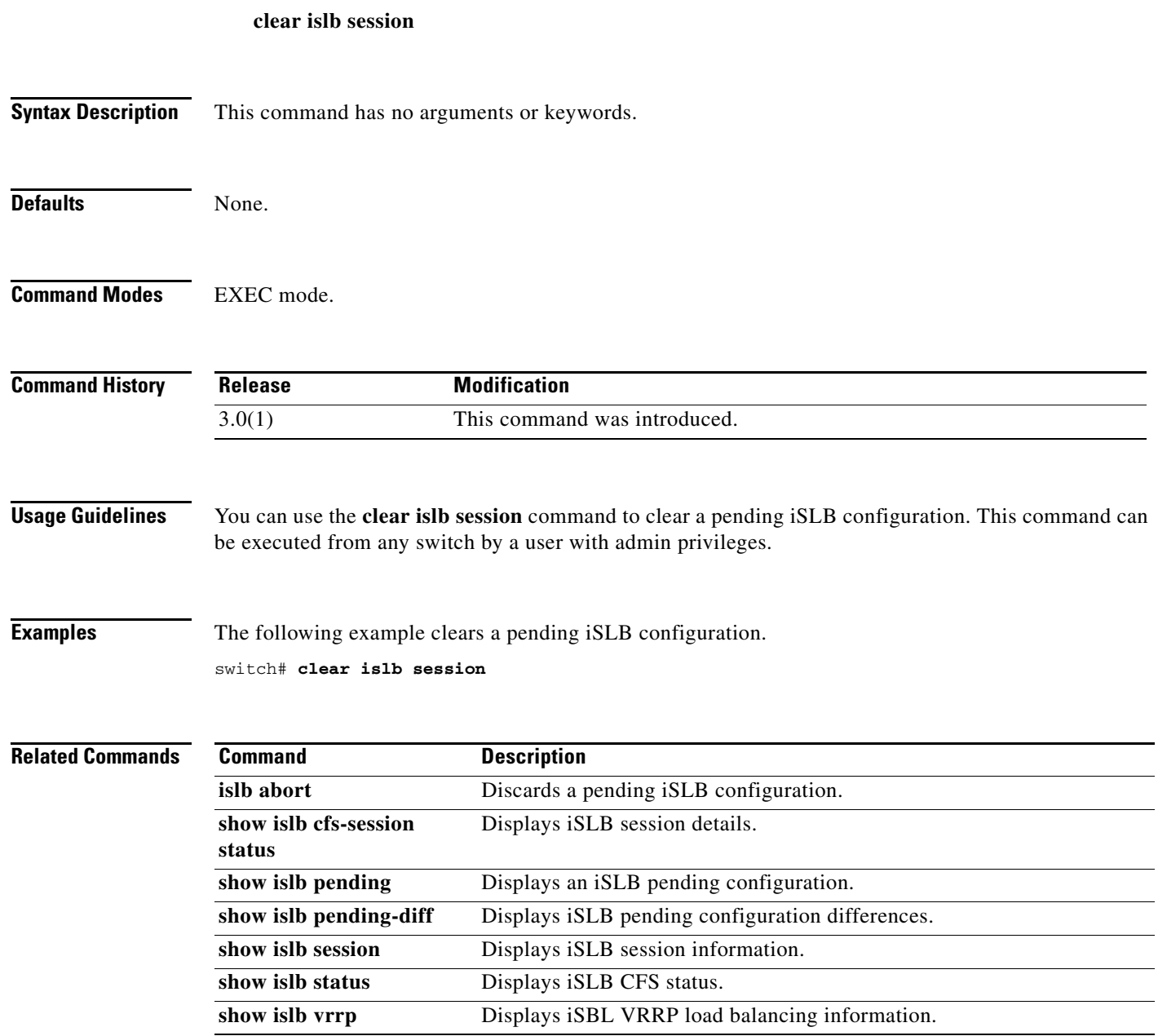

### **clear ivr fcdomain database**

To clear the IVR fcdomain database, use the **clear ivr fcdomain database** command in EXEC mode.

**clear ivr fcdomain database**

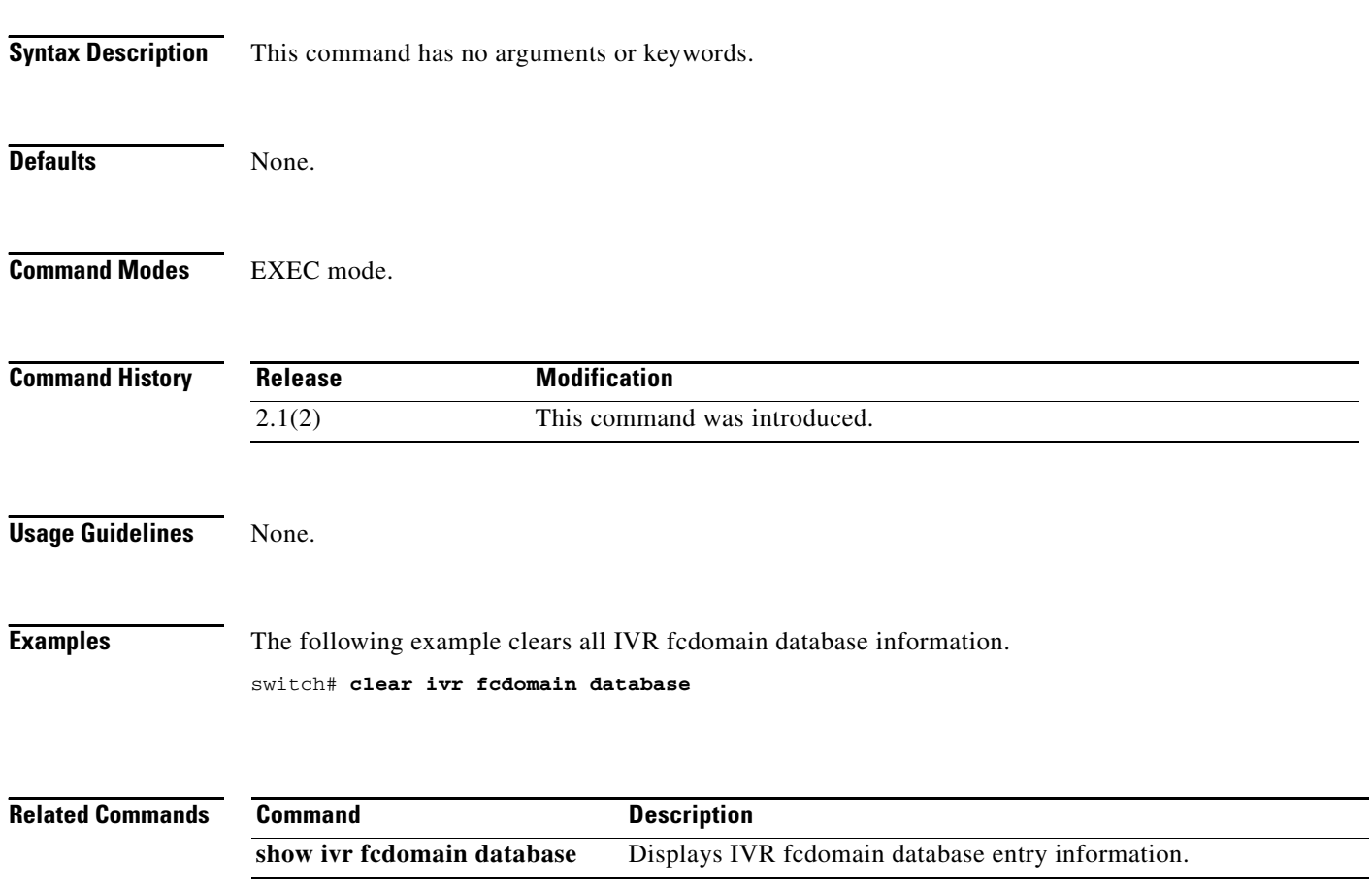

# **clear ivr service-group database**

To clear an inter-VSAN routing (IVR) service group database, use the **clear ivr service-group database**  command.

**clear ivr service-group database**

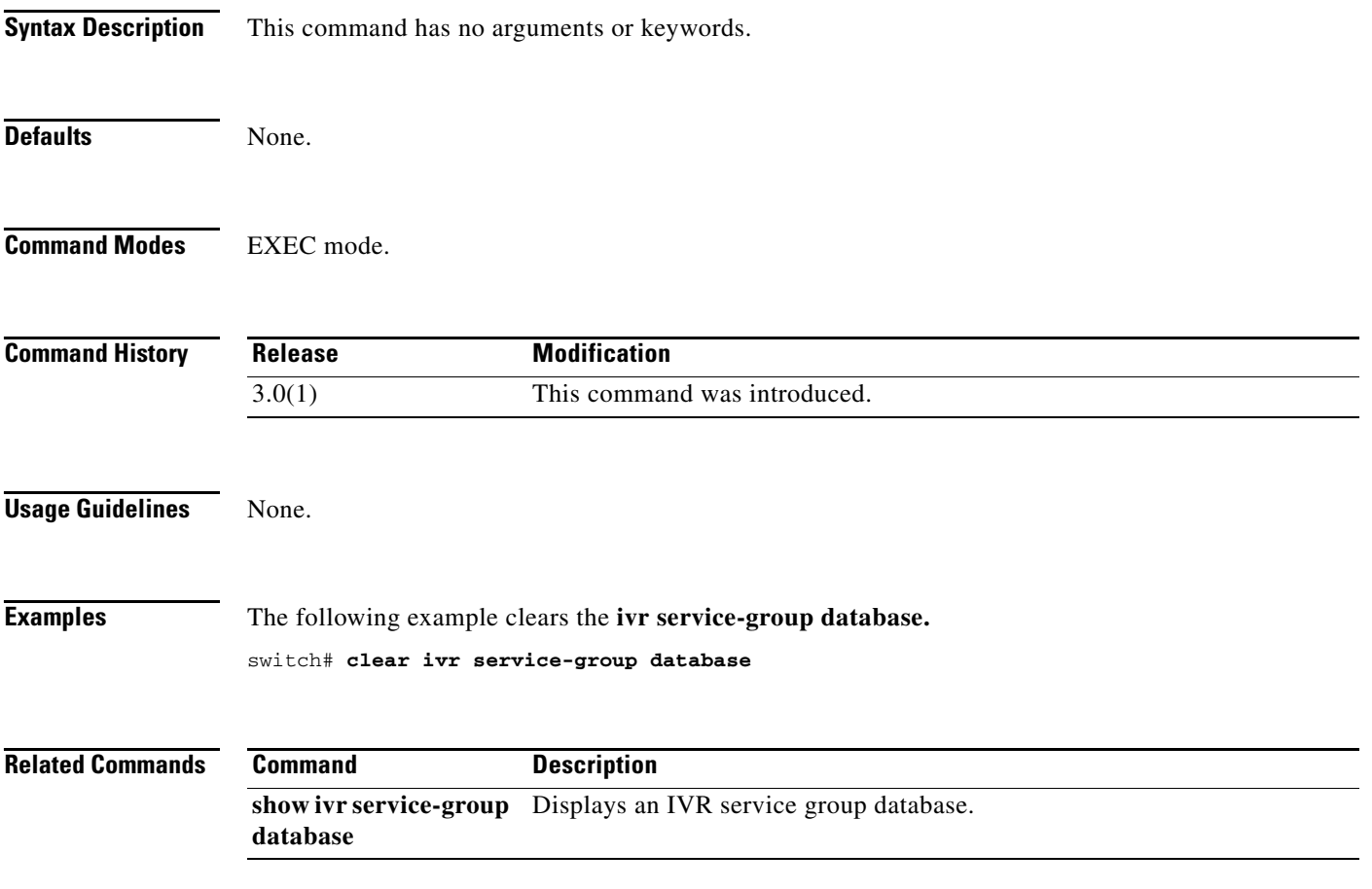

### **clear ivr zone database**

To clear the Inter-VSAN Routing (IVR) zone database, use the **clear ivr zone database** command in EXEC mode.

**clear ivr zone database** 

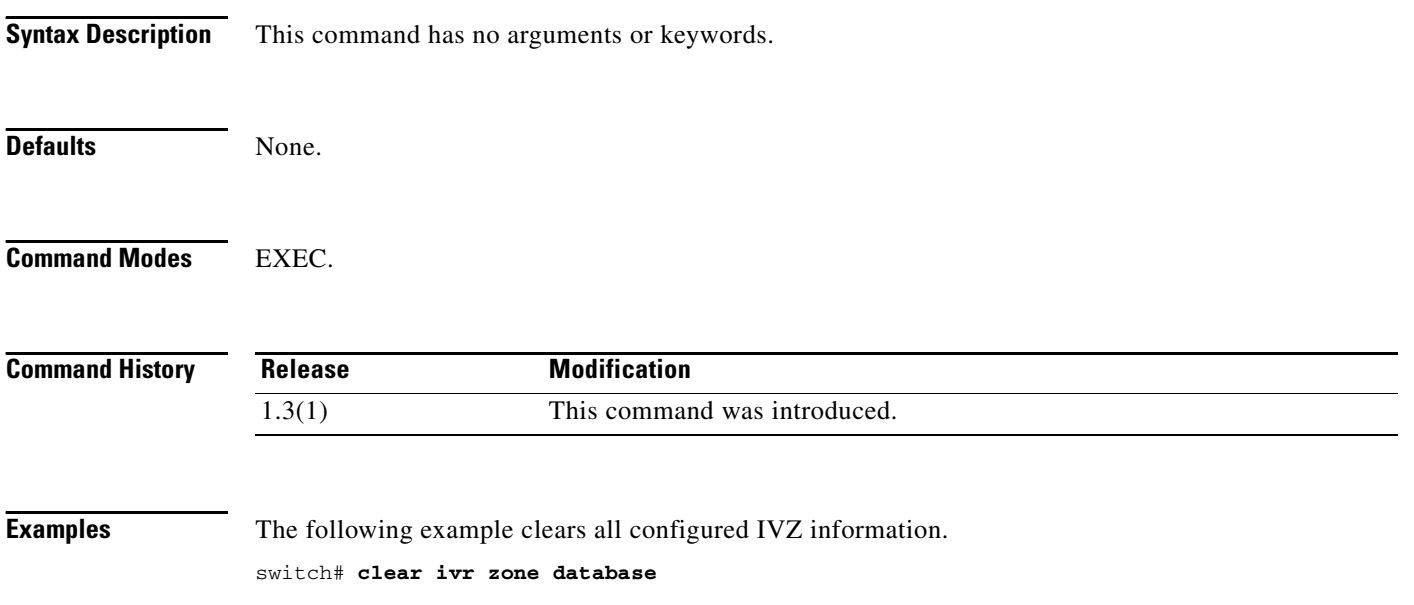

### **clear license**

To uninstall a license, use the **clear license** command in EXEC mode.

**clear license** *filename* 

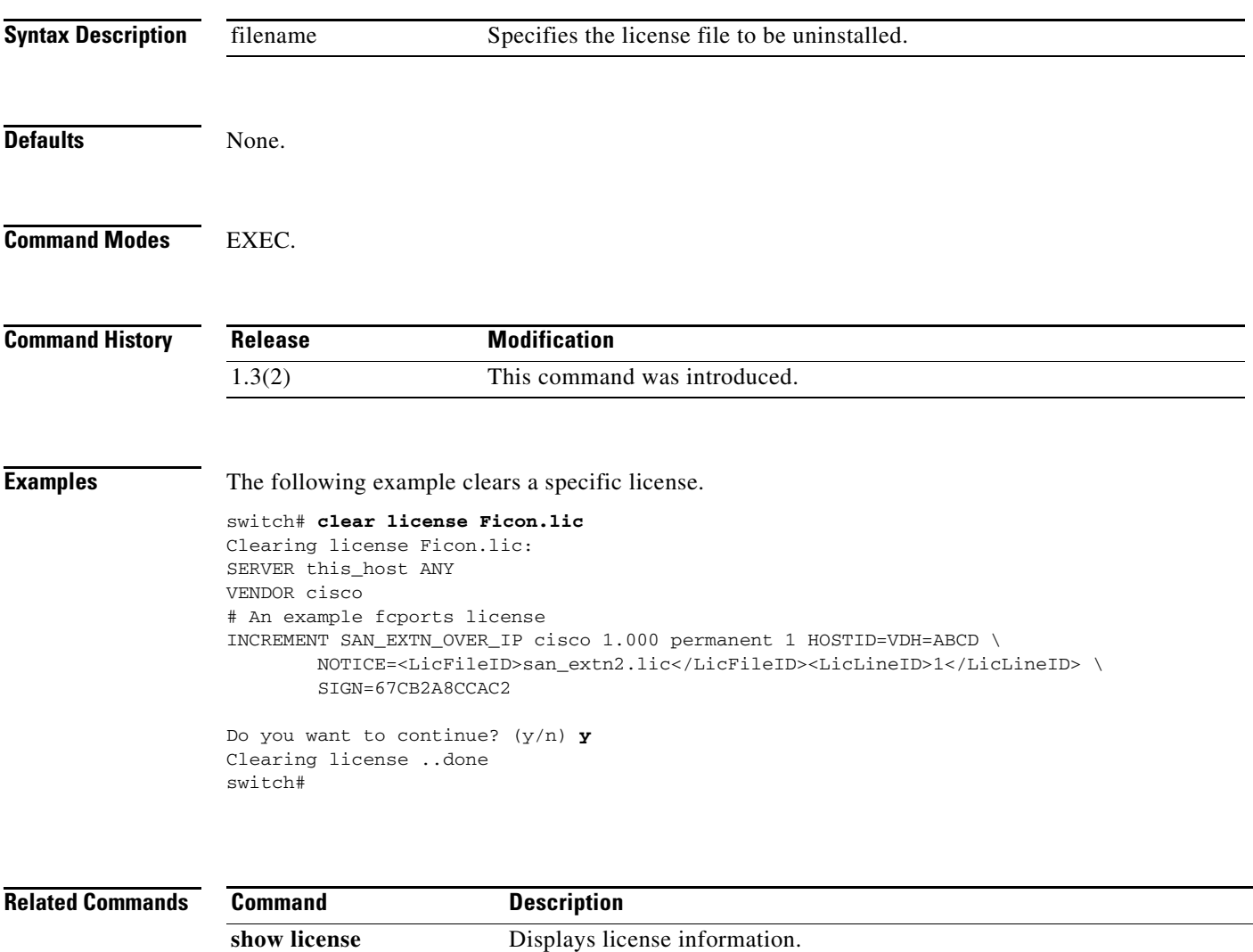

## **clear line**

To clear VTY sessions, use the **clear line** command in EXEC mode.

**clear line** *vty-name*

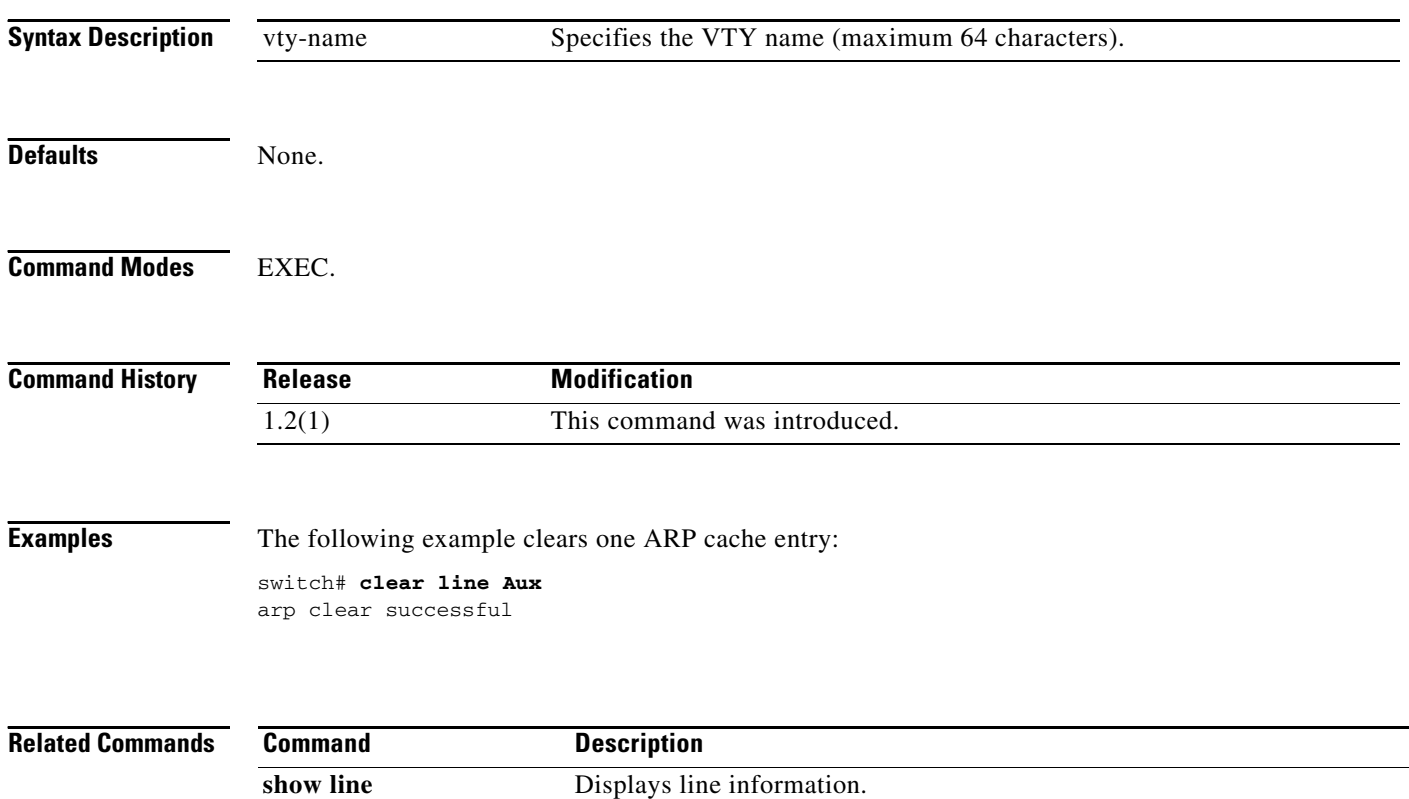

### **clear logging**

To delete the syslog information, use the **clear logging** command in EXEC mode.

**clear logging** {**logfile** | **nvram | onboard** *information* **[module** *slot***] | session}** 

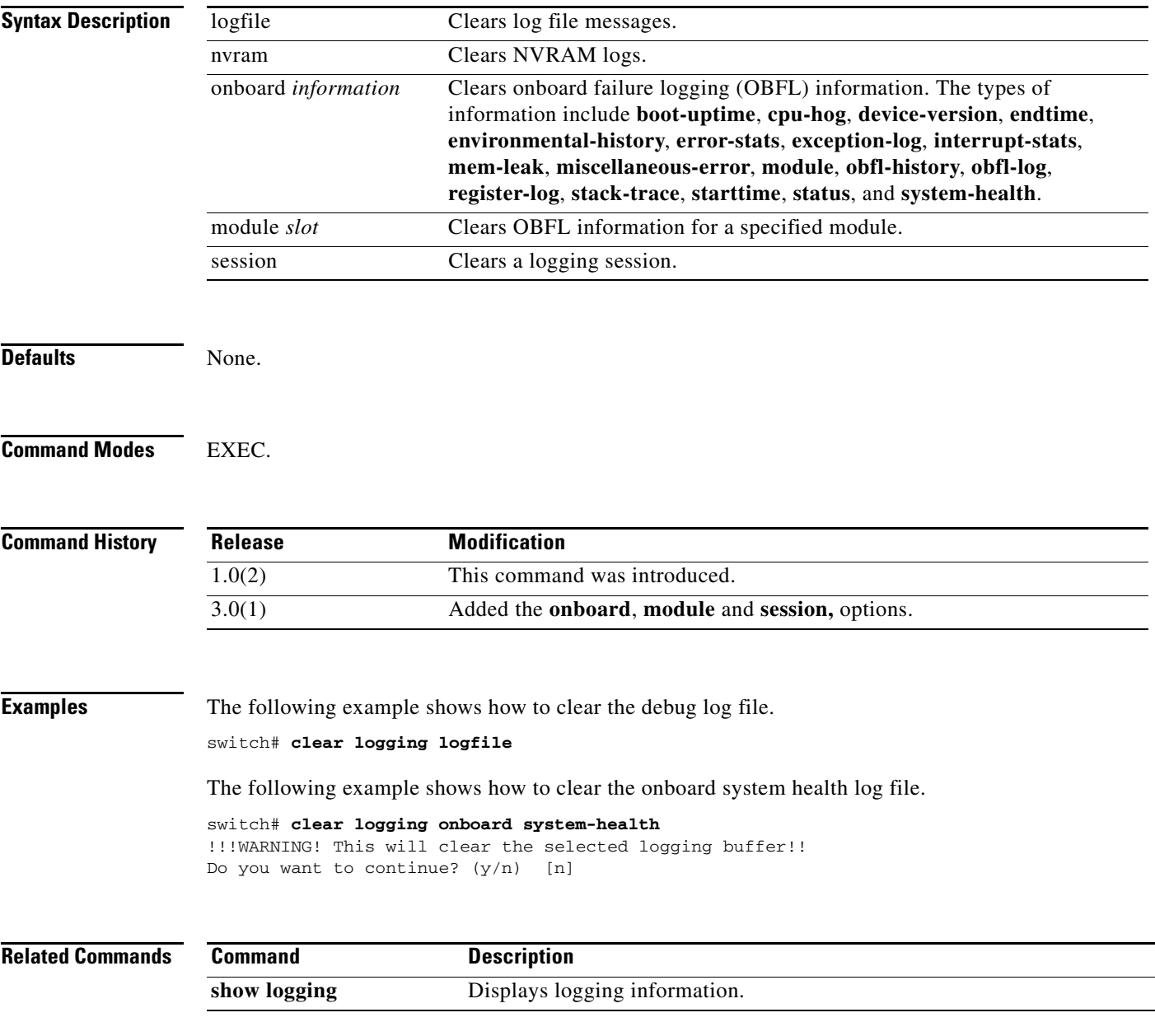

### **clear ntp**

To clear Network Time Protocol (NTP) information, use the **clear ntp** command in EXEC mode.

**clear ntp** {**session** | **statistics** {**all-peers** | **io** | **local** | **memory**}}

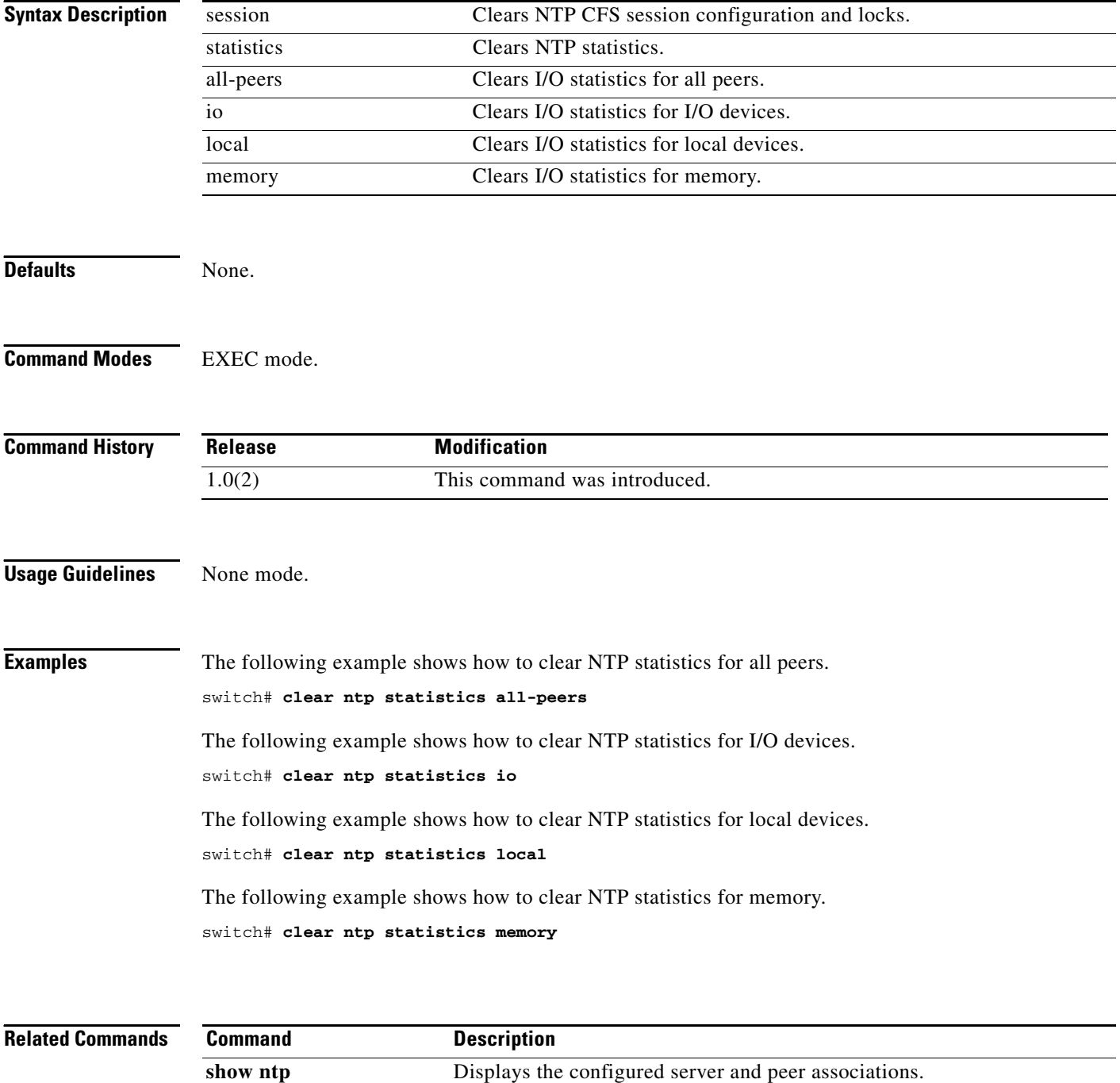

### **clear port-security**

To clear the port security information on the switch, use the **clear port-security** command in EXEC mode.

**clear port-security** {**database auto-learn** {**interface fc** *slot***/***port* | **port-channel** *port*} | **session** | **statistics**} **vsan** *vsan-id*

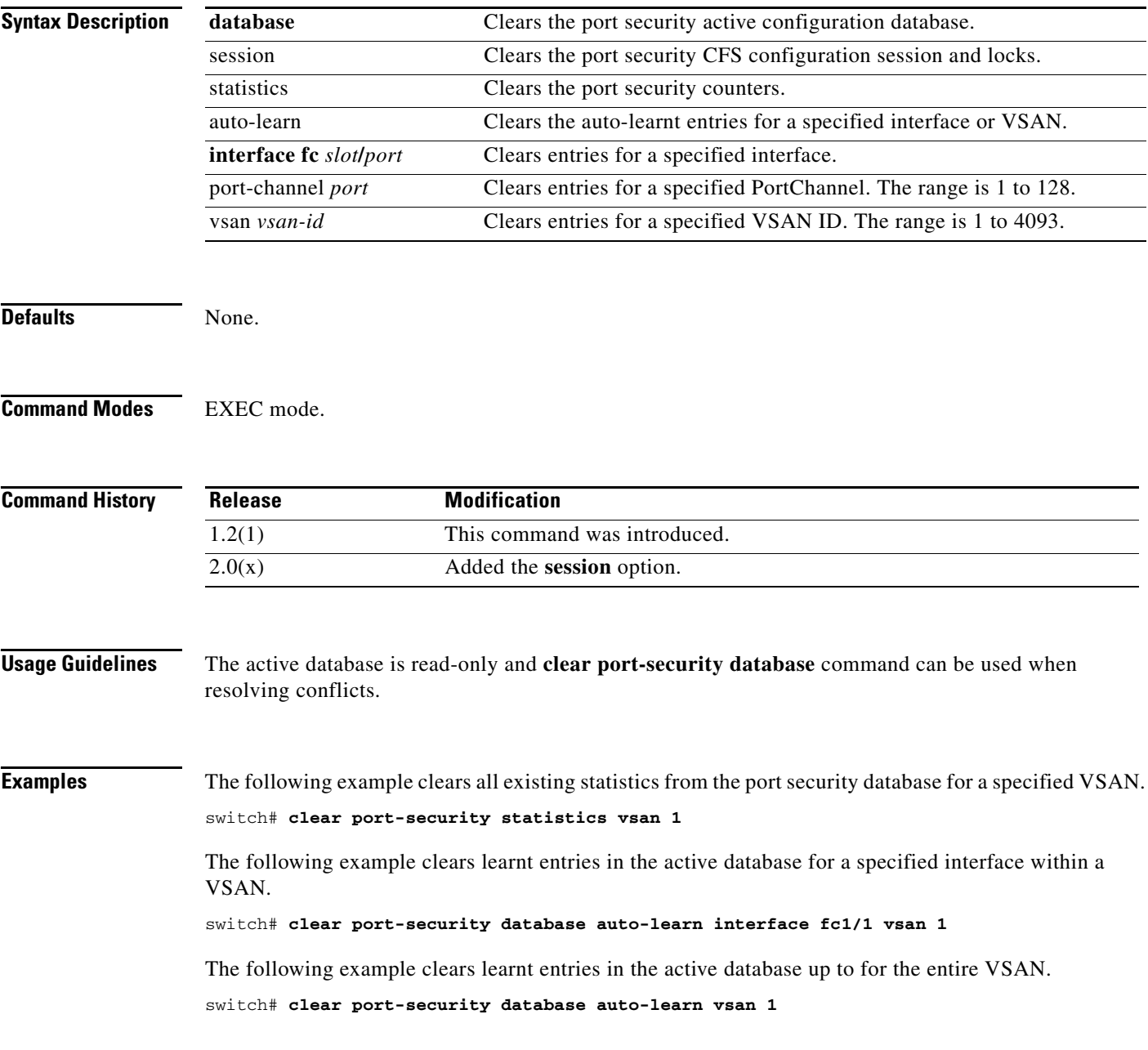

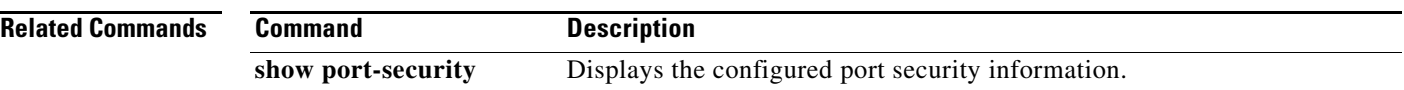

### **clear processes log**

To clear the log files on the switch, use the **clear processes log** command in EXEC mode.

**clear processes log {all | pid** *pid-number*}

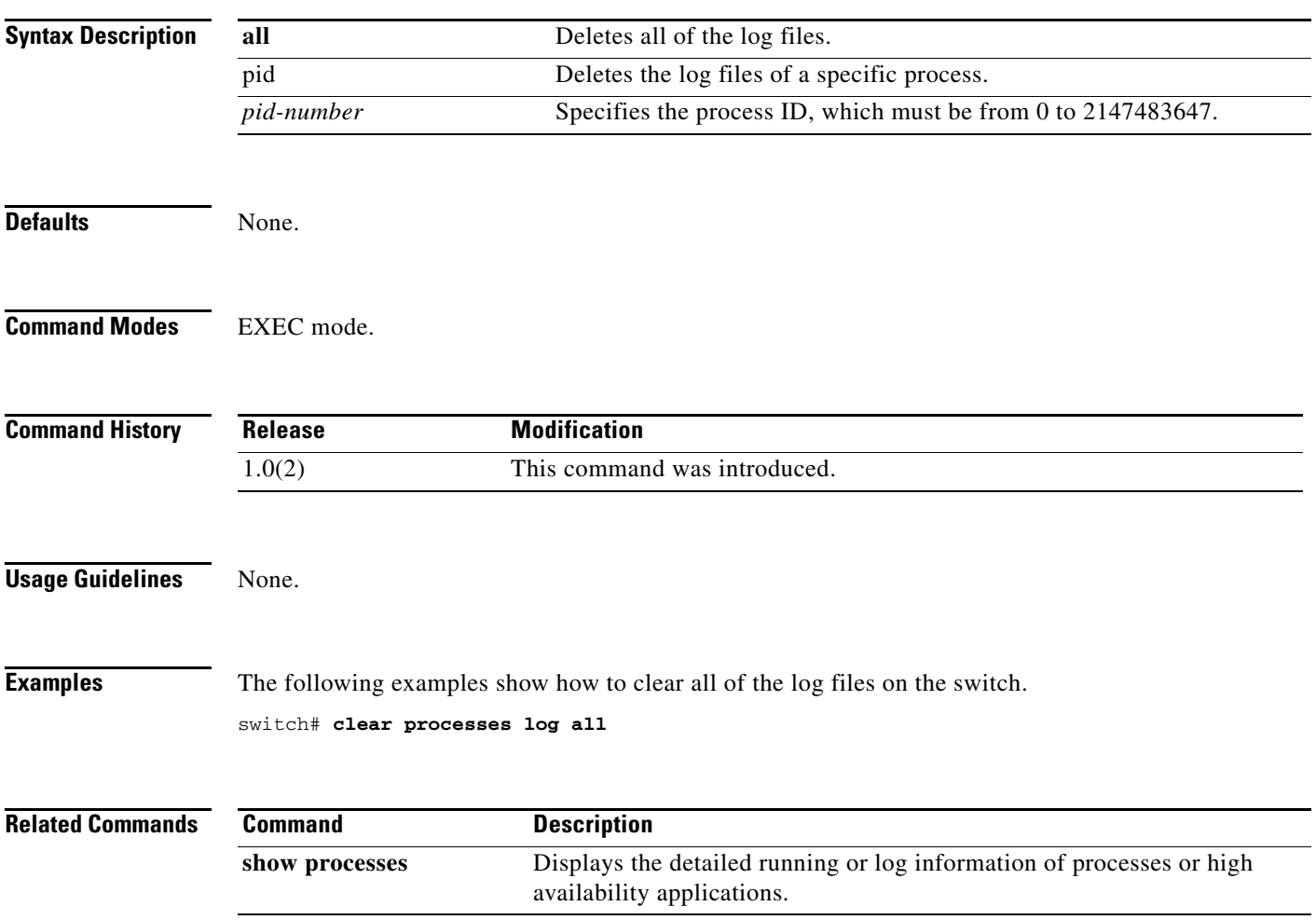

## **clear qos statistics**

To clear the quality of services statistics counters, use the **clear qos statistics** command in EXEC mode.

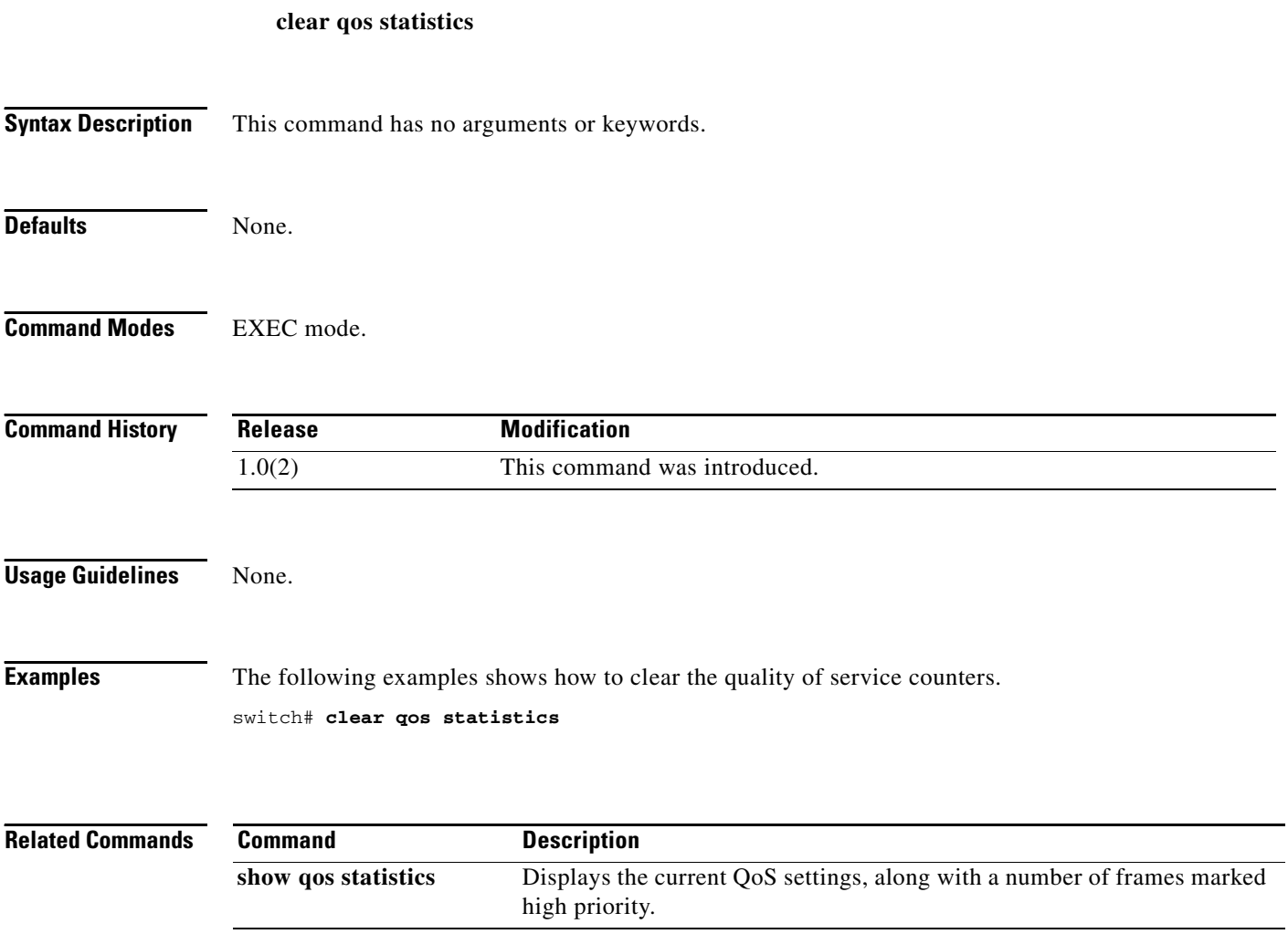

### **clear radius session**

To clear RADIUS Cisco Fabric Services (CFS) session configuration and locks, use the **clear radius session** command.

**clear radius session**

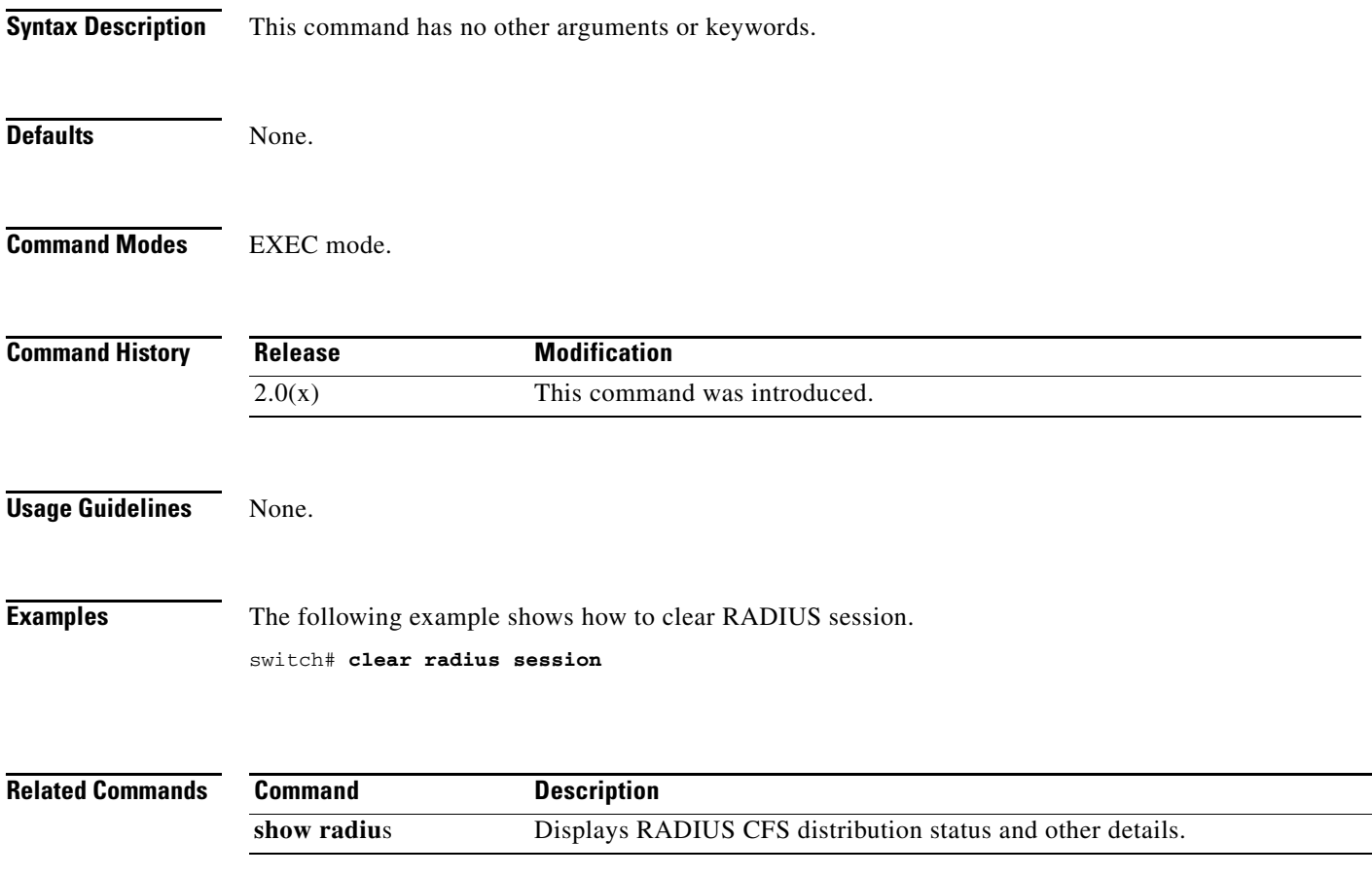

### **clear rlir**

To clear the Registered Link Incident Report (RLIR), use the **clear rlir** command in EXEC mode.

**clear rlir** {**history** | **recent** {**interface fc** *slot***/***port* | **portnumber** *port-number*} | **statistics vsan** *vsan-id*}

**Note** On a Cisco Fabric Switch for HP c-Class BladeSystem and on a Cisco Fabric Switch for IBM BladeCenter, the syntax differs as follows: **interface bay** *port* **| ext** *port*

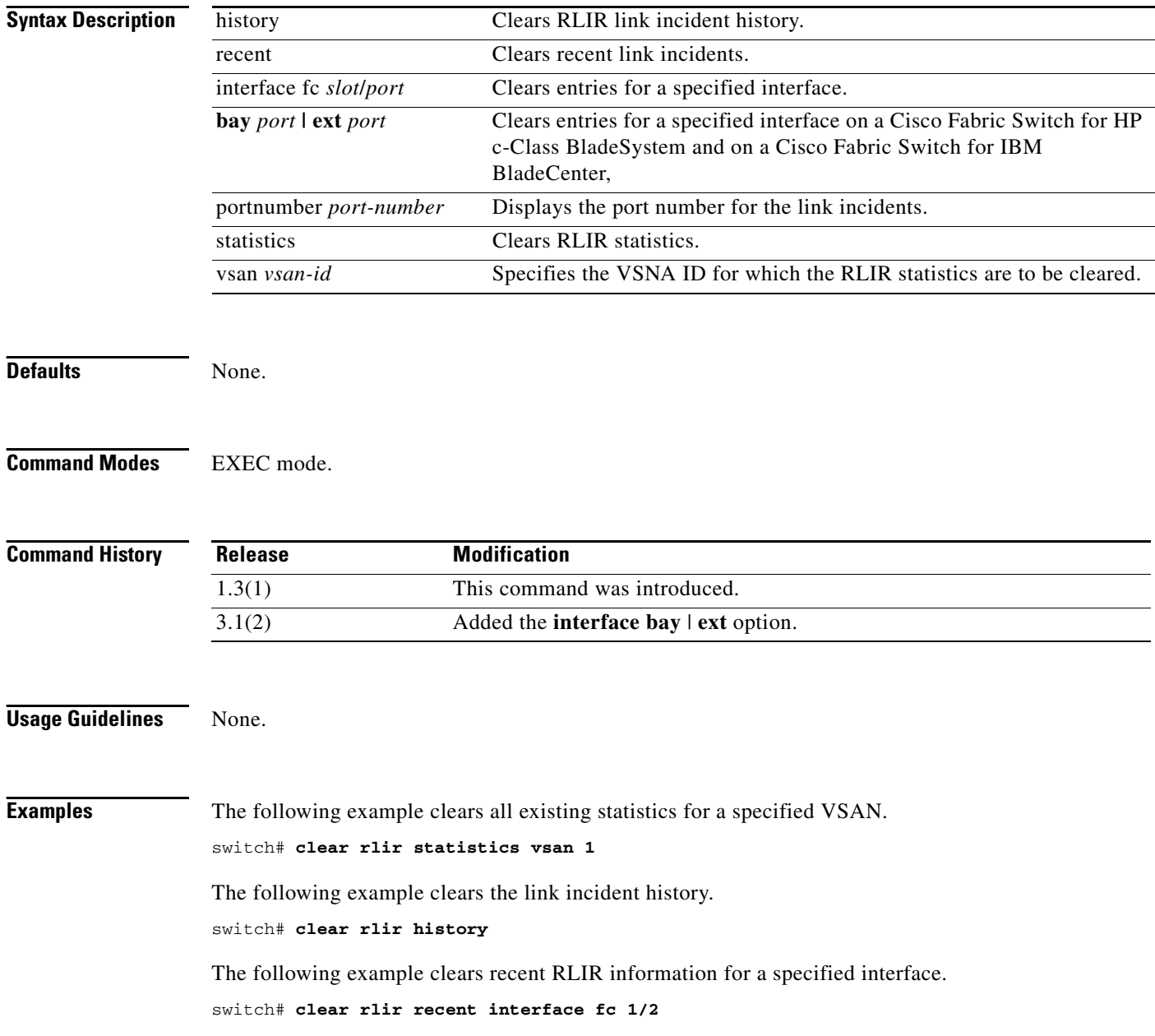
The following example clears recent RLIR information for a specified port number. switch# **clear rlir recent portnumber 16**

**Related Commands Command Description show rscn** Displays RSCN information.

### **clear rmon alarms**

To clear all the 32-bit remote monitoring (RMON) alarms from the running configuration, use the **clear rmon alarms** command.

**clear rmon alarms**

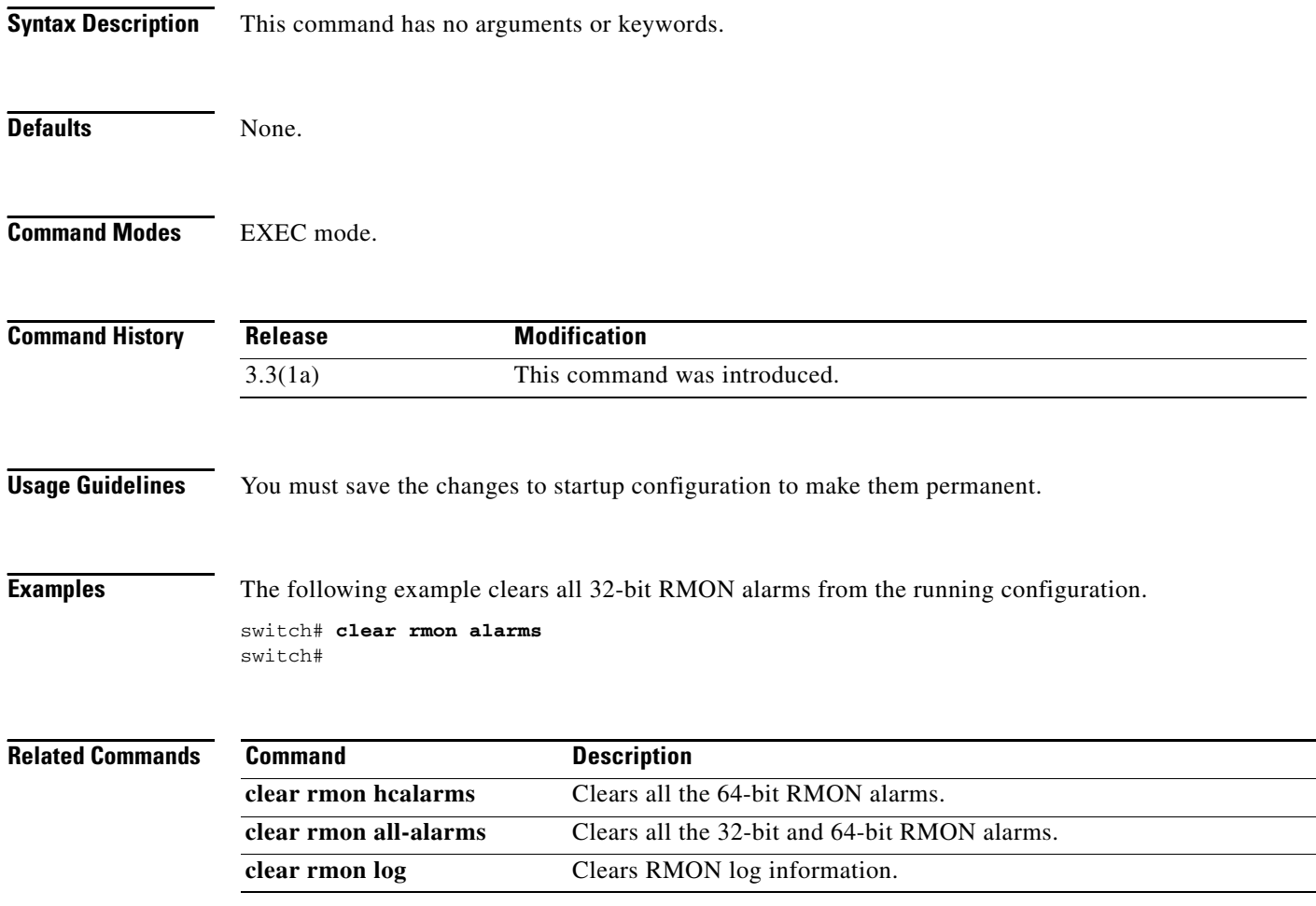

# **clear rmon all-alarms**

To clear all the 32-bit and 64-bit RMON alarms from the running configuration, use the **clear rmon all-alarms** command.

**clear rmon all-alarms**

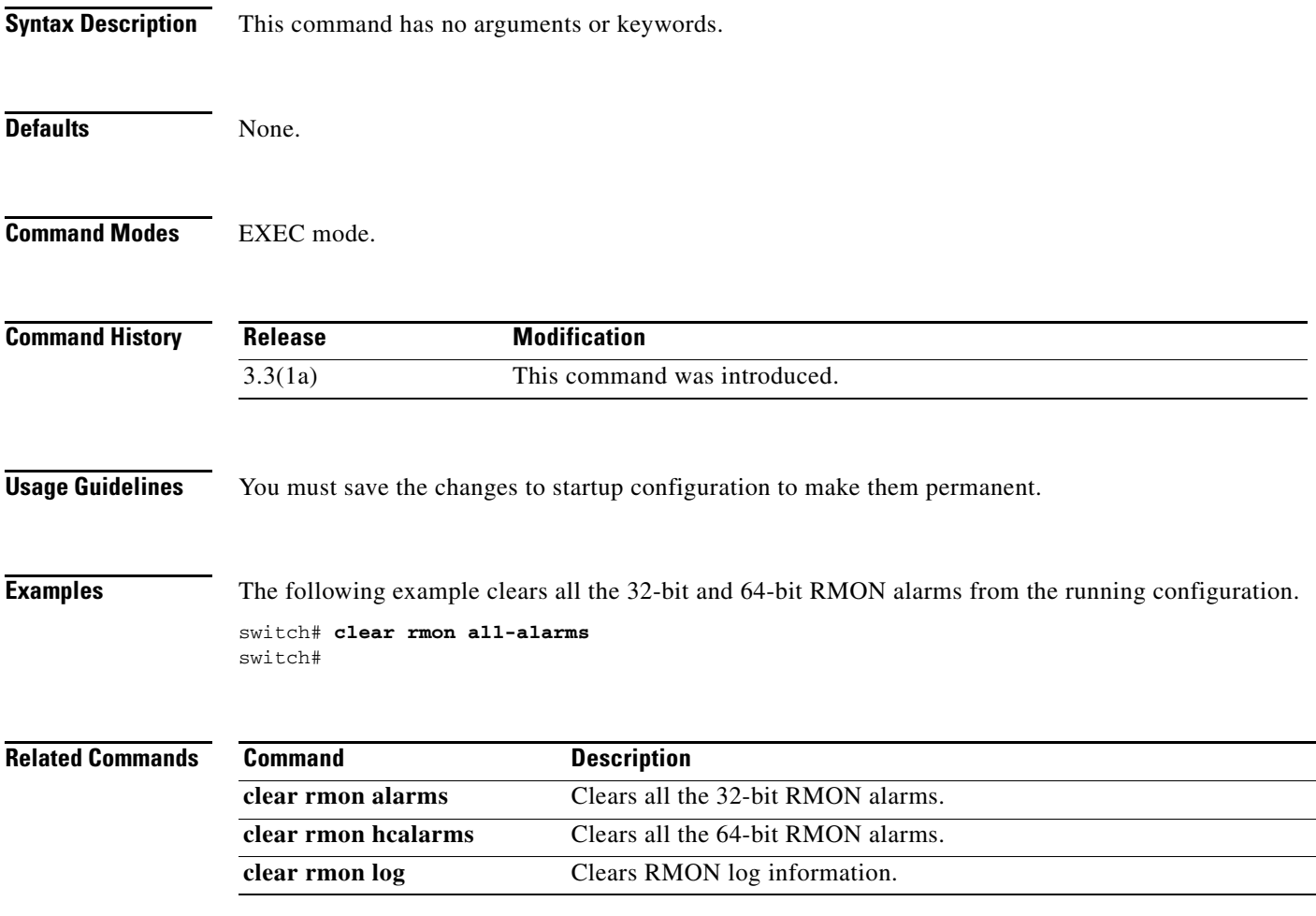

# **clear rmon hcalarms**

To clear all the 64-bit RMON alarms from the running configuration, use the **clear rmon hcalarms**  command.

**clear rmon hcalarms**

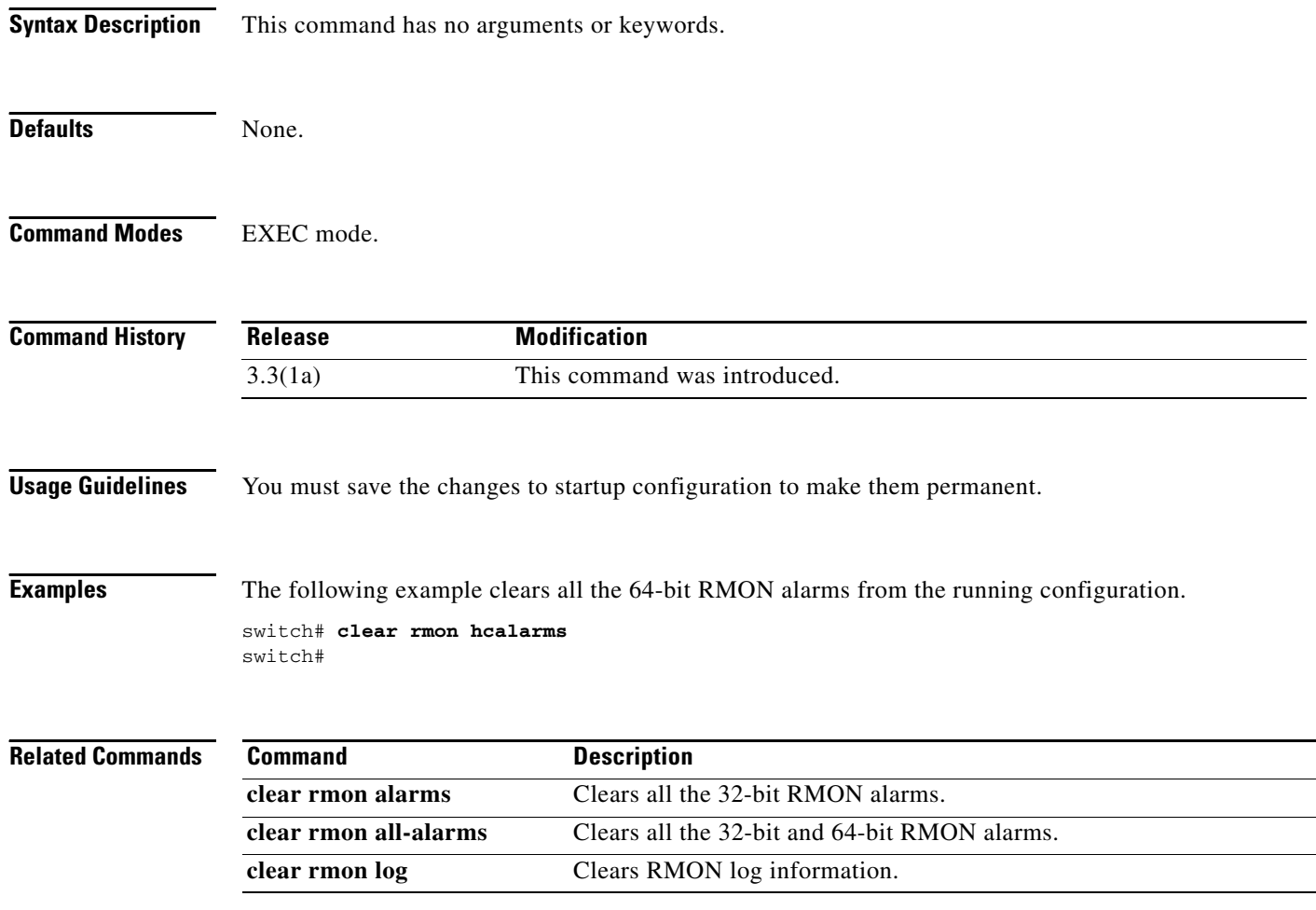

# **clear rmon log**

To clear all entries from RMON log on the switch, use the **clear rmon log** command.

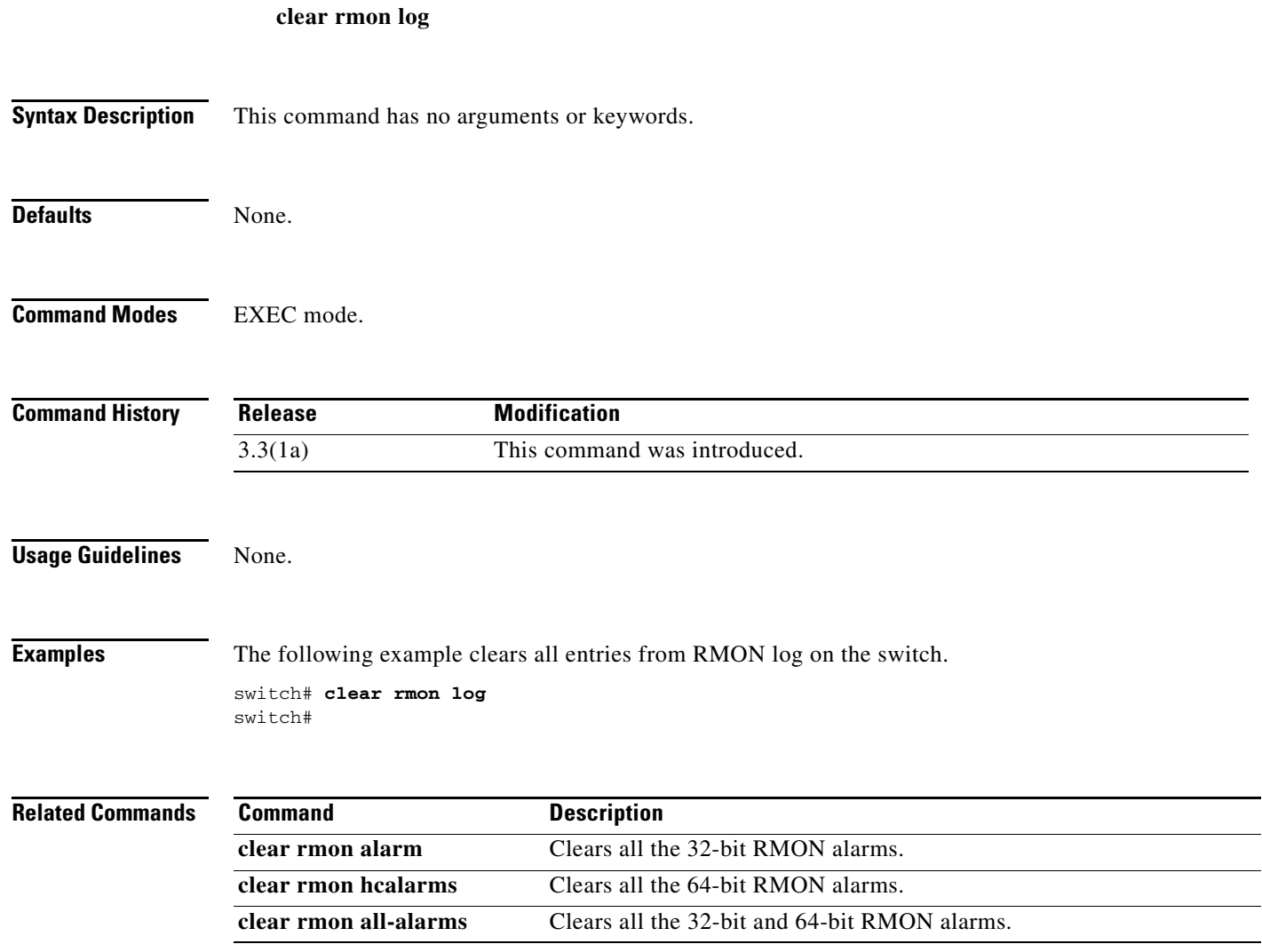

# **clear role session**

To clear authentication role Cisco Fabric Services (CFS) session configuration and locks, use the **clear role session** command.

**clear role session**

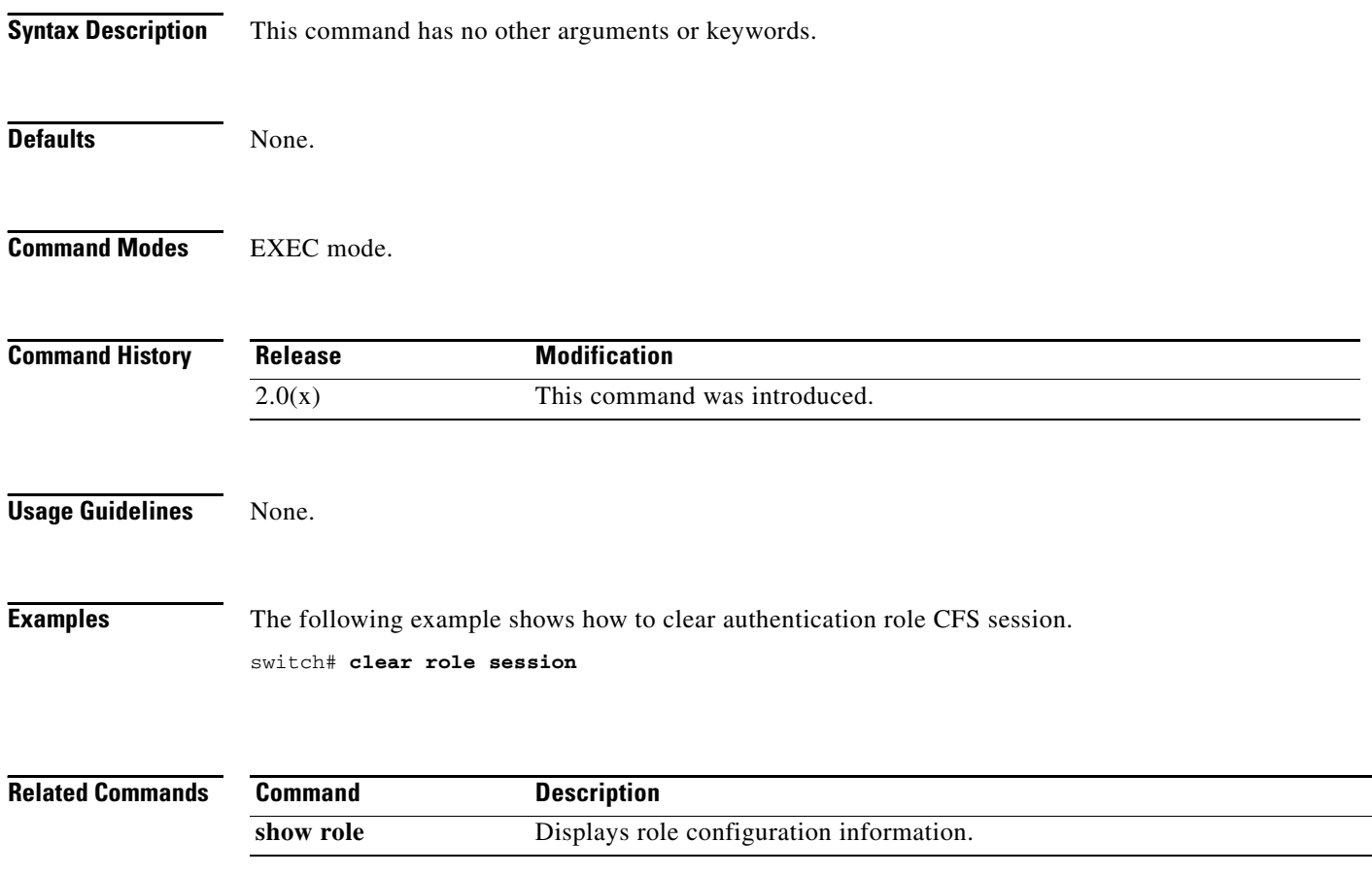

# **clear rscn session vsan**

To clear a Registered State Change Notification (RSCN) session for a specified VSAN, use the **clear rscn session vsan** command.

**clear rscn session vsan** *vsan-id* 

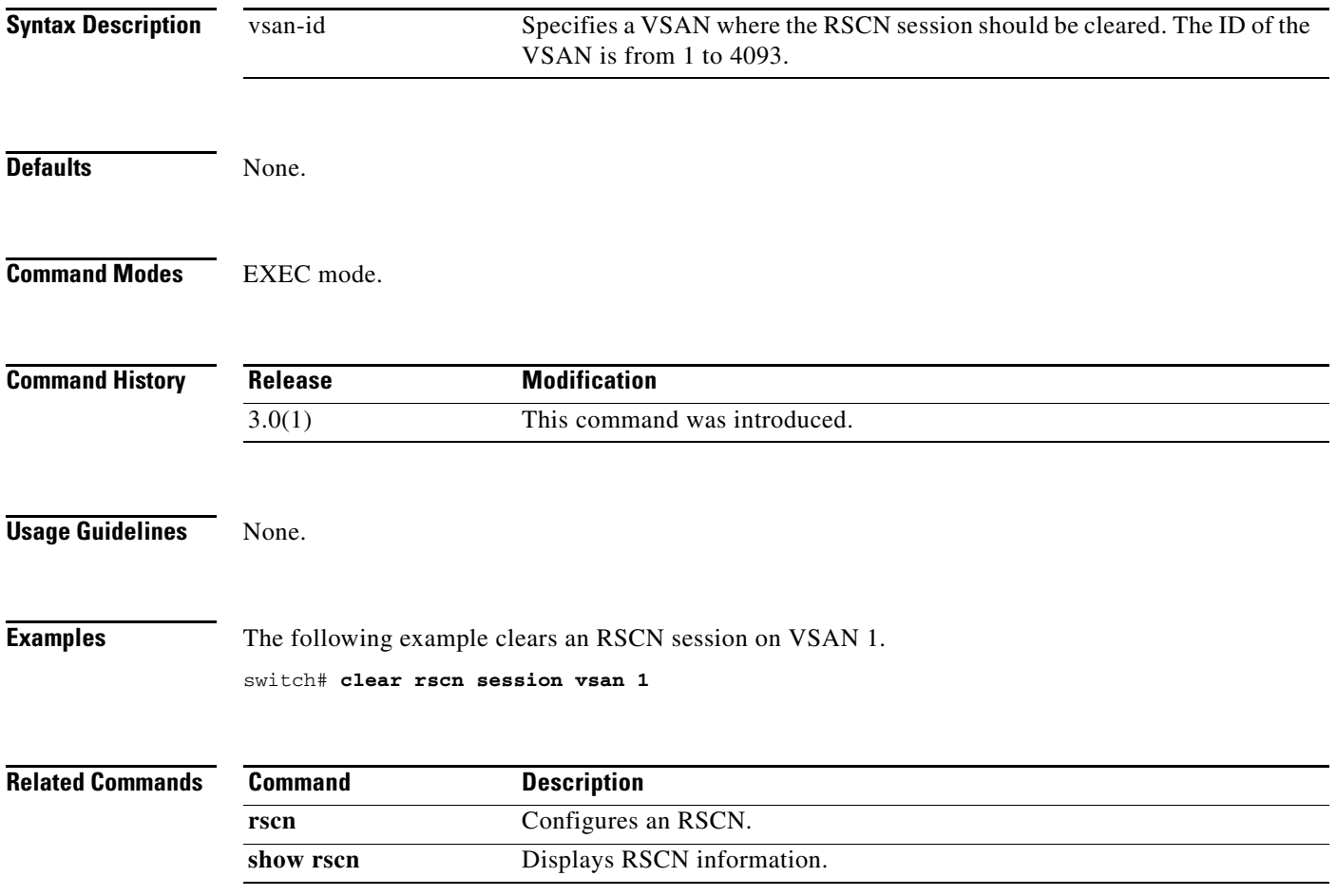

# **clear rscn statistics**

To clear the registered state change notification statistics for a specified VSAN, use the **clear rscn statistics** command in EXEC mode.

**clear rscn statistics vsan** *vsan-id*

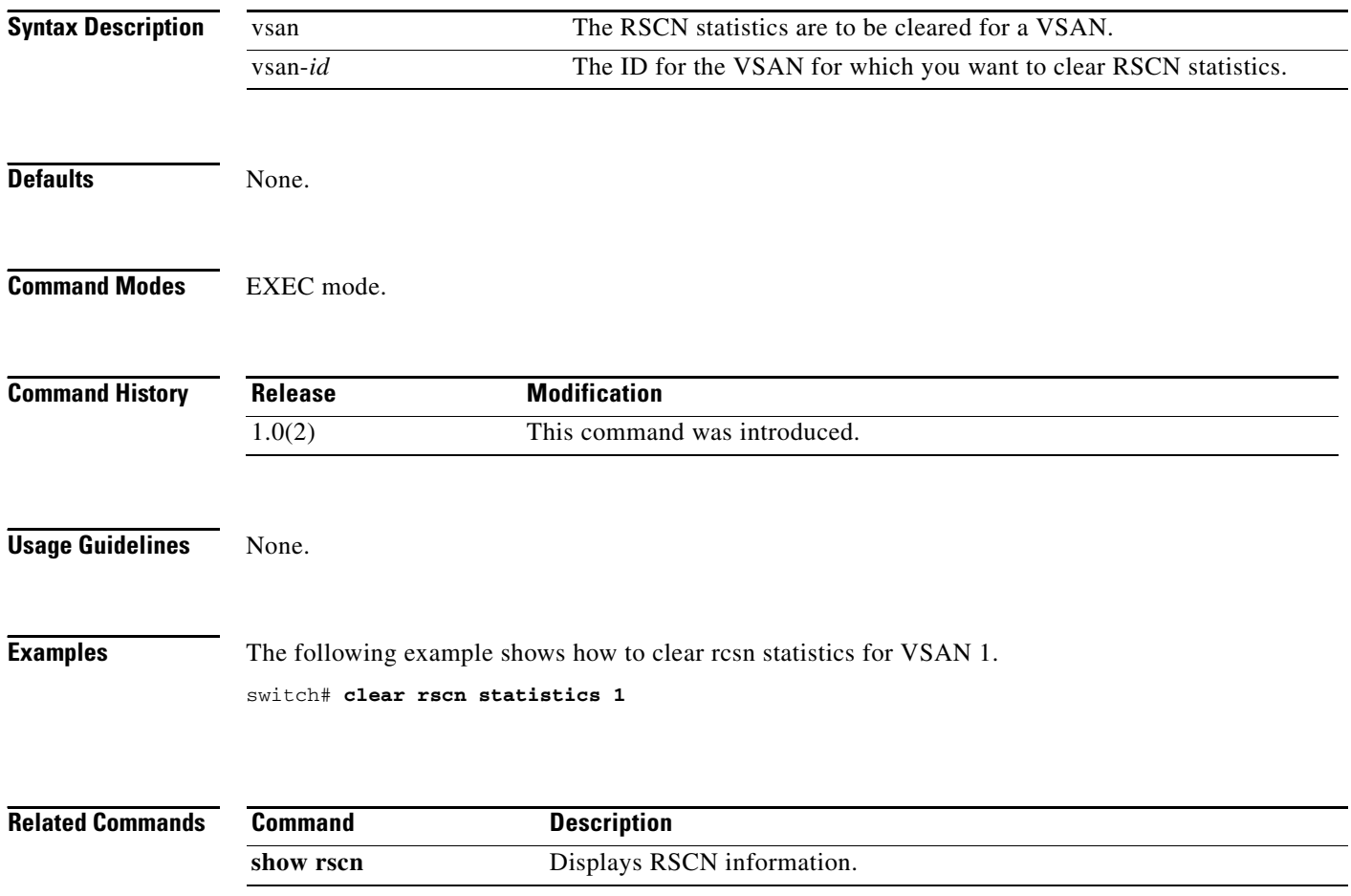

# **clear santap module**

To clear SANTap information, use the **clear santap module** command.

**clear santap module** *slot-number* **{avt** *avt-pwwn* **[lun** *avt-lun***] | itl** *target-pwwn host-pwwn* **| session** *session-id***}**

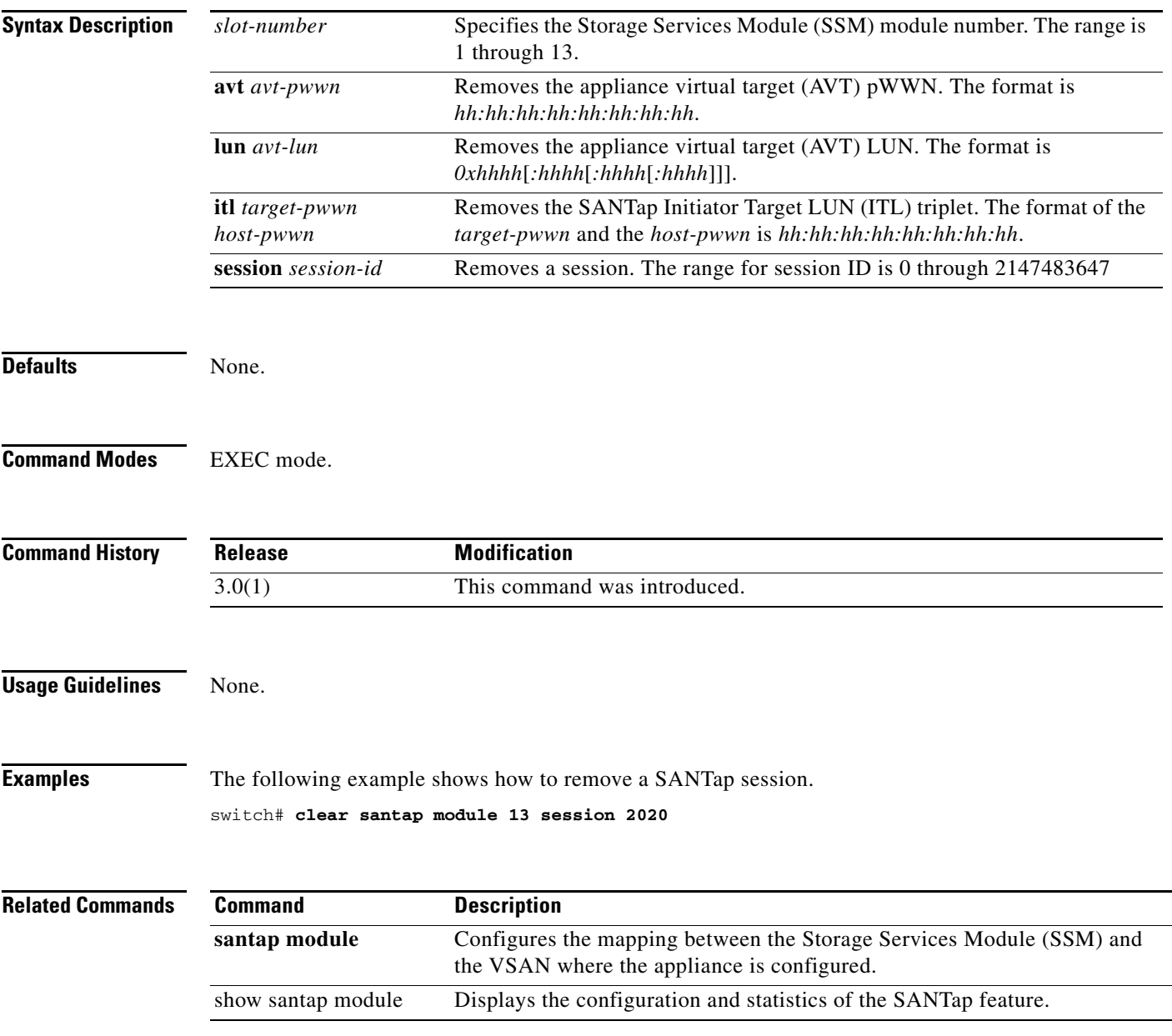

# **clear ssm-nvram santap module**

To clear the SANTap configuration for a specific slot stored on the supervisor flash, use the **clear ssm-nvram santap module** command in the configuration mode.

**clear ssm-nvram santap module** *slot*

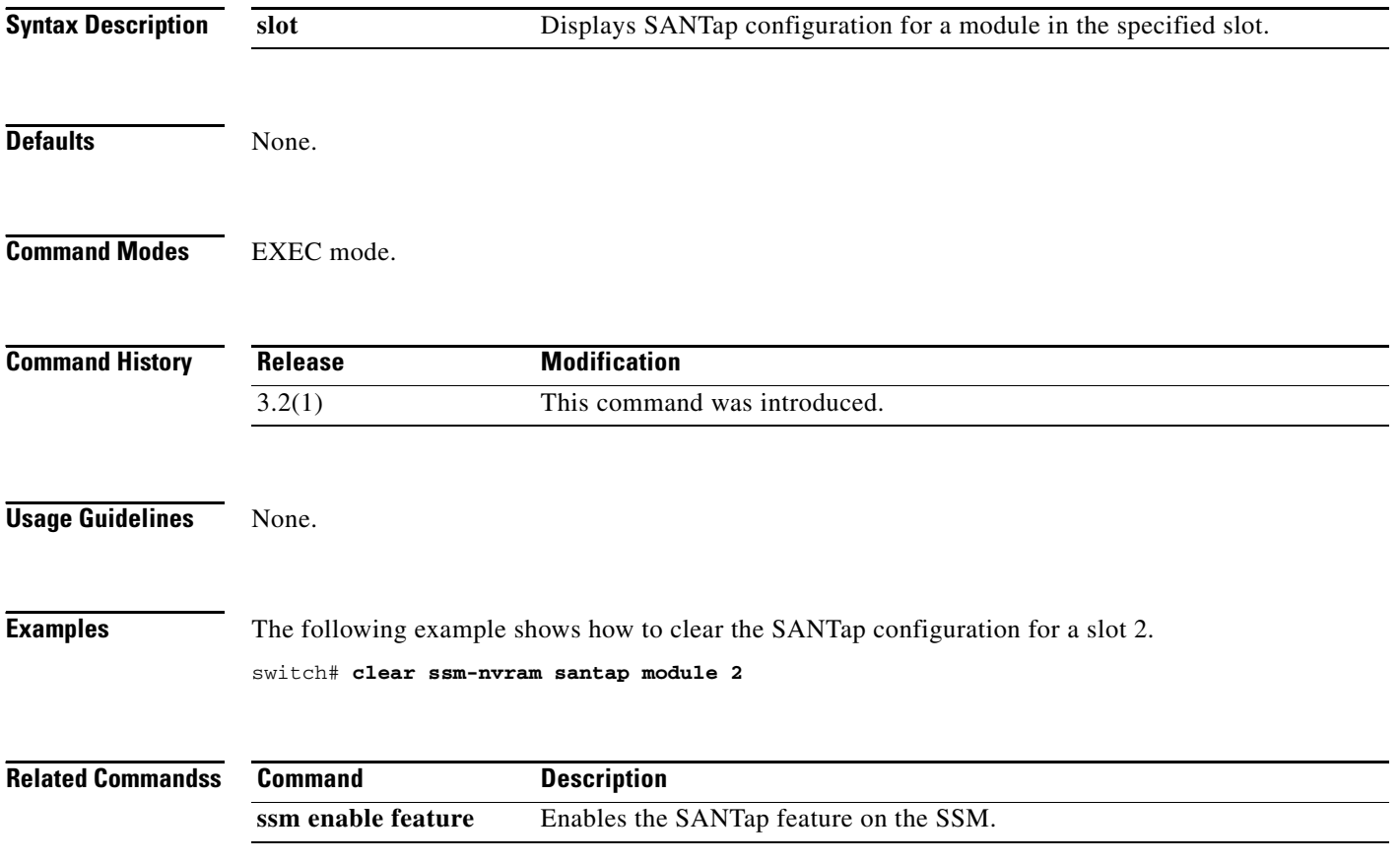

# **clear scheduler logfile**

To clear the command scheduler logfile, use the **clear scheduler logfile** command.

**clear scheduler logfile**

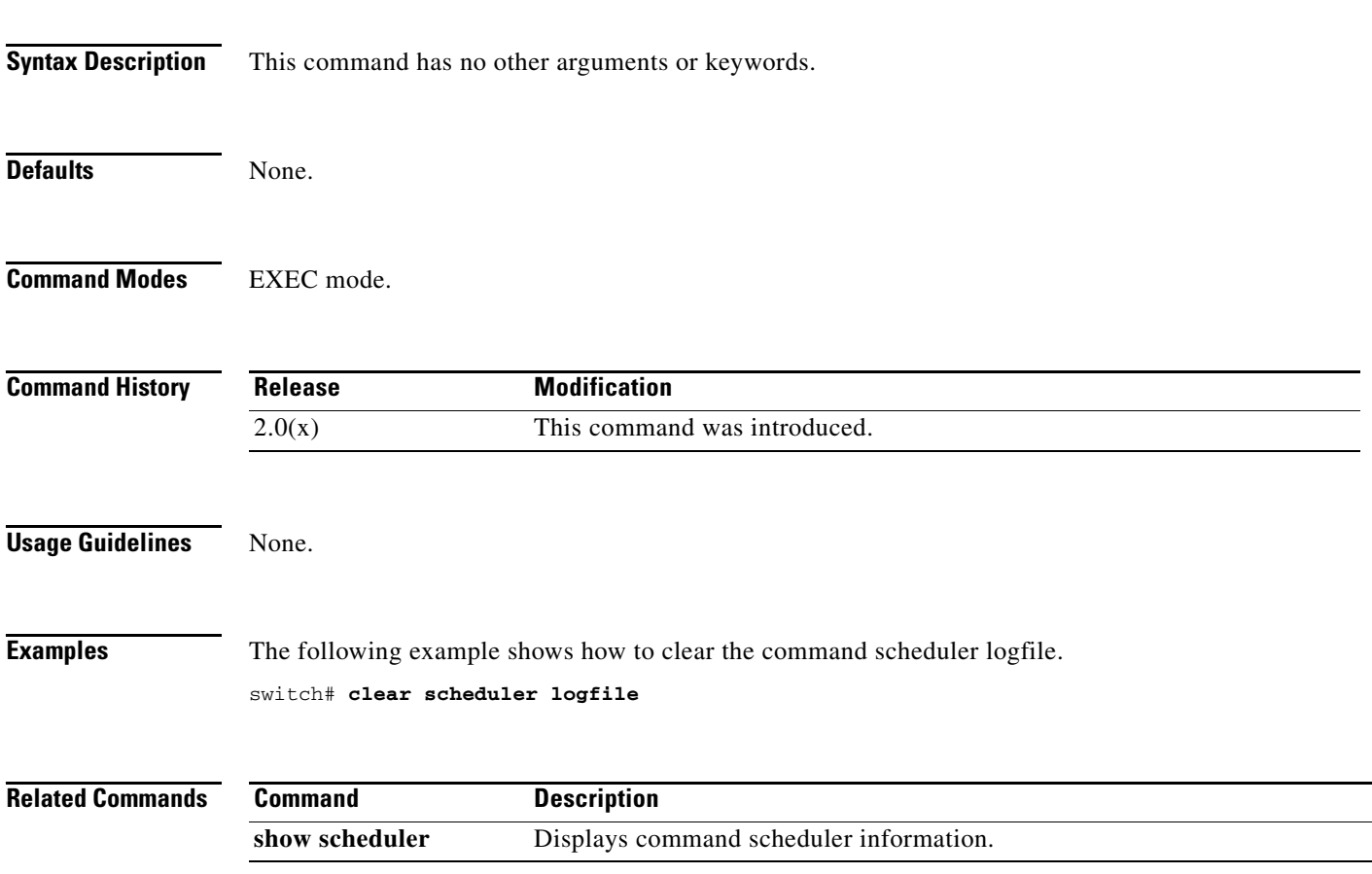

# **clear screen**

**clear screen**

To clear the terminal screen, use the **clear screen** command in EXEC mode.

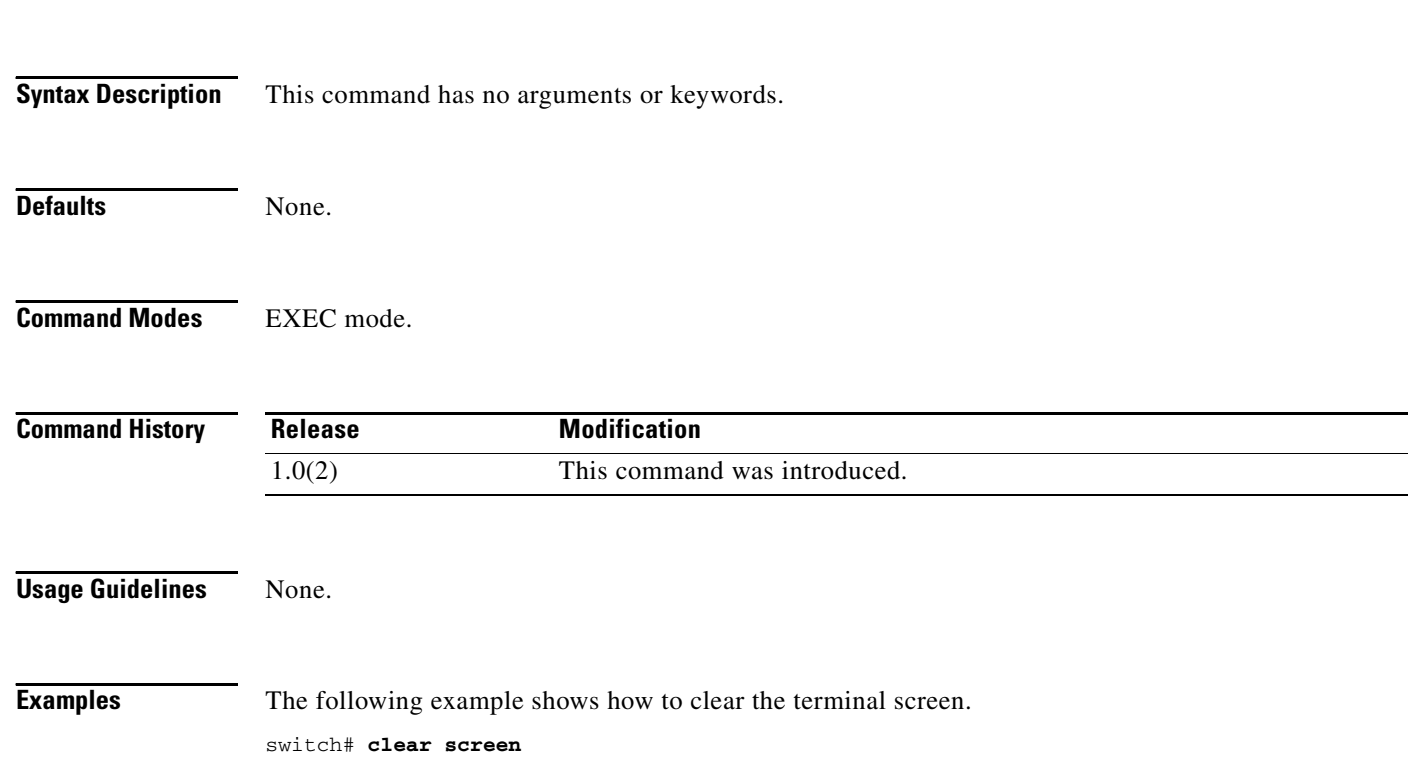

# **clear scsi-flow statistics**

To clear the SCSI flow statistics counters, use the **clear scsi-flow statistics** command.

**clear scsi-flow statistics flow-id** *flow-id* 

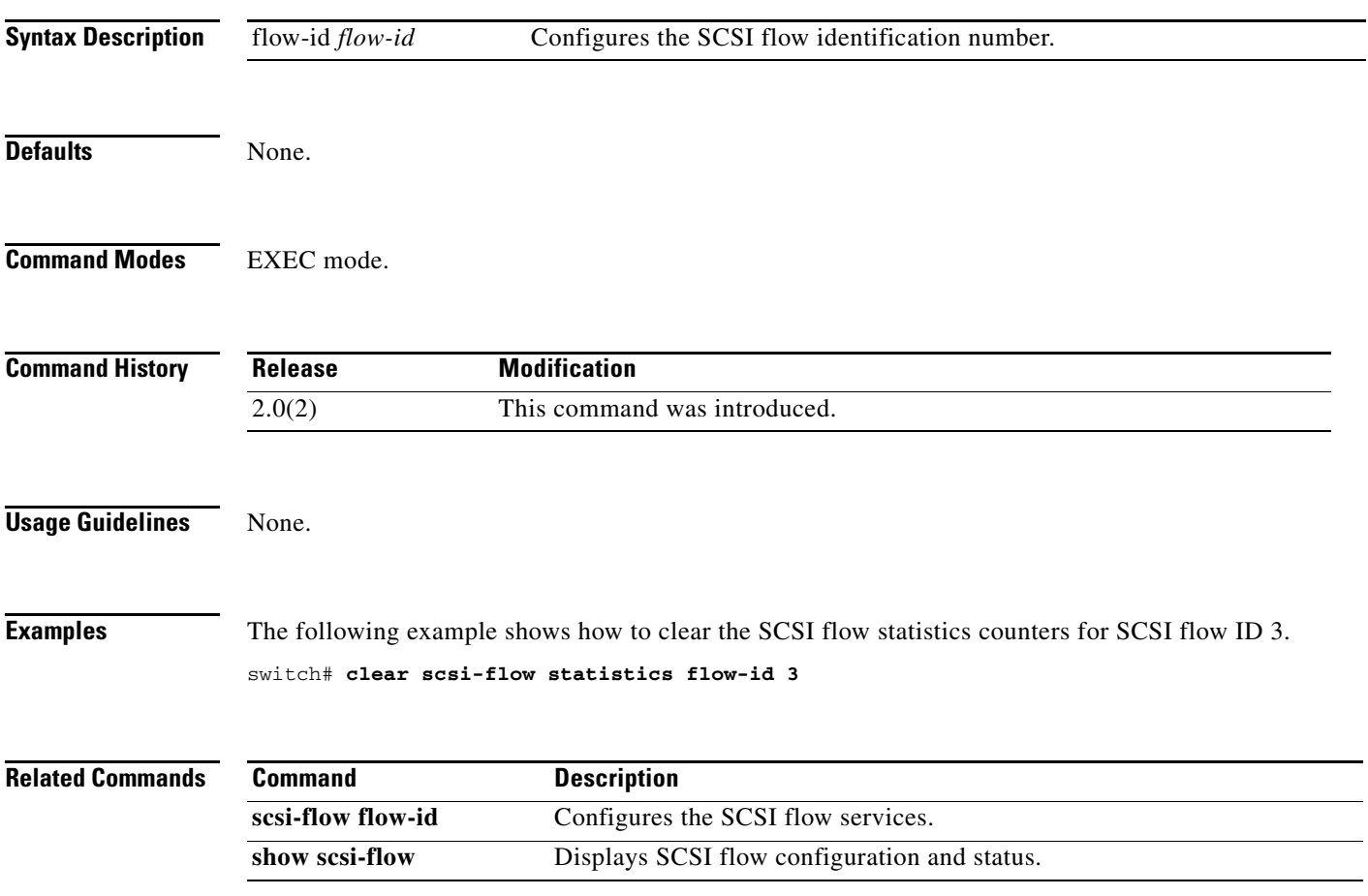

# **clear sdv**

To clear specified SAN device virtualization parameters, use the **clear sdv** command in EXEC mode.

**clear sdv** {**database vsan** *vsan-id* **| session vsan** *vsan-id* **| statistics vsan** *vsan-id}*

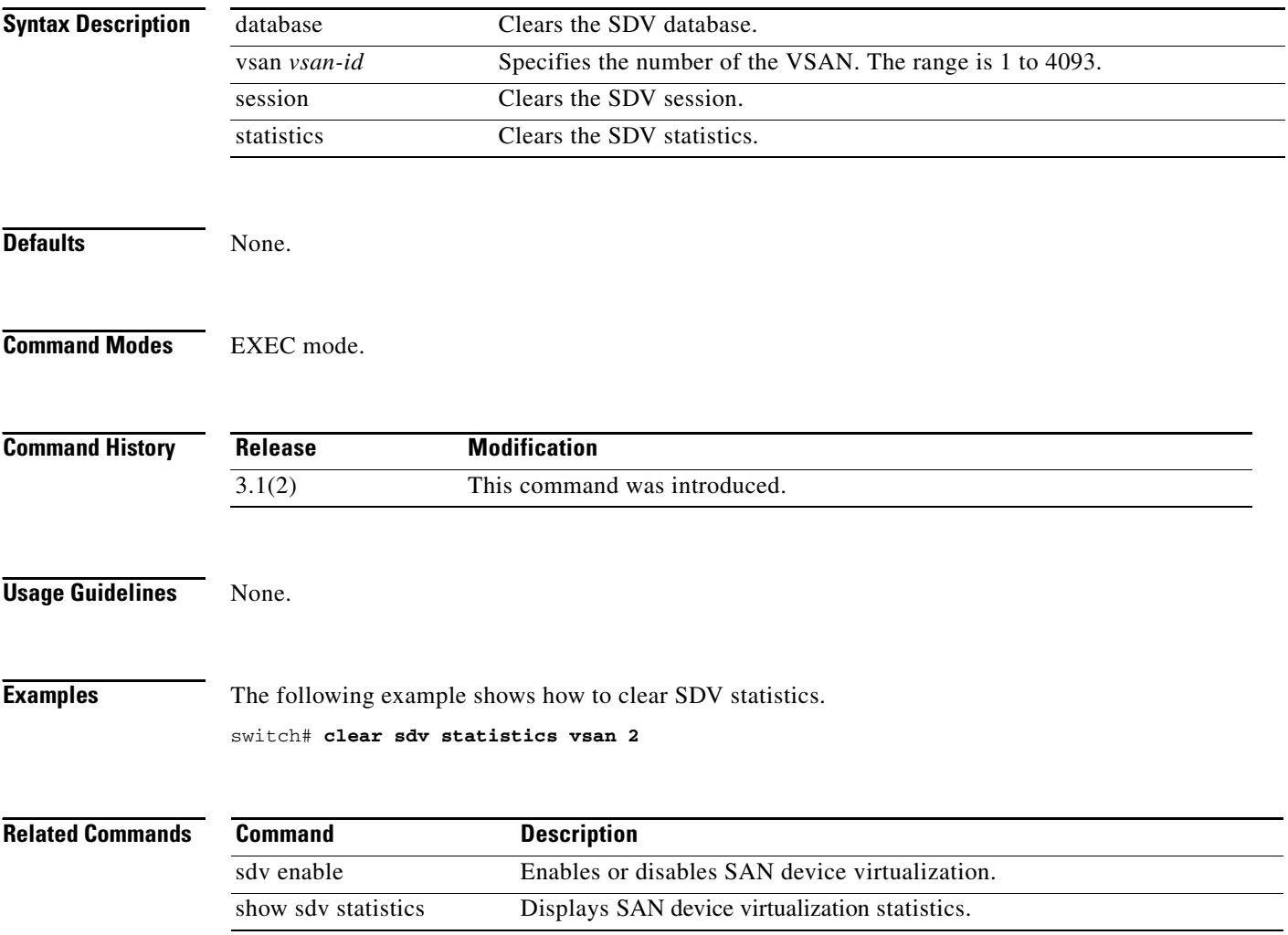

# **clear snmp hostconfig**

To clear all SNMP hosts from the running configuration, use the **clear snmp hostconfig** command.

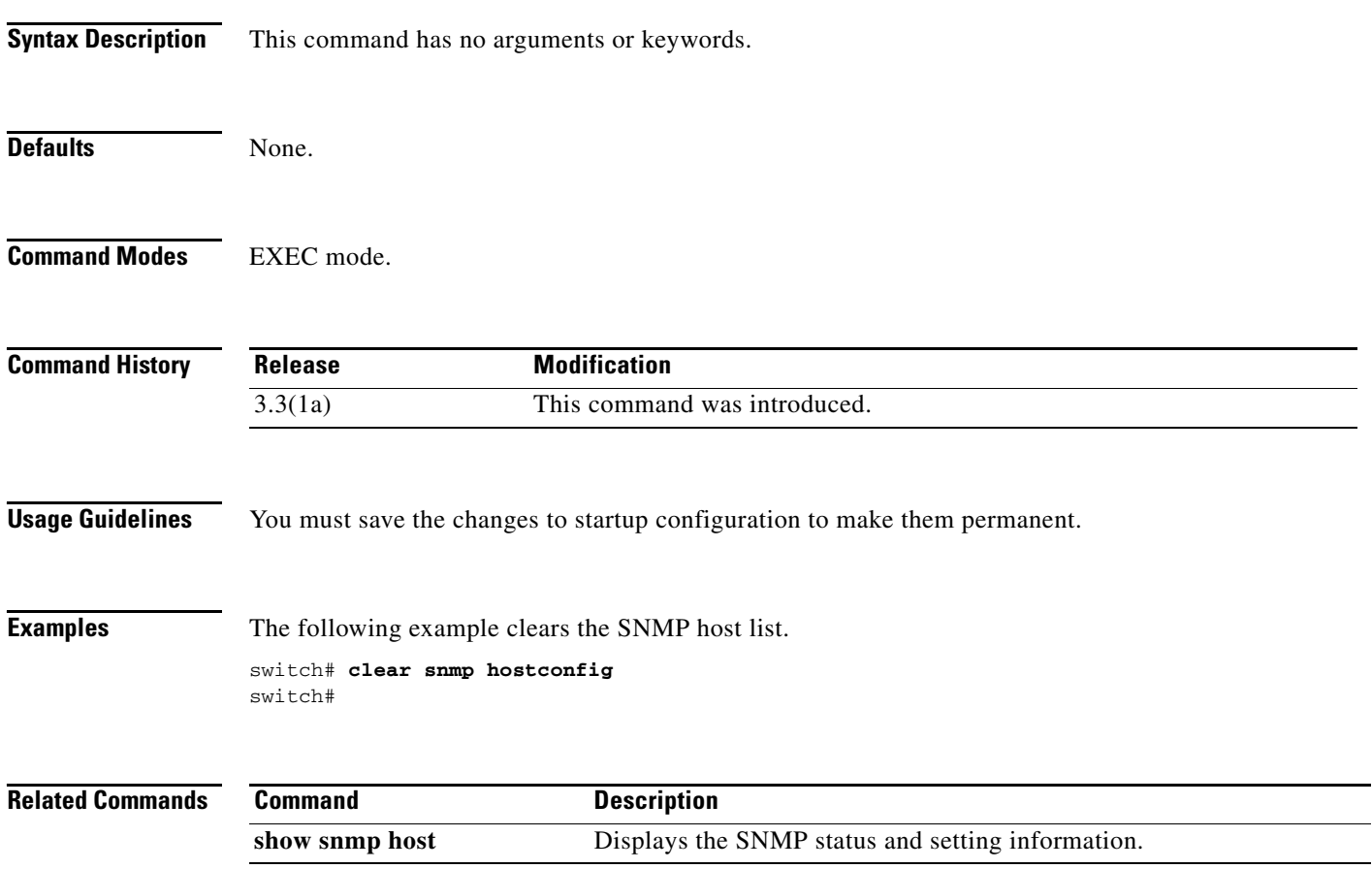

### **clear ssh hosts**

To clear trusted SSH hosts, use the **clear ssh hosts** command in EXEC mode.

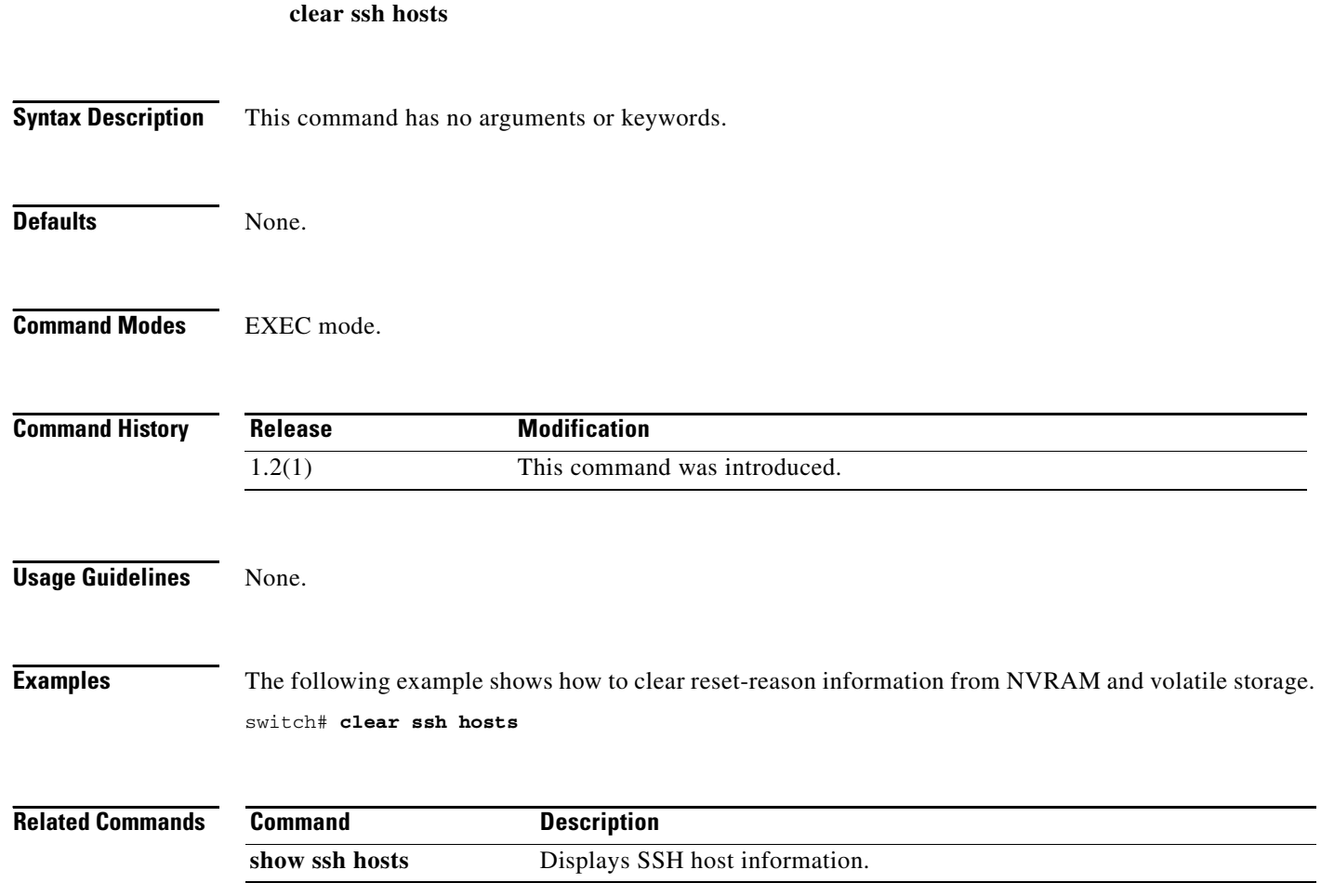

### **clear system reset-reason**

To clear the reset-reason information stored in NVRAM and volatile persistent storage, use the **clear system reset-reason** command in EXEC mode.

**clear system reset-reason**

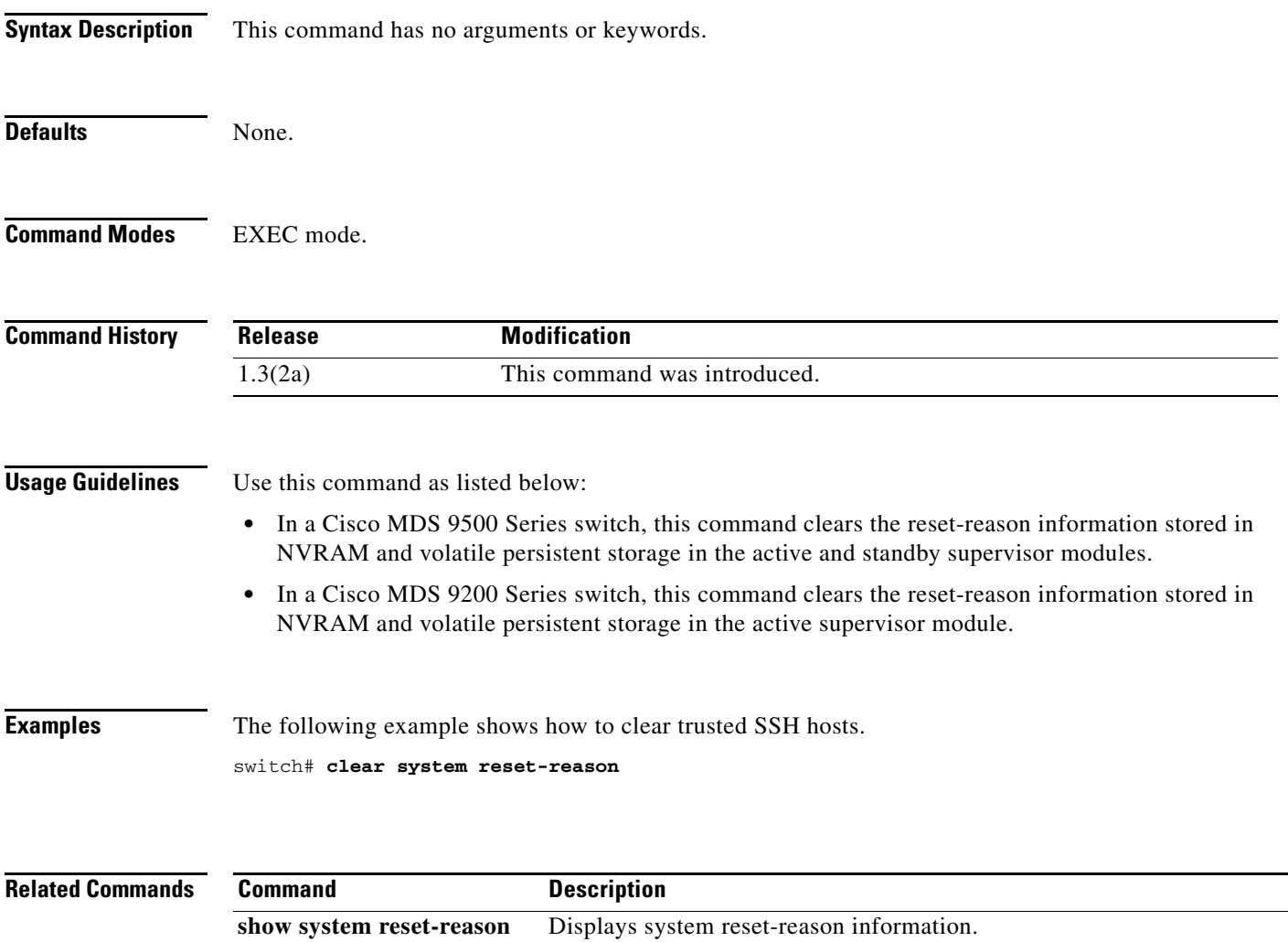

### **clear tacacs+ session**

To clear TACACS+ Cisco Fabric Services (CFS) session configuration and locks, use the **clear tacacs+ session** command.

**clear tacacs+ session**

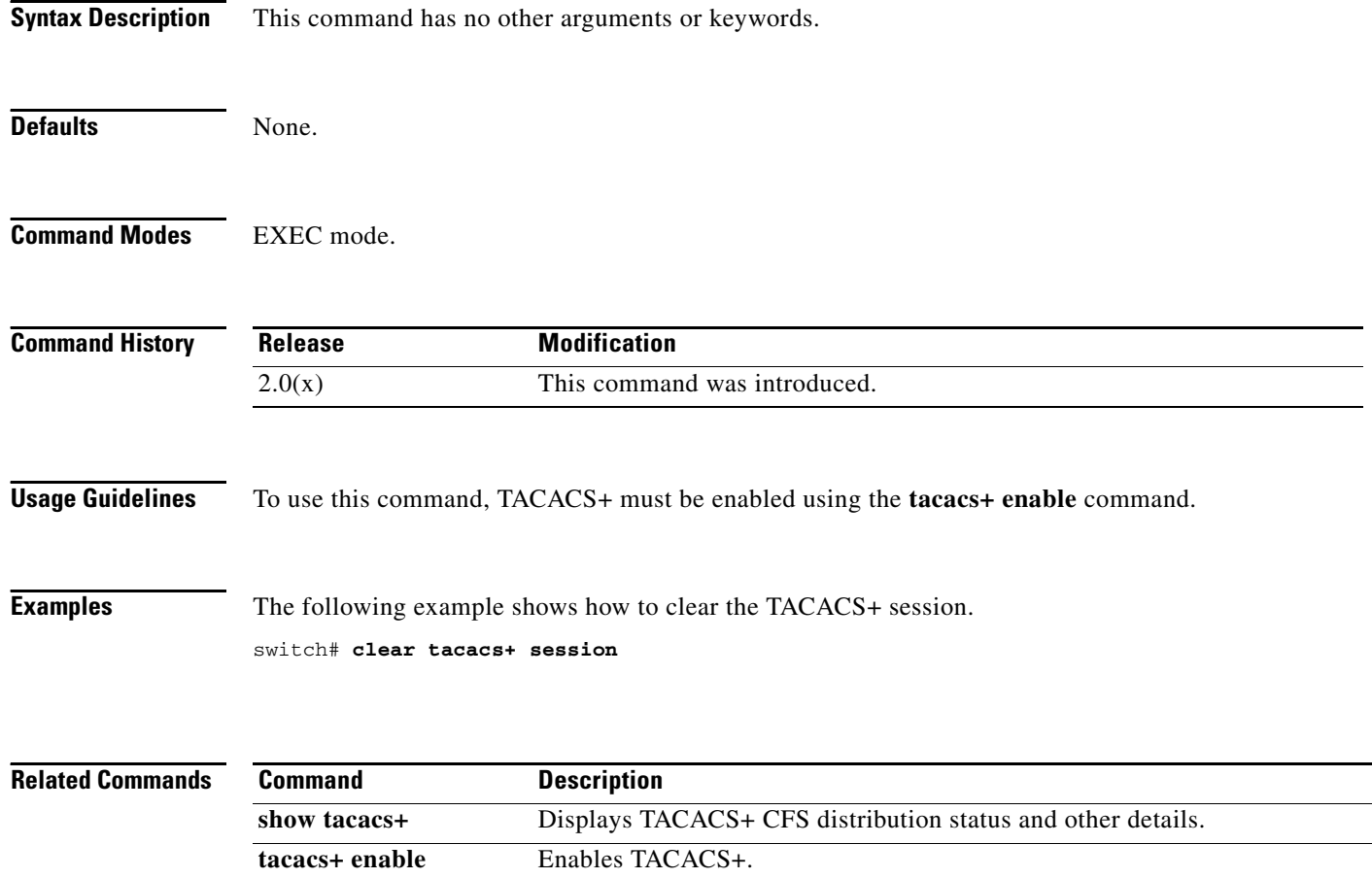

# **clear tlport alpa-cache**

To clear the entire contents of the alpa-cache, use the **clear tlport alpa-cache** command in EXEC mode.

**clear tlport alpa-cache**

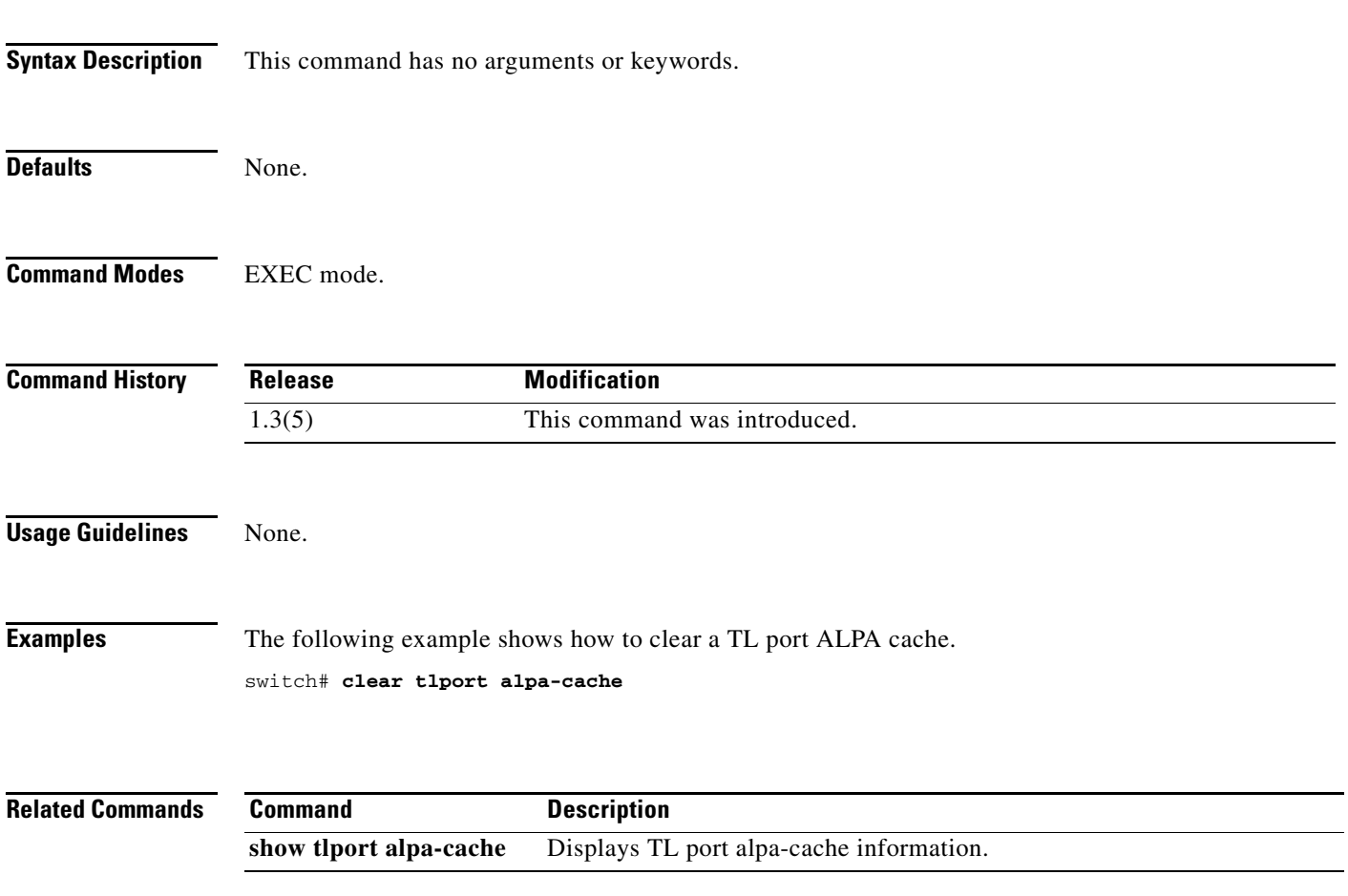

# **clear user**

To clear trusted SSH hosts, use the **clear user** command in EXEC mode.

**clear user** *username*

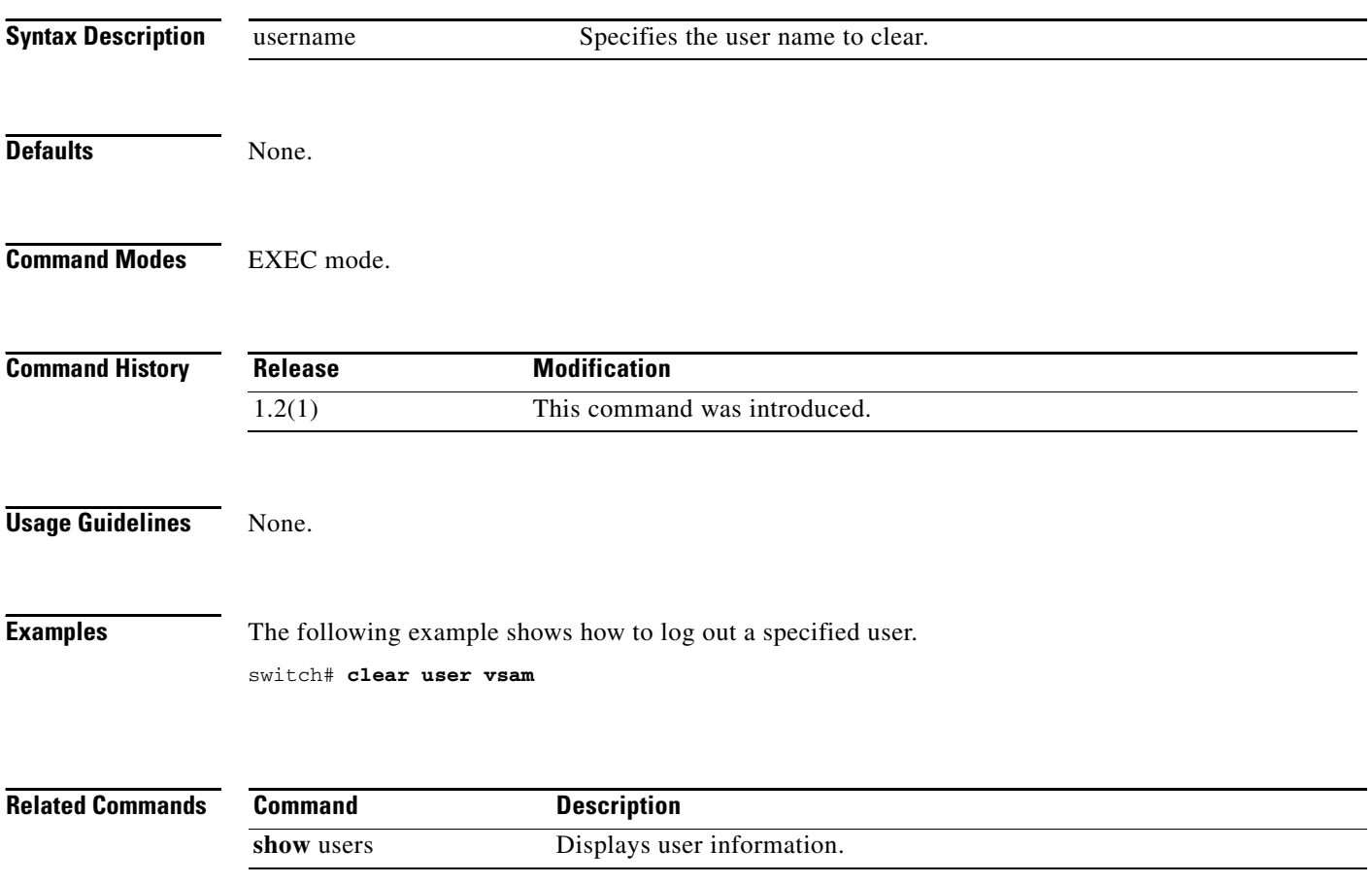

### **clear vrrp**

To clear all the software counters for the specified virtual router, use the **clear vrrp** command in EXEC mode.

**clear vrrp** {**statistics** [**ipv4** | **ipv6**] **vr** *number* **interface** {**gigabitethernet** *slot/port* | **mgmt 0** | **port-channel** *portchannel-id* | **vsan** *vsan-id*}}

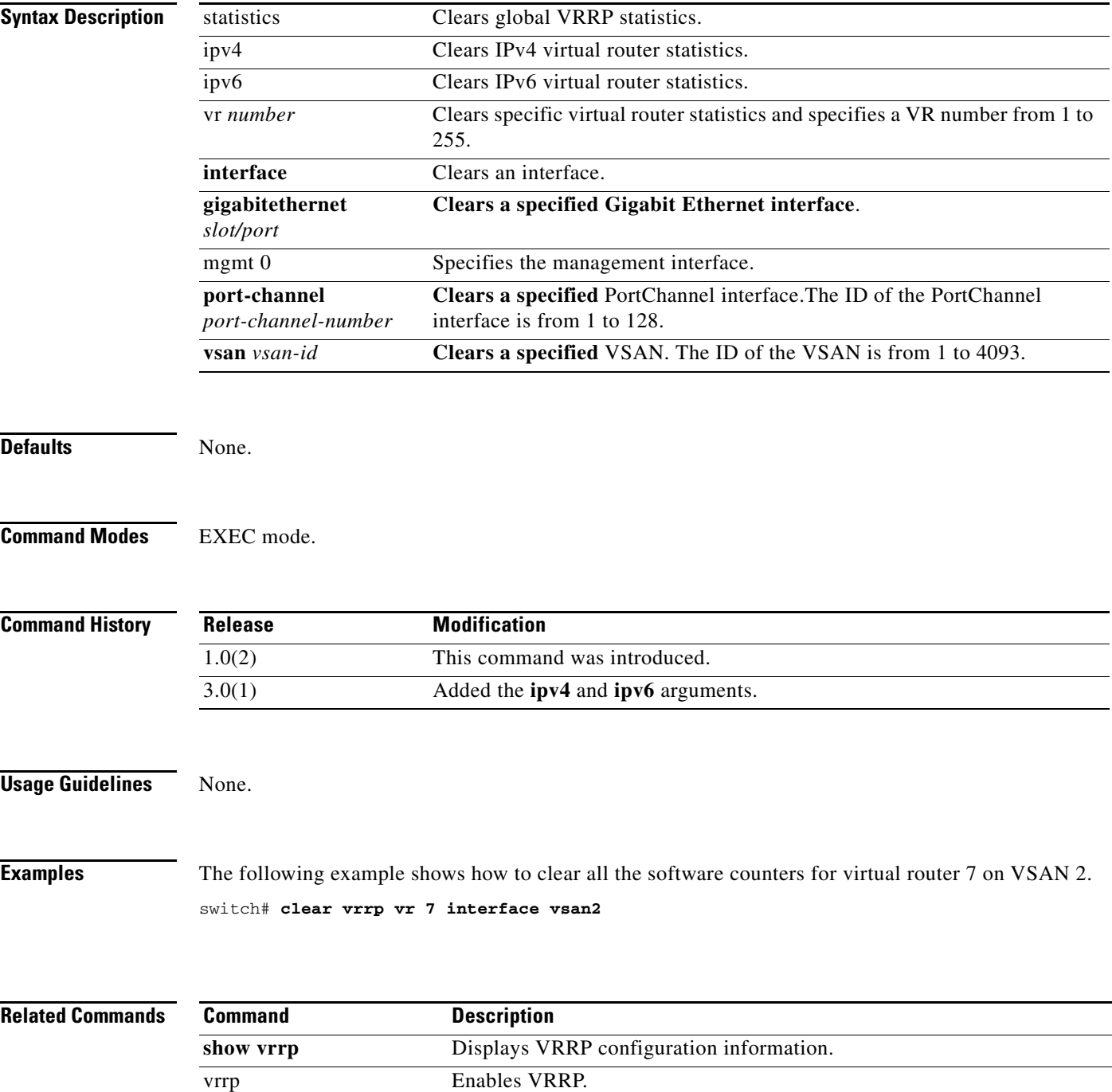

# **clear zone**

To clear all configured information in the zone server for a specified VSAN, use the **clear zone** command in EXEC mode.

**clear zone {database | lock | statistics {lun-zoning | read-only-zoning}} vsan** *vsan-id*

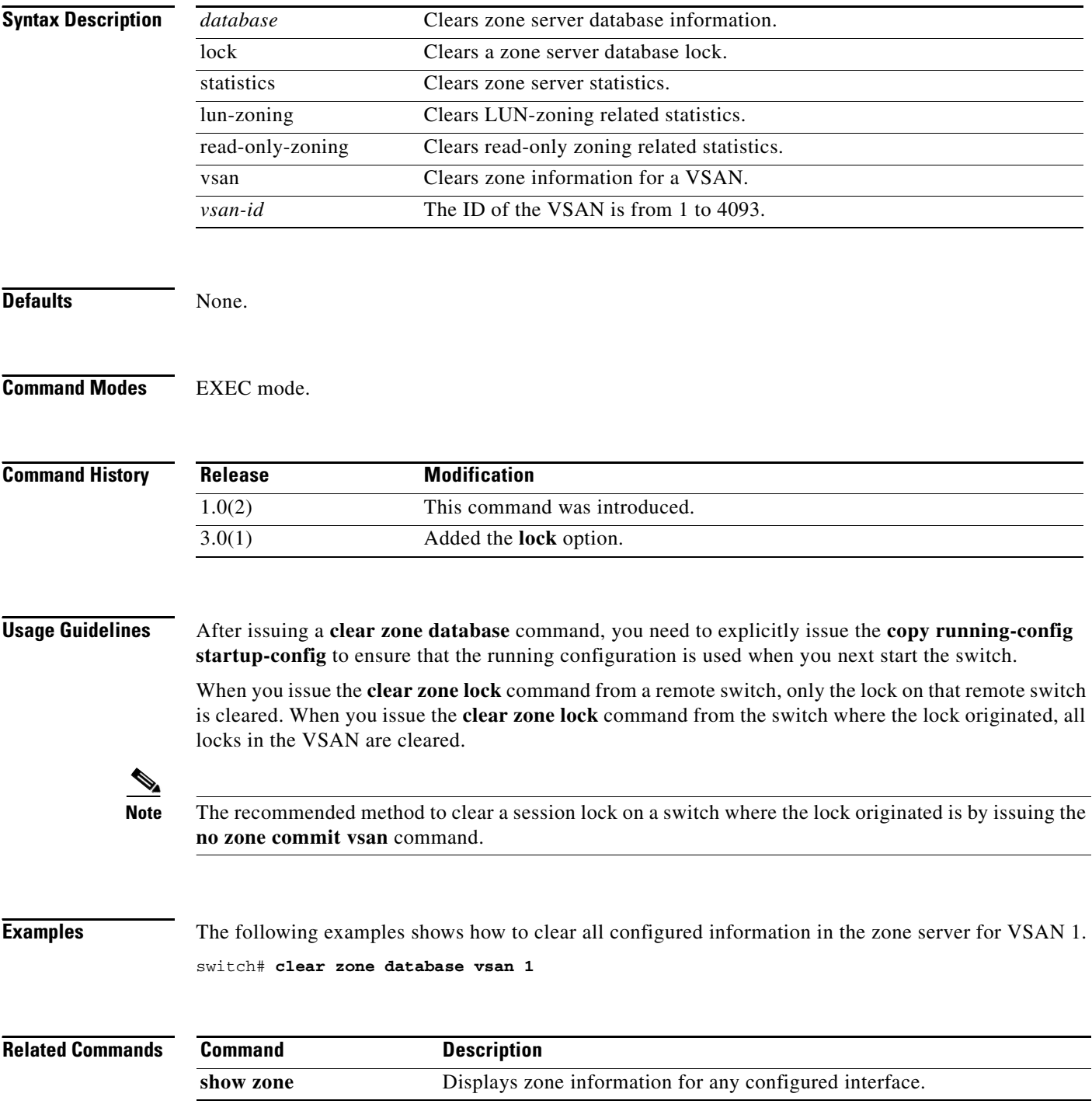

**Cisco MDS 9000 Family Command Reference**

# **cli alias name**

To define a command alias name, use the **cli alias name** command in configuration submode. To remove the user-defined command alias, use the **no** form of the command.

**cli alias name** *command definition*

**no cli alias name** *command*

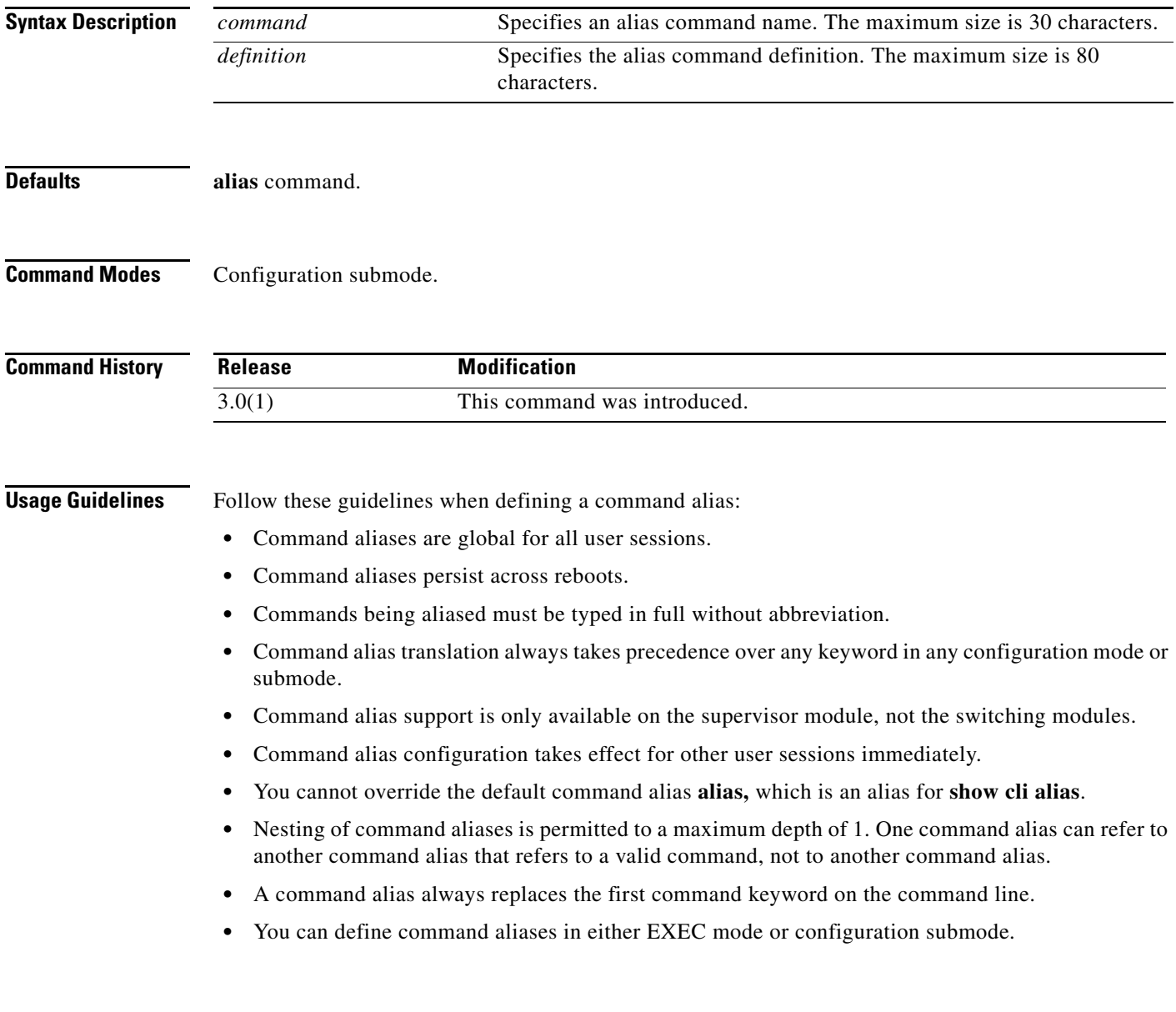

**Examples** The following example shows how to define command aliases in configuration submode.

```
switch# config t
switch(config)# cli alias name gigint interface gigabitethernet
switch(config)# cli alias name shintbr show interface brief
switch(config)# cli alias name shfcintup "shintbr| include up | include fc"
```
You can display the command aliases defined on the switch using the **alias** default command alias.

The following example shows how to display the command aliases defined on the switch.

```
switch# alias
CLI alias commands
==================
alias :show cli alias
gigint :interface gigabitethernet
shintbr :show interface brief
shfcintup :shintbr | include up | include fc
```
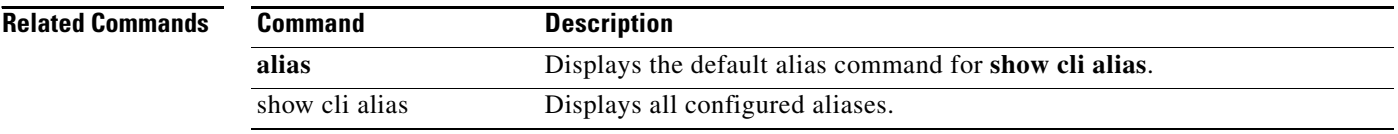

# **cli var name (EXEC)**

To define a CLI session variable that persists only for the duration of a CLI session, use the **cli var name**  command in either EXEC mode or configuration submode.

**cli var name** *name value*

To remove a user-defined session CLI variable, use the **no** form of the command as follows:

**cli no var name** *name*

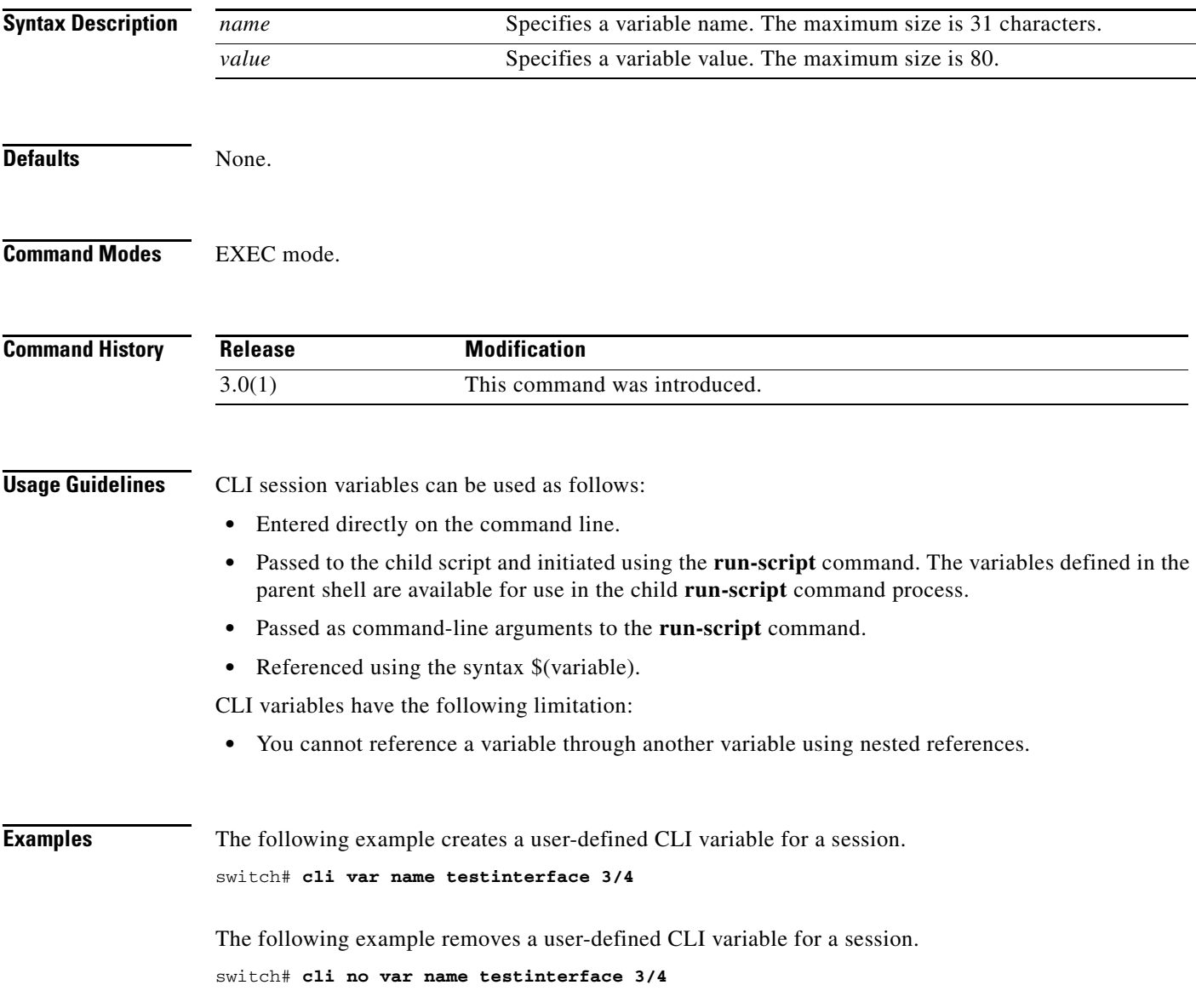

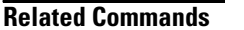

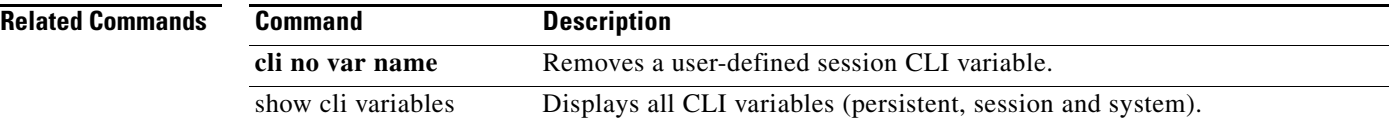

# **cli var name (configuration)**

To define a CLI variable that persists across CLI sessions and switch reloads, use the **cli var name**  command in configuration submode. To remove the user-defined persistent CLI variable, use the **no** form of the command.

**cli var name** *name value*

**no cli var name** *name*

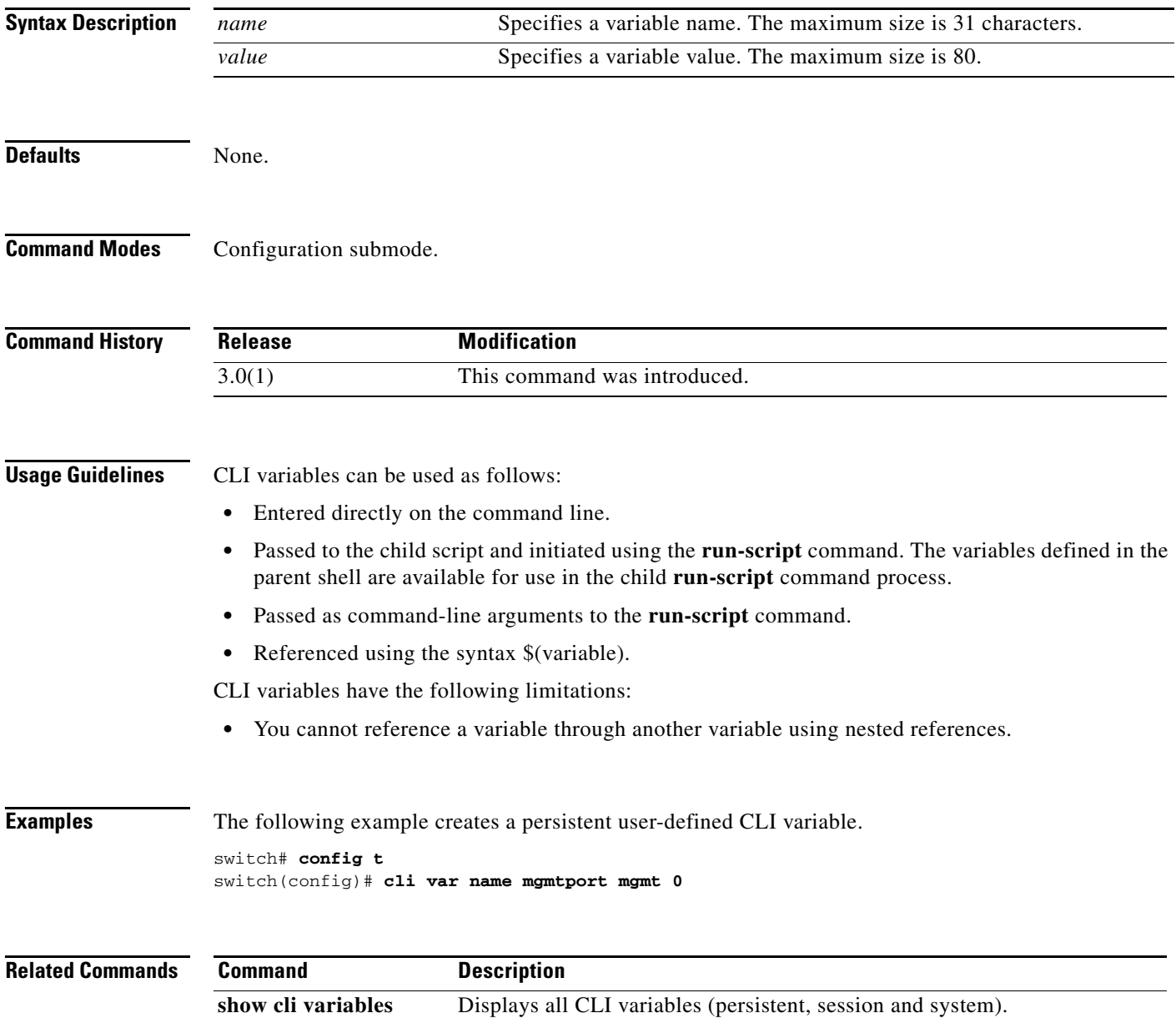

# **clock**

To configure the time zone or daylight savings time, use the **clock** command in configuration mode. To disable the daylight saving time adjustment, use the **no** form of the command.

- **clock** {**summer-time** *summer-time-name start-week start-day start-month start-time end-week end-day end-month end-time offset-minutes* **| timezone** *timezone-name hours-offset minute-offset*}
- **no clock** {**summer-time** *summer-time-name start-week start-day start-month start-time end-week end-day end-month end-time offset-minutes* **| timezone** *timezone-name hours-offset minute-offset*}

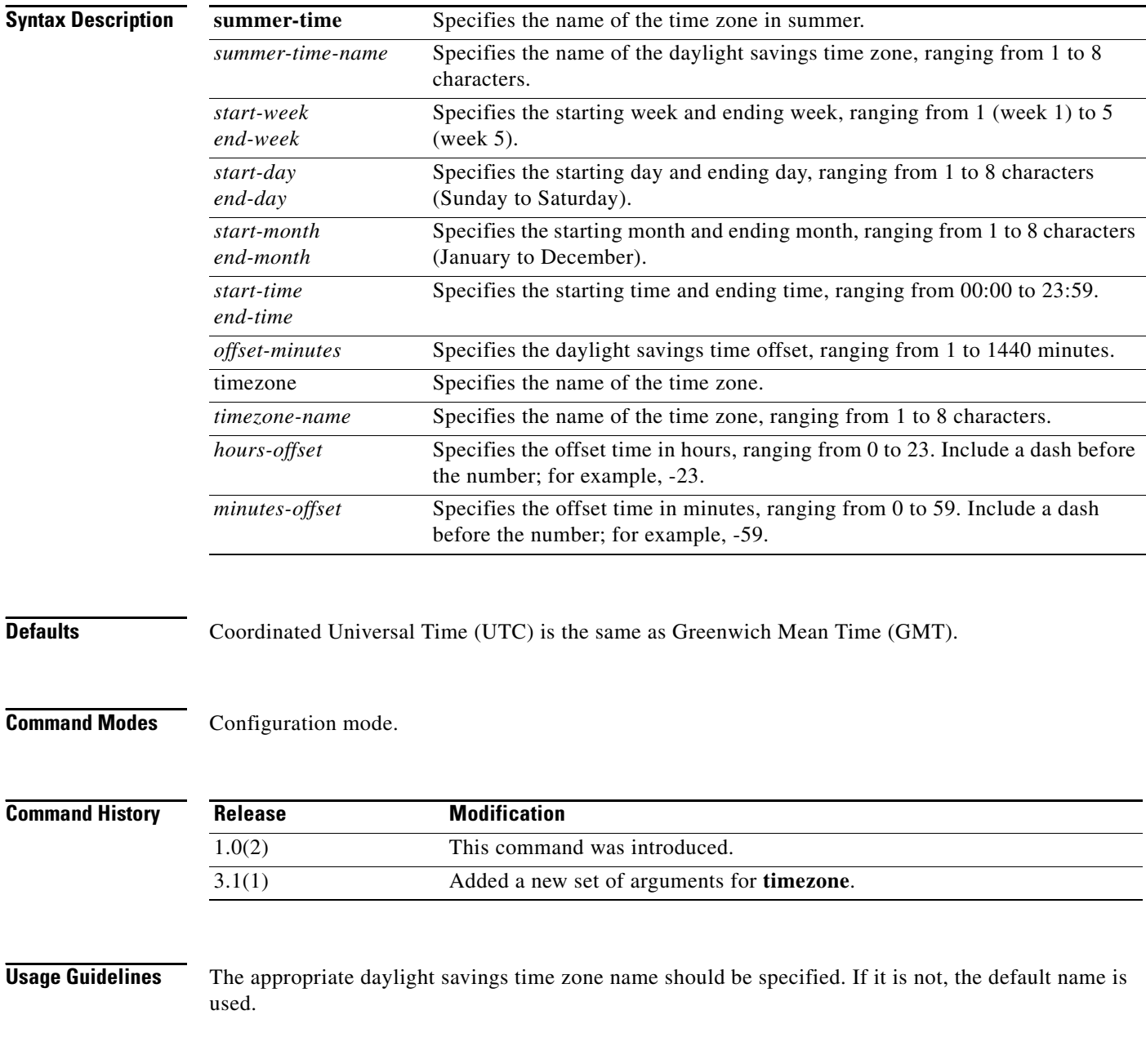

Specify the *hours-offset argument* with a dash before the number; for example, **-23**. Specify the *minutes-offset* argument with a dash before the number; for example, **-59***.*

**Examples** The following example shows how to set Pacific Daylight Time starting on Sunday in the second week of March at 2:00 A.M. and ending on Sunday in the first week of November at 2:00 A.M.

> switch# **config t switch# clock summer-time PDT 2 sunday march 02:00 1 sunday november 02:00 60**

The following example shows how to set the time zone to Pacific Standard Time.

switch# **config t** switch(config)# **clock timezone PST 0 0**

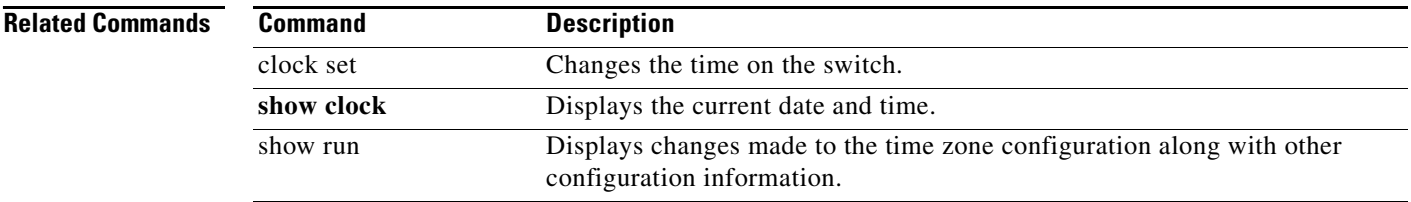

#### **clock set**

#### *Send documentation comments to mdsfeedback-doc@cisco.com*

# **clock set**

To change the system time on a Cisco MDS 9000 Family switch, use the **clock set** command in EXEC mode.

**clock set** *HH***:***MM***:***SS DD Month YYYY*

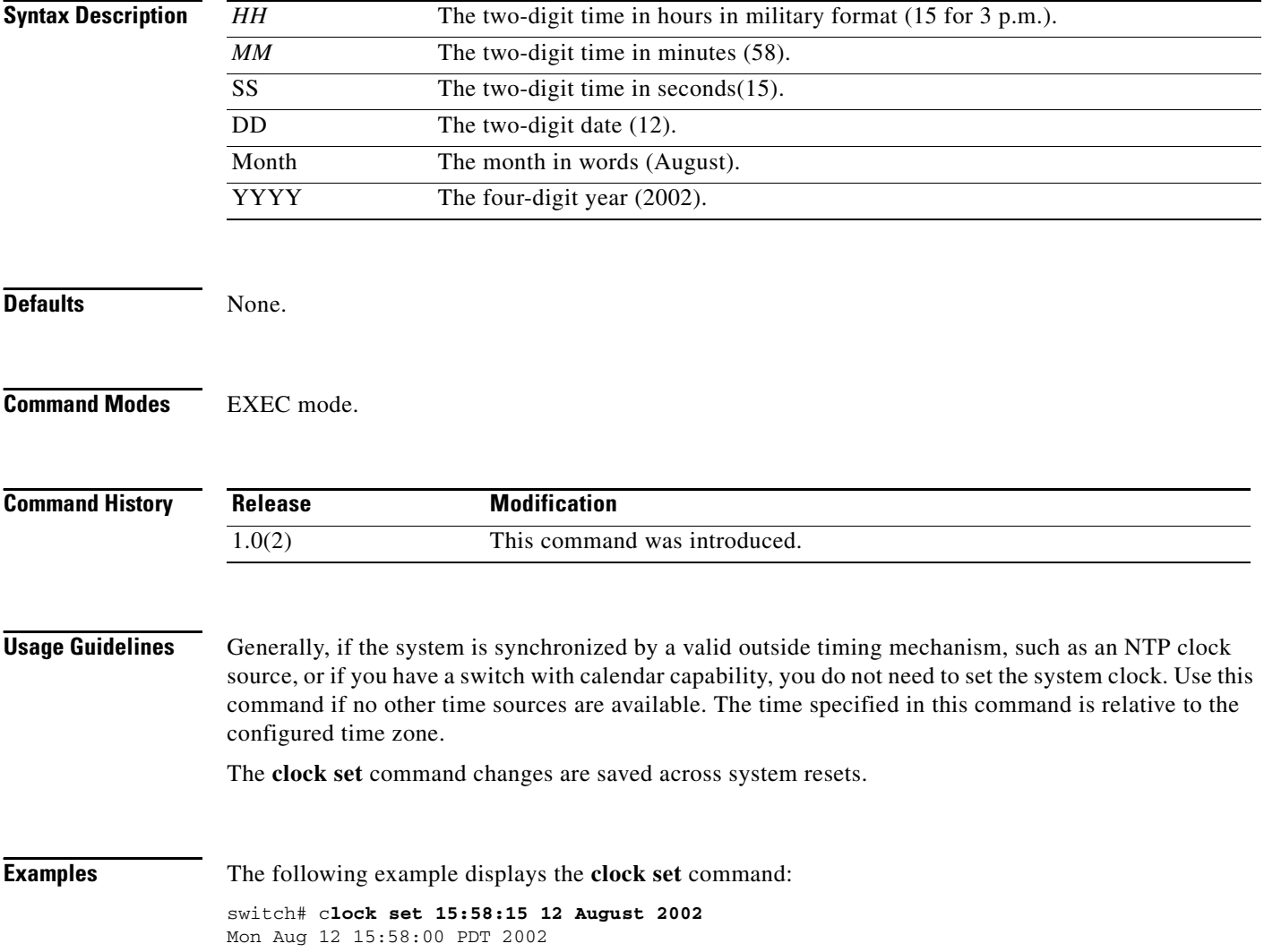

# **cloud discover**

To initiate manual, on-demand cloud discovery, use the **cloud discover** command.

**cloud discover [interface {gigabitethernet** *slot/port* **| port-channel** *port-channel-number***}]**

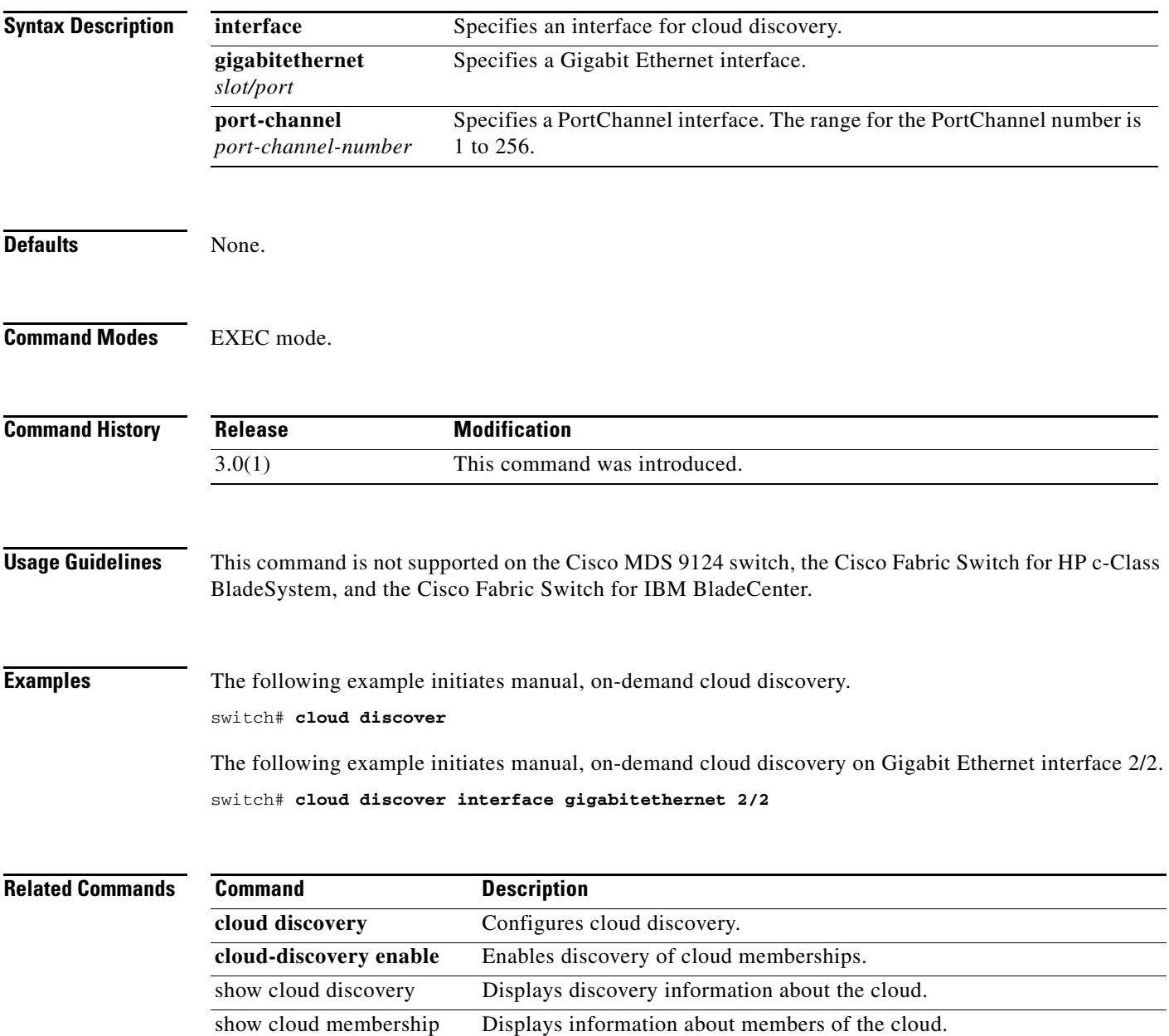

# **cloud discovery**

To configure cloud discovery, use the **cloud discovery** command in configuration mode. To remove the configuration, use the **no** form of the command.

**cloud discovery {auto | fabric distribute | message icmp}**

**no cloud discovery {auto | fabric distribute | message icmp)**

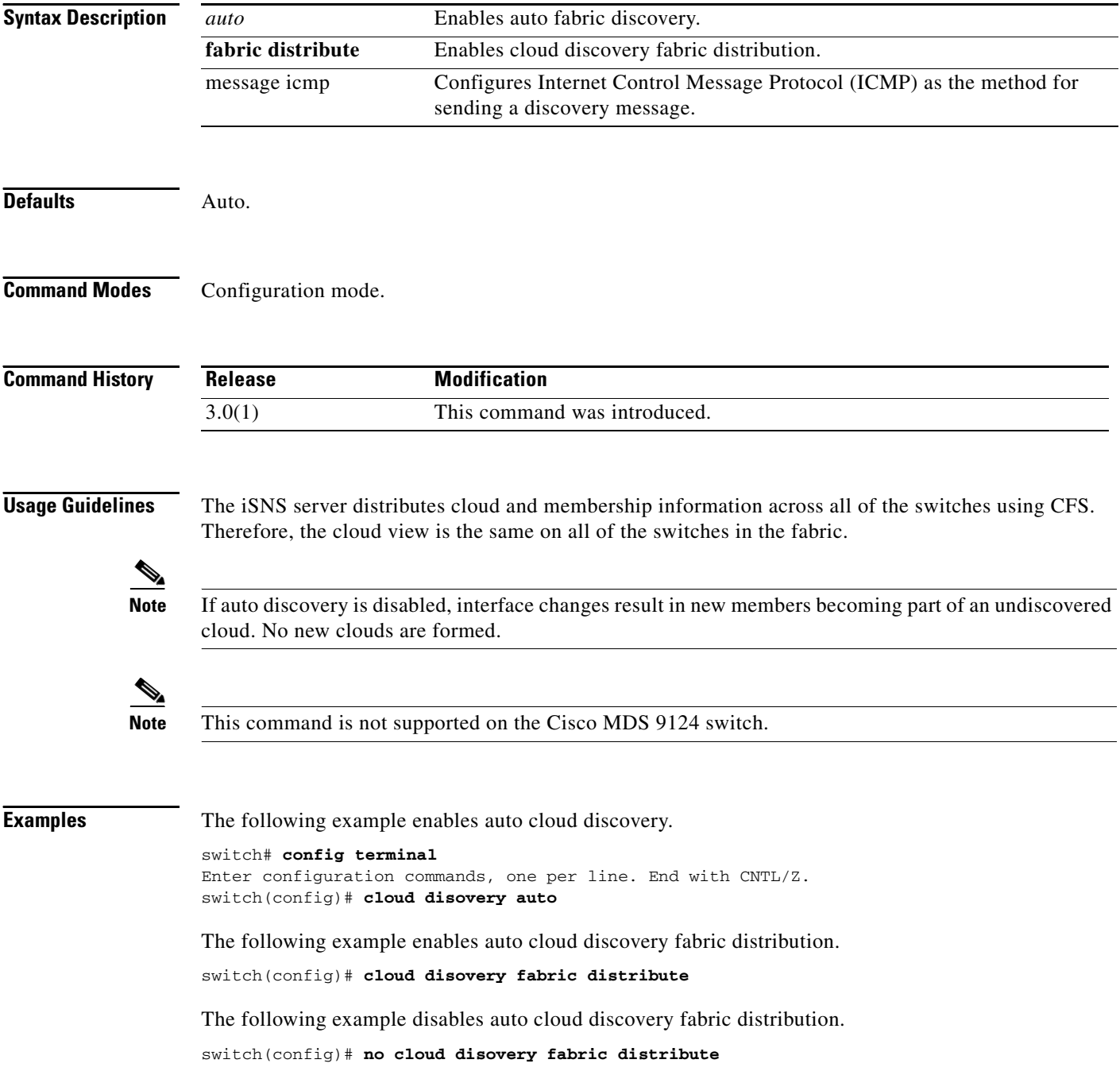

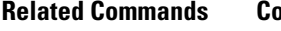

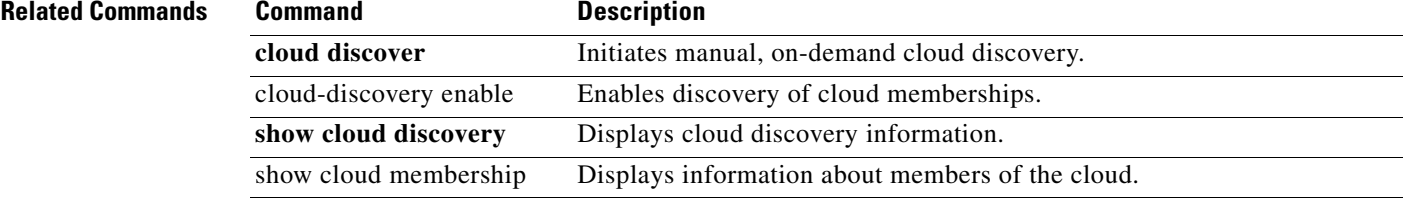

# **cloud-discovery enable**

To enable discovery of cloud memberships, use the **cloud-discovery** command in configuration mode. To disable discovery of cloud memberships, use the **no** form of the command.

**cloud-discovery enable**

**no cloud-discovery enable** 

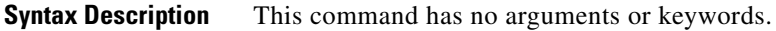

**Defaults** Disabled.

**Command Modes** Configuration mode.

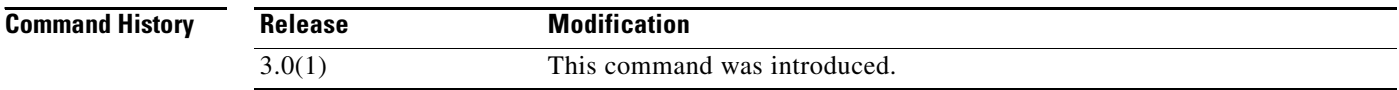

**Usage Guidelines** This command is not supported on the Cisco MDS 9124 switch.

**Examples** The following example enables discovery of cloud memberships. switch# **config terminal**

Enter configuration commands, one per line. End with CNTL/Z. switch(config)# **cloud-discovery enable**

The following example disables discovery of cloud memberships.

switch(config)# **no cloud-discovery enable**

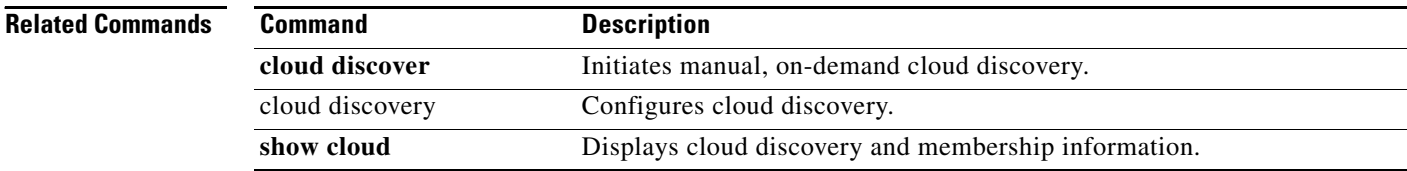

# **cluster**

To configure a cluster feature, use the **cluster** command.

**cluster enable**

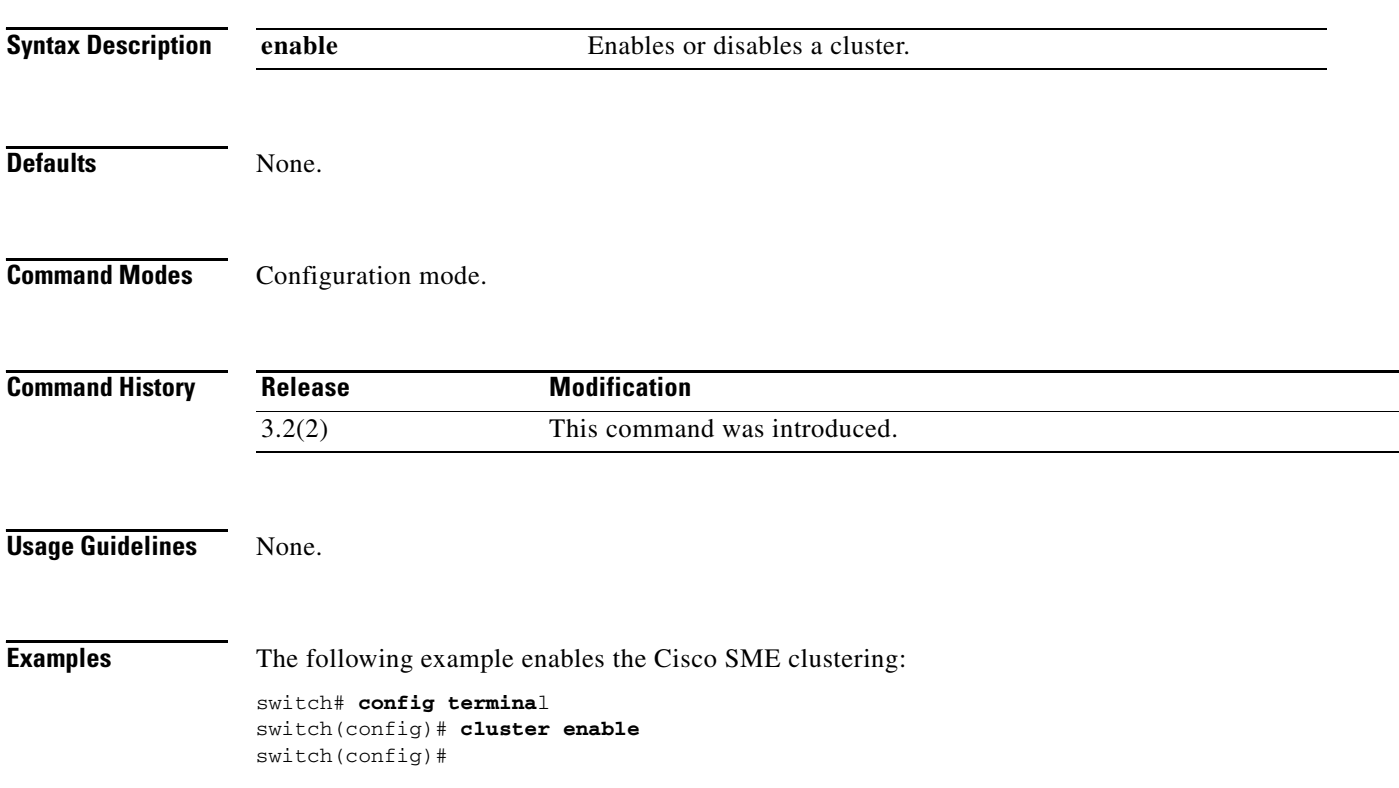

# **code-page**

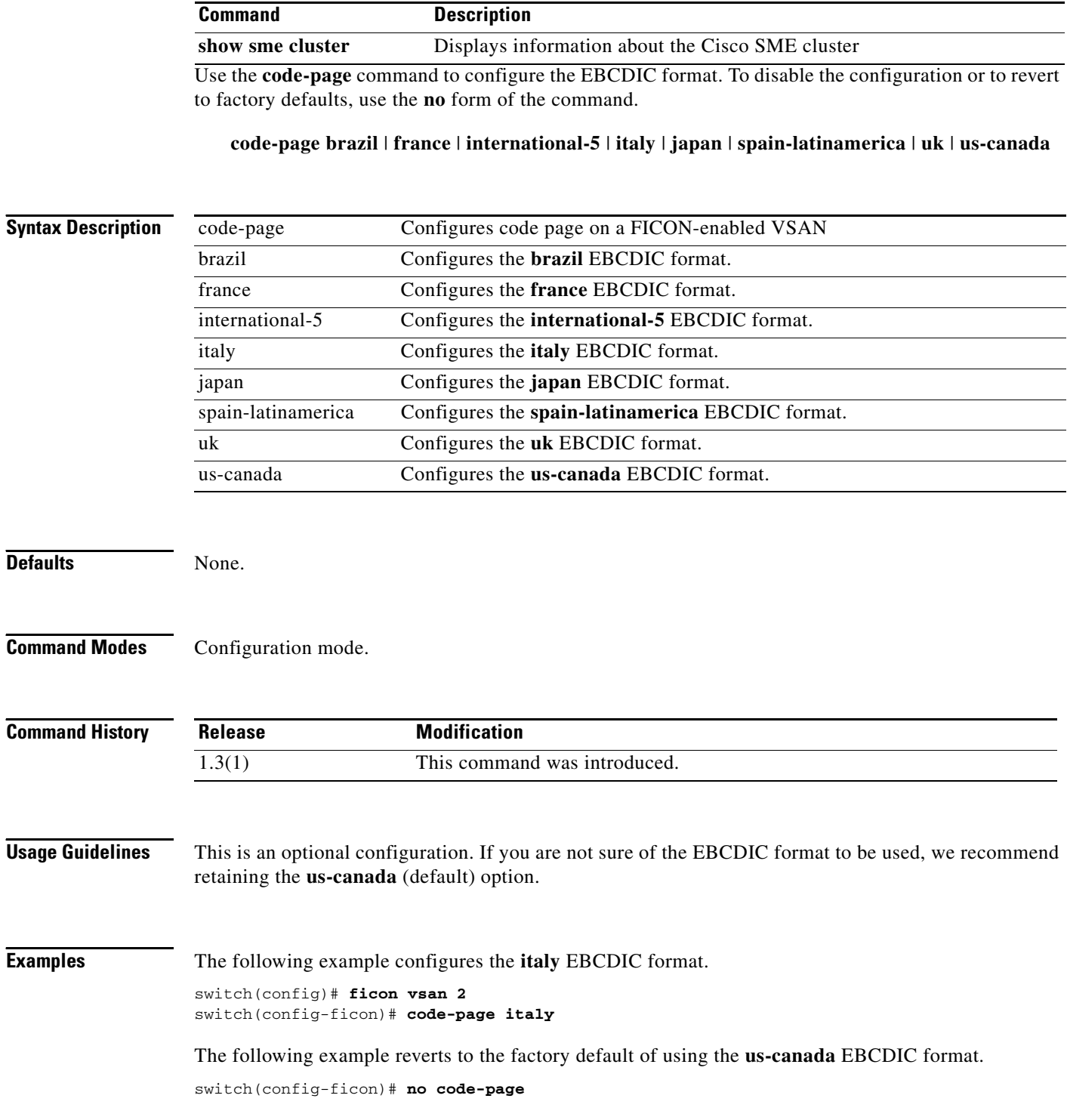

#### **Related Commands**
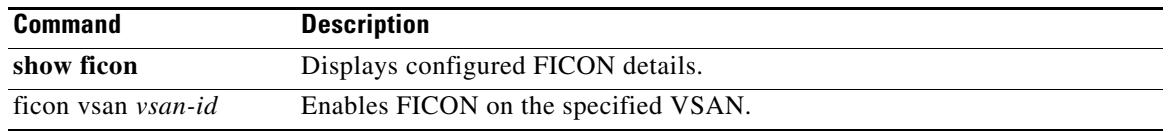

#### **commit**

### *Send documentation comments to mdsfeedback-doc@cisco.com*

# **commit**

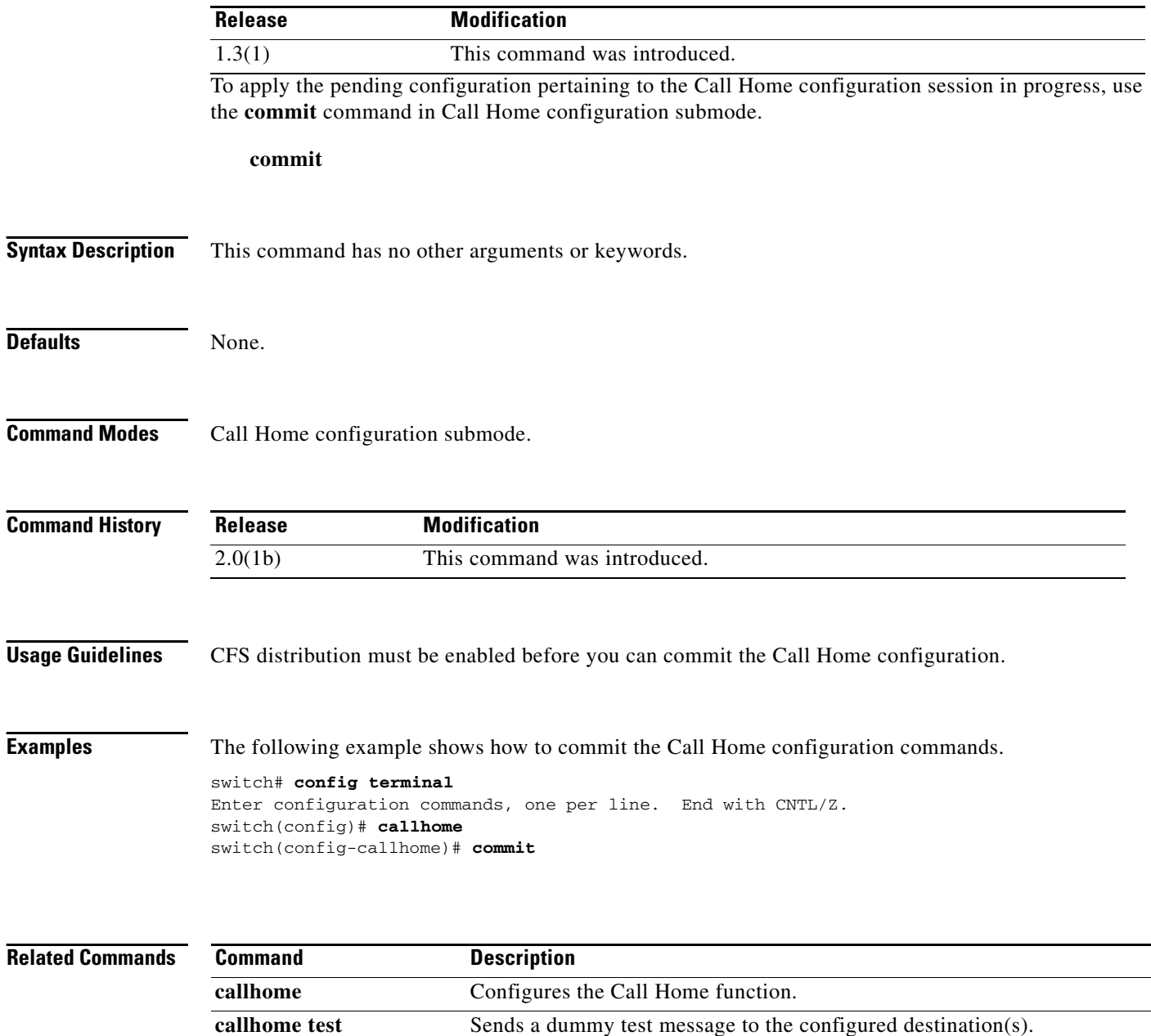

show callhome Displays configured Call Home information.

### **contract-id**

To configure the service contract ID of the customer with the Call Home function, use the **contract-id**  command in Call Home configuration submode. To disable this feature, use the **no** form of the command.

**contract-id** *customer-id*

**no contract-id** *customer-id*

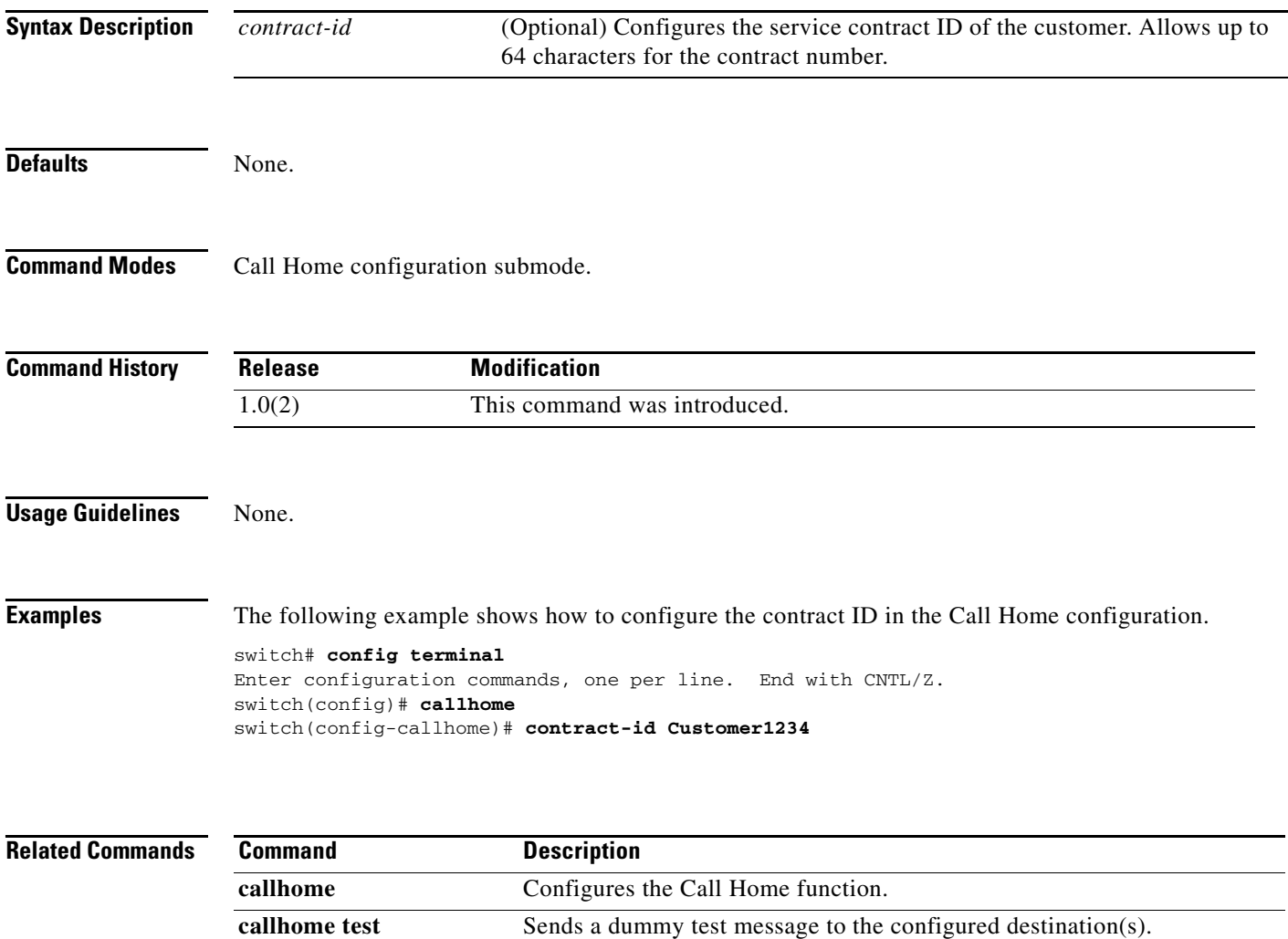

show callhome Displays configured Call Home information.

# **configure terminal**

To enter the configuration mode, use the **configure terminal** command in EXEC mode.

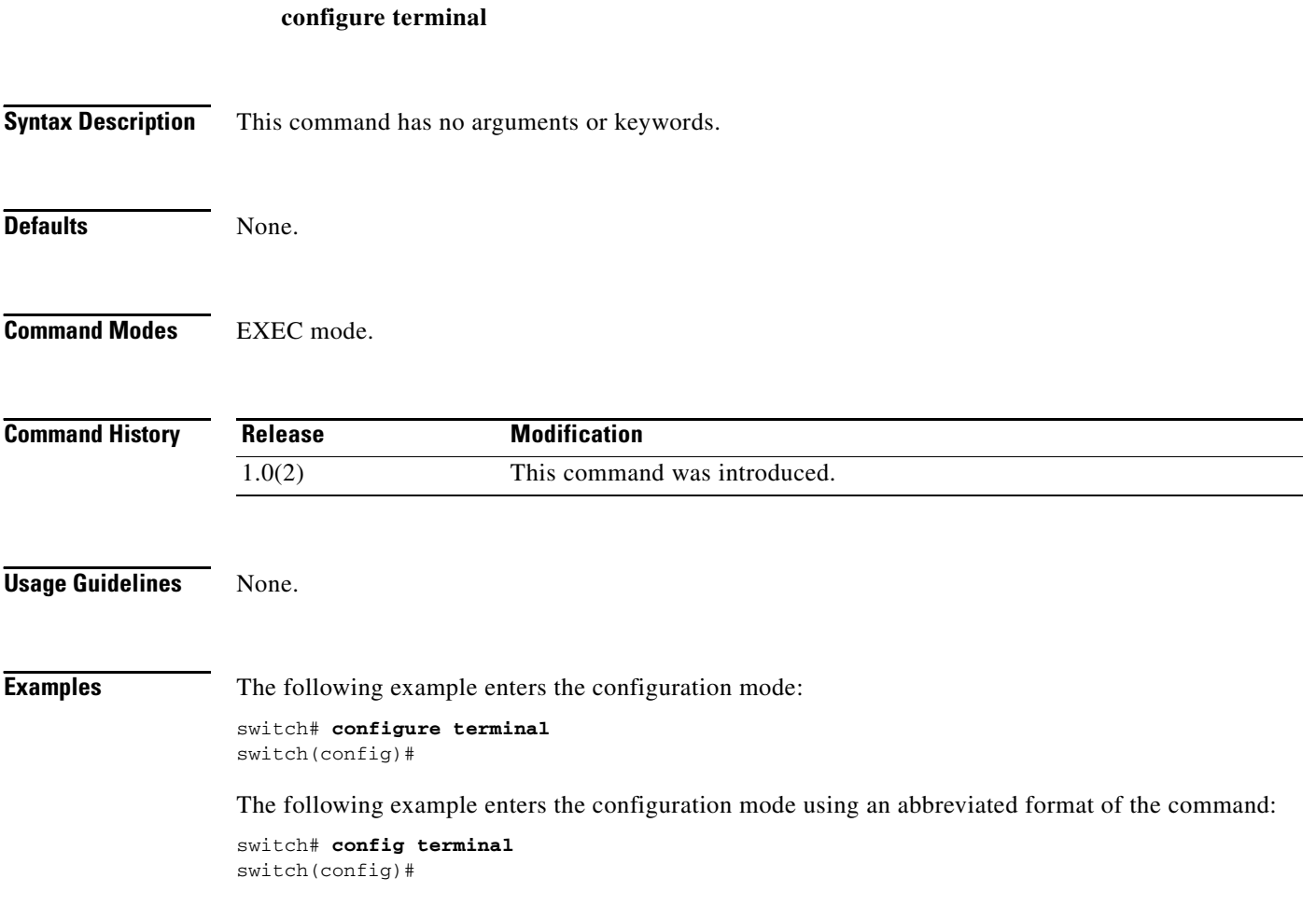

### **copy**

To save a backup of the system software, use the **copy** command in EXEC mode.

**copy** *source-URL destination-URL*

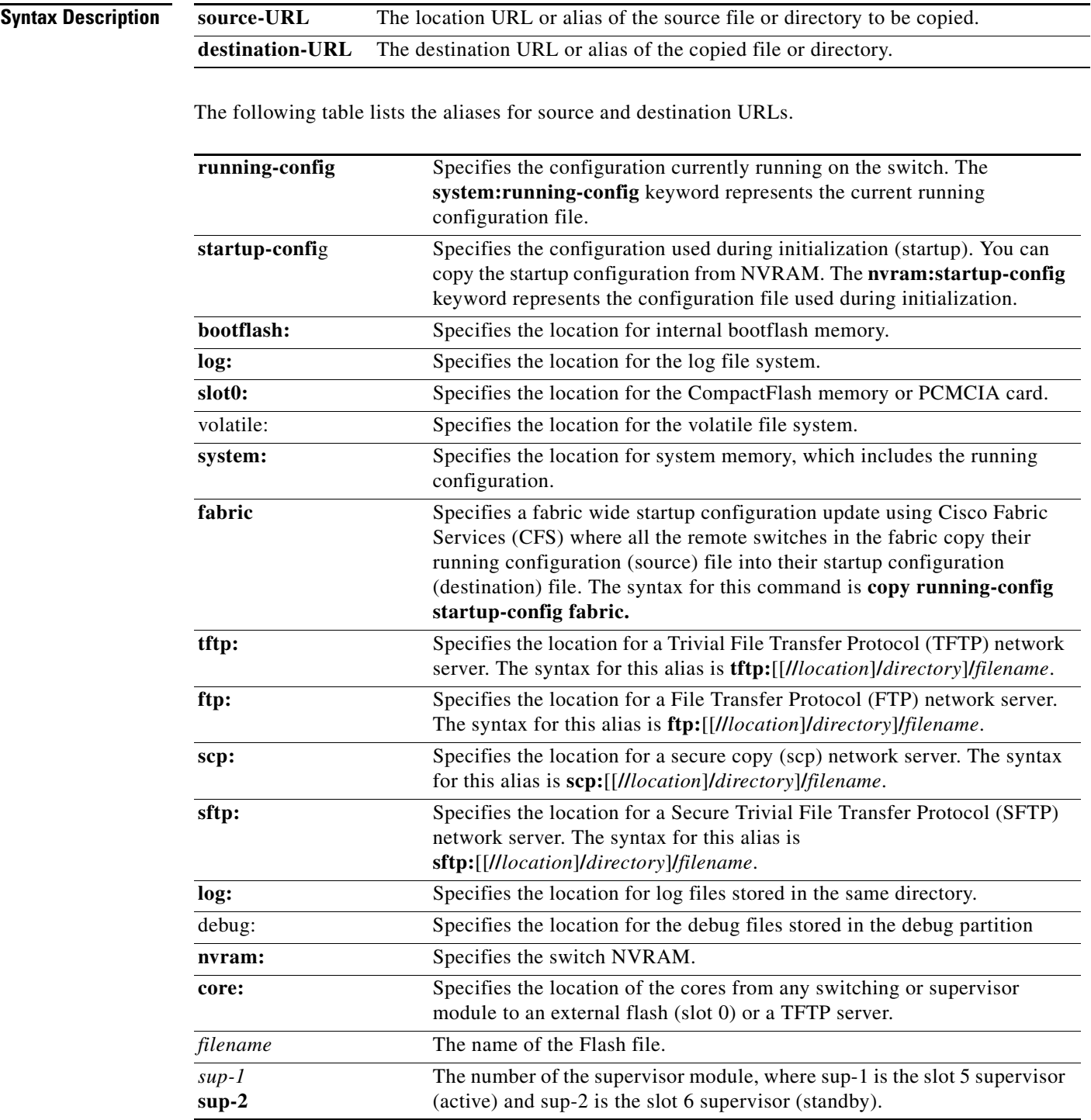

 **copy**

*Send documentation comments to mdsfeedback-doc@cisco.com*

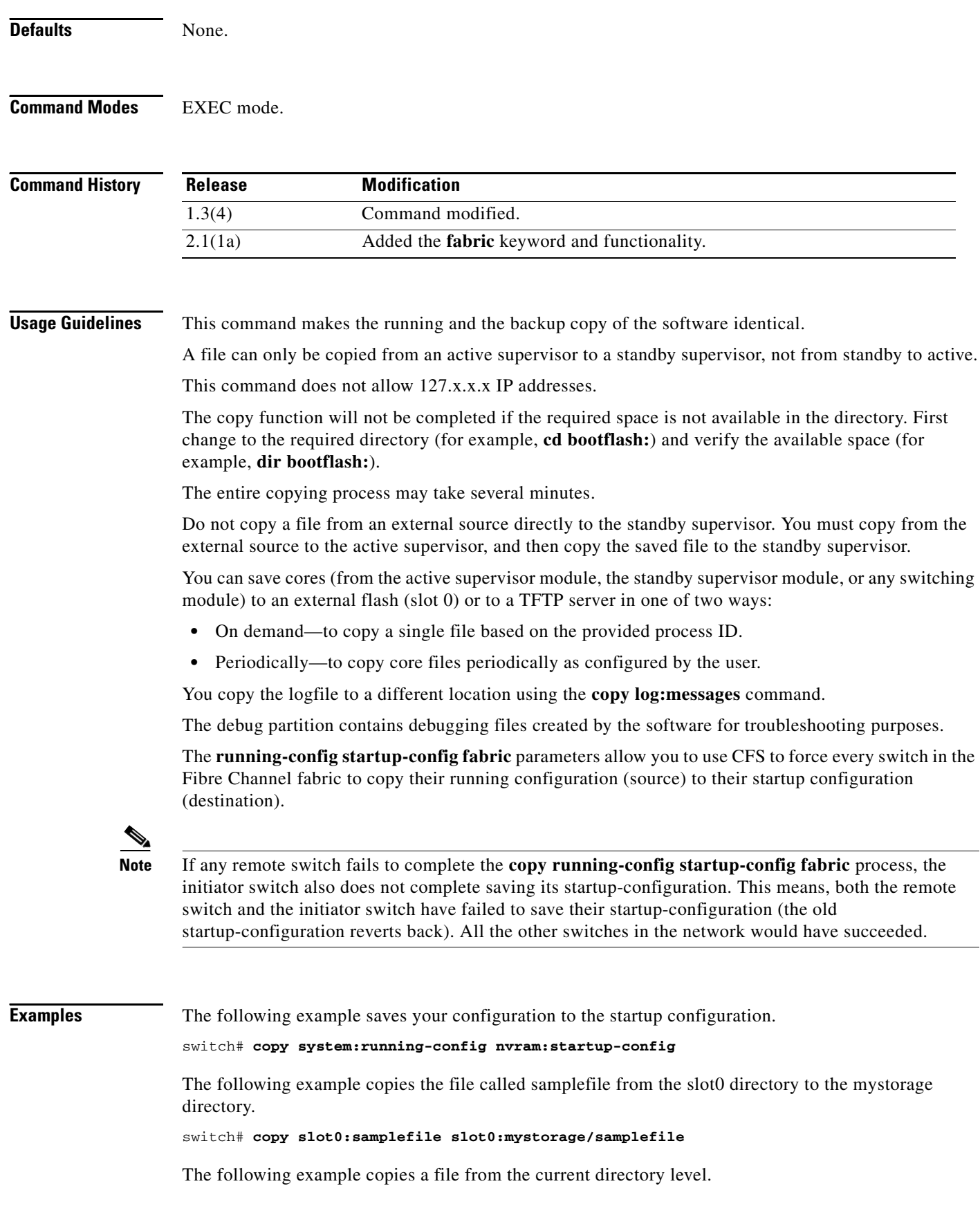

switch# **copy samplefile mystorage/samplefile**

If the current directory is slot0:mydir, this command copies slot0:mydir/samplefile to slot0:mydir/mystorage/samplefile.

The following example downloads a configuration file from an external CompactFlash to the running configuration.

switch **copy slot0:dns-config.cfg system:running-config**

The following example saves a running configuration file to an external CompactFlash.

switch# **copy system:running-config slot0:dns-config.cfg**

The following example saves a startup configuration file to an external CompactFlash.

switch# **copy system:startup-config slot0:dns-config.cfg**

The following example uses CFS to cause all switches in the fabric to copy their running configuration (source) file to their startup configuration (destination) file.

```
switch# copy running-config startup-config fabric
[########################################] 100%
switch#
```
**Note** If any remote switch fails to complete the **copy running-config startup-config fabric** process, the initiator switch also does not complete saving its startup-configuration. This means, both the remote switch and the initiator switch have failed to save their startup-configuration (the old startup-configuration reverts back). All the other switches in the network would have succeeded.

The following example creates a backup copy of the binary configuration.

switch# **copy nvram:startup-config nvram:snapshot-config**

The following example copies an image in bootflash on the active supervisor to the bootflash on the standby supervisor.

switch# **copy bootflash:myimage bootflash://sup-2/myimage**

The following example creates a running configuration copy in bootflash.

switch# **copy system:running-config bootflash:my-config**

The following examples creates a startup configuration copy in bootflash.

switch# **copy nvram:startup-config bootflash:my-config**

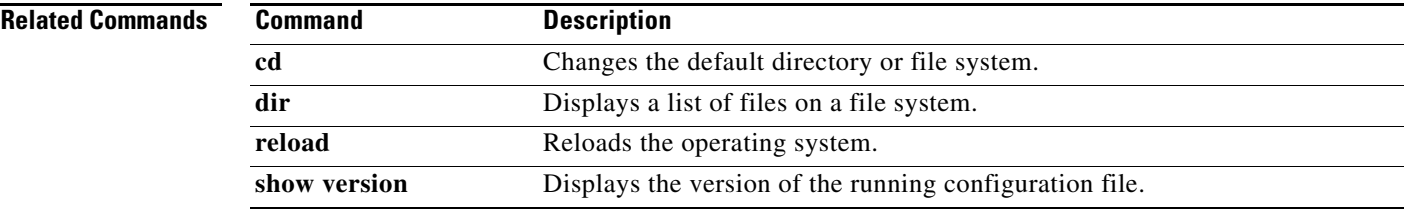

 $\mathbf I$ 

 **copy**

# **copy licenses**

To save a backup of the installed license files, use the **copy licenses** command in EXEC mode.

**copy licenses** *source-URL destination-URL*

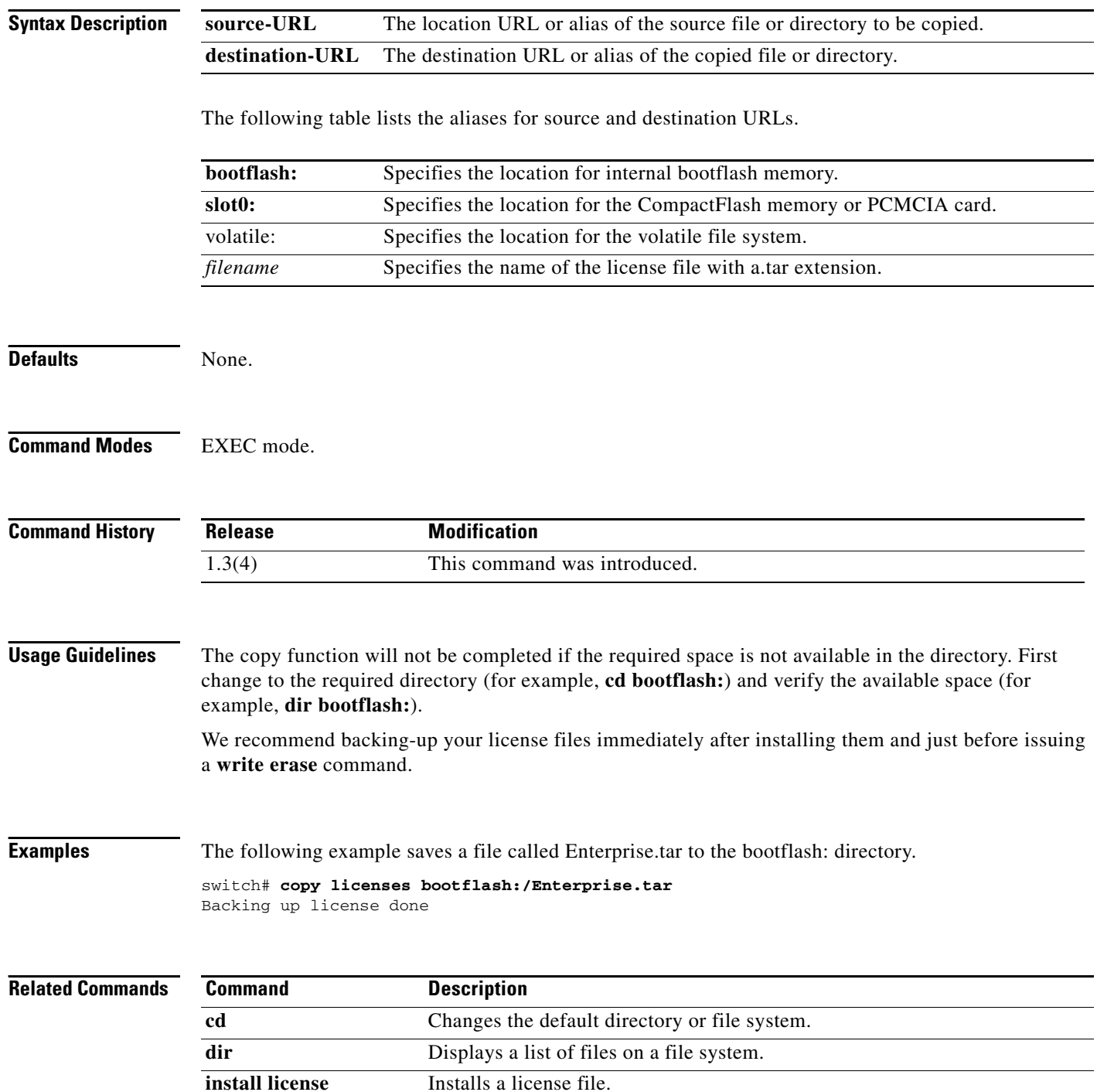

### **copy ssm-nvram standby-sup**

To copy the contents of the Storage Services Module (SSM) NVRAM to the standby Supervisor 2 module when migrating from a Supervisor 1 to Supervisor 2 module, use the **copy ssm-nvram standby-sup** command in EXEC mode.

**copy ssm-nvram standby-sup**

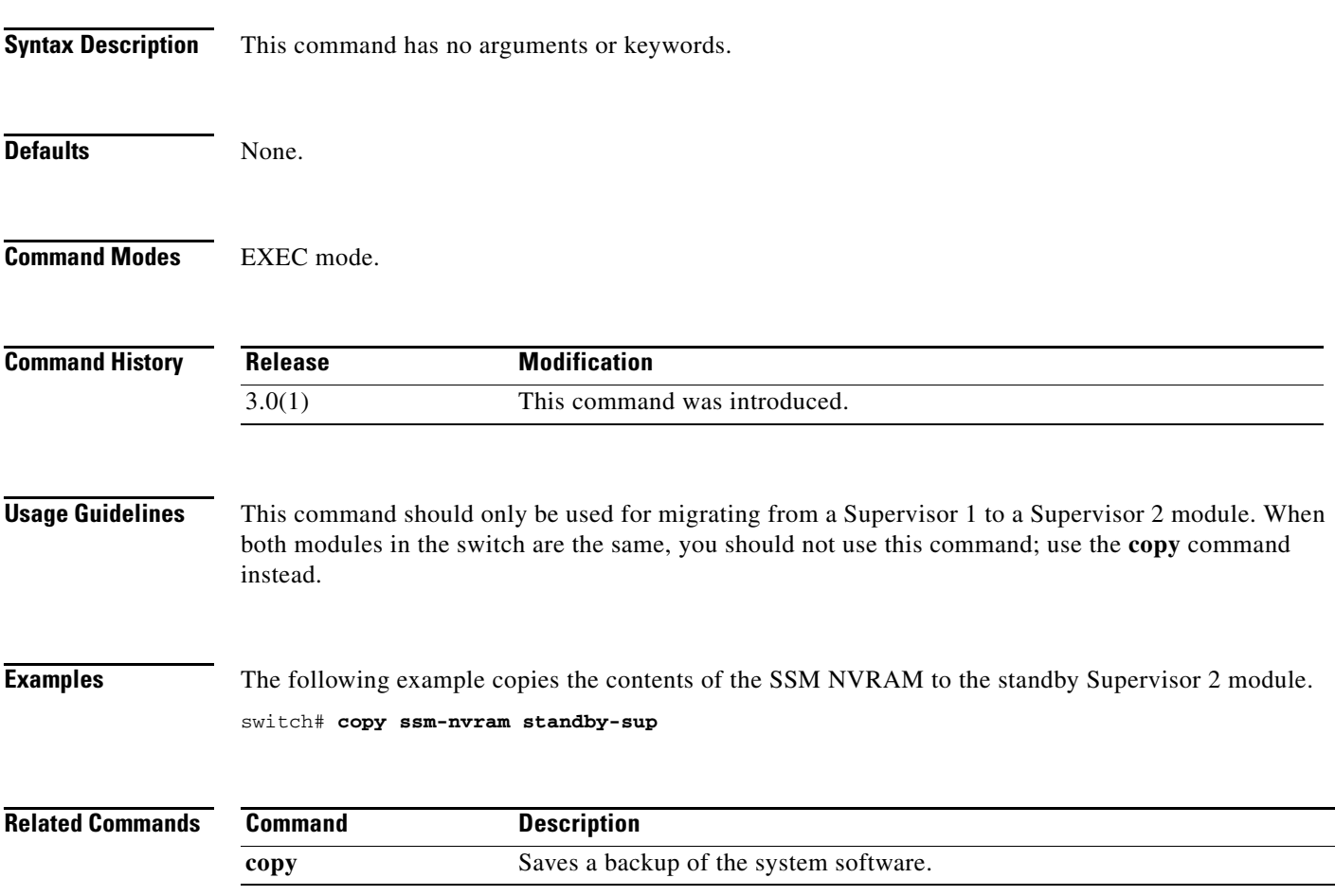

### **counter**

To configure an indivisual counter to override the default configuration, use the **counter** command. To reset the value of the counter to default value, use the **no** form of the command.

**counter{link-loss|sync-loss|invalid-crc|invalid-words|protocol-error|rx-performance|tx-perfor mance|state-change} poll-interval <***interval***> {absolute|delta} rising-threshold <***rising threshold***> event** *<event id>* **falling-threshold** *<low threshold>* **event** *<event id>*

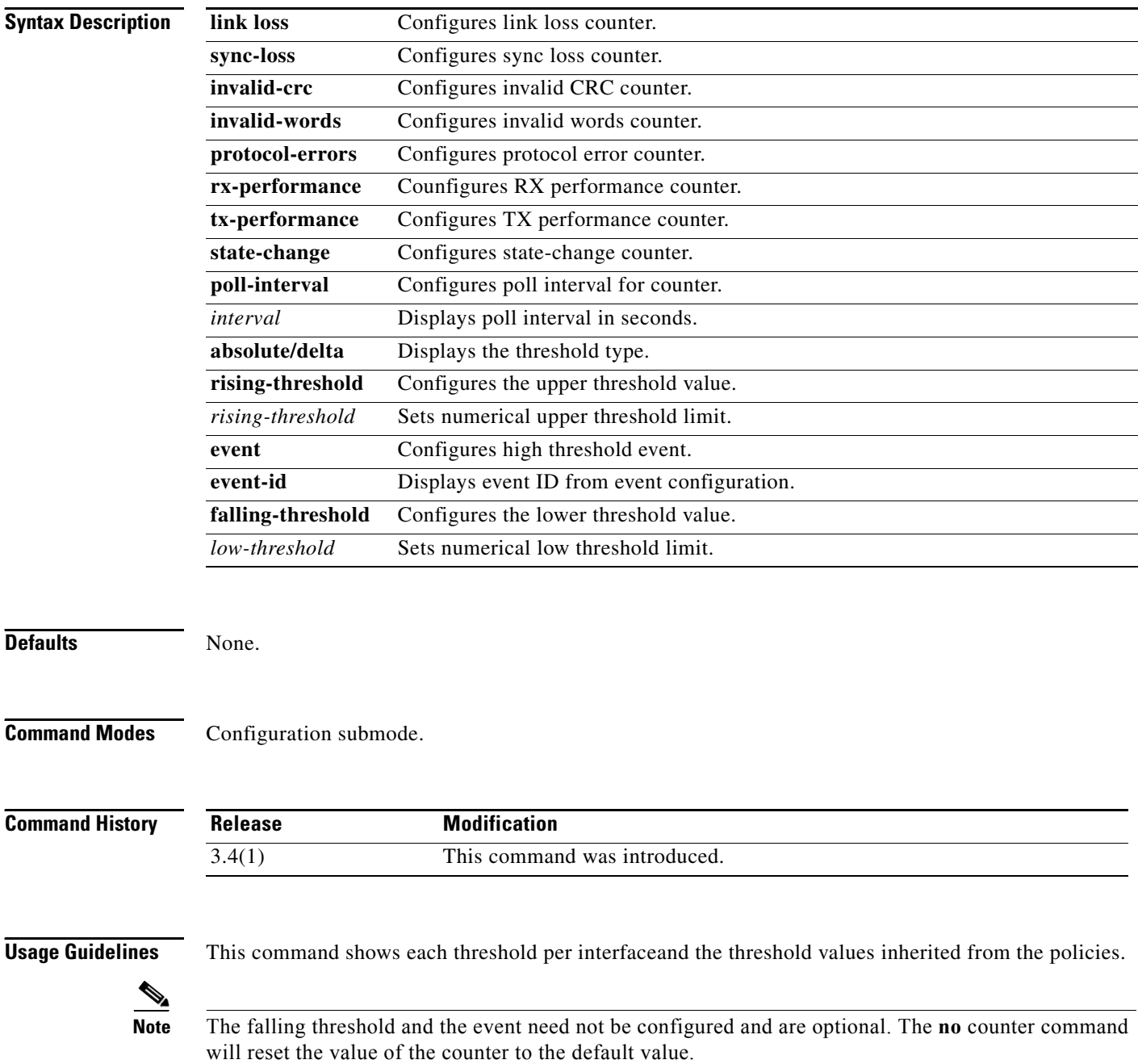

The following example shows all the changes made using the **port-type** and **counter** commands by using the **show port-monitor** [*name*] and the **show running config** command:

```
switch(config-port-monitor)# do show port-monitor cisco
Policy Name : cisco Status : Active
Port type : All Ports
Counter Threshold Interval Rising Threshold Falling Threshold Stat
------- --------- -------- ---------------- ------------------ ----
Link Loss Delta 60 5 1 Active
Sync Loss Delta 60 5 1 Active
Protocol Error Delta 60 1 0 Active
Signal Loss Delta 60 5 1 Active
Invalid Words Delta 60 1 0 Active
Invalid CRC's Delta 60 5 1 Active
RX Performance Delta 60 2147483648 524288000 Active
TX Performance Absolute 120 1800 1 1700 3 Active
State Change Delta 60 1 4 0 1 4 Active
 ------- --------- -------- ---------------- ------------------ ----
switch(config-port-monitor)#
```
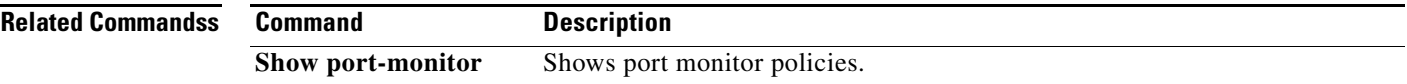

# **crypto ca authenticate**

To associate and authenticate a certificate of the certificate authority (CA) and configure its CA certificate (or certificate chain), use the **crypto ca authenticate** command in configuration mode. The CA certificate or certificate chain is assumed to already be available in Privacy Enhanced Mail (PEM) (base-64) encoded format.

**crypto ca authenticate** *trustpoint-label* 

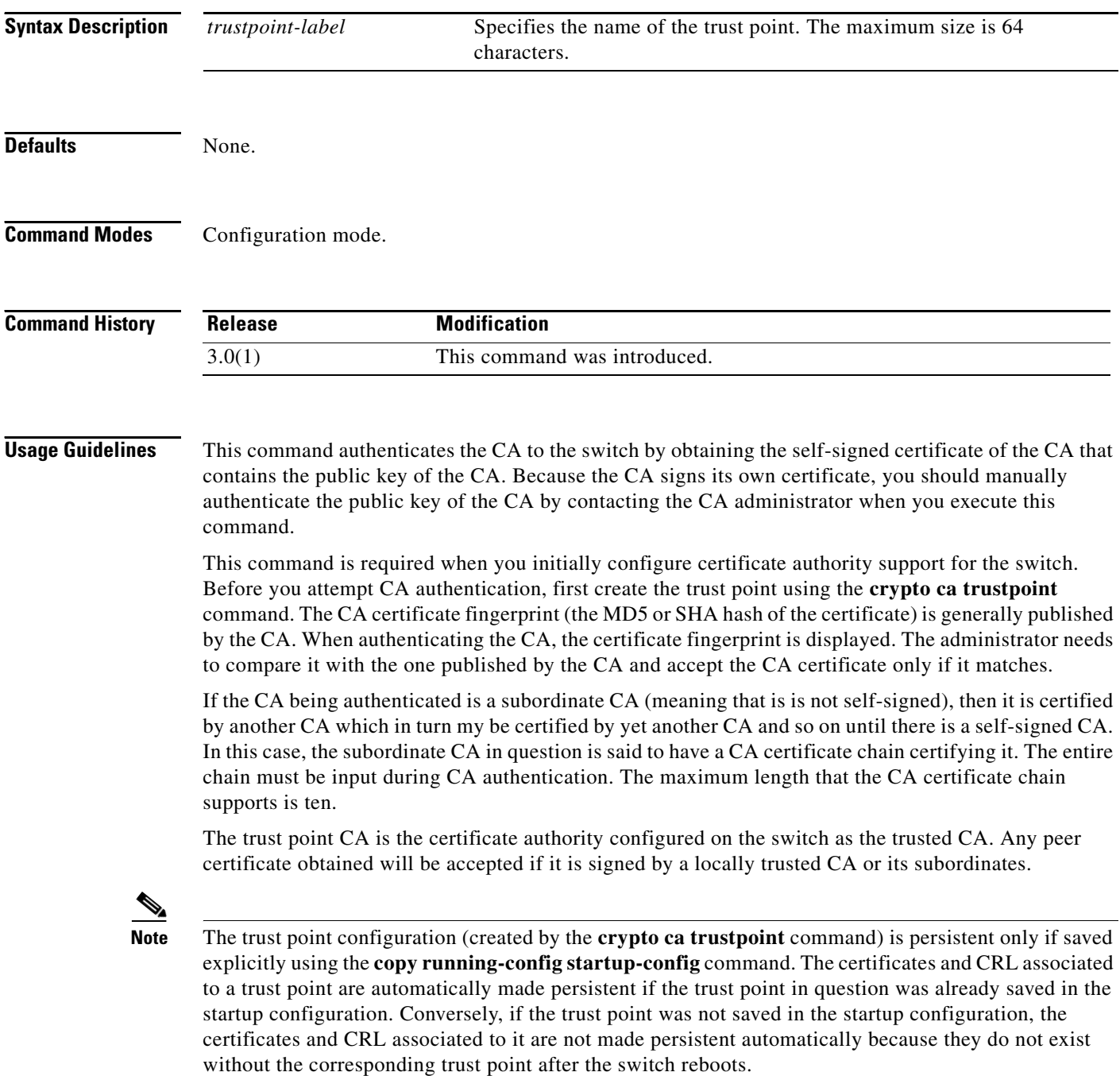

To ensure the that the configured certificates, CRLs and key pairs are made persistent, always save the running configuration to the startup configuration

**Examples** The following example authenticates a CA certificate called admin-ca.

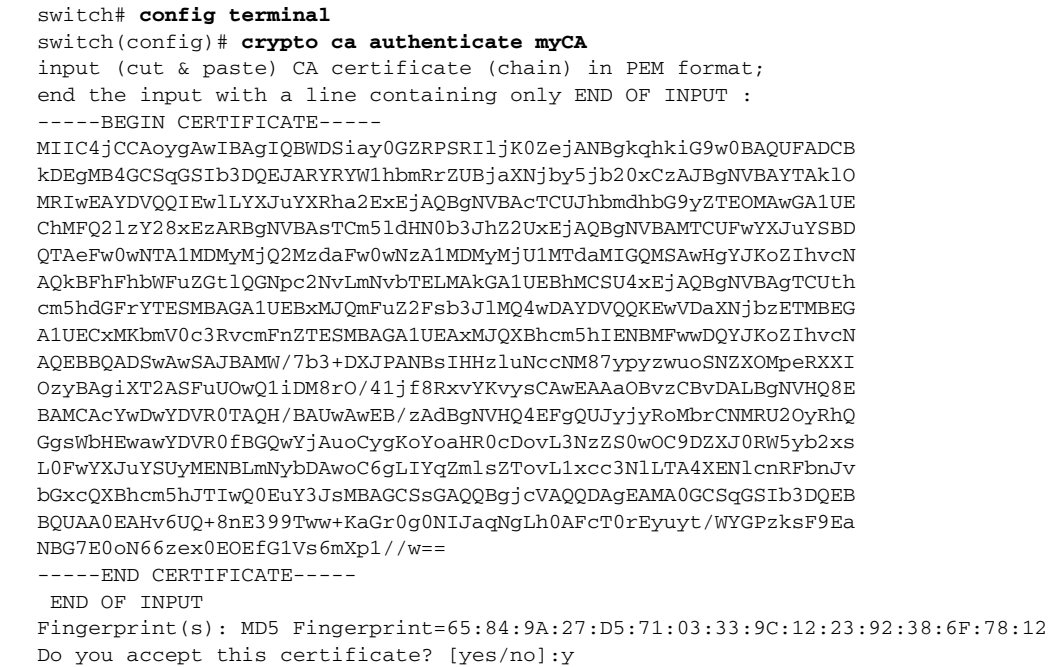

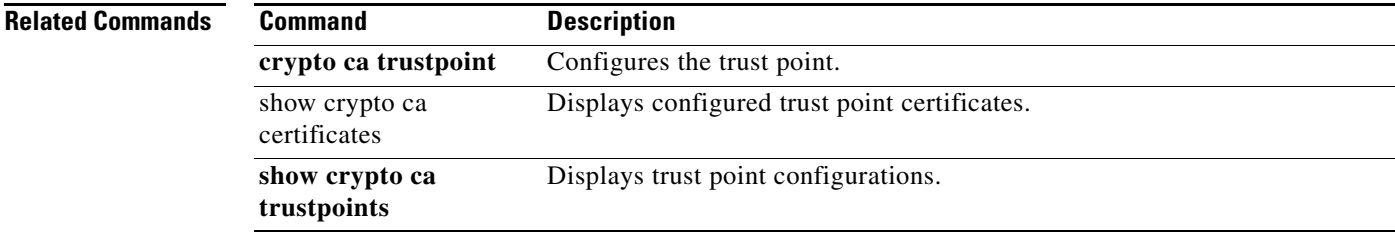

### **crypto ca crl request**

To configure a new certificate revocation list (CRL) downloaded from the certificate authority (CA), use the **crypto ca crl request** command in configuration mode.

**crypto ca crl request** *trustpoint-label source-file* 

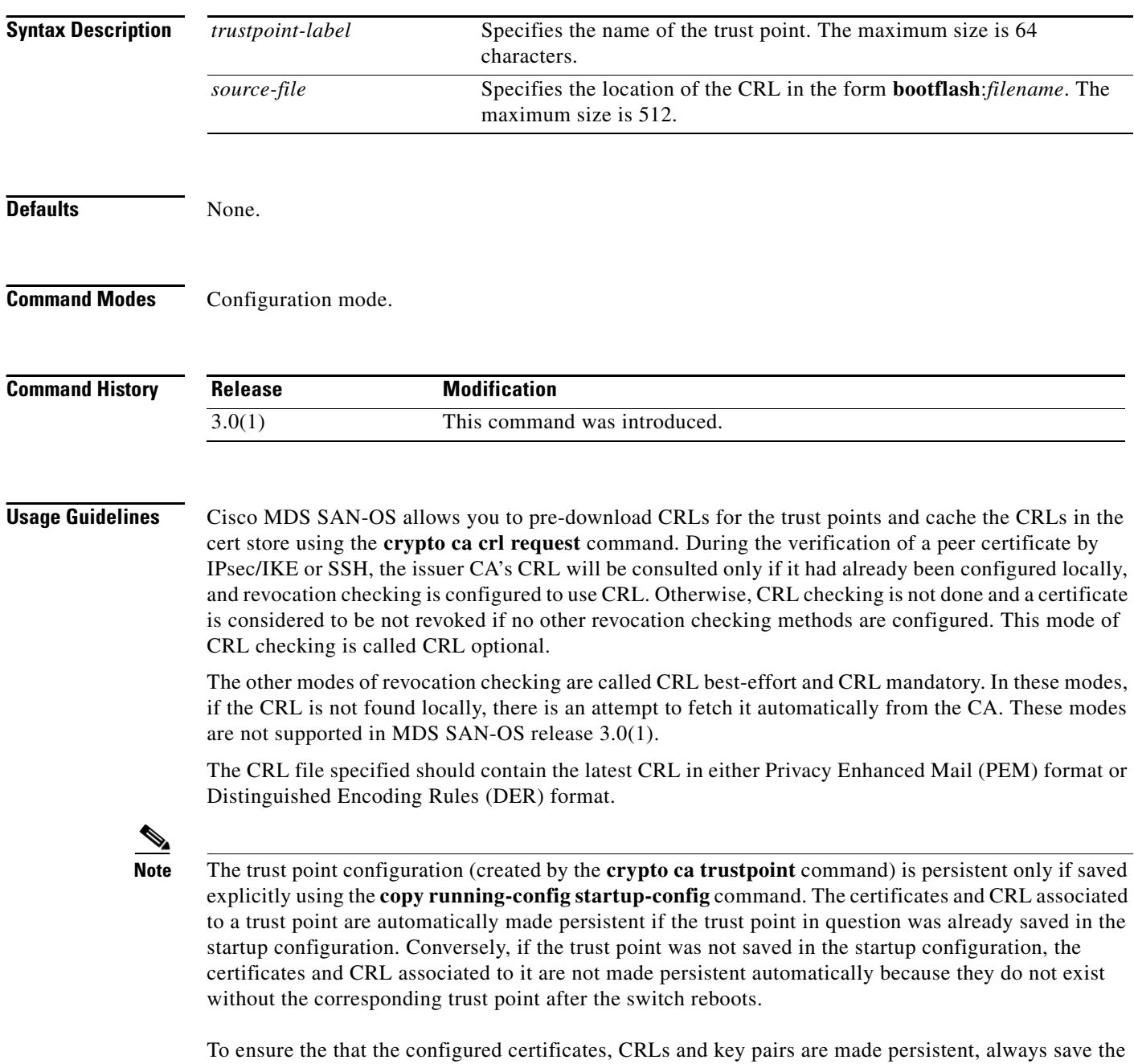

running configuration to the startup configuration.

**Examples** The following example configures a CRL for the trust point or replaces the current CRL. switch# config t switch(config)# **crypto ca crl request admin-ca bootflash:admin-ca.crl**

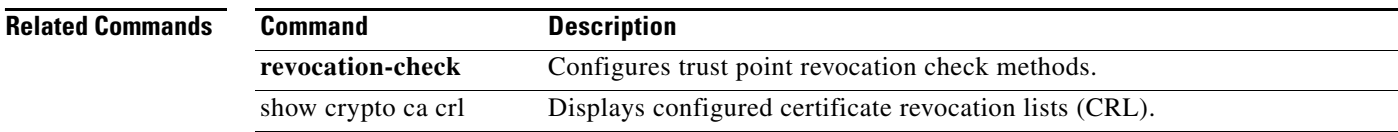

# **crypto ca enroll**

To request a certificate for the switch's RSA key pair created for this trust point CA, use the **crypto ca enroll** command in configuration mode.

**crypto ca enroll** *trustpoint-label*

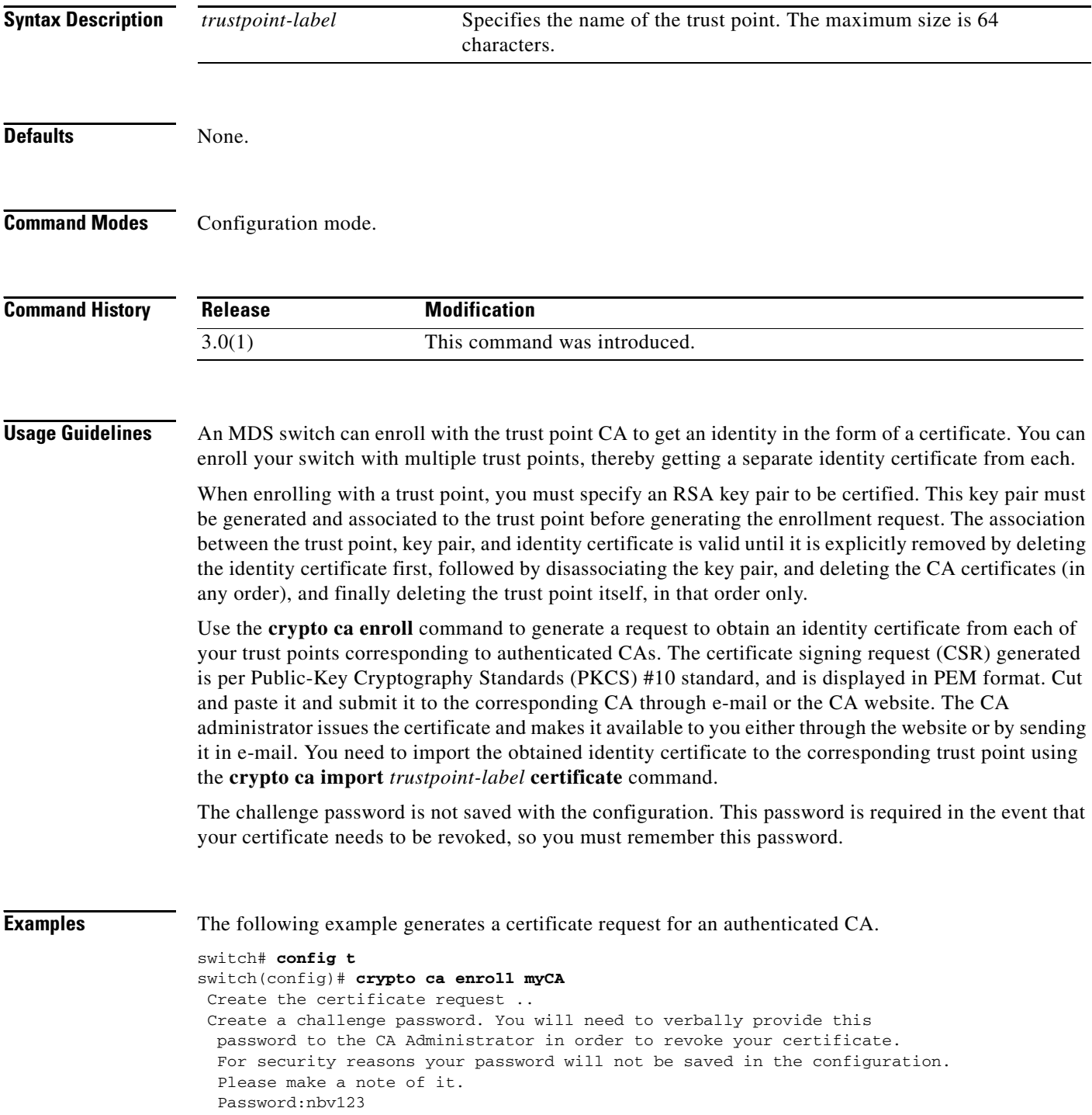

 The subject name in the certificate will be: Vegas-1.cisco.com Include the switch serial number in the subject name? [yes/no]:no Include an IP address in the subject name [yes/no]:yes

```
ip address:172.22.31.162
```
The certificate request will be displayed...

-----BEGIN CERTIFICATE REQUEST-----

MIIBqzCCARQCAQAwHDEaMBgGA1UEAxMRVmVnYXMtMS5jaXNjby5jb20wgZ8wDQYJ KoZIhvcNAQEBBQADgY0AMIGJAoGBAL8Y1UAJ2NC7jUJ1DVaSMqNIgJ2kt8rl4lKY 0JC6ManNy4qxk8VeMXZSiLJ4JgTzKWdxbLDkTTysnjuCXGvjb+wj0hEhv/y51T9y P2NJJ8ornqShrvFZgC7ysN/PyMwKcgzhbVpj+rargZvHtGJ91XTq4WoVkSCzXv8S VqyH0vEvAgMBAAGgTzAVBgkqhkiG9w0BCQcxCBMGbmJ2MTIzMDYGCSqGSIb3DQEJ DjEpMCcwJQYDVR0RAQH/BBswGYIRVmVnYXMtMS5jaXNjby5jb22HBKwWH6IwDQYJ KoZIhvcNAQEEBQADgYEAkT60KER6Qo8nj0sDXZVHSfJZh6K6JtDz3Gkd99GlFWgt PftrNcWUE/pw6HayfQl2T3ecgNwel2d15133YBF2bktExiI6Ul88nTOjglXMjja8 8a23bNDpNsM8rklwA6hWkrVL8NUZEFJxqbjfngPNTZacJCUS6ZqKCMetbKytUx0= -----END CERTIFICATE REQUEST-----

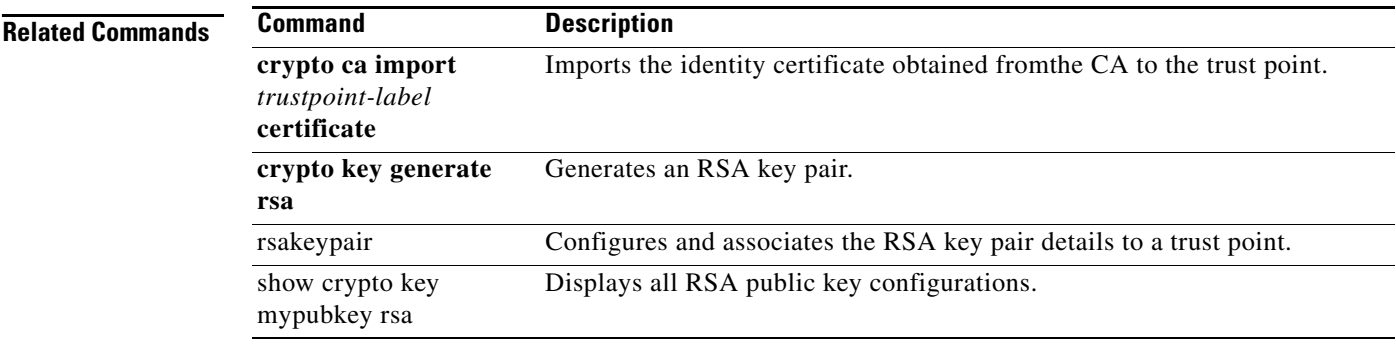

```
OL-16610-01, Cisco MDS SAN-OS Release 3.x
```
### **crypto ca export**

To export the RSA key pair and the associated certificates (identity and CA) of a trust point within a Public-Key Cryptography Standards (PKCS) #12 format file to a specified location, use the **crypto ca export** command in configuration mode.

**crypto ca export** *trustpoint-label* **pkcs12** *destination-file-url pkcs12***-***password*

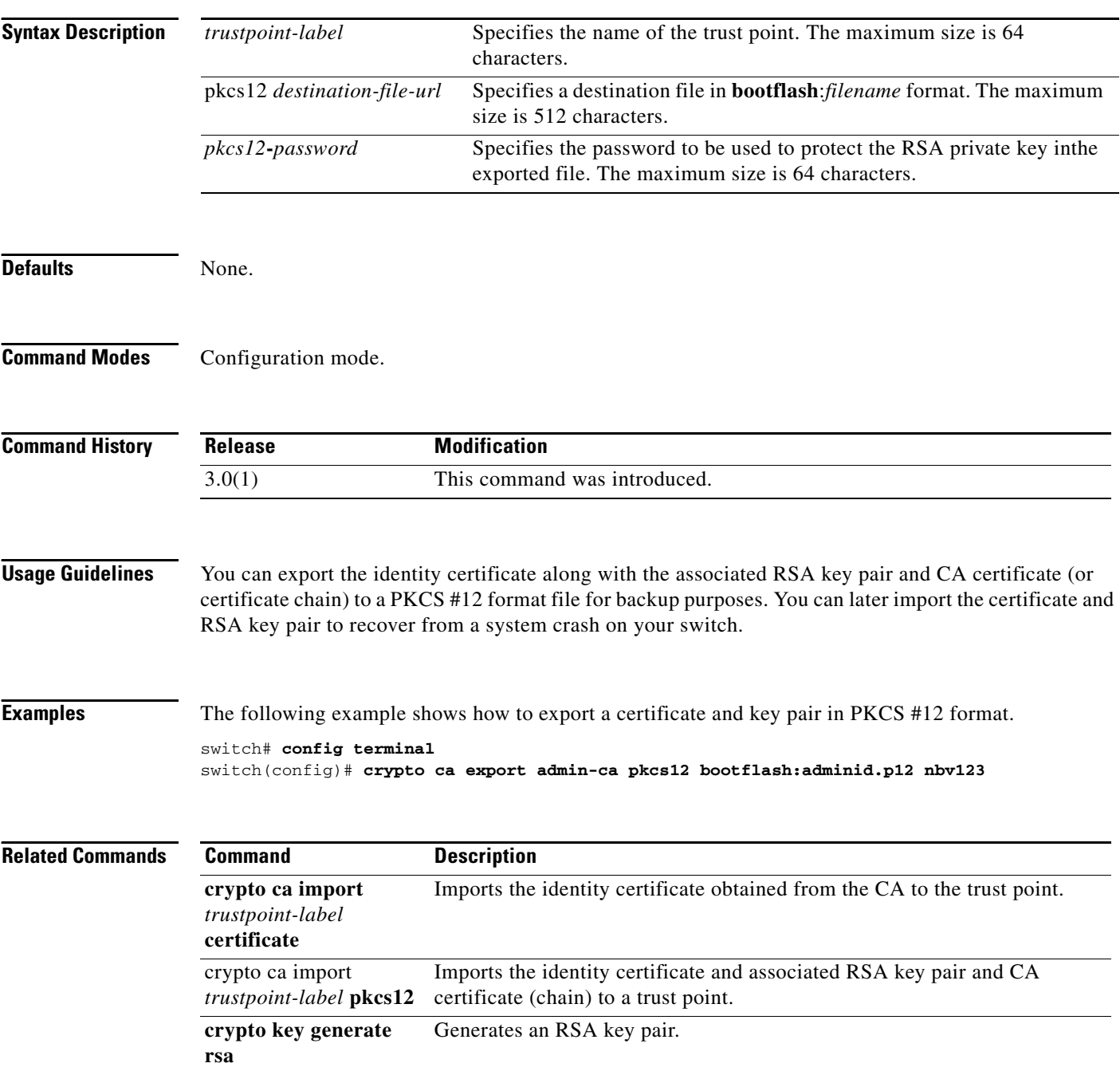

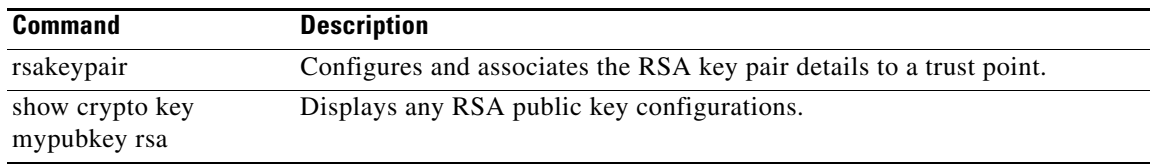

### **crypto ca import**

To import the identity certificate alone in PEM format or the identity certificate and associated RSA key pair and CA certificate (or certificate chain) in Public-Key Cryptography Standards (PKCS) #12 form, use the **crypto ca import** command in configuration mode.

**crypto ca import** *trustpoint-label {***certificate** *|* **pkcs12** *source-file-url pkcs12-password}* 

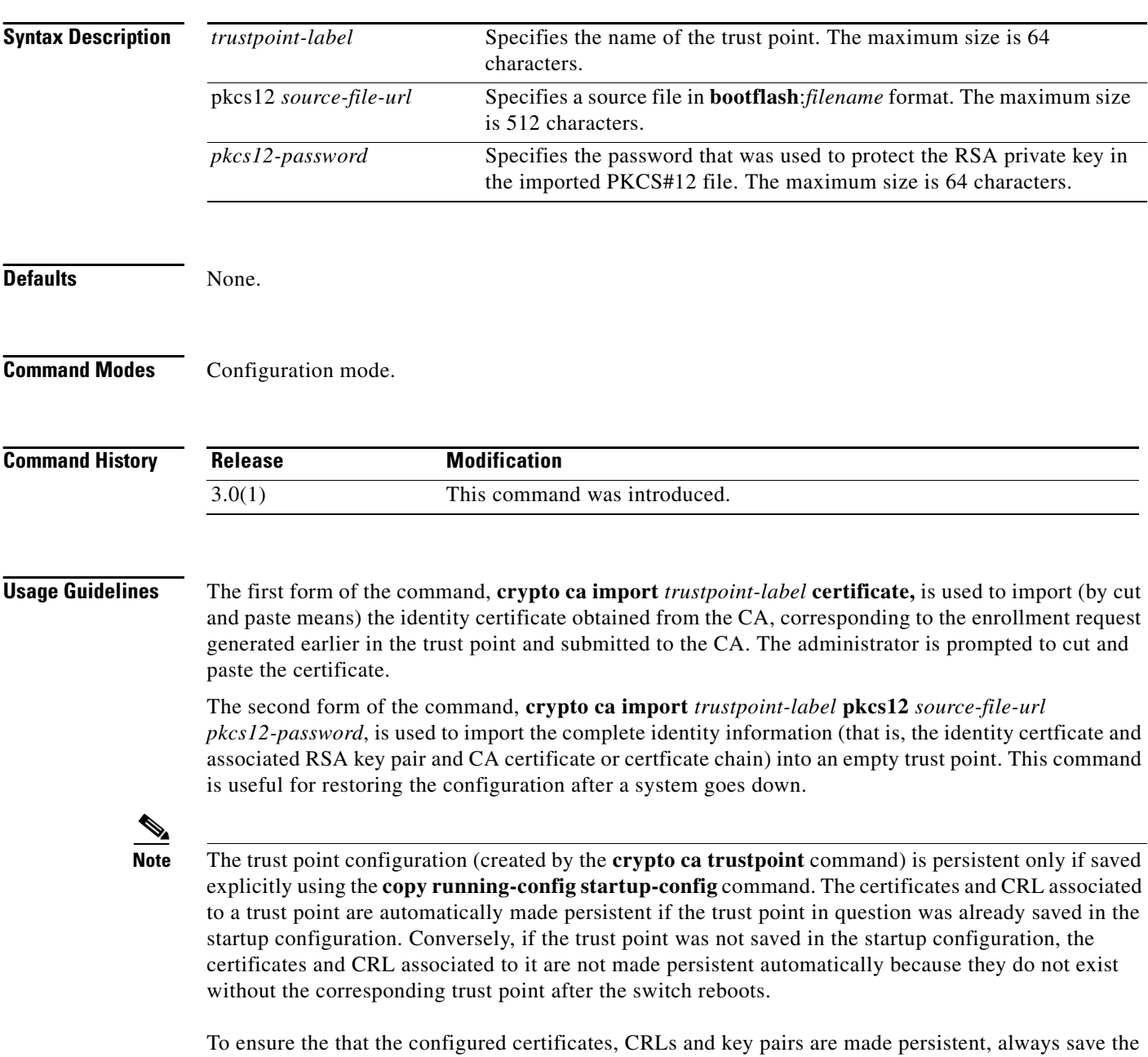

running configuration to the startup configuration

**Examples** The following example installs an identity certificate obtained from a CA corresponding to an enrollment request made and submitted earlier.

```
switch# config t
```

```
switch(config)# crypto ca import myCA certificate
input (cut & paste) certificate in PEM format:
   -----BEGIN CERTIFICATE-----
MIIEADCCA6qgAwIBAgIKCjOOoQAAAAAAdDANBgkqhkiG9w0BAQUFADCBkDEgMB4G
CSqGSIb3DQEJARYRYW1hbmRrZUBjaXNjby5jb20xCzAJBgNVBAYTAklOMRIwEAYD
VQQIEwlLYXJuYXRha2ExEjAQBgNVBAcTCUJhbmdhbG9yZTEOMAwGA1UEChMFQ2lz
Y28xEzARBgNVBAsTCm5ldHN0b3JhZ2UxEjAQBgNVBAMTCUFwYXJuYSBDQTAeFw0w
NTExMTIwMzAyNDBaFw0wNjExMTIwMzEyNDBaMBwxGjAYBgNVBAMTEVZlZ2FzLTEu
Y2lzY28uY29tMIGfMA0GCSqGSIb3DQEBAQUAA4GNADCBiQKBgQC/GNVACdjQu41C
dQ1WkjKjSICdpLfK5eJSmNCQujGpzcuKsZPFXjF2UoiyeCYE8ylncWyw5E08rJ47
glxr42/sI9IRIb/8udU/cj9jSSfKK56koa7xWYAu8rDfz8jMCnIM4W1aY/q2q4Gb
x7RifdV06uFqFZEgs17/Elash9LxLwIDAQABo4ICEzCCAg8wJQYDVR0RAQH/BBsw
GYIRVmVnYXMtMS5jaXNjby5jb22HBKwWH6IwHQYDVR0OBBYEFKCLi+2sspWEfgrR
bhWmlVyo9jngMIHMBgNVHSMEgcQwgcGAFCco8kaDG6wjTEVNjskYUBoLFmxxoYGW
pIGTMIGQMSAwHgYJKoZIhvcNAQkBFhFhbWFuZGtlQGNpc2NvLmNvbTELMAkGA1UE
BhMCSU4xEjAQBgNVBAgTCUthcm5hdGFrYTESMBAGA1UEBxMJQmFuZ2Fsb3JlMQ4w
DAYDVQQKEwVDaXNjbzETMBEGA1UECxMKbmV0c3RvcmFnZTESMBAGA1UEAxMJQXBh
cm5hIENBghAFYNKJrLQZlE9JEiWMrRl6MGsGA1UdHwRkMGIwLqAsoCqGKGh0dHA6
Ly9zc2UtMDgvQ2VydEVucm9sbC9BcGFybmElMjBDQS5jcmwwMKAuoCyGKmZpbGU6
Ly9cXHNzZS0wOFxDZXJ0RW5yb2xsXEFwYXJuYSUyMENBLmNybDCBigYIKwYBBQUH
AQEEfjB8MDsGCCsGAQUFBzAChi9odHRwOi8vc3NlLTA4L0NlcnRFbnJvbGwvc3Nl
LTA4X0FwYXJuYSUyMENBLmNydDA9BggrBgEFBQcwAoYxZmlsZTovL1xcc3NlLTA4
XENlcnRFbnJvbGxcc3NlLTA4X0FwYXJuYSUyMENBLmNydDANBgkqhkiG9w0BAQUF
AANBADbGBGsbe7GNLh9xeOTWBNbm24U69ZSuDDcOcUZUUTgrpnTqVpPyejtsyflw
E36cIZu4WsExREqxbTk8ycx7V5o=
-----END CERTIFICATE-----
```
The following example shows how to import a certificate and key pair in a Public-Key Cryptography Standards (PKCS) #12 format file.

switch# **config t** witch(config)# **crypto ca import admin-ca pkcs12 bootflash:adminid.p12 nbv123**

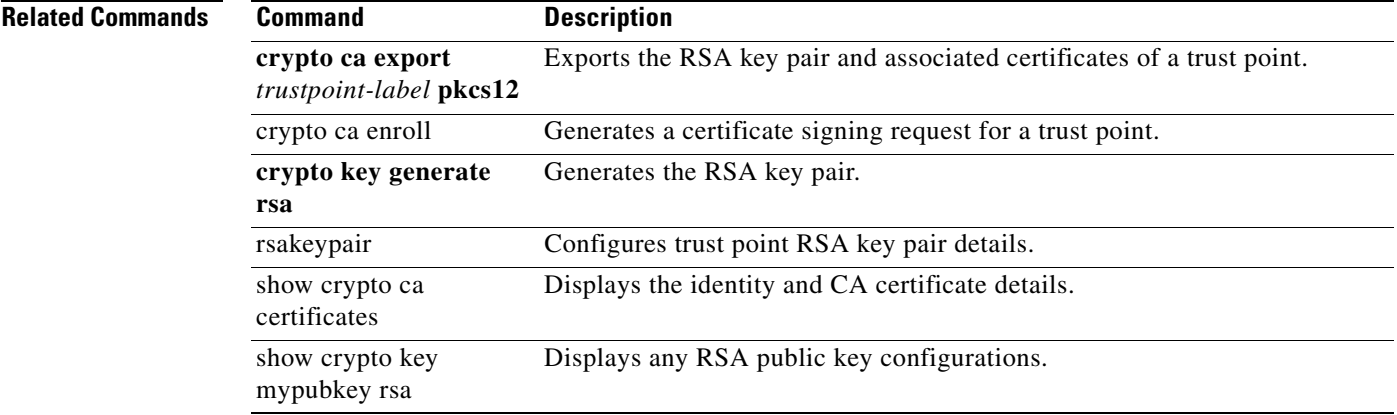

# **crypto ca test verify**

To verify a certificate file, use the **crypto ca test verify** command in configuration mode.

**crypto ca test verify** *certificate-file*

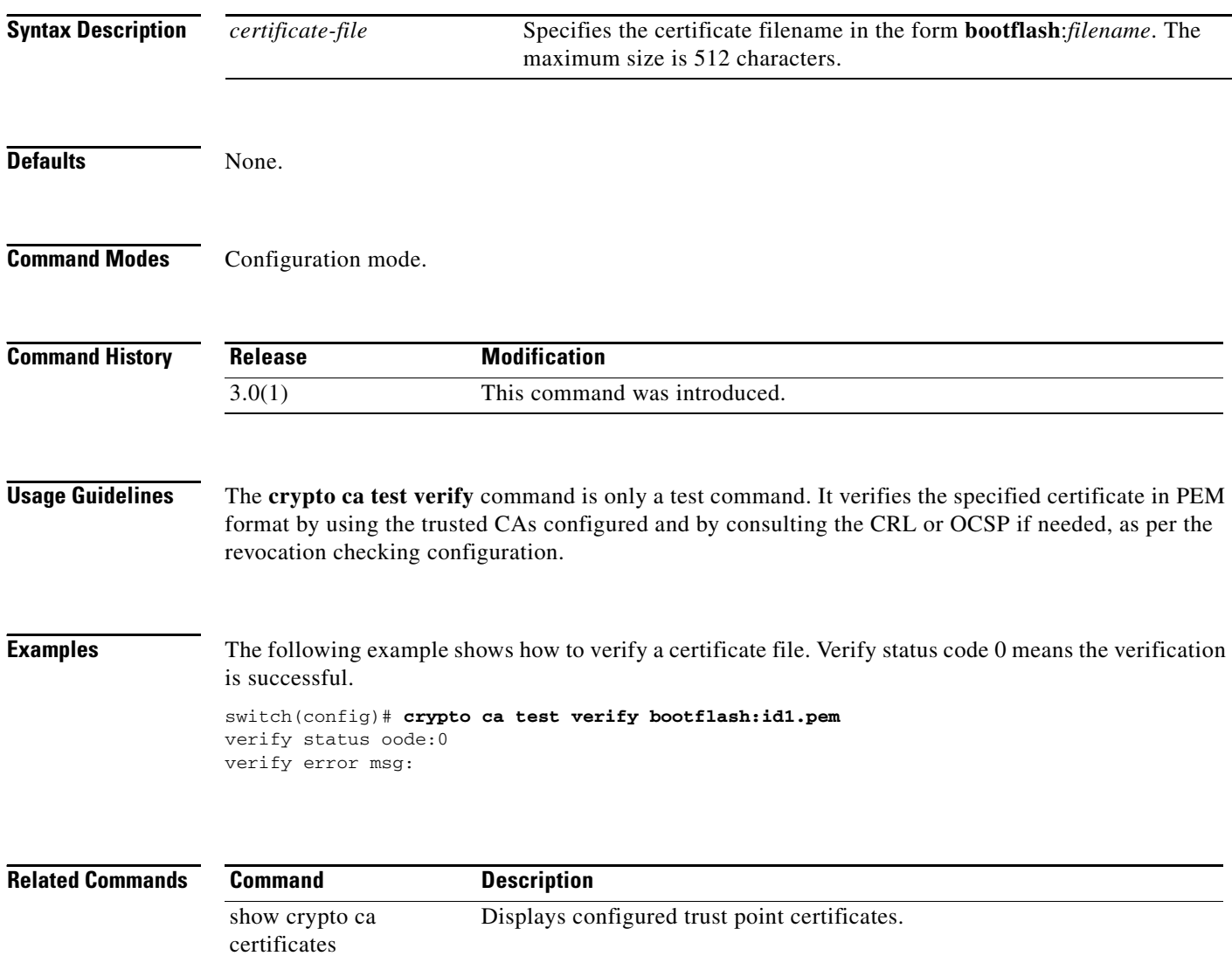

# **crypto ca trustpoint**

To create a trust point certificate authority (CA) that the switch should trust, and enter trust point configuration submode (config-trustpoint), use the **crypto ca trustpoint** command in configuration mode. To remove the trust point, use the **no** form of the command.

**crypto ca trustpoint** *trustpoint-label*

**no crypto ca trustpoint** *trustpoint-label*

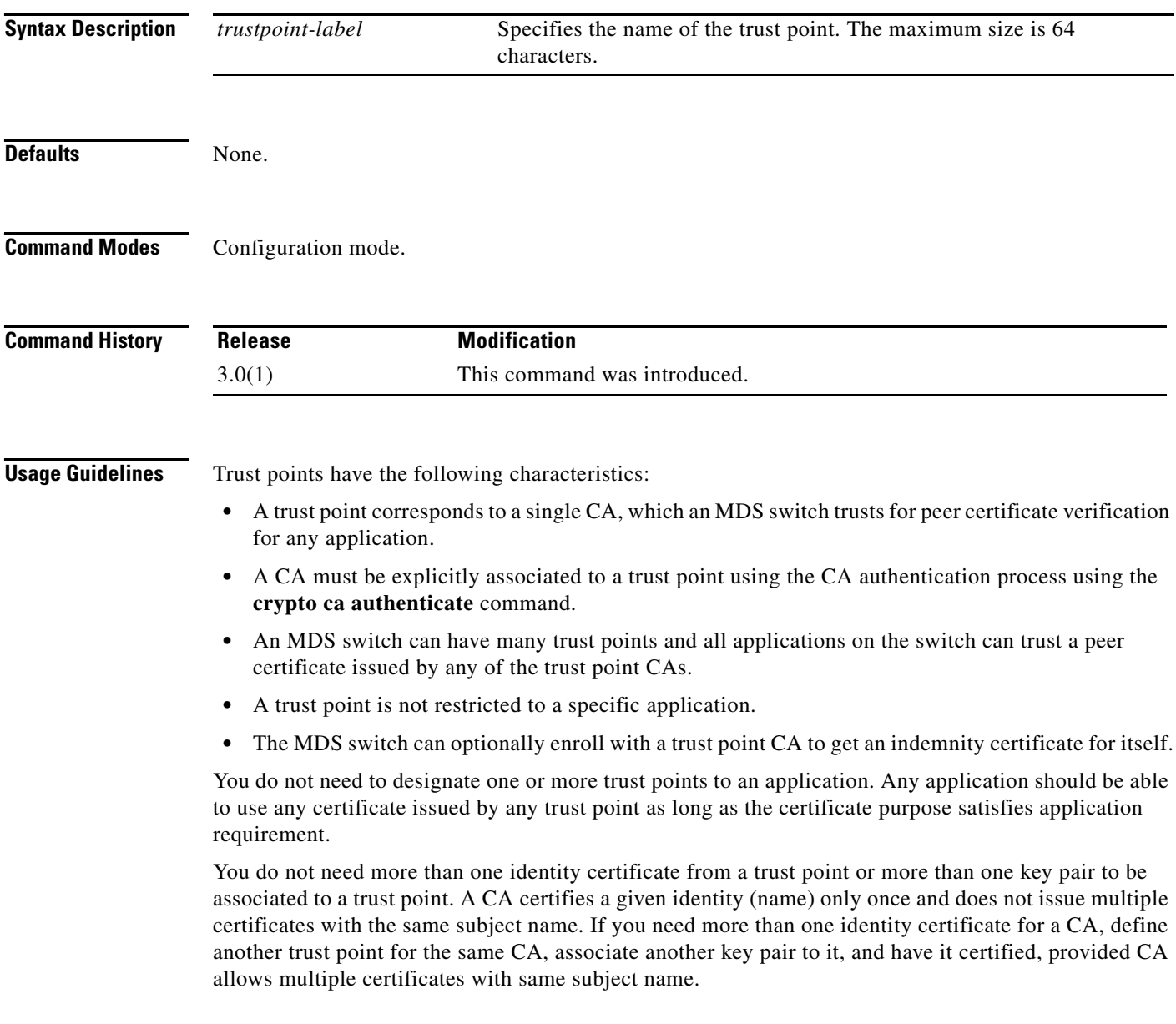

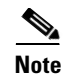

**Note** Before using the **no crypto ca trustpoint** command to remove the trust point, first delete the identity certificate and CA certificate (or certificate chain) and then disassociated the RSA key pair from the trust point. The switch enforces this behavior to prevent the accidental removal of the trust point along with the certificates.

**Examples** The following example declares a trust point CA that the switch should trust and enters trust point configuration submode.

```
switch# config terminal
switch(config)# crypto ca trustpoint admin-ca
switch(config-trustpoint)#
```
The following example removes the trust point CA.

switch# **config terminal** switch(config)# **no crypto ca trustpoint admin-ca**

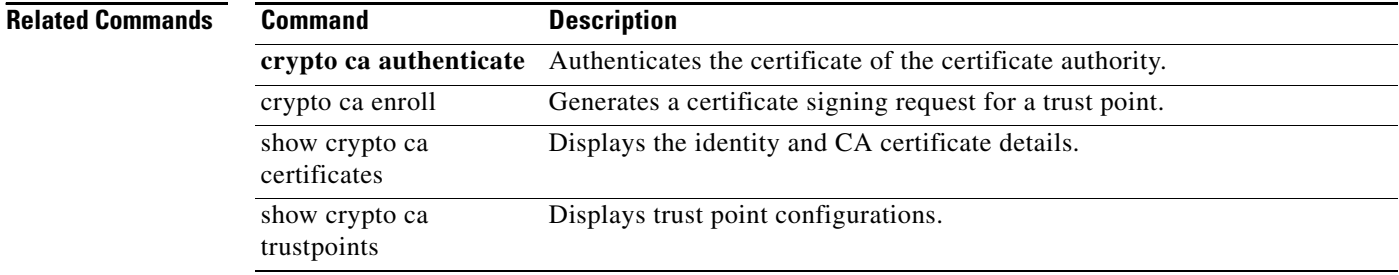

# **crypto global domain ipsec security-association lifetime**

To configure global parameters for IPsec, use the **crypto global domain ipsec security-association lifetime** command. To revert to the default, use the **no** form of the command.

**crypto global domain ipsec security-association lifetime** {**gigabytes** *number* | **kilobytes** *number* | **megabytes** *number* | **seconds** *number*}

**no crypto global domain ipsec security-association lifetime** {**gigabytes** | **kilobytes** | **megabytes**  | **seconds**}

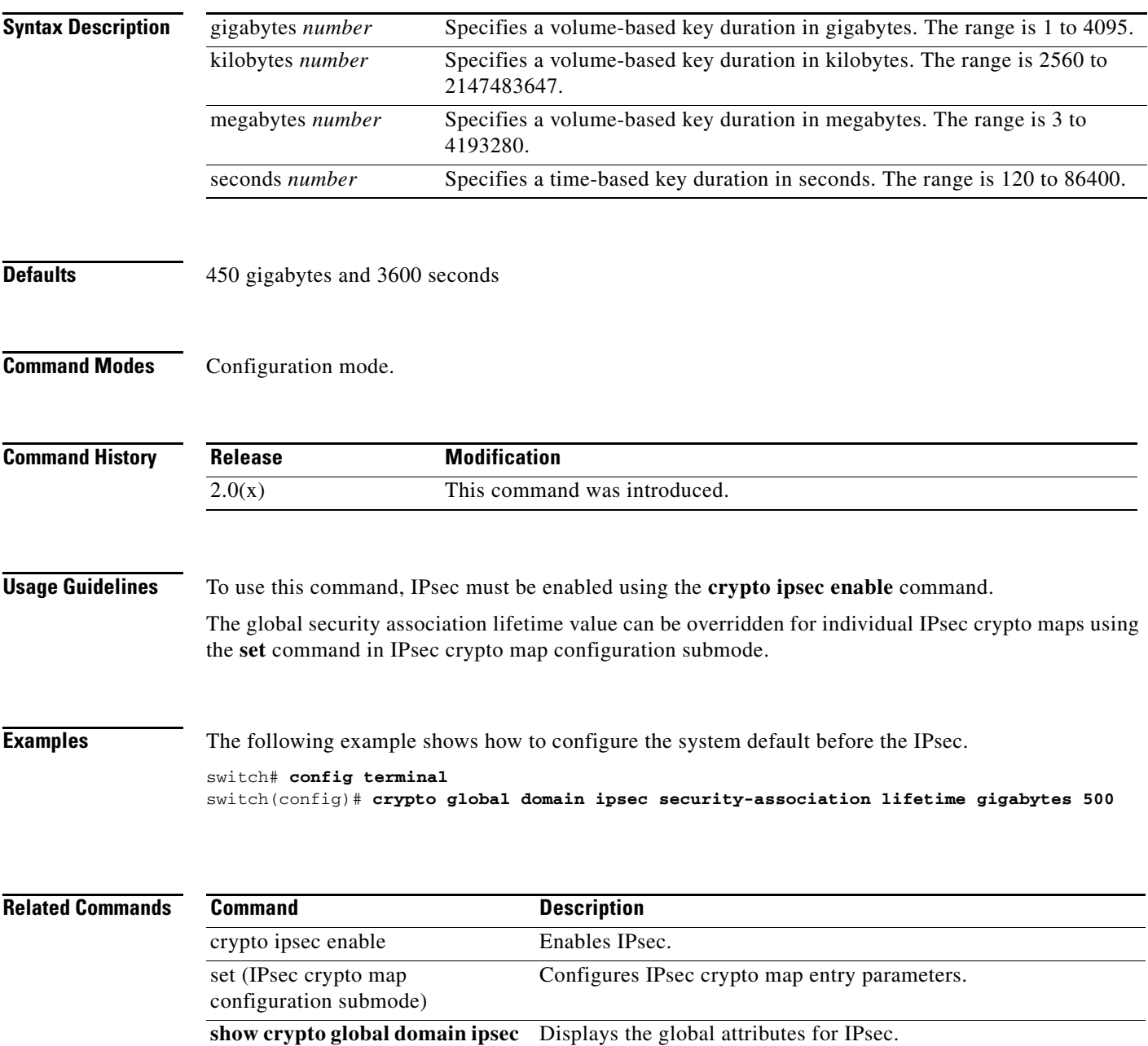

# **crypto ike domain ipsec**

To enter IKE configuration submode, use the **crypto ike domain ipsec** command.

**crypto ike domain ipsec**

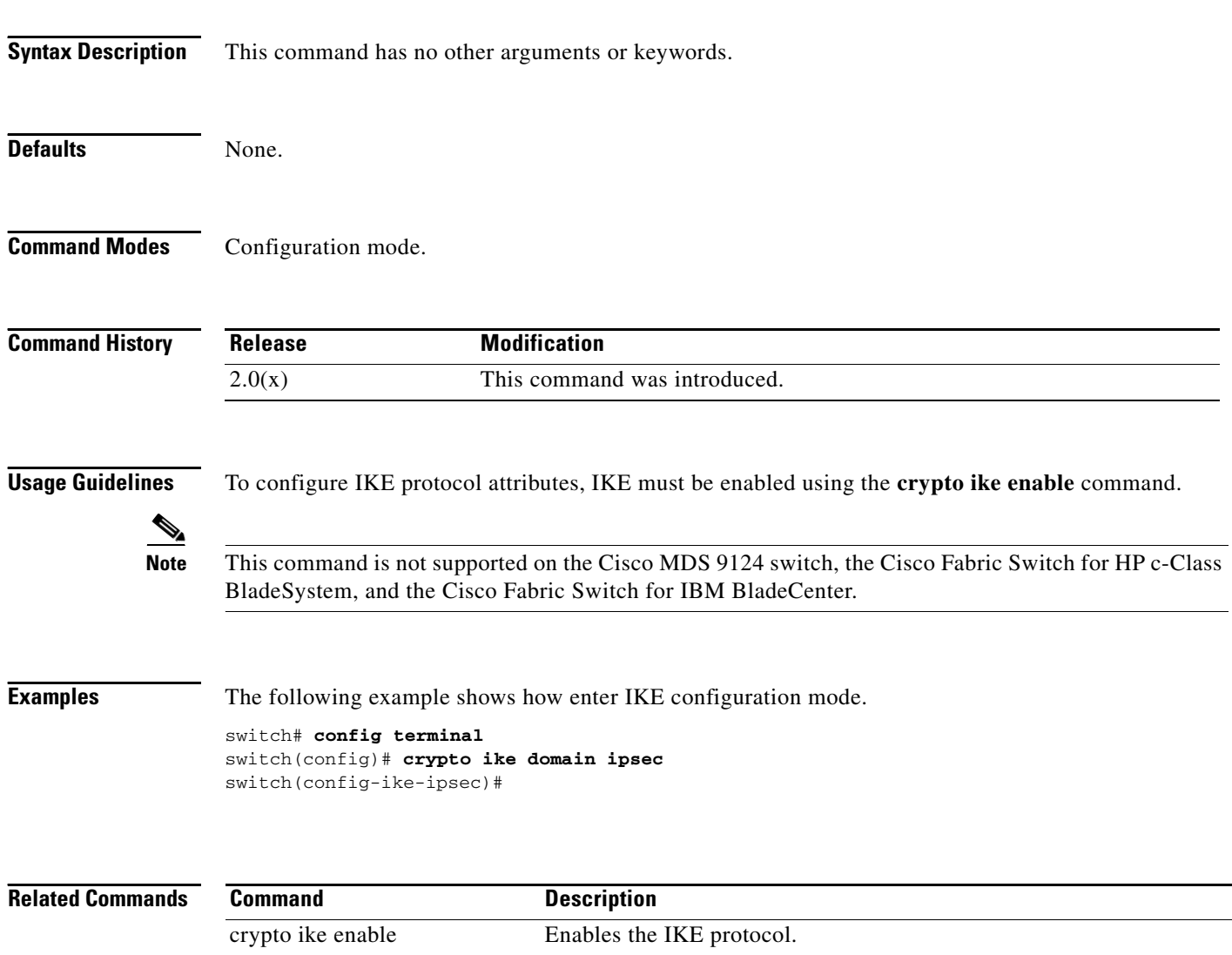

**show crypto ike domain ipsec** Displays IKE information for the IPsec domain.

# **crypto ike domain ipsec rekey sa**

To rekey an IKE crypto security association (SA) in the IPsec domain, use the **crypto ike domain ipsec rekey sa** command.

**crypto ike domain ipsec rekey sa** *sa-index*

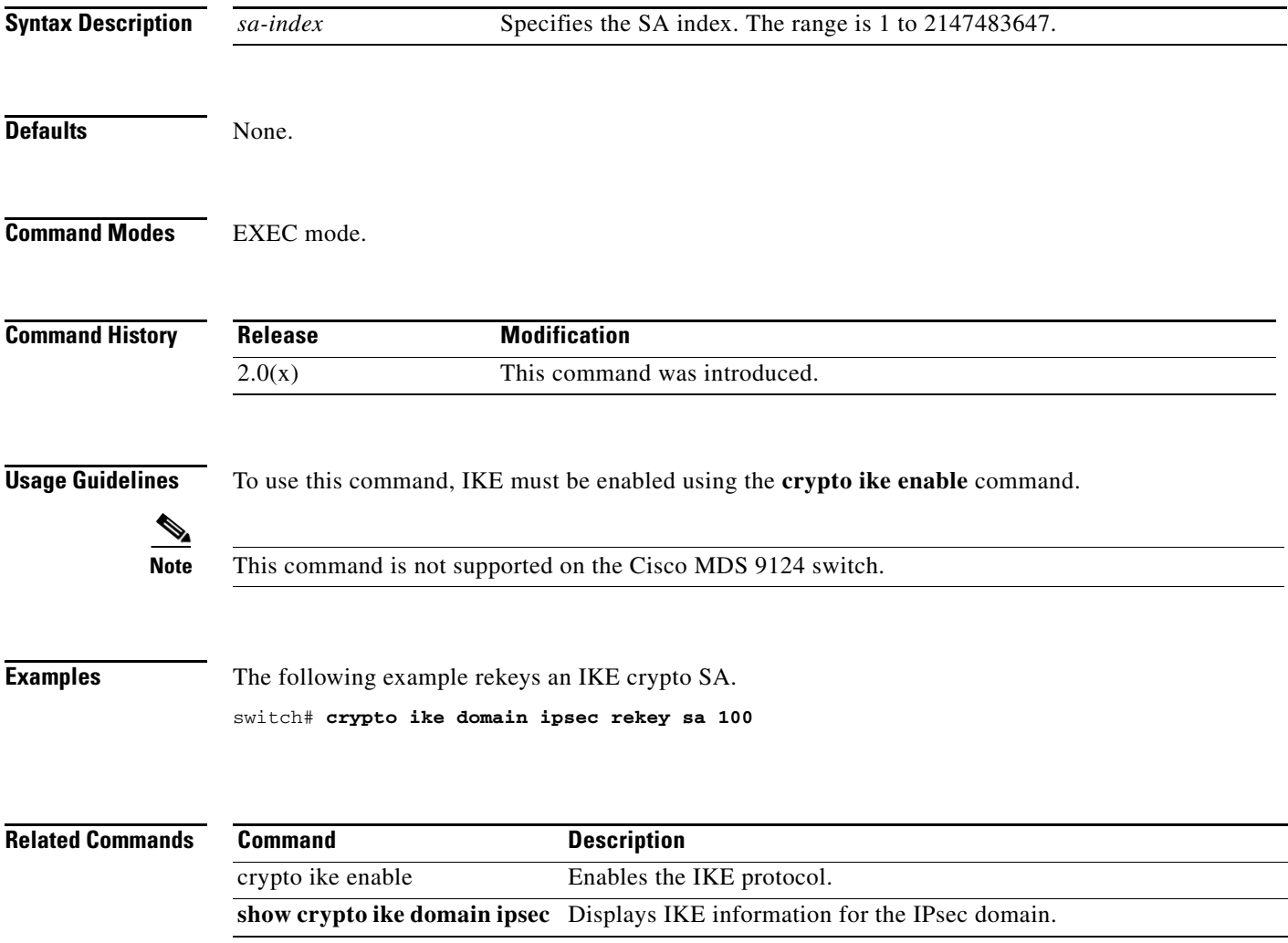

# **crypto ike enable**

To enable IKE, use the **crypto ike enable** command. To disable IKE, use the **no** form of the command.

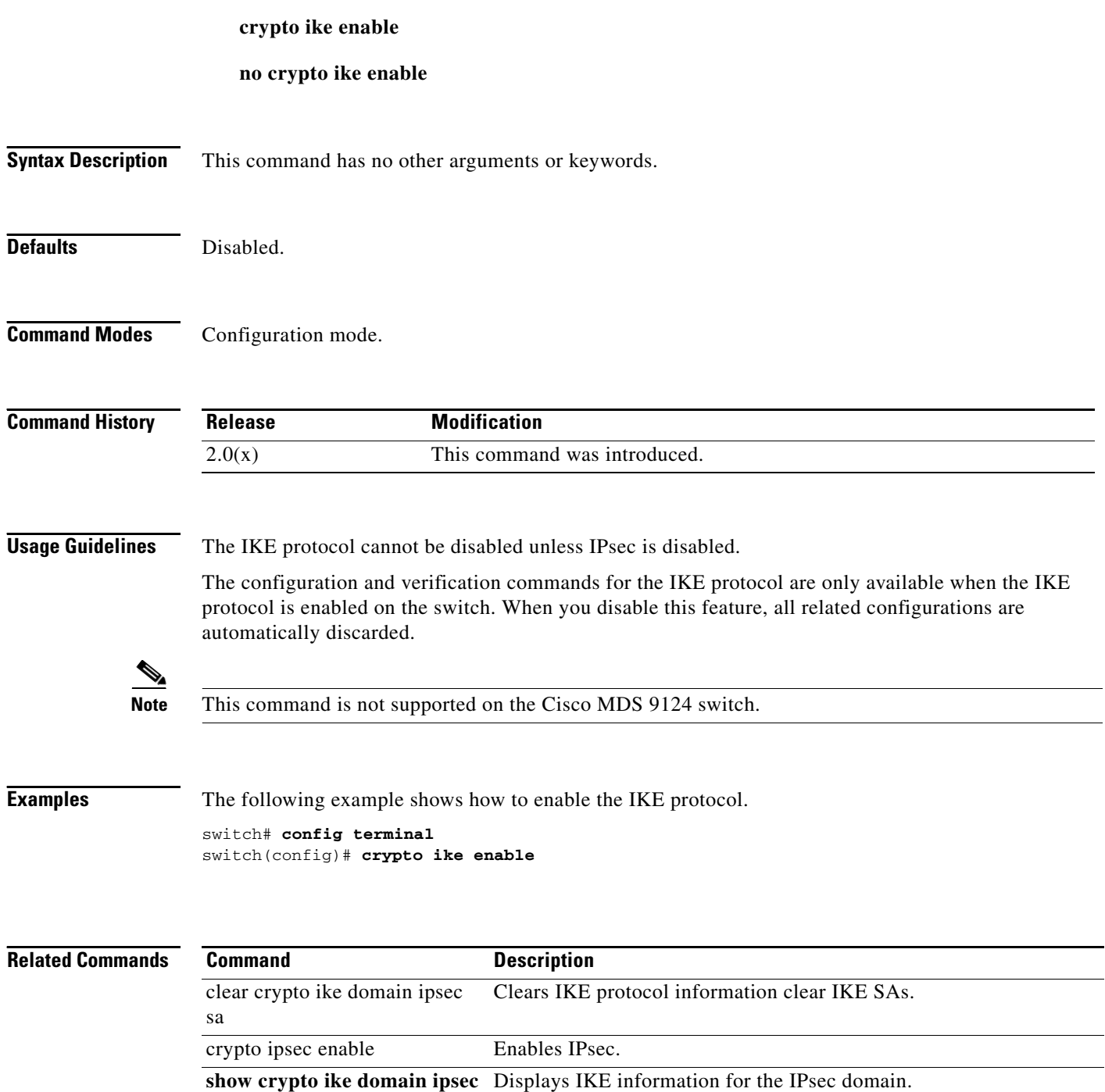

### **crypto ipsec enable**

To enable IPsec, use the **crypto ipsec enable** command. To disable IPsec, use the **no** form of the command.

**crypto ipsec enable**

**no crypto ipsec enable**

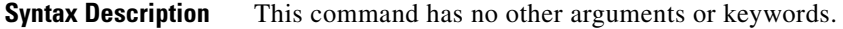

**Defaults** Disabled.

**Command Modes** Configuration mode.

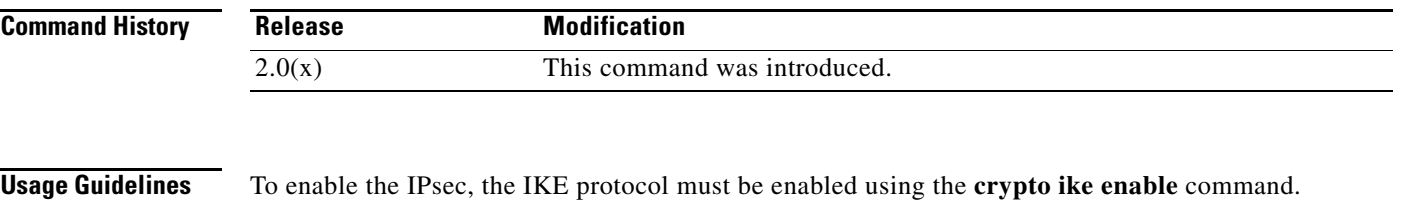

The configuration and verification commands for IPsec are only available when IPsec is enabled on the switch. When you disable this feature, all related configurations are automatically discarded.

**Note** This command is not supported on the Cisco MDS 9124 switch, the Cisco Fabric Switch for HP c-Class BladeSystem, and the Cisco Fabric Switch for IBM BladeCenter.

**Examples** The following example shows how to enable IPsec. switch# **config terminal**

switch(config)# **crypto ipsec enable**

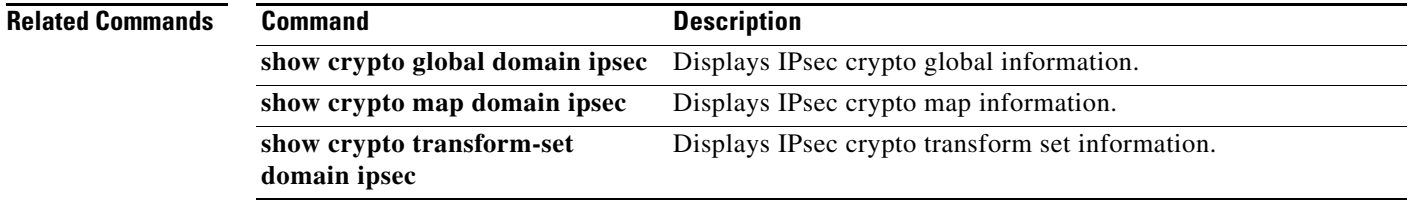

### **crypto key generate rsa**

To generate an RSA key pair, use the **crypto key generate rsa** command in configuration mode.

**crypto key generate rsa [label** *key-pair-label***] [exportable] [modulus** *key-pair-size***]** 

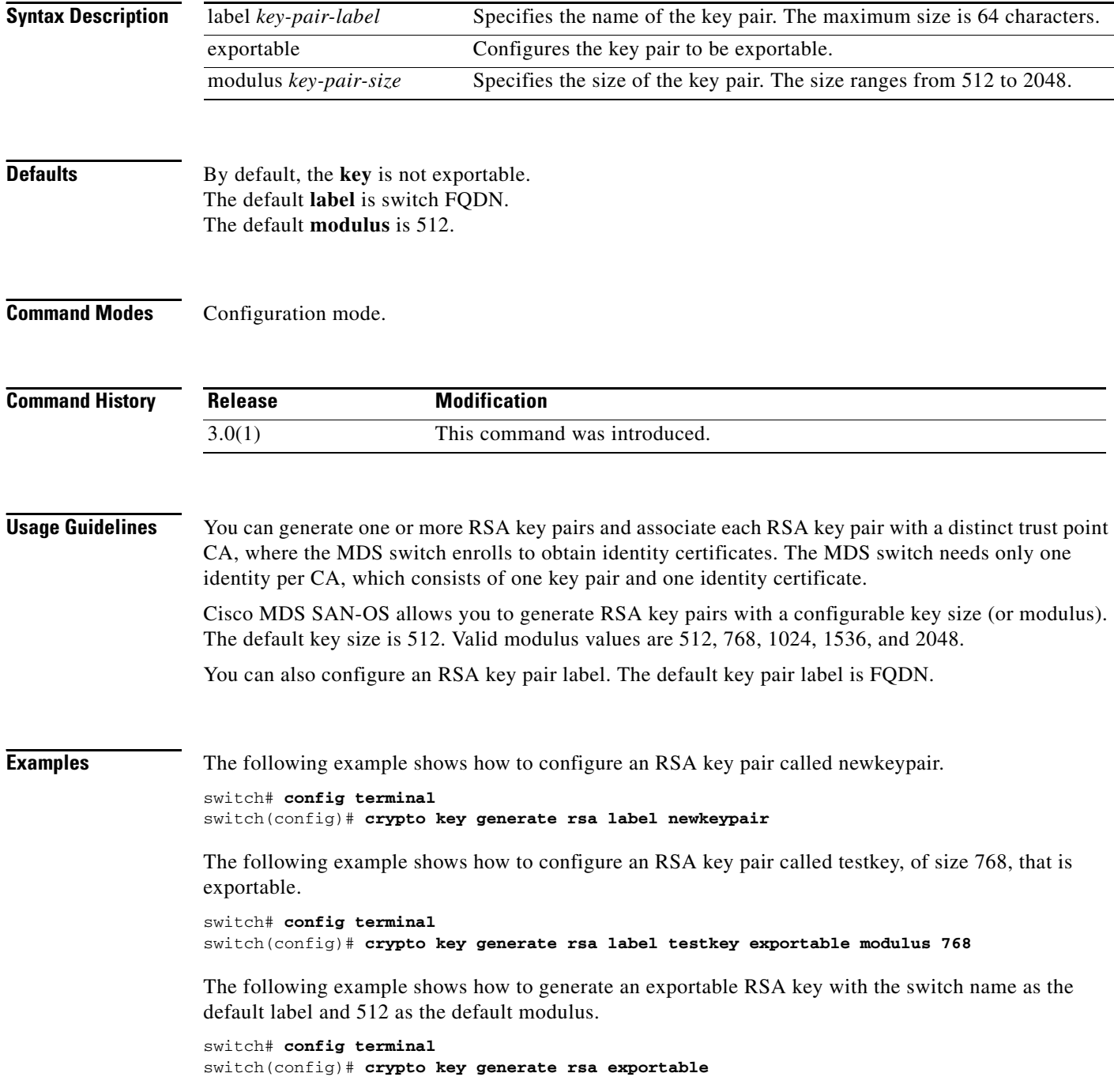

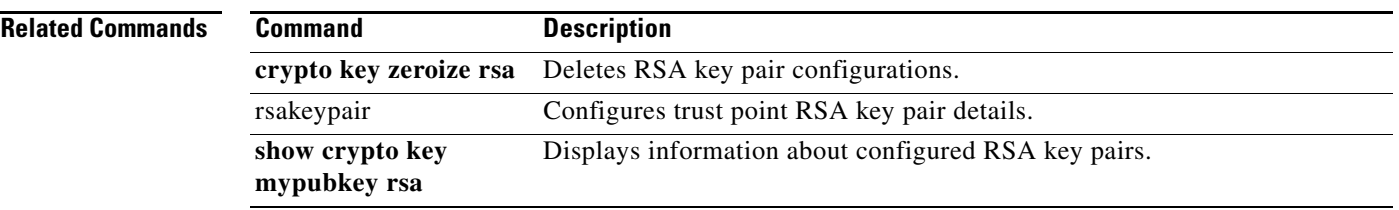

 $\mathcal{L}_{\rm{max}}$ 

# **crypto key zeroize rsa**

To delete an RSA key pair from the switch, use the **crypto key zeroize rsa** command in configuration mode.

**crypto key zeroize rsa** *key-pair-label*

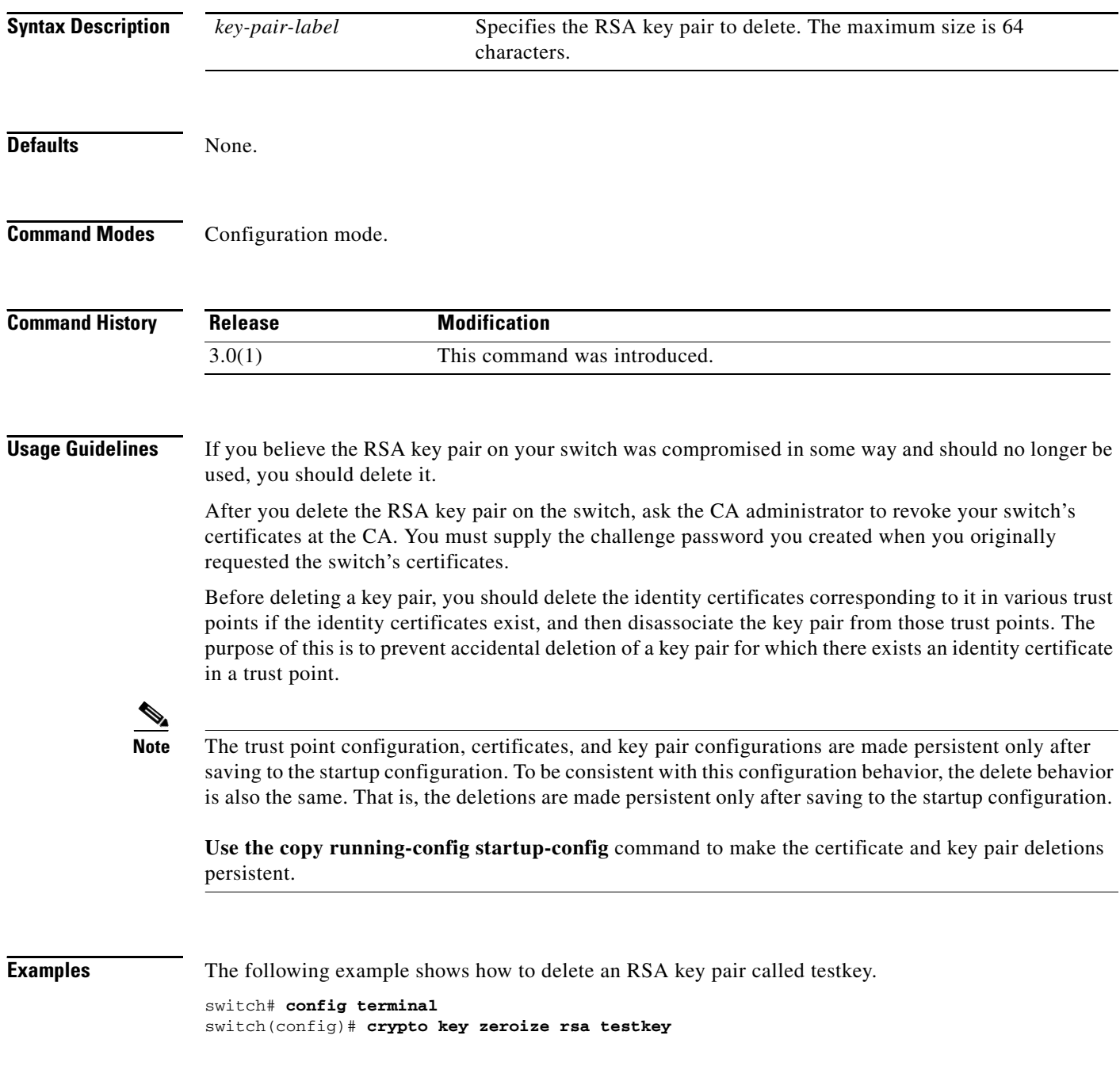

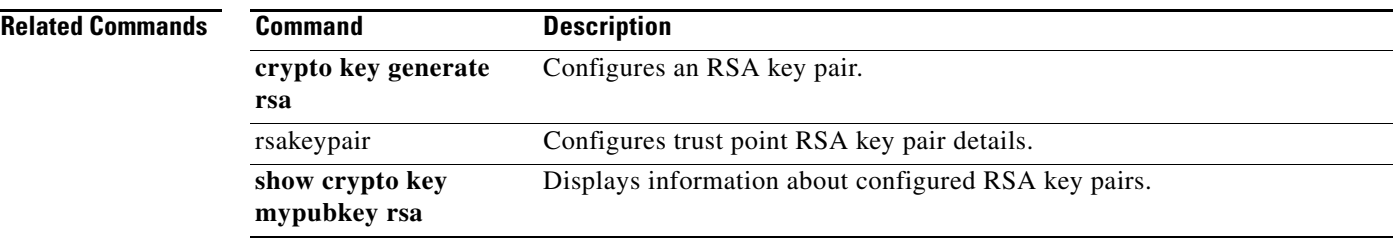

 $\mathcal{L}_{\rm{max}}$ 

# **crypto map domain ipsec (configuration mode)**

To specify an IPsec crypto map and enter IPsec crypto map configuration mode, use the **crypto map domain ipsec** command. To delete an IPsec crypto map or a specific entry in an IPsec crypto map, use the **no** form of the command.

**crypto map domain ipsec** *map-name seq-number*

**no crypto map domain ipsec** *map-name* [*seq-number*]

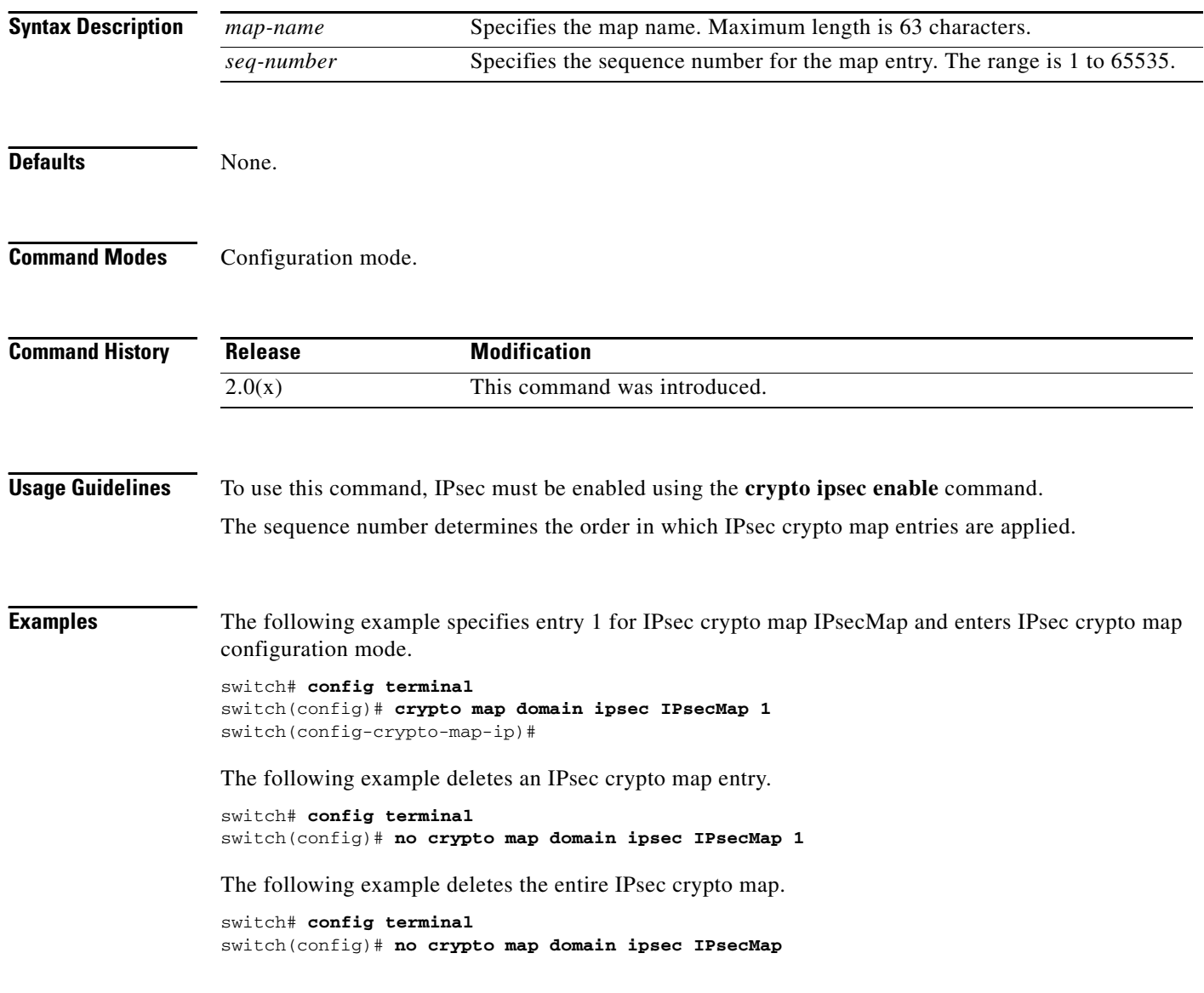

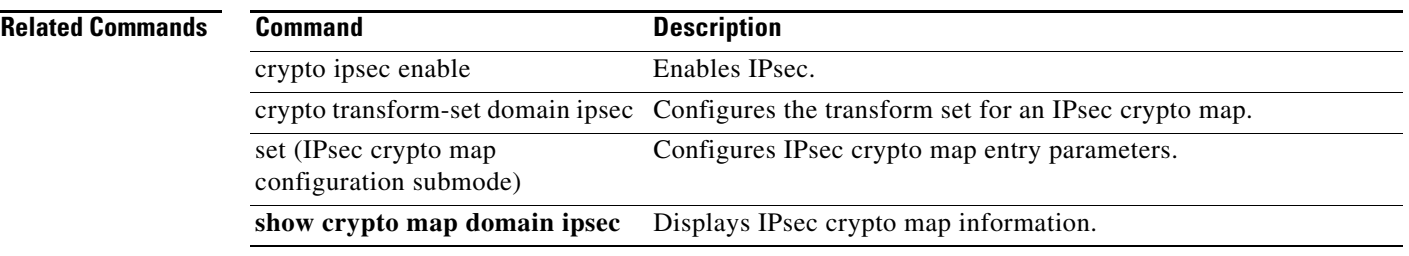

П

# **crypto map domain ipsec (interface configuration submode)**

To configure an IPsec crypto map on a Gigabit Ethernet interface, use the **crypto map domain ipsec**  command in interface configuration submode. To remove the IPsec crypto map, use the **no** form of the command.

**crypto map domain ipsec** *map-name* 

**no crypto map domain ipsec**

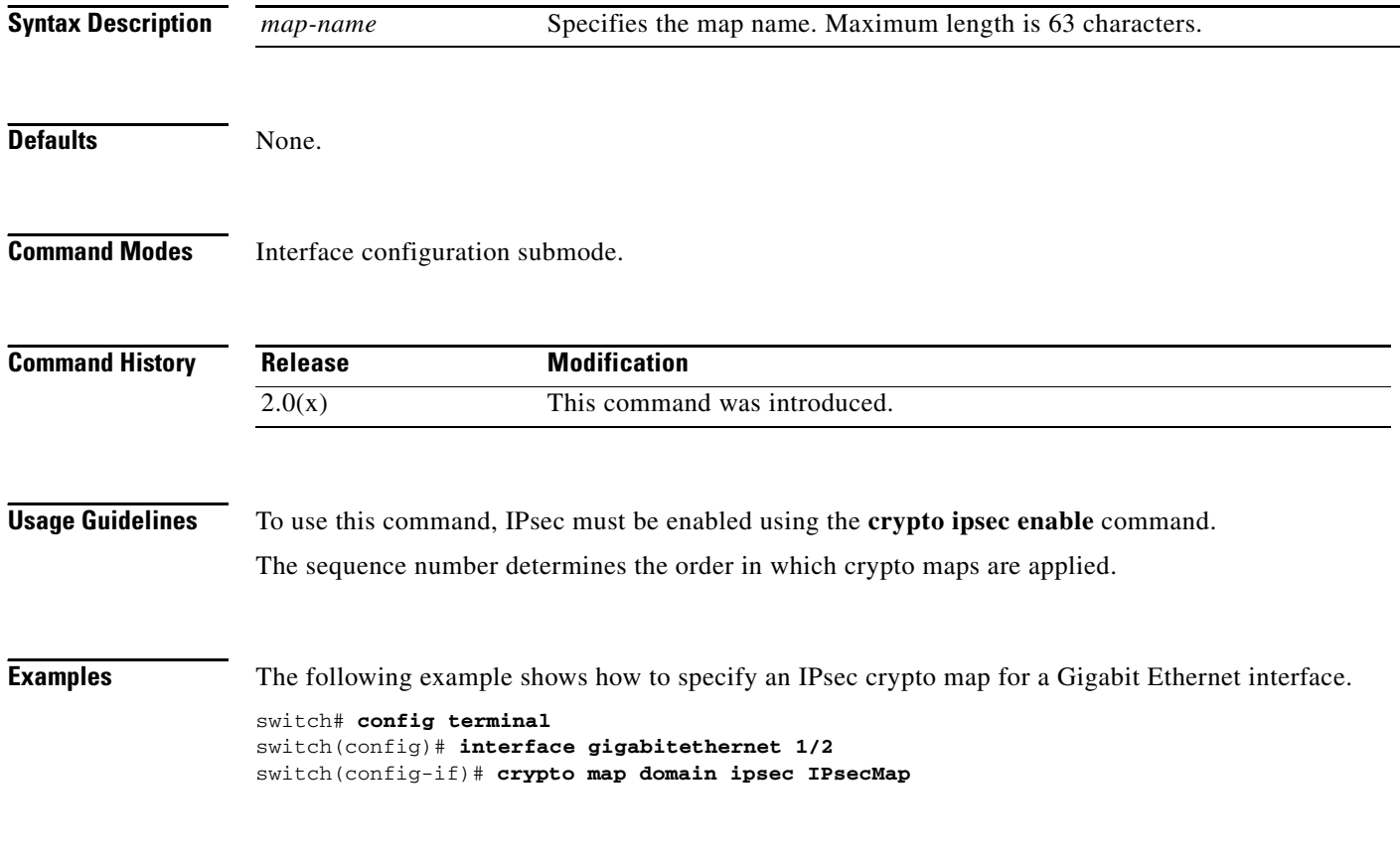

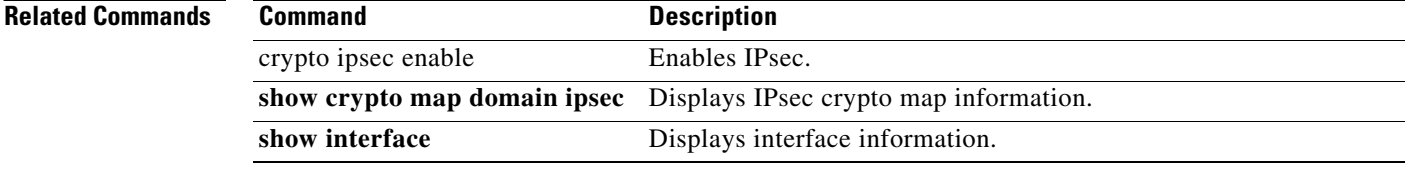
# **crypto transform-set domain ipsec**

To create and configure IPsec transform sets, use the **crypto transform-set domain ipsec** command. To delete an IPsec transform set, use the **no** form of the command.

- **crypto transform-set domain ipsec** *set-name* {**esp-3des** | **esp-des**} [**esp-aes-xcbc-mac** | **esp-md5-hmac** | **esp-sha1-hmac**]
- **crypto transform-set domain ipsec** *set-name* **esp-aes** {**128** | **256**} [**ctr** {**esp-aes-xcbc-mac** | **esp-md5-hmac** | **esp-sha1-hmac**} | **esp-aes-xcbc-mac** | **esp-md5-hmac** | **esp-sha1-hmac**]
- **crypto transform-set domain ipsec** *set-name* **[**{**esp-3des** | **esp-des**} [**esp-aes-xcbc-mac** | **esp-md5-hmac** | **esp-sha1-hmac**]**]**
- **crypto transform-set domain ipsec** *set-name* **esp-aes [**{**128** | **256**} [**ctr** {**esp-aes-xcbc-mac** | **esp-md5-hmac** | **esp-sha1-hmac**} | **esp-aes-xcbc-mac** | **esp-md5-hmac** | **esp-sha1-hmac**]**]**

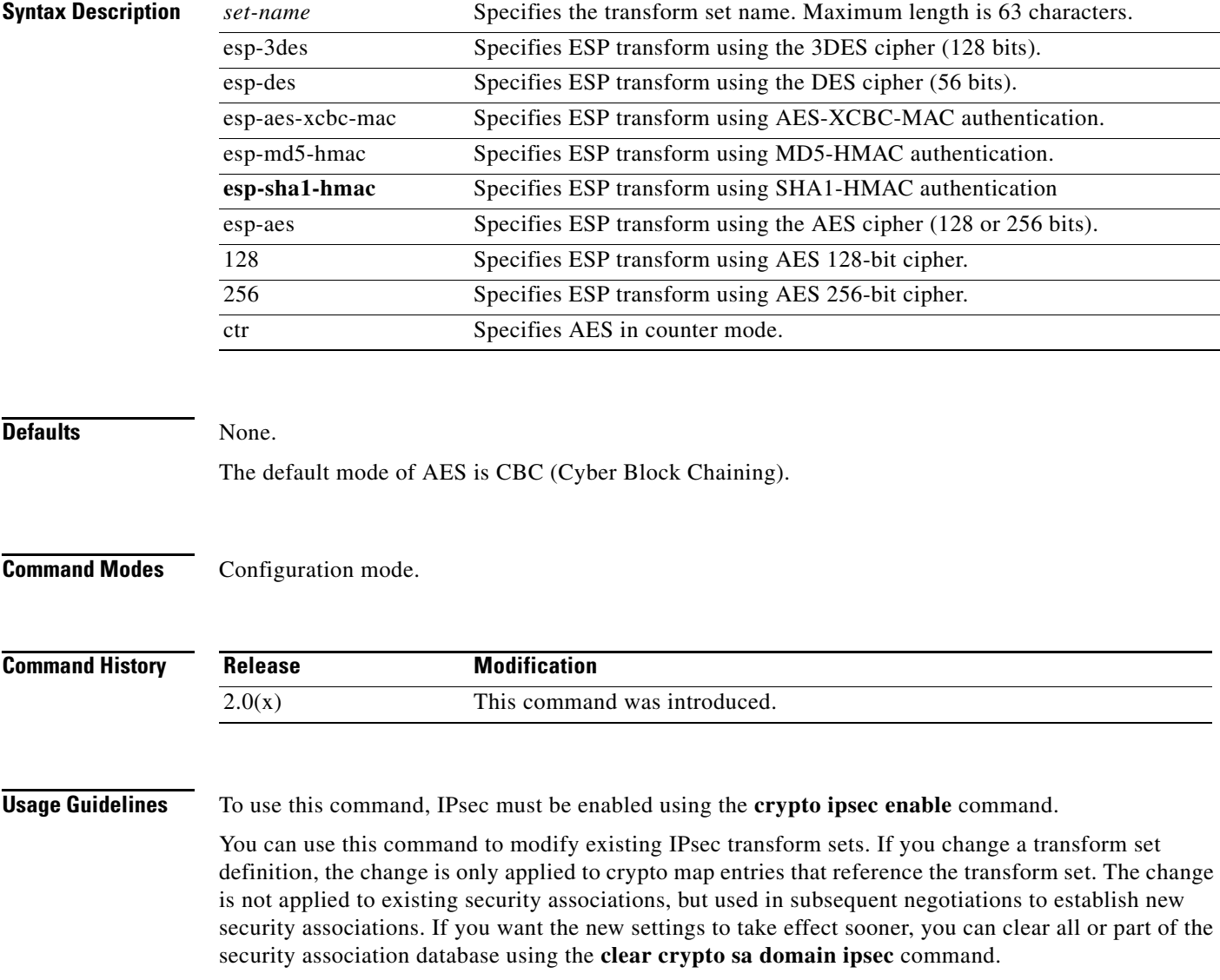

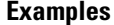

The following example shows how to configure an IPsec transform set. switch# **config terminal**

switch(config)# **crypto transform-set domain ipsec Set1 esp-aes 128**

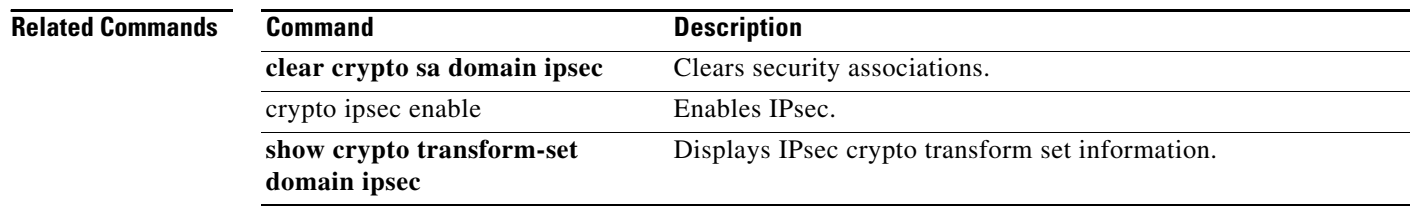

## **customer-id**

To configure the customer ID with the Call Home function, use the **customer-id** command in Call Home configuration submode. To disable this feature, use the **no** form of the command.

**customer-id** *customer-id*

**no customer** *customer-id*

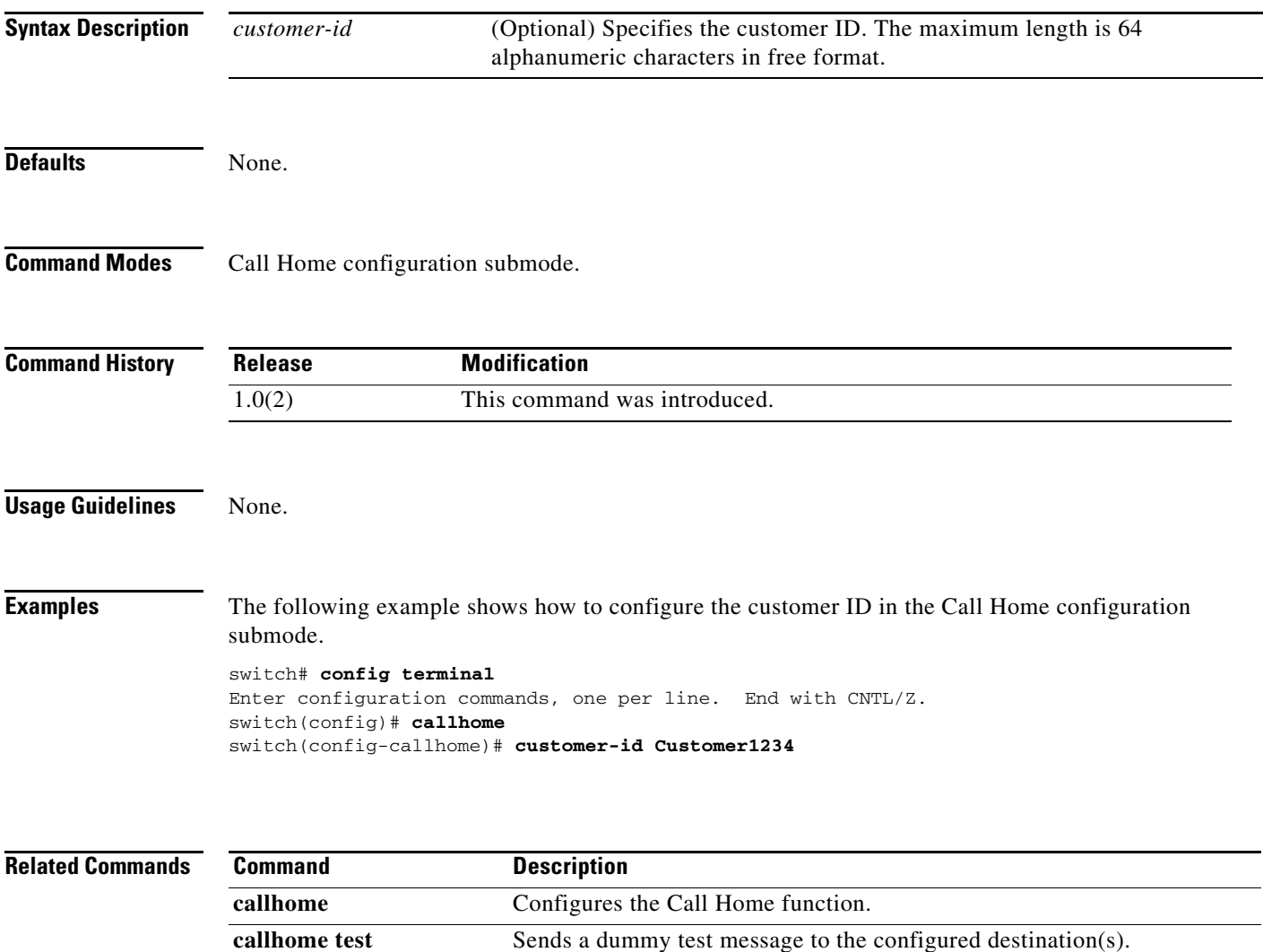

show callhome Displays configured Call Home information.